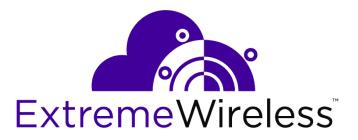

## ExtremeWireless<sup>™</sup> V10.41.07 CLI Reference Guide

9035200-04

Ε

Published May 2018

Copyright © 2018 Extreme Networks, Inc. All rights reserved.

#### Legal Notice

Extreme Networks, Inc. reserves the right to make changes in specifications and other information contained in this document and its website without prior notice. The reader should in all cases consult representatives of Extreme Networks to determine whether any such changes have been made.

The hardware, firmware, software or any specifications described or referred to in this document are subject to change without notice.

#### Trademarks

Extreme Networks and the Extreme Networks logo are trademarks or registered trademarks of Extreme Networks, Inc. in the United States and/or other countries.

All other names (including any product names) mentioned in this document are the property of their respective owners and may be trademarks or registered trademarks of their respective companies/owners.

For additional information on Extreme Networks trademarks, please see: www.extremenetworks.com/company/legal/trademarks

#### Software Licensing

Some software files have been licensed under certain open source or third-party licenses. Enduser license agreements and open source declarations can be found at: www.extremenetworks.com/support/policies/software-licensing

#### Support

For product support, phone the Global Technical Assistance Center (GTAC) at 1-800-998-2408 (toll-free in U.S. and Canada) or +1-408-579-2826. For the support phone number in other countries, visit: http://www.extremenetworks.com/support/contact/

For product documentation online, visit: https://www.extremenetworks.com/documentation/

## **Table of Contents**

| Preface                            |   |
|------------------------------------|---|
| Text Conventions                   |   |
| Providing Feedback to Us           | 8 |
| Getting Help                       |   |
| Extreme Networks Documentation     |   |
| Chapter 1: About This Guide        |   |
| Who Should Use This Guide          |   |
| How to Use This Guide              |   |
| Chapter 2: Introduction to the CLI |   |
| •<br>CLI Wizard                    |   |
| CLI Structure                      |   |
| Account Types                      |   |
| Chapter 3: Common Commands         |   |
| apply                              |   |
| end                                |   |
| exit                               |   |
| help                               |   |
| logout                             |   |
| no                                 |   |
| show                               |   |
| Chapter 4: root Commands           |   |
| audit                              |   |
| ap-traffic-capture                 |   |
| availability                       |   |
| backup                             |   |
| no backup                          |   |
| сору                               |   |
| host-attributes                    |   |
| export                             |   |
| no export                          |   |
| flash                              |   |
| no flash                           |   |
| healthpoll                         |   |
| import                             |   |
| key<br>lanset                      |   |
| lanset<br>loglevel                 |   |
| ping                               |   |
| radtest                            |   |
| radtest mba                        |   |
| reset                              |   |
| restart                            |   |
| restore                            |   |
| secureconnection                   |   |
| show                               |   |
|                                    |   |

| shutdown                             |     |
|--------------------------------------|-----|
| tech_support                         |     |
| traceroute                           |     |
| upgrade ac                           |     |
| upgrade apup                         |     |
| upgrade_backup_dest                  |     |
| upgrade_image_src                    |     |
| Chapter 5: ap Commands               |     |
| ap Context                           |     |
| Radio Commands                       |     |
| DCS Commands                         |     |
| logs Context                         |     |
| maintain_cycle Context               |     |
| Chapter 6: I2ports Commands          | 185 |
| esaN                                 |     |
| jumbo-frames                         |     |
| portN                                |     |
| ,<br>show                            |     |
| <named-lag-port></named-lag-port>    |     |
| Chapter 7: ip Commands               | 189 |
| route                                |     |
| ospf                                 |     |
| Chapter 8: login Commands            |     |
| apply                                |     |
| auth                                 |     |
| auth-order                           |     |
| move                                 |     |
| show                                 |     |
|                                      |     |
| Chapter 9: Radar Commands            |     |
| mitigator Context                    |     |
| Common Scan/Profile Commands         |     |
| Chapter 10: mobility Commands        |     |
| backupmanagerip                      |     |
| mrole                                |     |
| mport                                |     |
| mheartbeat                           |     |
| slpreg                               |     |
| agent                                |     |
| secmode                              |     |
| mdismethod                           |     |
| mmanagerip                           |     |
| Chapter 11: schedule_backup Commands |     |
| destination                          |     |
| dir                                  |     |
| freq                                 |     |
| password                             |     |
|                                      |     |

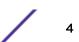

| protocol                                         |     |
|--------------------------------------------------|-----|
| server                                           |     |
| starttime                                        |     |
| type                                             |     |
| user                                             |     |
| Chanter 12: schedule, ungrade Commands           | 277 |
| Chapter 12: schedule_upgrade Commandsschid_upgrd |     |
| upgrade_backup                                   |     |
|                                                  |     |
| Chapter 13: snmp Commands                        |     |
| contact                                          |     |
| context                                          |     |
| enable                                           |     |
| engine-id                                        |     |
| location                                         |     |
| port                                             |     |
| publish-ap                                       |     |
| rcommunity                                       |     |
| rwcommunity                                      |     |
| severity                                         |     |
| show                                             |     |
| trap-manager-v1v2                                |     |
| trap-manager-v3                                  |     |
| user                                             |     |
| Chapter 14: syslog Commands                      | 247 |
| audmsg                                           |     |
| facility                                         |     |
| stationevents                                    |     |
| svcmsg                                           |     |
| syslogip                                         |     |
|                                                  |     |
| Chapter 15: time Commands                        | 246 |
| clock                                            |     |
| date                                             |     |
| ntp                                              |     |
| ntpip                                            |     |
| show-continents                                  |     |
| show-regions                                     |     |
| tz                                               |     |
| Chapter 16: traffic_capture Commands             | 253 |
| file_name                                        |     |
| size                                             |     |
| interface                                        |     |
| delete                                           |     |
| list                                             |     |
| start                                            |     |
| stop                                             |     |
| stop                                             |     |
| show interfaces                                  |     |
|                                                  |     |

| Chapter 17: users Commands                                     |     |
|----------------------------------------------------------------|-----|
| id                                                             |     |
| pwd                                                            |     |
| Chapter 19: V/NC Commands (vnsmede)                            | 360 |
| Chapter 18: VNS Commands (vnsmode)                             |     |
| create                                                         |     |
| custom-app                                                     |     |
| das                                                            |     |
|                                                                |     |
| default-role                                                   |     |
| delete                                                         |     |
| nac                                                            |     |
| netflow-mirror                                                 |     |
| radius                                                         |     |
| rateprofile                                                    |     |
| redirection-url-list                                           |     |
| <named-vns></named-vns>                                        |     |
| Common Filter Configuration Commands                           |     |
| Chapter 19: wlans Commands                                     |     |
| clients                                                        |     |
| create                                                         |     |
| delete                                                         |     |
| remote-ssid                                                    |     |
| show                                                           |     |
| <wlan-service-name></wlan-service-name>                        |     |
| hotspot                                                        |     |
| Chapter 20: role Commands                                      |     |
| role Context                                                   |     |
| create                                                         |     |
| delete                                                         |     |
| show                                                           |     |
| <named-role></named-role>                                      |     |
| Common Filter Configuration Commands                           |     |
| Chapter 21: topology Commands                                  | 405 |
| create                                                         |     |
| delete                                                         |     |
| internal-vlanid                                                |     |
| multicast-support                                              |     |
| show                                                           |     |
| <named-topology></named-topology>                              |     |
| topology-group                                                 |     |
|                                                                |     |
| Chapter 22: Location-Based-Service (lbs) Commands<br>multicast |     |
| port                                                           |     |
| port                                                           |     |
| service                                                        |     |
| server-ip                                                      |     |
| snow<br>Related commands                                       |     |
| Related COITIITIdHUS                                           |     |

| Chapter 23: web Commands         |     |
|----------------------------------|-----|
| guestportal-admin-timeout        |     |
| timeout                          |     |
| showvns                          |     |
| show                             |     |
| Chapter 24: cos Commands         |     |
| create                           |     |
| delete                           |     |
| show                             |     |
| <named-cos></named-cos>          |     |
| Chapter 25: site Commands        | 456 |
| create                           |     |
| delete                           |     |
| show site                        |     |
| <named-site></named-site>        |     |
| Chapter 26: RF Location Commands | 472 |
| area-tracking                    |     |
| auto-tracking                    |     |
| default-env-mode                 |     |
| default-height                   |     |
| floor-plan                       |     |
| location-engine                  |     |
| on-demand                        |     |
| publish                          |     |
| show                             |     |
| elocation                        |     |
| Chapter 27: Publish Commands     |     |
| push                             |     |
| interval                         |     |
| unit                             |     |
| push-list                        |     |
| push-ap-reporting                |     |
| push-client-reporting            |     |

## Preface

This section discusses the conventions used in this guide, ways to provide feedback, additional help, and other Extreme Networks publications.

## **Text Conventions**

The following tables list text conventions that are used throughout this guide.

| Icon     | Notice Type    | Alerts you to                                                          |
|----------|----------------|------------------------------------------------------------------------|
| <b>(</b> | General Notice | Helpful tips and notices for using the product.                        |
| 2        | Note           | Important features or instructions.                                    |
|          | Caution        | Risk of personal injury, system damage, or loss of data.               |
|          | Warning        | Risk of severe personal injury.                                        |
| New!     | New Content    | Displayed next to new content. This is searchable text within the PDF. |

#### Table 1: Notice Icons

#### **Table 2: Text Conventions**

| Convention                             | Description                                                                                                    |  |
|----------------------------------------|----------------------------------------------------------------------------------------------------|--|
| Screen displays                        | This typeface indicates command syntax, or represents information as it appears on the screen.                                                                                                    |  |
| The words <b>enter</b> and <b>type</b> | When you see the word "enter" in this guide, you must type something, and then press<br>the Return or Enter key. Do not press the Return or Enter key when an instruction<br>simply says "type."                                |  |
| [Key] names                            | Key names are written with brackets, such as <b>[Return]</b> or <b>[Esc]</b> . If you must press two<br>or more keys simultaneously, the key names are linked with a plus sign (+). Example:<br>Press <b>[Ctrl]+[Alt]+[Del]</b> |  |
| Words in italicized type               | Italics emphasize a point or denote new terms at the place where they are defined in the text. Italics are also used when referring to publication titles.                                                                      |  |

## **Providing Feedback to Us**

We are always striving to improve our documentation and help you work better, so we want to hear from you! We welcome all feedback but especially want to know about:

- Content errors or confusing or conflicting information.
- Ideas for improvements to our documentation so you can find the information you need faster.
- Broken links or usability issues.

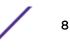

If you would like to provide feedback to the Extreme Networks Information Development team about this document, please contact us using our short online feedback form. You can also email us directly at internalinfodev@extremenetworks.com.

## **Getting Help**

If you require assistance, contact Extreme Networks using one of the following methods:

- GTAC (Global Technical Assistance Center) for Immediate Support
  - **Phone:** 1-800-998-2408 (toll-free in U.S. and Canada) or +1 408-579-2826. For the support phone number in your country, visit: www.extremenetworks.com/support/contact
  - Email: support@extremenetworks.com. To expedite your message, enter the product name or model number in the subject line.
- Extreme Portal Search the GTAC knowledge base, manage support cases and service contracts, download software, and obtain product licensing, training, and certifications.
- The Hub A forum for Extreme customers to connect with one another, answer questions, and share ideas and feedback. This community is monitored by Extreme Networks employees, but is not intended to replace specific guidance from GTAC.

Before contacting Extreme Networks for technical support, have the following information ready:

- Your Extreme Networks service contract number and/or serial numbers for all involved Extreme Networks products
- A description of the failure
- A description of any action(s) already taken to resolve the problem
- A description of your network environment (such as layout, cable type, other relevant environmental information)
- Network load at the time of trouble (if known)
- The device history (for example, if you have returned the device before, or if this is a recurring problem)
- Any related RMA (Return Material Authorization) numbers

## **Extreme Networks Documentation**

To find Extreme Networks product guides, visit our documentation pages at:

| Current Product Documentation                                     | www.extremenetworks.com/documentation/                  |
|-------------------------------------------------------------------|---------------------------------------------------------|
| Archived Documentation (for earlier versions and legacy products) | www.extremenetworks.com/support/documentation-archives/ |
| Release Notes                                                     | www.extremenetworks.com/support/release-notes           |

#### **Open Source Declarations**

Some software files have been licensed under certain open source licenses. More information is available at: www.extremenetworks.com/support/policies/software-licensing.

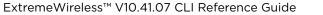

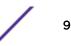

## **1** About This Guide

Who Should Use This Guide How to Use This Guide

The Command Line Interface (CLI) is used to configure the ExtremeWireless Appliance. It is accessible directly on the controller's console port, or via Secure Shell (SSH) access on the ESA or Management ports.

## Who Should Use This Guide

This guide is intended for system test, network administrators, and development engineers who understand all components of the ExtremeWireless.

### How to Use This Guide

This guide contains the following chapters

- Introduction to the CLI on page 12 describes the overall context structure of the CLI.
- Common Commands on page 19 describes commands that appear within every context level of the CLI.
- root Commands on page 23 describes commands available from the root context of the Wireless Appliance.
- ap Commands on page 95 describes commands that manage the functions of Wireless APs on a system using the Wireless Appliance.
- I2ports Commands on page 185 describes commands to enable and disable L2 ports on the Wireless Controller.
- ip Commands on page 189 describes commands to configure routing information.
- login Commands on page 196 describes commands to configure the login authentication modes local authentication and RADIUS (Remote Authentication Dial In User Service)-based authentication.
- Radar Commands on page 202 describes configurable options for the detection of rogue Access Points, DoS attacks, and other potential network intrusion events.
- mobility Commands on page 223 describes commands to manage the exchange of client session information across a network.
- schedule\_backup Commands on page 228 describes commands to schedule data backups.
- schedule\_upgrade Commands on page 233 describes commands to configure scheduling an upgrade and back up of the controller's software.
- snmp Commands on page 236 describes commands to manage SNMP (Simple Network Management Protocol) settings for the Wireless Appliance.
- syslog Commands on page 243 syslog Commands, describes commands to configure System Log settings.
- time Commands on page 246 describes commands to set the system time for the Wireless Appliance, and configure network time protocol options.

- traffic\_capture Commands on page 253 describes commands to manage the TCPDump.
- users Commands on page 258 describes commands used to manage user accounts on the network.
- VNS Commands (vnsmode) on page 260 VNS (Virtual Networks Service) Commands (vnsmode), describes commands for the setup of virtual network services (VNS) for the network.
- wlans Commands on page 302 describes commands used to define and configure WLAN (Wireless Local Area Network) services for the network.
- role Commands on page 386 describes commands used to define and configure policies for the Wireless Appliance.
- topology Commands on page 405 describes commands used to define and configure topology objects used by policy and VNS objects.
- Location-Based-Service (lbs) Commands on page 440 describes commands used to configure the Wireless APs for use with an AeroScout or Ekahau location-based service.
- web Commands on page 445 describes commands used to configure the web settings.
- cos Commands on page 448 describes commands for configuring Classes of Service that can be applied to policies.
- site Commands on page 456 describes commands for configuring sites that have their own local authentication server defined.
- RF Location Commands on page 472 describes commands used to enable and configure the Radio Frequency (RF) Location engine on a Wireless Appliance to determine location and perform tracking on wireless mobile users through Wireless APs.
- Publish Commands on page 483 describes commands used in the publish context.

#### **Keyboard Shortcuts**

There are several keyboard shortcuts available to assist in navigating within the contexts of the CLI.

- To display options within a context or to complete partial entries of commands at the prompt, use [CTRL] + I, [Tab], or the [?] key.
- To transpose mi--typed characters at the command prompt, use **[CTRL]** + **T**.
- To recall previous commands executed for the session, use the UP arrow.
- To cycle forward through previously executed commands, use the DOWN arrow.

## **2** Introduction to the CLI

CLI Wizard CLI Structure Account Types

The commands of the CLI are structured in a hierarchical set of contexts. Each context contains commands which relate to a specific type of function. For example, the radiol context is a set of commands available for configuring operational parameters on the Radiol radio of an access point. To configure default Radiol parameters for AP3710s, you must move down from the root context through the ap, default, ap37xx, radiol contexts (ap:defaults:ap37xx:radiol) to reach, set, and apply those parameters. To configure Radiol parameters for a specific access point for which you know the ID (serial number), move down from the root context through the ap, <serial>, and radiol contexts (ap: 0409920200000000:radiol).

## **CLI Wizard**

The CLI wizard is designed to configure administrative settings on the controller. The CLI wizard begins automatically when a user with administrative access logs into the controller for the first time or when the system has been reset to the factory default. Instructions display when the wizard starts. Each screen in the wizard presents the default response in square brackets []. Simply press **Enter** to accept the default response. You can exit the wizard by pressing **CTRL** + **C**.

Take the following steps to configure the controller through the CLI wizard:

- 1 Press Enter to begin.
- 2 Change the admin password on the account?
  - Press Enter to change the password, or
  - Type n and press **Enter** to keep the default password.

When changing the password:

- The password must be 8-24 characters.
- Do not use special characters ` ' "  $\backslash$  : or blank characters

Retype the new password and press **Enter** to accept the changes.

#### 3 Change AP access password?

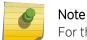

For the initial configuration, you must change the factory default AP password.

• Press Enter to change the AP access password.

The Secure Shell (SSH) password must be 5 to 30 alpha numeric and can include special characters (.-\_ space).

Retype the new password and press **Enter** to accept the changes.

- If this is not the initial configuration, you have the option to accept the existing AP access password. Type n and press **Enter** to accept the existing password.
- 4 Change port Physical 1 settings?
  - Press Enter to change settings on port Physical 1, or
  - Type n and press Enter to accept all default settings.

When modifying Physical 1 port settings:

- Type an IP address and press Enter or press Enter to accept the default IP address value.
- Type a netmask value and press Enter or press Enter to accept the default netmask value.
- Type a VLAN (Virtual LAN) ID and press Enter or press Enter to accept the default VLAN ID value.
- 5 Will the interface transmit tagged frames?
  - Press Enter for No, or
  - Type y and press **Enter** for Yes.
- 6 Would you like to enable management?
  - Press Enter for Yes, or
  - Type n and press Enter for No.
- 7 Would you like to enable AP registration?
  - Press Enter for Yes, or
  - Type n and press Enter for No.

A summary of configured Data Plane Settings is displayed. Press **Enter** to accept the settings or type n and press **Enter** to reconfigure the Data Plane Settings.

- 8 Would you like to change the host attributes?
  - Press Enter for Yes, or
  - Type n and press **Enter** for No.

When modifying host attributes:

- Type the host name for the appliance and press Enter, or press Enter to accept EWC.
- Type the IP address for the Admin Port and press **Enter**, or press **Enter** to accept the default IP address value.
- Type the IP netmask for the Admin Port and press **Enter**, or press **Enter** to accept the default netmask value.

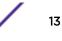

- 9 Do you want to have a name server? (Primary DNS)
  - Press Enter for Yes, and enter an IP address for the name server, or
  - Type n and press **Enter** for No. Go to step 11.
- 10 Do you want to have a secondary name server? (Secondary DNS)
  - Press Enter for No, or
  - Type  $\mathbf{y}$  and press **Enter** for Yes. Then, enter an IP address for the name server.
- 11 Enter the domain name for the appliance.
  - Press Enter to accept the default domain name for the appliance.
  - Enter a unique domain name and press enter.
- 12 Would you like to configure a global default gateway?
  - Press **Enter** to configure a global default gateway, and enter the global default gateway IP address, or
  - Type n and press **Enter** for No.

A summary of host attribute settings is displayed. Press **Enter** to accept the settings, or type n and press enter to reconfigure the host attribute settings.

- 13 Would you like to enable SNMP (Simple Network Management Protocol)?
  - Press Enter for Yes, or
  - Type n and press **Enter** for No.

When enabling SNMP:

- Type the SNMP3 account user name and press **Enter**, or press **Enter** to accept the default user name.
- Type the authentication password (8-32 characters) and press **Enter**, or press **Enter** to accept the default authentication password.
- Enter a privacy password (8-32 characters) and press **Enter**, or press **Enter** to accept the default privacy password.

A summary of SNMP settings is displayed. Press **Enter** to accept the settings or type n and press **Enter** to reconfigure the SNMP settings.

- 14 Change time settings?
  - Press Enter to change time settings, or
  - Type n and press **Enter** to accept default time settings.
  - a Change time zone?
    - Press **Enter** to change time zone, or
    - Type n and press Enter to accept default settings.

To change the time zone, select a value from the list of continents. Then, select a value from the list of regions.

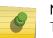

Note

The ExtremeWireless graphical user interface (GUI) offers valid time zone options that you can select from drop list fields. For more information, see the *Wireless User Guide*.

- b Change time?
  - 1 Press Enter for No, or
  - 2 Type y and press **Enter** for Yes. Then, enter a date and time in format (mm-dd-yyyy hh:mm) and press **Enter**. The time is in 24-hour format.
- c Run NTP as a client?
  - Press Enter for Yes, or
  - Type n and press Enter for No.

If running NTP as a client, enter the fully qualified domain name or IP address of the NTP server.

- d Enter a second NTP server?
  - Press Enter for No.
  - Type y and press Enter for Yes.

If entering a second NTP server, enter the fully qualified domain name or IP address of the NTP server.

You can configure up to three NTP servers.

- e Make this controller an NTP server?
  - Press Enter for No.
  - Type y and press Enter for Yes.

A summary of Time Settings is displayed. Press **Enter** to accept the settings or type n and press **Enter** to reconfigure the Time Settings.

15 The Controller Post Configuration options appear. Review the full configuration. To return to a portion of the configuration wizard, enter the number that corresponds to that portion of the configuration wizard. To save and exit, press **Enter**.

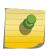

Note

If you exit the wizard without saving changes, the wizard will run the next time you access the controller.

- 1 Return to the Change Admin Password screen from which you can change the administrator's password.
- **2** Return to the Change AP Password screen from which you can change the AP access password.
- **3** Return to the Data Plane Settings screen from which you can change the settings for physical ports on the controller.
- **4** Return to the Host Attribute Settings screen from which you can change the host attributes for the controller.
- **5** Return to the Current SNMP Settings screen from which you can change the SNMP settings for the controller.
- 6 Return to the Time Settings screen from which you can change the date and time settings and configure NTP servers.
- 7 Save your changes and exit the wizard.
- 8 Exit the wizard without saving your changes.

The wizard is complete. This guide provides information about individual commands available in the CLI. For additional information about configuration and setup information for both the wireless controller and APs, refer to the *Wireless User Guide*.

### **CLI Structure**

The following diagram shows the root context. Many of the commands move to a context (ap, topology) and some are commands that perform a system function (export, login). This kind of structure applies at every context level.

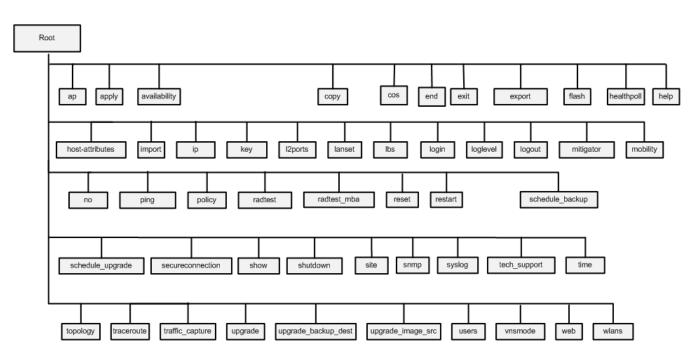

**Figure 1: CLI Root Structure** 

### **Account Types**

Access to the CLI varies for two account types: "admin" and "user". The admin account provides administrator access to all the contexts and features in the CLI, while the user account provides no access to contexts and command availability is limited.

The following example displays commands available in the root context for the admin account type.

| EWC.extremenetworks.com# help |                                                           |
|-------------------------------|-----------------------------------------------------------|
| Available commands are:       |                                                           |
| ap                            | Modify Access Point settings                              |
| availability                  | Modify availability settings                              |
| сору                          | Transfer files between the controller and an external     |
| server                        |                                                           |
| COS                           | Configure Controller cos settings                         |
| end                           | Return to the base mode                                   |
| exit                          | Return to the previous mode                               |
| export                        | Export Controller data to a file                          |
| flash                         | Mount/Unmount flash drive                                 |
| healthpoll                    | Set healthpoll timeout                                    |
| host-attributes               | Configure Controller host attributes settings             |
| import                        | Restore Controller data/configuration from file           |
| ip                            | Modify controller route                                   |
| key                           | Modify License Keys                                       |
| l2ports                       | Configure Controller L2 Ports settings                    |
| lanset                        | Set Ethernet link parameters                              |
| lbs                           | Modify settings for AP location based service             |
| login                         | Configure login settings.                                 |
| loglevel                      | Set a log level                                           |
| logout                        | Logout                                                    |
| mitigator                     | Modify Mitigator settings to assist in detection of rogue |
| AP                            |                                                           |
| mobility                      | Modify access controller mobility settings                |
| no                            | Clear the command setting                                 |
| ping                          | Ping a host or gateway                                    |
|                               |                                                           |

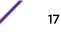

policy radtest authentication radtest\_mba reset restart schedule\_backup schedule\_upgrade secureconnection show shutdown site snmp syslog tech\_support time topology traceroute traffic\_capture upgrade (APUP) upgrade\_backup\_dest upgrade\_image\_src performed users vnsmode web wlans

Configure Controller policy settings Test Radius Server connectivity, Captive Portal and EAP Test Radius Server connectivity and MAC-based authorization Reset database configuration Restart a process Modify backup schedule Scheduled upgrade Modify access controller secure connection settings Display settings Used to safely halt or reboot the controller Configure site settings Configure SNMP settings Change syslog settings Collect tech support data Configure network time for the Controller Configure Controller topology settings Traceroute a host or gateway Traffic capture on interface Utility for upgrading AC software (AC), or AP software Set ftp parameters for full disk clone backup Set location of upgrade image, if remote upgrade is being Change Controller user settings Modify Controller VNS(Virtual Network Segment) settings Modify web settings Configure WLAN Service settings

# **3** Common Commands

| apply                                                |  |  |  |
|------------------------------------------------------|--|--|--|
| end                                                  |  |  |  |
| exit                                                 |  |  |  |
| help                                                 |  |  |  |
| logout                                               |  |  |  |
| apply<br>end<br>exit<br>help<br>logout<br>no<br>show |  |  |  |
| show                                                 |  |  |  |
| show                                                 |  |  |  |

The commands in this section are used universally throughout the CLI shell.

#### apply

Use the apply command, after a command or a series of commands have been executed, for the configuration of the Wireless Appliance to take affect. Unless otherwise noted, run the apply command for configuration changes to take effect.

apply

#### Parameters

None

#### Examples

The following example disables the DNS server configuration.

EWC.extremenetworks.com.dns# no dns 192.1.1.3 EWC.extremenetworks.com:dns# apply

#### end

Use the end command to return to the base context.

end

#### Parameters

None

#### **Examples**

The following example returns you to the base context from the ap:defaults context.

EWC.extremenetworks.com:ap:defaults# end EWC.extremenetworks.com#

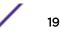

#### exit

Use the exit command to return to the previous context, or to exit the shell if you are in the base context.

exit

#### Parameters

None

#### Examples

The following example exits a context and moves up one level to the previous context.

```
EWC.extremenetworks.com:policy:pl# exit
EWC.extremenetworks.com:policy#
```

The following example exits the shell from the base context.

```
EWC.extremenetworks.com# exit
```

#### help

Use the help command to display available commands in a context, or obtain usage information for a specified command.

help help command

#### Parameters

| command | Specifies the command for which you need usage information. |  |
|---------|-------------------------------------------------------------|--|
|---------|-------------------------------------------------------------|--|

#### Examples

The following example displays the available commands in the ap:defaults context:

```
EWC.extremenetworks.com:ap:defaults# help
Available commands are:
3935FCC
                                Modify 3935FCC ap defaults settings
                                Modify ap37xx and W78xC ap defaults settings
ap37xx
ap3801
                                Modify ap3801 ap defaults settings
ap38xx
                                Modify ap38xx ap defaults settings
apply
                                Commit AP default changes.
                                Modify AP default VNS assignment settings
assign
end
exit
learnac
                                Enable/disable learn on the AP.
logout
                                 Clear the command setting
no
                                Display settings
show
```

The following example displays the usage information for the serial command:

```
EWC.extremenetworks.com:ap:# help serial
Create a new AP entry
Usage: serial <ap serial number> <name> <hardware type> <ap_role> [<description>]
Usage: no serial <serial#>
```

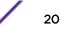

```
<hardware type> is one of:
 AP3705i (Wireless AP3705i Internal)
 AP3710e (Wireless AP3710e External)
 AP3710i (Wireless AP3710i Internal)
 AP3715e (Wireless AP3715e External)
 AP3715i (Wireless AP3715i Internal)
 AP3715i-1 (Wireless AP3715i-1 Internal)
 AP3765e (Wireless AP3765e External)
 AP3765i (Wireless AP3765i Internal)
 AP3767e (Wireless AP3767e External)
 AP3801i (Wireless AP3801i Internal)
 AP3805e (Wireless AP3805e External)
 AP3805i (Wireless AP3805i Internal)
 AP3825e (Wireless AP3825e External)
 AP3825i (Wireless AP3825i Internal)
 AP3865e (Wireless AP3865e External)
 AP3935e-FCC (Wireless AP3935e-FCC External)
 AP3935i-FCC (Wireless AP3935i-FCC Internal)
```

### logout

Use the logout command to exit the shell immediately.

logout

#### Parameters

None

#### Examples

The following example exits the shell: EWC.extremenetworks.com:topology:Admin:13# logout

#### no

Use the no option to disable a function of a command. Use the command's syntax without the no form to enable it. The no option can also be used to delete settings or files when used with certain commands. Not all commands within the CLI include a no option.

#### **Syntax**

no

#### Parameters

None

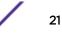

#### Examples

The following example configures and displays a gateway IP address, then disables it with the no command and displays the change.

```
EWC.extremenetworks.com:topology:Admin:13# gateway 192.176.3.4
EWC.extremenetworks.com:topology:Admin:13# show gateway
gateway 192.176.3.4
EWC.extremenetworks.com:topology:Admin:13# no gateway
EWC.extremenetworks.com:topology:Admin:13# show gateway
no gateway
```

#### show

Use the **show** command to display the current configuration within a context.

show

#### Parameters

None

#### Examples

The following example displays the DNS configuration.

EWC.extremenetworks.com:dns# show dns 1 192.1.1.3 dns 2 192.1.2.3 dns 3 192.1.3.3

# **4** root Commands

audit ap-traffic-capture availability backup no backup сору host-attributes export no export flash no flash healthpoll import key lanset loglevel ping radtest radtest\_mba reset restart restore secureconnection show shutdown tech\_support traceroute upgrade ac upgrade apup upgrade\_backup\_dest upgrade\_image\_src

The root context of the CLI displays available commands relating to the Wireless Appliance's configuration, as well as available sub-contexts.

All CLI commands cache changes. For this reason, sometimes when you make a change in a particular context, the change may not be visible immediately. If this happens, you must exit and re-enter the context in order to ensure that the database is synchronized with the latest change.

This chapter documents root context commands not associated with features documented in other chapters. See Table 3 on page 24 for a listing and description of root commands documented outside of this chapter.

The following commands are available in the root context:

- ap-traffic-capture on page 26
- availability on page 35
- copy on page 37
- host-attributes on page 40
- export on page 42
- no export on page 43
- flash on page 44
- no flash on page 44
- healthpoll on page 45
- import on page 45
- key on page 45
- lanset on page 47
- loglevel on page 48
- ping on page 49
- radtest on page 50
- radtest\_mba on page 50
- reset on page 51
- restart on page 51
- secureconnection on page 52
- show on page 53
- shutdown on page 89
- tech\_support on page 89
- traceroute on page 90
- upgrade ac on page 91
- upgrade apup on page 93
- upgrade\_backup\_dest on page 93
- upgrade\_image\_src on page 94

#### **Table 3: Root Commands Documented in Feature Chapters**

| Command | Description                                                                                                    |
|---------|----------------------------------------------------------------------------------------------------|
| ар      | The <b>ap</b> command moves you to the ap context of the CLI, providing access to commands required to manage the basic functions of the Wireless APs on the system. See ap Commands on page 95. |
| cos     | The cos command moves you to the cos context, where you can configure CoS (Class of Service) settings to be applied to policies. See cos Commands on page 448.                                   |
| exit    | The exit command returns to the previous context or exits the shell if you are in the base context. See exit on page 20.                                                                         |

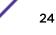

| Command          | Description                                                                                                    |
|------------------|----------------------------------------------------------------------------------------------------|
| ip               | The ip command moves you to the ip context of the CLI, providing access to commands for the configuration of routing information. See ip Commands on page 189.                                                                                                    |
| l2ports          | The <b>l2ports</b> command moves you to the l2ports context of the CLI, providing access to commands for the enabling and disabling of ports. See l2ports Commands on page 185.                                                                                                    |
| login            | The login command moves you to the login context of the CLI, providing access to commands for the configuration of the login authentication modes . See login Commands on page 196.                                                                                                    |
| logout           | The logout command exits the shell immediately. See logout on page 21.                                                                                                    |
| mitigator        | The mitigator command moves you to the mitigator context of the CLI,<br>providing commands that assist in the detection of network intrusion,<br>including DoS attacks, rogue Access Points, and other forms of network<br>intrusion. See Radar Commands on page 202.                                                                 |
| mobility         | The mobility command moves you to the mobility context of the CLI,<br>providing commands that configure the sharing and exchanging of client<br>session information, which enables a wireless device to roam between Wireless<br>APs on different ExtremeWireless without service interruption. See mobility<br>Commands on page 223. |
| policy           | The <b>policy</b> command moves you to the policy context of the CLI, providing commands for the defining and configuring of policy for the ExtremeWireless. See role commands.                                                                                                    |
| schedule_backup  | The <b>schedule_backup</b> command moves you to the schedule_backup<br>context of the CLI, providing commands for backup scheduling of software<br>configurations, CDR, log, and audit. See schedule_backup Commands on page<br>228.                                                                                                  |
| schedule_upgrade | The <b>schedule_upgrade</b> command moves you to the schedule_upgrade<br>context of the CLI, providing commands for scheduling an upgrade and back<br>up of the controller's software. See schedule_upgrade Commands on page<br>233.                                                                                                  |
| site             | The site command moves you to the site context of the CLI, providing commands for configuration of sites that can perform autonomous local authentication. See site Commands on page 456.                                                                                                    |
| snmp             | The <b>snmp</b> command moves you to the snmp context of the CLI, providing for the management of SNMP (Simple Network Management Protocol) settings for the ExtremeWireless. See snmp Commands on page 236.                                                                                                    |
| syslog           | The <b>syslog</b> command moves you to the syslog context of the CLI, providing for the configuration of system log settings on the ExtremeWireless. See syslog Commands on page 243.                                                                                                    |
| time             | The time command moves you to the time context of the CLI, providing for synchronization network elements on the ExtremeWireless to a universal clock using the ExtremeWireless's own system time or the Network Time Protocol. See time Commands on page 246.                                                                        |

| <b>Table 3: Root Commands Documented in Feature</b> | Chapters (continued) |
|-----------------------------------------------------|----------------------|
|-----------------------------------------------------|----------------------|

| Command         | Description                                                                                                    |
|-----------------|----------------------------------------------------------------------------------------------------|
| topology        | The topology command moves you to the topology context of the CLI, providing for defining and configuration of topology objects used by policy and VNS (Virtual Networks Service) objects. See topology Commands on page 405. |
| traffic_capture | The traffic_capture command moves you to the traffic_capture context of the CLI, providing for the management of the TCPDump. See traffic_capture Commands on page 253.                                                       |
| users           | The users command moves you to the users context of the CLI, providing for commands used to create and manage user accounts on the network. users Commands on page 258.                                                       |
| vnsmode         | The <b>vnsmode</b> command moves you to the vnsmode context of the CLI, providing for commands used to define and configure Virtual Network Services (VNS) for the network. See VNS Commands (vnsmode) on page 260.           |
| web             | The <b>web</b> command moves you to the web context of the CLI, providing for commands to configure the web settings. See web Commands on page 445.                                                                           |
| wlans           | The <b>wlans</b> command moves you to the wlans context of the CLI, providing for commands used to define and configure WLAN (Wireless Local Area Network) services for the network. See wlans Commands on page 302.          |

#### audit

The audit command is deprecated.

### ap-traffic-capture

Packet capture is a means of intercepting packets traversing a managed network. The captured packets are inspected to identify inconsistencies in the network. Use the ap-traffic-capture command to configure packet capture parameters on a selected AP or a filtered set of APs. When you start a packet capture session, packets are captured, based on the configurations specified by you. For each packet capture session, a PCAP file is generated to which the captured packets are logged. This file is temporarily stored on the AP's controller. To view the file, export the file to a host running Wireshark.

Move to the *ap-traffic-capture* context from the *root* context to access the *ap-traffic-capture* commands:

- ap on page 27
- capture-duration on page 27
- capture-wired on page 28
- capture-wireless on page 29
- capture-status on page 28
- copy on page 37
- max-packet on page 31
- port on page 31
- protocol on page 32

- filter-ip1 to filter-ip4 on page 30
- use-filter-ip1 to use-filter-ip4 on page 34
- filter-mac1 to filter-mac2 on page 30
- use-filter-mac1 to use-filter-mac2 on page 34
- start on page 33
- stop on page 33
- show capture-info on page 32

#### ар

Use the ap command to configure packet capture on a specific AP.

ap serial | **all** 

#### Parameters

| serial | Specifies the serial number of the AP. After you have specified the AP, configure the packet capture parameters. |
|--------|----------------------------------------------------------------------------------------------------|
| all    | Configure packet capture for all APs in the network. If this option is specified, you must use a filter command. |

#### Example

The following example configures packet capture on the wireless AP3912i:

EWC.extremenetworks.com:ap-traffic-capture# ap serial 39120000000000

#### Related Links

filter-ip1 to filter-ip4 on page 30 use-filter-ip1 to use-filter-ip4 on page 34 filter-mac1 to filter-mac2 on page 30 use-filter-mac1 to use-filter-mac2 on page 34

## **NEW!** capture-duration

Use the capture-duration command to specify the capture window. The default value is 5 minutes.

capture-duration number of minutes

#### Parameters

*number of minutes* Packet transfer window. Default value is 5 minutes.

#### Usage

The capture-duration command offers a way for you to limit the length of the packet capture. This command limits the capture to a specified number of minutes. Maximum Packet Count max-packet is another method of limiting packet capture. Or, simply use the stop command.

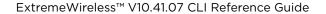

#### Example

The following example sets the duration on a wireless AP3912i to 5 minutes:

EWC.extremenetworks.com:ap-traffic-capture# capture-duration 5

#### **Related Links**

max-packet on page 31 stop on page 33

#### capture-status

Use the capture-status command to view packet capture status, whether in-progress or not. capture-status

Parameters

None

#### Example

The following example displays packet capture status on a wireless AP3912i: EWC.extremenetworks.com:ap-traffic-capture# capture-status

## **NEW!** capture-wired

Use the capture-wired command to capture packets from a wired port. You can specify a specific AP or not. If you do not specify a specific AP, you muse use the filter options.

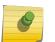

#### Note

Excessive packet capture degrades network performance. When enabling packet capture on all APs, specify at least one MAC address filter to avoid performance degradation.

```
capture-wired (enable |disable)
```

Parameters

**enable** | **disable** Enables or disables wired packet capture.

#### Example

The following example captures packets from a wired port on an AP3912:

```
EWC.extremenetworks.com:ap-traffic-capture# capture-wired enable
EWC.extremenetworks.com:ap-traffic-capture# ap 11111111113912
```

#### **Related Links**

filter-ip1 to filter-ip4 on page 30

filter-mac1 to filter-mac2 on page 30

use-filter-ip1 to use-filter-ip4 on page 34

use-filter-mac1 to use-filter-mac2 on page 34

ap on page 27

copy on page 37

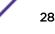

## **NEW!** capture-wireless

Use the capture-wirless command to capture wireless packets. You can specify a specific AP or not. If you do not specify a specific AP, you must set and use the filter options.

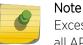

Excessive packet capture degrades network performance. When enabling packet capture on all APs, specify at least one MAC address filter to avoid performance degradation.

#### capture-wireless (enable |disable)

#### Parameters

**enable** | **disable** Enables or disables wireless packet capture.

#### Example

The following example captures wireless packets from all possible APs and uses an IP address and MAC address to filter the results:

```
EWC.extremenetworks.com:ap-traffic-capture# capture-wireless enable
EWC.extremenetworks.com:ap-traffic-capture# filter-ip1 192.168.13.13
EWC.extremenetworks.com:ap-traffic-capture# filter-mac1 00:00:00:00:00:01
EWC.extremenetworks.com:ap-traffic-capture# use-filter-ip1 enable
EWC.extremenetworks.com:ap-traffic-capture# use-mac1 enable
```

#### Related Links

filter-ip1 to filter-ip4 on page 30 filter-mac1 to filter-mac2 on page 30 use-filter-ip1 to use-filter-ip4 on page 34 use-filter-mac1 to use-filter-mac2 on page 34

## **NEW!** direction

Use the direction command to set capture direction for packet capture.

```
direction in | out | both
```

#### Parameters

| in   out   both | Specifies the direction of packet capture:                                                                         |
|-----------------|----------------------------------------------------------------------------------------------------|
|                 | <ul> <li>in — Capture packets received by the AP</li> </ul>                                                        |
|                 | <ul> <li>out — Capture packets transmitted by the AP.</li> </ul>                                                   |
|                 | <ul> <li>both — Capture packets both transmitted and received by the AP. This is the<br/>default value.</li> </ul> |

#### Example

The following example captures packets received by the AP. EWC.extremenetworks.com:ap-traffic-capture# direction in

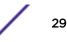

#### filter-ip1 to filter-ip4

Use the filter-ip1 to filter-ip4 commands to set four IP addresses as a means to filter packets for capture. When specified, only those packets that are received, transmitted, or both to and from the specified IP addresses are captured.

filter-ip1 IP Address, filter-ip2 IP Address, filter-ip3 IP Address, filter-ip4 IP Address

#### Parameters

| filter-ip1 IP<br>Address to filter-<br>ip4 IP Address | Specifies IP address packet capture filters. You can specify four IP addresses as a means to filter packets for capture. Both IPv4 and IPv6 address formats are supported.                                                                                                    |
|-------------------------------------------------------|----------------------------------------------------------------------------------------------------|
|                                                       | <b>Note:</b> The <i>filter-ip1</i> , <i>filter-ip2</i> , <i>filter-ip3</i> , and <i>filter-ip4</i> filters are mutually exclusive and are applied in a specific order. The filter-ip1 is applied first. If no match is found, only then is filter-ip2 is applied and so forth. |

#### Usage

After you create the IP Address filters, use the use-filter-ip1 to use-filter-ip4 on page 34 commands to apply the filters.

#### Example

The following example configures the filter-ip1 filter on the wireless AP AP3912i:

```
EWC.extremenetworks.com:ap-traffic-capture# filter-ip1 192.168.13.13
```

#### **Related Links**

use-filter-ip1 to use-filter-ip4 on page 34

#### filter-mac1 to filter-mac2

Use the filter-mac1 and filter-mac2 commands to set two MAC addresses as a means to filter packets for capture. When specified, only those packets that are received, transmitted, or both to and from the specified MAC addresses are captured.

```
filter-mac1 MAC Address, filter-mac2 MAC Address
```

Parameters

| filter-mac1 MAC<br>Address and filter- | Specifies MAC address packet capture filters. You can specify two MAC addresses as a means to filter packets for capture.                                                                                                    |
|----------------------------------------|----------------------------------------------------------------------------------------------------|
| mac2 MAC Address                       | <b>Note:</b> The <i>filter-mac1</i> and <i>filter-mac2</i> filters are mutually exclusive and are applied in a specific order. The filter-mac1 is applied first. If no match is found, then filter-mac2 is applied and so forth. |

#### Usage

After you create the MAC Address filters, use the use-filter-mac1 to use-filter-mac2 on page 34 commands to apply the filters.

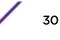

Example

The following example configures the filter-mac1 filter on the wireless AP AP3912i:

EWC.extremenetworks.com:ap-traffic-capture# filter-mac1 B4-C7-99-6C-88-09

#### **Related Links**

use-filter-mac1 to use-filter-mac2 on page 34

#### max-packet

Use the max-packet command to specify the maximum number of packets to capture. This determines the number of packets logged to the *\*.pcap* file.

max-packet Packet Number

#### Parameters

| Packet Number | Specify the maximum number of packets to capture. Packet capture stops once the threshold specified here is reached, unless manually stopped. The default value is 5000.                            |
|---------------|----------------------------------------------------------------------------------------------------|
|               | <b>Note:</b> The default maximum packet capture data limit is 1 GB. Therefore, regardless of the maximum packet capture count specified, packet capture stops once the PCAP file size reaches 1 GB. |

#### Usage

The max-packet command offers a way for you to limit the length of the packet capture. This command limits the capture to a maximum number of packets. capture-duration is another method of limiting packet capture. Or, simply use the stop command.

#### Example

The following example sets the maximum packet capture count as 15000 on a wireless AP3912i:

EWC.extremenetworks.com:ap-traffic-capture# max-packet 15000

#### Related Links

ap on page 27 capture-duration on page 27 stop on page 33

#### port

Use the port command to specify a port number. When specified, packets with port matching the port number specified here are captured. Use this command to fine-tune your packet capture filters, or to specify a protocol not included as an option in the protocol command.

port port

Parameters

port

Specify the port number.

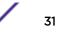

Example

The following example sets port 22 as the packet capture filter on a wireless AP3912i:

EWC.extremenetworks.com:ap-traffic-capture# port 22

#### **Related Links**

ap on page 27

#### protocol

Use the protocol command to specify the protocol to filter for packet capture. When configured, packets matching the specified protocol are captured.

protocol udp | esp | ah | tcp | gre | icmp | ospf

Parameters

| protocol udp   es               | <b>p</b> Specify one of the following protocols as a means of filtering packets for capture: |
|---------------------------------|----------------------------------------------------------------------------------------------|
| ah   tcp   gre  <br>icmp   ospf | • <b>udp</b> – Captures only UDP packets.                                                    |
|                                 | <ul> <li>esp — Captures only IPsec-ESP packets.</li> </ul>                                   |
|                                 | <ul> <li><b>ah</b> – Captures only IPsec-AH packets.</li> </ul>                              |
|                                 | <ul> <li>tcp — Captures only TCP packets.</li> </ul>                                         |
|                                 | <ul> <li>gre — Captures only GRE packets.</li> </ul>                                         |
|                                 | <ul> <li>icmp — Captures only ICMP packets. This is the default value.</li> </ul>            |
|                                 | <ul> <li>ospf — Captures only OSPF packets.</li> </ul>                                       |

#### Example

The following example sets the OSPF as the protocol to use as packet capture filter:

EWC.extremenetworks.com:ap-traffic-capture# protocol ospf

#### show capture-info

Use the **show capture-info** command to view captured packet information after you have started and stopped the packet capture.

show capture-info

Parameters

None

Usage

Before you can use **show** capture-info, you must configure the packet capture and start and stop the capture.

Example

The following example displays packet capture information on a wireless AP:

```
EWC.extremenetworks.com:ap-traffic-capture# ap 1548Y-1007900000
EWC.extremenetworks.com:ap-traffic-capture# capture-location wired-direction both include-
clients enable
EWC.extremenetworks.com:ap-traffic-capture# max-packet 5000
```

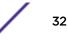

```
EWC.extremenetworks.com:ap-traffic-capture# start
EWC.extremenetworks.com:ap-traffic-capture# stop
EWC.extremenetworks.com:ap-traffic-capture# filter-macl 11:22:33:44:55:66
EWC.extremenetworks.com:ap-traffic-capture# filter-ipl 192.168.2.1
EWC.extremenetworks.com:ap-traffic-capture# protocol icmp
EWC.extremenetworks.com:ap-traffic-capture# port 8080
EWC.extremenetworks.com:ap-traffic-capture# show capture-info
AP Packet Capture Information:
Capture file created: 2017-09-07 16:11:08
For AP: 1548Y-1007900000
Size: 5136Bytes
```

For more information, reference the following commands:

- ap on page 27
- capture-duration on page 27
- capture-location
- capture-status on page 28
- max-packet on page 31
- port on page 31
- protocol on page 32
- filter-ip1 to filter-ip4 on page 30
- use-filter-ip1 to use-filter-ip4 on page 34
- filter-mac1 to filter-mac2 on page 30
- use-filter-mac1 to use-filter-mac2 on page 34
- start on page 33
- stop on page 33

#### start

Starts a packet capture session.

start

Parameters

None

#### Example

The following example starts packet capture on a wireless AP3912i: EWC.extremenetworks.com:ap-traffic-capture# start

#### stop

Use the stop command to manually stop an in-progress packet capture session. If not manually stopped, packet capture continues until the specified max-packet count or capture-duration window is reached.

stop

Parameters

None

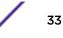

#### Example

The following example stops packet capture on the wireless AP3912i:

EWC.extremenetworks.com:ap-traffic-capture# stop

#### **Related Links**

max-packet on page 31 capture-duration on page 27

#### use-filter-ip1 to use-filter-ip4

Use the use-filter-ip1 to use-filter-ip4 commands to apply the IP Address filters you have created.

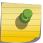

#### Note

Excessive packet capture degrades network performance. When enabling packet capture on all APs, specify at least one MAC address filter to avoid performance degradation.

```
use-filter-ip1 enable | disable, use-filter-ip2 enable | disable, use-
filter-ip3 enable | disable, use-filter-ip4 enable | disable
```

#### Parameters

```
use-filter-ip1Use the use-filter-ip1 to use-filter-ip4parameters to enable or<br/>disable the IP Address filters.use-filter-ip4enable - Enables the IP Address filter.enable | disabledisable - Disables the IP Address filter.
```

#### Example

The following example applies the filter-ip1 filter on a wireless AP3912i:

EWC.extremenetworks.com:ap-traffic-capture# use-filter-ip1 enable

#### **Related Links**

filter-ip1 to filter-ip4 on page 30

#### use-filter-mac1 to use-filter-mac2

Use the use-filter-mac1 and use-filter-nmac2 commands to apply the MAC Address filters you have created.

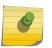

#### Note

Excessive packet capture degrades network performance. When enabling packet capture on all APs, specify at least one MAC address filter to avoid performance degradation.

use-filter-mac1 enable | disable, use-filter-mac2 enable | disable

Parameters

| use-filter-mac1    | Use the <b>use-filter-mac1</b> and <b>use-filter-mac2</b> parameters to enable |
|--------------------|--------------------------------------------------------------------------------|
| enable disable and | or disable the MAC Address filters.                                            |
| use-filter-mac2    | • <b>enable</b> – Enables the MAC Address filter.                              |
| enabledisable      | • <b>disable</b> – Disables the MAC Address filter.                            |

#### Example

The following example applies the filter-mac1 filter on the wireless AP AP3912i:

EWC.extremenetworks.com:ap-traffic-capture# use-filter-mac1 enable

#### availability

Move to the availability context from the root context to access the following commands on the Wireless Appliance pair.

The following commands are available in the availability context:

- pair on page 35
- pairip on page 35
- pairrole on page 36
- fast\_failover on page 36
- link\_timeout on page 36
- sync-config on page 37
- sync-mu on page 37

#### pair

Use the **pair** command to set up two Wireless Appliances as a pair. Use the no form of the command to set up Wireless Appliances in stand-alone mode.

pair A.B.C.D primary | secondary

Parameters

| A.B.C.D             | Specifies the IP address of the peer Wireless Appliance in the availability pair.       |
|---------------------|-----------------------------------------------------------------------------------------|
| primary   secondary | Specifies if the Wireless Appliance is the primary or secondary controller in the pair. |

#### Examples

EWC.extremenetworks.com:availability# pair 123.321.24.54 primary

#### pairip

Use the pairip command to specify the backup of the Wireless Appliance's IP address. pairip A.B.C.D

Parameters

A.B.C.D

Specifies the IP address of the peer Wireless Appliance in the availability pair.

#### Examples

The following example sets an IP address for the backup Wireless Appliance:

```
EWC.extremenetworks.com:availability# pairip 123.321.24.54
```

#### pairrole

Use the **pairrole** command to designate the Wireless Appliance as the primary connection point for availability Link Exchange or as the secondary point.

When a Wireless Appliance is set as the secondary connection point, Wireless AP registration requests will be set to pending until the other Wireless Appliance is set up as the primary connection point.

```
pairrole primary | secondary
```

Parameters

| primary   | Assigns the primary connection point role.   |
|-----------|----------------------------------------------|
| secondary | Assigns the secondary connection point role. |

Examples

The following example sets the current Wireless Appliance to be the primary connection point: EWC.extremenetworks.com:availability# pairrole primary

#### fast\_failover

Use the fast\_failover command to enable fast failover of the Wireless APs to the secondary controller in 'availability' mode. Use the no form of the command to disable the fast failover feature.

fast\_failover | no fast\_failover

Parameters

None

#### Examples

EWC.extremenetworks.com:availability# fast\_failover

#### link\_timeout

Use the link\_timeout command to specify the time period in which the link failure between the Wireless APs and the primary controller in 'availability' mode would be detected.

link\_timeout *seconds* 

#### Parameters

| seconds | Specifies time period in seconds before link failure is detected. Valid values are 2 to |
|---------|-----------------------------------------------------------------------------------------|
|         | 30 seconds.                                                                             |

#### Examples

The following example sets the time for link failure detection to 10 seconds: EWC.extremenetworks.com:availability# link\_timeout 10

### sync-config

Use the sync-config command to enable or disable synchronization of the configuration elements.

### sync-config enable disable

### Parameters

| enable  | Enable synchronization of the configuration elements.  |  |
|---------|--------------------------------------------------------|--|
| disable | Disable synchronization of the configuration elements. |  |

### Example

The following example enables the synchronization of the configuration elements: EWC.extremenetworks.com:availability# sync-config enable

#### sync-mu

Use the sync-mu command to enable or disable synchronization of the Guest Portal MU user accounts.

sync-mu | no sync-mu

Parameters

None.

### Example

The following example enables the synchronization of the MU accounts: EWC.extremenetworks.com:availability# sync-mu

# backup

The backup command is deprecated. See export on page 42.

# no backup

The no backup command is deprecated. See no export on page 43.

### copy

Use the copy command to transfer files between the Wireless Appliance and an external server.

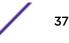

Available filenames and platform information can be retrieved by invoking the respective **show** commands. For more information, see show on page 53.

```
copy ap-capture wired | wireless | server | user | dir | scp
<scp_password>
copy ap_certreq server | user | dir | file
copy apup server | user | dir | file | platform
copy cdrs server | user | dir | cdr_dir/file
copy configuration to-local | to-flash | to-remote | server | user | dir
| ftp password | scp password | from-local file | #file | from-flash file
| #file | from-remote | server | user | dir | file | ftp password | scp
password
copy export server | user | dir | file | scp | scp password
copy floor-plan to-local | from-local | server | user | dir | file | ftp
| ftp_password | scp | scp password | show
copy import server | user | dir | file | scp | scp password
copy tcpdump server | user | dir | file | #file
copy tech_support server | user | dir | file | scp | scp password
copy upgrade server | user | dir | file | flash | scp | scp password
```

| wired        | Transfers the wired packets capture file to an external server.                                                                 |  |
|--------------|----------------------------------------------------------------------------------------------------|--|
| wireless     | Transfers the wireless packets capture file to an external server.                                                              |  |
| server       | Specifies the IP address of the FTP or SCP server. The IP address can be either IPv4<br>A.B.C.D or IPv6 A:B:C:D:E:F:G:H format. |  |
| user         | Specifies the user name of an account on the FTP or SCP server.                                                                 |  |
| dir          | Specifies the name of a directory on the FTP or SCP server.                                                                     |  |
| file         | Specifies the name of a file on the Wireless Appliance.                                                                         |  |
| platform     | Specifies the platform of the Wireless AP.                                                                                      |  |
| cdr_dir/file | Specifies the location of a file on the Wireless Appliance.                                                                     |  |
| #file        | The sequence in which the files are listed in the corresponding list. For more information, see list on page 255.               |  |
| scp          | Sets the file transfer protocol to SCP rather than the default setting of FTP.                                                  |  |
| scp password | The scp password to use with scp for the ssh connection.                                                                        |  |
| ftp password | The ftp password to use with ftp.                                                                                               |  |
| to-local     | Specifies the local drive as the location the configuration is copied to                                                        |  |
| to-flash     | Specifies the flash drive as the location the configuration is copied to                                                        |  |
| to-remote    | Specifies the configuration is copied to the specified device or server                                                         |  |
| from-local   | Specifies the configuration to be copied is located on the local drive                                                          |  |
| from-flash   | Specifies the configuration to be copied is located on the flash drive                                                          |  |
| from-remote  | Specifies the configuration to be copied is located on the specified remote device or server                                    |  |
|              |                                                                                                    |  |

| flash           | This option is available only when a flash device is plugged in |  |
|-----------------|-----------------------------------------------------------------|--|
| floor-plan show | Displays a list of all locally-stored floor plans               |  |

The following example copies the certificate request (.csr) file for a Wireless AP:

EWC.extremenetworks.com# copy ap\_certreq 192.168.1.131 jdoe /jdoe/OrlandoAP.csr

The following command copies the Call Detail Records from the Wireless Appliance onto the specified server location:

EWC.extremenetworks.com.com# copy cdrs 192.168.3.108 test mycdr 20110824wed/ 20110824173358.dat Please input password: Attempting to upload file using ftp SUCCESS: Upload completed.

The following command copies an upgrade image for the C25 platform from a server to the Wireless Appliance:

```
EWC.extremenetworks.com# copy apup 192.168.16.21 test new/ap/ C25-0x.xx.xx.000x.img C25
Please input password:
Attempting to download file using ftp ...
SUCCESS: FTP Download completed.
EWC.extremenetworks.com#
```

The following command copies the Wireless Appliance's upgrade image from a specific FTP server location onto the Wireless Appliance:

EWC.extremenetworks.com# copy upgrade 192.168.16.21 test new/ac/rpm/build07.41.03.0003 AC-MV-07.41.03.0003-1.rue Please input password: Attempting to download file using ftp ... SUCCESS: FTP Download completed. EWC.extremenetworks.com#

The following example copies the upgrade file to the flash device, mounted on the Wireless Appliance, from a specific FTP server:

EWC.extremenetworks.com# copy upgrade 192.168.16.21 test new/ac/rpm/build07.41.03.0003 AC-MV-07.41.03.0003-1.rue flash Please input password: Attempting to download file using ftp ... SUCCESS: FTP Download completed. EWC.extremenetworks.com#

In the following example, the CLI command states that the upgrade file will be downloaded from the SCP server to the flash card:

EWC.extremenetworks.com# copy upgrade 192.168.4.10 test system/images AC-MV-08.21.01.2222-1.rue flash scp TestPassword

In the following example, the CLI command states that the upgrade file will be downloaded from the SCP server to the Wireless Appliance local drive:

EWC.extremenetworks.com# copy upgrade 192.168.4.10 test system/images AC-MV-08.21.01.2222-1.rue scp TestPassword

The following example copies the TCPDump file to the FTP server:

EWC.extremenetworks.com# copy tcpdump 192.168.4.10 mnj /TCPDump/April\_2008 mgmt\_traffic\_capture.cap 1

The following example copies the fsh\_1.zip configuration file located in the backup directory for user tester with password SECRET on the remote FTP server 132.152.1.3 to the local drive:

EWC.extremenetworks.com# copy configuration to-local from-remote 132.152.1.3 tester backup fsh\_1.zip ftp SECRET

The following example copies the my\_conf.zip export file located on a flash drive to bak\_dir directory of the remote SCP server 132.152.1.3 for user tester with password SECRET:

EWC.extremenetworks.com# copy configuration to-remote 132.152.1.3 tester bak\_dir scp SECRET from-flash my\_conf.zip

The following example copies the local export file with index 2 to a flash drive:

EWC.extremenetworks.com# copy configuration to-flash from-local 2

The following example lists all locally-stored floor plans:

```
EWC.extremenetworks.com# copy floor-plan show
Locally stored floor-plan files:
1. 1.fxml
2. 10.fxml
3. 101.fxml
4. 12.fxml
5. 12_export.fxml
```

# host-attributes

Move to the host-attributes context from the root context to configure host attributes on the Wireless Appliance.

The following commands are available in the host-attributes context:

- hostname on page 40
- domain on page 41
- dns on page 41

### hostname

Use the **hostname** command to configure a hostname for the controller.

After you have run the hostname command, run the apply command to implement the changes.

hostname name | none

| name | Specifies the hostname of the controller. |  |
|------|-------------------------------------------|--|
| none | Removes the configured hostname.          |  |

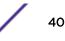

The following example specifies that the host name of the controller should be EWC123.

EWC.extremenetworks.com:host-attributes# hostname EWC123 EWC.extremenetworks.com:host-attributes# apply

## domain

Use the domain command to configure the domain name for the controller.

After you have run the domain command, run the apply command to implement the changes.

domain domain name | none

Parameters

| domain name | Specifies the domain name of the controller. |  |
|-------------|----------------------------------------------|--|
| none        | Removes the configured domain name.          |  |

### Examples

The following example specifies what the domain name of the controller:

EWC.extremenetworks.com:host-attributes# domain extremenetworks.com EWC.extremenetworks.com:host-attributes# apply

## dns

Use the dns command at the host-attributes context to move into DNS server configuration context.

The following commands are available in the host-attributes:dns context:

- dns on page 41
- move on page 42

#### dns

Use the **dns** command in the host-attributes:dns context to configure DNS servers for the controller. You can configure up to three DNS servers to resolve RADIUS (Remote Authentication Dial In User Service) server host names to their corresponding IP addresses. Use the no form of the command to remove a DNS server configuration.

After you have run the dns command, run the apply command to implement the changes.

dns 1-3 ip address no dns 1-3 ip address

| 1-3        | Specifies the position of the DNS server in the DNS servers list.                                                        |
|------------|----------------------------------------------------------------------------------------------------|
| ip address | Specifies the IP address of the DNS server. The IP address can be either IPv4<br>A.B.C.D or IPv6 A:B:C:D:E:F:G:H format. |

The following example defines a DNS server, with a 192.1.1.3 IP address, as the first DNS server: EWC.extremenetworks.com:host-attributes:dns# dns 1 192.1.1.3

move

Use the move command in the dns context to reposition DNS servers in the DNS server list.

After you have run the move command, run the apply command to implement the changes. move orig\_index / new\_index

### Parameters

| orig_index | Specifies the current position of the DNS server that you want to reposition. |  |
|------------|-------------------------------------------------------------------------------|--|
| new_index  | Specifies the new position of the DNS server that you want to reposition.     |  |

### Examples

The following example displays the current DNS server configuration:

```
EWC.extremenetworks.com:host-attributes:dns# show
dns 1 192.1.1.3
dns 2 192.1.2.3
dns 3 192.1.3.3
```

To move the DNS sever 192.1.3.3 into the first position on the DNS servers list, use the following command:

host-attributes:dns# move 3 1

The following displays the results of the previous move command:

```
EWC.extremenetworks.com:host-attributes:dns# show
dns 1 192.1.3.3
dns 2 192.1.1.3
dns 3 192.1.2.3
```

## export

Use the export command to export the controller's configuration, CDRs, logs and audit information, or all of them in a .zip file to either the local or flash drive. During the export process, the .zip file containing the controller's data is zipped. The exported file displays .zip extension. If you want to upload the controller's data to the FTP or SCP server, you must use the copy configuration command. For more information, see copy on page 37.

```
export configuration | cdrs | all | logs | audit | local | flash
```

| configuration | Exports the controller's configuration.                                                  |  |
|---------------|------------------------------------------------------------------------------------------|--|
| cdrs          | Exports the controller's CDRs.                                                           |  |
| all           | Exports all of the following: controller's configuration, CDRs, logs, audit information. |  |
| logs          | Exports the controller's logs.                                                           |  |

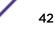

| audit | Exports the controller's audit information.    |  |
|-------|------------------------------------------------|--|
| local | Exports the specified data to the local drive. |  |
| flash | Exports the specified data to the flash drive. |  |

The following command exports the controller's existing configuration in a .zip file:

```
EWC.extremenetworks.com# export configuration
Filename (lab-91-f.16082010.110525):
Comment:
Please wait...
CLI Export start: Mon Aug 16 11:05:33 2010
CLI Export end: Mon Aug 16 11:05:37 2010
Creating lab-91-f.16082010.110525...
Backup/Export complete.
```

The following example exports the controller's CDRs:

```
EWC.extremenetworks.com# export cdrs
Filename (lab-91-f.16082010.110544):
Comment:
Please wait...
Creating lab-91-f.16082010.110544...
Backup/Export complete.
```

The following example exports the controller's logs:

```
EWC.extremenetworks.com# export logs
Filename (lab-91-f.16082010.110548):
Comment:
Please wait...
Creating lab-91-f.16082010.110548...
Backup/Export complete.
```

The following example exports the controller's audit information:

```
EWC.extremenetworks.com# export audit
Filename (lab-91-f.16082010.110554):
Comment:
Please wait...
Creating lab-91-f.16082010.110554...
Backup/Export complete.
```

The following example exports all of the following: Configuration, CDRs, logs, audit information:

```
EWC.extremenetworks.com# export all
Filename (lab-91-f.16082010.110654):
Comment:
Please wait...
CLI Export start: Mon Aug 16 11:06:59 2010
CLI Export end: Mon Aug 16 11:07:03 2010
Creating lab-91-f.16082010.110654...
Backup/Export complete.
EWC.extremenetworks.com#
```

### no export

Use the no export command to remove the specified export file from the local or flash drive.

no export filename | number

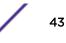

## Parameters

| filename | Specifies the file name of the export file to remove. If the export file is located on a flash drive, the string "(flash)" must be suffixed to the end of the specified file name. |
|----------|----------------------------------------------------------------------------------------------------|
| number   | Specifies the index number of the export file on the list to remove.                                                                                                    |

# Example

The following command removes the list index 2 file from the export list:

```
EWC.extremenetworks.com# no export 2 EWC.extremenetworks.com#
```

The following command removes the export\_lab213\_V4R1.7.10\_NAMO\_ENT.zip export file from the export list:

```
EWC.extremenetworks.com# no export export_lab213_V4R1.7.10_NAMO_ENT.zip
EWC.extremenetworks.com#
```

# flash

Use the flash command to mount or dismount the flash device on the Wireless Appliance.

flash mount | unmount

## Parameters

| mount   | Specifies to mount the flash device.    |
|---------|-----------------------------------------|
| unmount | Specifies to dismount the flash device. |

## Examples

The following example mounts the flash device on the Wireless Appliance:

EWC.extremenetworks.com# flash mount

The following example dismounts the flash device from the Wireless Appliance: EWC.extremenetworks.com# flash unmount

## no flash

Use the no flash command to delete files on a flash device. The no flash command is under the root context.

no flash file name

## Example

The following example deletes the files from the flash device:

EWC.extremenetworks.com# no flash lab-91-f.16082010.110525 Successfully deleted file lab-91-f.16082010.110525 from flash

# healthpoll

Use the healthpoll command to enable or disable the poll timer.

healthpoll enable | disable

## Parameters

| enable  | Enables the poll timer.  |
|---------|--------------------------|
| disable | Disables the poll timer. |

## Example

The following command enables the poll timer:

```
EWC.extremenetworks.com# healthpoll enable
EWC.extremenetworks.com# show healthpoll
healthpoll enable
```

# import

Use the import command to import the controller's configuration from a file that was earlier exported from a previous platform or an old software release. If you want to import the controller's data from a remote FTP or SCP server, you must use the copy configuration command. For more information, see copy on page 37. Use the no import command to remove the specified file from the local or flash drive.

[no] import filename | number

## Parameters

| filename | The name of the .zip or .cli file that contains the controller's configuration. If<br>the export file is located on a flash drive, the string "(flash)" must be<br>suffixed to the end of the specified file name. |
|----------|----------------------------------------------------------------------------------------------------|
| number   | Specifies the index number of the import file. You can use the <b>show import</b> command to find the restore file's index number.                                                                                 |

# Examples

The following command imports the controller's configuration from a 'zipped' .zip file that was exported from the previous platform or from the older software:

EWC.extremenetworks.com# import lab-213-g.11042008.141154.zip

The following command removes the controller's import configuration, CDRS, logs, audit information file:

EWC.extremenetworks.com# no import lab-213-g.11042008.141154.zip

## key

Move to the key: context to configure license key information for the Wireless Appliance.

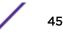

The key context has the following commands:

- activate on page 46
- ecap on page 46

### activate

Use the activate command to apply a license key on the Wireless Appliance. The activate command is accessible from the key context of the CLI.

activate activation-key

#### Parameters

| activation-key | Specifies the license key to be applied on the Wireless Appliance. The license |
|----------------|--------------------------------------------------------------------------------|
|                | key format is: AAAAAAA-11111111-11111111-11111111-111111                       |

#### Example

The following example applies a license key on the Wireless Appliance:

EWC.extremenetworks.com:key# activate ABCDEFG-12345678-22345678-32345678-42345678

#### ecap

Use the ecap command to apply a capacity enhancement license key on the Wireless Appliance. The ecap command is accessible from the key context of the CLI.

#### ecap ecap-key

| ecap-key | <ul> <li>Specifies the capacity enhancement license key to be applied on the Wireless Appliance. The capacity enhancement license key format for C5110/C4110 is</li> <li>CAPCTL-11111111-11111111-11111111.</li> <li>For the C25/V2110 platforms, the capacity enhancement license key formats are:</li> <li>CAPC20-11111111-11111111-11111111</li> <li>CAPO01-11111111-11111111-11111111</li> </ul> |
|----------|----------------------------------------------------------------------------------------------------|
|          | <ul> <li>For the C5210 platform, the capacity enhancement license key formats are:</li> <li>CAPCTL-11111111-11111111-11111111</li> <li>CAPCTL-11111111-11111111-11111111</li> <li>CAP100-11111111-11111111-11111111</li> </ul>                                                                                                    |
|          | <ul> <li>For Radar In Service Scans, the capacity enhancement license key format is:</li> <li>RADCAP<i>nnn-XXXXXXX-XXXXX-XXXXXX-XXXXXXXXX</i></li> <li><i>nnn</i> is the capacity increment</li> <li><i>X</i> is an upper case alpha-numeric character.</li> </ul>                                                                                                    |
|          | <ul><li>Examples:</li><li>RADCAP100-ABCD1234-7G8V9XYT-MVB1G7XA-QVR4UXDT</li><li>RADCAP001-ABCD1235-7G8V9XYT-MVB1G7XA-QVR4UXTD</li></ul>                                                                                                    |

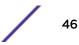

### Usage

Capacity enhancement license keys specify a predetermined capacity for enhancement feature application. Capacity enhancement license keys include Radar (In Service Scan) capacity licenses as well as AP capacity licenses.

For details about Radar capacity licenses and their use, see the Radar chapter in the *Wireless User Guide*.

#### Example

The following example applies a capacity enhancement license key on the Wireless Appliance:

EWC.extremenetworks.com# ecap CAPC20-12345678-22345678-32345678-42345678

The following example applies a Radar capacity enhancement license key on the Wireless Appliance: EWC.extremenetworks.com# ecap RADCAP001-ABCD1235-7G8V9XYT-MVB1G7XA-QVR4UXTD

# lanset

Use the lanset command to define the port speed — the data transmission rate of an output/input channel. The lanset command is available at the root context of the admin account type.

lanset lanN|admin autoneg\_off|autoneg\_on 10|100|any full|half

## Syntax

### Parameters

| Specifies the data port. N can range from 1 to 4, depending on the controller model.                                                                                                    |
|----------------------------------------------------------------------------------------------------|
| Admin Port.                                                                                                    |
| Allows PHY (Physical Layer) to auto-negotiate the port speed and the duplex mode.                                                                                                    |
| Disallows PHY to auto-negotiate the port speed and the duplex mode.                                                                                                    |
| Sets the port speed to 10 Mbps.                                                                                                    |
| Sets the port speed to 100 Mbps.                                                                                                    |
| Allows the PHY to negotiate the port speed from any of the three options $-10$ , 100 or 1000 Mbps $-$ and the duplex mode from any of the two option options $-$ half-duplex or full-duplex. |
| Allows the PHY to operate in full duplex mode.                                                                                                    |
| Allows the PHY to operate in half-duplex mode.                                                                                                    |
|                                                                                                    |

The following example sets the port speed to 100 Mbps, full duplex mode, and disables autonegotiation for the admin port:

EWC.extremenetworks.com# lanset admin autoneg\_off 100 full

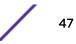

The following example enables auto-negotiation for any port speed and either duplex mode for the admin port:

EWC.extremenetworks.com# lanset admin autoneg\_on any

In the case of Data Ports, the lanset command supports multiple options with auto-negotiation enabled. The following example disables auto-negotiation and sets the port speed to 100 Mbps in full duplex mode for data port 1:

EWC.extremenetworks.com# lanset lan1 autoneg\_off 100 full

# loglevel

Use the loglevel command to set the log level for the Wireless Appliance or the Wireless APs. The optional stationlog, send2wm, and send\_station\_trap parameters support station session streaming logs.

loglevel ac 1|2|3|4 stationlog enable|disable send\_station\_trap enable| disable send2wm enable|disable ap 1|2|3|4

| ac                | Sets the log level of the Wireless Appliance.                                             |
|-------------------|-------------------------------------------------------------------------------------------|
| ap                | Sets the log level of the Wireless APs.                                                   |
| 1                 | Indicates Critical severity level.                                                        |
| 2                 | Indicates Major severity level.                                                           |
| 3                 | Indicates Minor severity level.                                                           |
| 4                 | Indicates Informational severity level.                                                   |
| stationlog        | Enables or disables station session event reporting on the controller station events log. |
| send_station_trap | Enables or disables station event forwarding as SNMP traps.                               |
| send2wm           | Enables or disables sending station session events to the Wireless Manager.               |

## Parameters

## Examples

The following example sets the Wireless Appliance's log level to Minor:

```
EWC.extremenetworks.com# loglevel ac 3
Successfully set ac log level to Minor (3)
```

The following example sets the Wireless Appliance log level to Information and enables station event reporting on the the controller station log, but doesn't enable station event forwarding to Wireless Manager:

EWC.extremenetworks.com# loglevel ac 4 stationlog enable send2wm disable

The following example sets the AP's log level to Information:

EWC.extremenetworks.com# loglevel ap 4

## ping

Use the ping command to ping an IP address. The ping command accepts an optional parameter that specifies the source ip address to be used by the command. If this optional source is provided, ping uses the IP address of the specified interface as the source IP address.

ping source-interface name name | number id ip address

## Parameters

| source-interface name name   number id | Specifies the address of the source interface you want to send pings from, either by interface name or ID.               |
|----------------------------------------|----------------------------------------------------------------------------------------------------|
| IP Address                             | Specifies the IP address you want to ping. The IP address can be either IPv4 (A.B.C.D) or IPv6 (A:B:C:D:E:F:G:H) format. |

### Usage

You can identify the source IP using its interface name or, for short, the identifier returned by the **show** topology 13 command. Interface name is the name of any topology with L3 configuration (Physical, Admin, B@AC or Routed).

### Examples

The following example pings an IP address: EWC.extremenetworks.com# ping 192.168.1.32 PING 192.168.1.32 (192.168.1.32) from 192.168.1.38 : 56(84) bytes of data. 64 bytes from 192.168.1.32: icmp\_seq=1 ttl=64 time=0.423 ms 64 bytes from 192.168.1.32: icmp\_seq=2 ttl=64 time=0.218 ms 64 bytes from 192.168.1.32: icmp\_seq=3 ttl=64 time=0.204 ms --- 192.168.1.32 ping statistics ---3 packets transmitted, 3 received, 0% loss, time 2013ms rtt min/avg/max/mdev = 0.204/0.281/0.423/0.101 ms

The following example first uses the show topology 13 command to obtain interface names for use with ping as source addresses. Then, the following command pings an IP address using the IP address of interface name "esal" (as determined with the show topology 13 command) as the source address:

```
EWC.extremenetworks.com# show topology 13
Name
                                       Mode
                                                                      L3:IP
1:Admin
                                       admin
                                                                      192.168.4.37
2:esa0
                                       physical
                                                                      10.0.0.1
3:esal
                                       Physical
                                                                      10.0.1.1
4:Extreme-37Topology
                                      b@ac
                                                                      10.10.1.1
EWC.extremenetworks.com# ping source-interface name esal 192.168.4.37
PING 192.168.4.37 (192.168.4.37) from 10.0.1.1 : 56(84) bytes of data.
64 bytes from 192.168.4.37: icmp_seq=1 ttl=64 time=0.042 ms
64 bytes from 192.168.4.37: icmp_seq=2 ttl=64 time=0.037 ms
64 bytes from 192.168.4.37: icmp_seq=3 ttl=64 time=0.039 ms
--- 192.168.4.37 ping statistics ---
3 packets transmitted, 3 received, 0% packet loss, time 1999ms
rtt min/avg/max/mdev = 0.037/0.039/0.042/0.005 ms
```

## radtest

Use the radtest command to test the RADIUS server's connectivity and configuration. RADIUS servers with captive portal (CP) and EAP authentication can be tested for connectivity.

# Captive Portal Syntax

radtest vns\_name | username | password

## **EAP** Syntax

radtest vns\_name | username

## Parameters (CP and EAP)

| vns_name | Specifies the VNS assignment ID of the virtual interface (WLAN Service) configured on the controller. |
|----------|----------------------------------------------------------------------------------------------------|
| username | Specifies a username.                                                                                 |
| password | Specifies a password.                                                                                 |

# Examples

The following example tests the radius server on CNL-7-CP:

EWC.extremenetworks.com# radtest CNL-7-CP chapl06 xyz789 Sending Captive portal authentication request to Radius Server for user chapl06, with password xyz789, on vns\_name CNL-7-CP. Please wait while all configured Radius Servers on this VNS are attempted as needed ... Test Completed. The Radius Server has successfully authenticated the user chapl06 with password xyz789 and VNS CNL-7-CP.

## radtest\_mba

Use the radtest\_mba command to test RADIUS servers used by the Wireless Appliance for Macbased authorization.

```
radtest_mba vns_name | MAC Address | ap_bss_mac_addr | ap_eth_mac_addr
```

| vns_name        | Specifies the VNS assignment ID of the virtual interface (WLAN Service) configured on the controller. |
|-----------------|----------------------------------------------------------------------------------------------------|
| MAC Address     | Specifies a MAC address.                                                                              |
| ap_bss_mac_addr | Specifies the Wireless AP's Basic Service Set Identifier (BSSID).                                     |
| ap_eth_mac_addr | Specifies the Wireless AP's ethernet MAC address.                                                     |

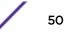

The following example tests the RADIUS server on CNL-206-CPWEP:

EWC.extremenetworks.com# radtest\_mba CNL-206-CPWEP 00:0E:35:CA:D1:96 Sending MAC-based authorization request to Radius Server for mac\_str 00:0E:35:CA:D1:96 on vns\_name CNL-206-CPWEP with bss\_mac DE:AD:DE:AD:DE:AD and eth\_mac DE:AD:DE:AD:DE:AD. Please wait while all configured Radius Servers on this VNS are attempted as needed ... Test Completed.

#### reset

Use the **reset** command to reset configuration settings on the Wireless Appliance to their factory.

reset license | mgmt

### Parameters

| license | Removes the installed license.            |
|---------|-------------------------------------------|
| mgmt    | Resets the management port configuration. |

### Examples

The following example resets all configuration settings on the Wireless Appliance except for the management port configuration. You are prompted to confirm if you want to continue to reset the Wireless Appliance:

EWC.extremenetworks.com# reset

WARNING: Resetting will clear all configuration except for the management port configuration. It will disconnect any clients currently using the system. Following the reset, the system will be rebooted.

Do you wish to continue? (y/n)

The following example resets all configuration settings on the Wireless Appliance including the management port configuration. You are prompted to confirm if you want to continue to reset the Wireless Appliance:

EWC.extremenetworks.com# reset mgmt WARNING: Resetting management will clear all configuration including the management port configuration. It will disconnect any clients currently using the system. Following the reset, the system will be rebooted. Do you wish to continue? (y/n)

The following example removes installed licenses and resets all configuration settings on the Wireless Appliance including the management port configuration. You are prompted to confirm if you want to continue to reset the Wireless Appliance:

EWC.extremenetworks.com# reset license WARNING: Resetting the license will

clear all configuration and permanently delete any installed licenses. It will reset, the system will be rebooted. Activation key string : XXXXXXX-XXXXXXX-XXXXXXX-XXXXXXX Capacity Enhancement Option Keys: Radar License Keys: Do you wish to continue? (y/n) n Reset license cancelled by user request.

## restart

Use the restart command to restart individual processes on the Wireless Appliance.

Use the show system\_state process command to list the current processes on the Active Controller. For more information, see show system\_state on page 81.

restart process\_id | process\_name

## Parameters

| process_id   | Specifies the index number of the process. |
|--------------|--------------------------------------------|
| process_name | Specifies the process name.                |

## Example

The following command restarts the LLC Handler process by referring to its index number:

EWC.extremenetworks.com# restart 1094 LLC Handler process being restarted.

## restore

The restore command is deprecated. See import on page 45.

# secureconnection

Move to the secure connection context to configure the shared secret between a Wireless Appliance and NetSight Wireless Manager.

The secure connection context has the following commands:

- secret on page 52
- weak-ciphers on page 53

#### secret

Use the secret command to configure a shared secret for a Wireless Appliance and NetSight Wireless Manager. Use the no command to disable the shared secret. The secret command is available from the secure connection context of the CLI.

secret A.B.C.D secret\_string no secret

Parameters

| A.B.C.D       | Specifies the NetSight Wireless Manager's IP address.      |
|---------------|------------------------------------------------------------|
| secret_string | Specifies the shared secret string (16 to 232 characters). |

#### Example

EWC.extremenetworks.com:secureconnection# secret 200.200.200.200 1234567890123456

### weak-ciphers

Use the **weak-ciphers** command to enable/disable weak ciphers for a Wireless Appliance and NetSight Wireless Manager. The weak-ciphers command is available from the secure connection context of the CLI.

weak-ciphers enable | disable

#### Parameters

| enabledisable | Enables or disables weak ciphers. |  |  |
|---------------|-----------------------------------|--|--|
|---------------|-----------------------------------|--|--|

### Example

EWC.extremenetworks.com:secureconnection# weak-ciphers enable

## show

The CLI is equipped with **show** commands, which are used to display properties and configurations of component features on the Wireless Appliance. These **show** commands are accessible from the root context of the CLI.

- show ac version on page 54
- show active-user on page 55
- show on page 148
- show ap (AP Configuration) on page 55
- show ap\_certificate on page 59
- show ap\_certreq on page 59
- show ap\_inventory on page 60
- show apup on page 62
- show audits on page 62
- show availability on page 63
- show cdrs on page 63
- show clients apserial on page 64
- show clients vns on page 65
- show run-config on page 65
- show dns on page 65
- show export on page 66
- show flash on page 66
- show healthpoll on page 67
- show import on page 67
- show import\_status on page 68
- show key on page 68
- show l2ports on page 69
- show lanset on page 69
- show log on page 70
- show loglevel on page 71
- show ospf on page 72
- show policy on page 73

- show report channel\_inspector on page 73
- show role on page 75
- show wlans on page 88
- show report on page 75
- show routes on page 77
- show schedule\_backup on page 78
- show schedule\_upgrade on page 78
- show snmp on page 78
- show stats on page 79
- show syslog on page 81
- show system\_state on page 81
- show tech\_support on page 83
- show time on page 83
- show time-config on page 84
- show time-config on page 84
- show topology on page 84
- show traffic\_capture on page 85
- show upgrade on page 85
- show upgrade\_backup\_dest on page 86
- show upgrade\_history on page 86
- show upgrade\_image\_src on page 86
- show users on page 87
- show vnsmode on page 87
- show vnsmode radius on page 87
- show web on page 88

### show ac version

Use the **show** ac **version** command to display the software version, software build, and hardware platform versions of the Wireless Appliance.

show ac version

Parameters

None

#### Examples

The following example displays the software version, software build and hardware platform version of the Wireless Appliance: EWC.extremenetworks.com# show ac version Software version: 9.01 Software build: 09.01.01.0xxx Product Name: C5210

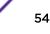

## show active-user

Use this command to display the currently logged in user.

show active-user

Parameters

None.

Examples

EWC.extremenetworks.com# show active-user User: admin

# show ap (AP Configuration)

Use the **show** ap command to show the configuration information of Wireless APs connected to the Wireless Appliance.

```
show ap [access | registration | version | load-groups | (defaults
(config|3935FCC|ap37xx|ap38xx|ap3801))| (ap_serial[clients |
static_config | config | radio1 | radio2 | version |
professional_antenna])]
```

Use ap37xx to modify ap37xx and W78xC ap defaults settings.

| access                                                                                                    | Displays the status of the Wireless APs.                                                                                                    |
|----------------------------------------------------------------------------------------------------|----------------------------------------------------------------------------------------------------|
| registration                                                                                                    | Displays the registration information.                                                                                                    |
| version                                                                                                    | Displays the software version installed on Wireless APs.                                                                                                    |
| load-groups                                                                                                    | Displays the configured load groups.                                                                                                    |
| defaults                                                                                                    | Displays the Dynamic Radio Frequency management settings.                                                                                                    |
| config                                                                                                    | Displays the configured values of the Wireless AP.                                                                                                    |
| Specific model number that<br>depends on the license of<br>the controller. For example,<br><b>3935FCC</b><br>3935FCC<br>3935ROW<br>3965FCC<br>3965ROW | <ul> <li>Displays the configured values of the Wireless APs. This can be any of the following models with the specific regulatory domain license:</li> <li>3935FCC</li> <li>3935ROW</li> <li>3965FCC</li> <li>3965ROW</li> </ul> |
| ap37xx                                                                                                    | Displays the configured values of the 37xx access point.                                                                                                    |
| ap38xx                                                                                                    | Displays the configured values of the 38xx access point.                                                                                                    |
| ap3801                                                                                                    | Displays the configured values of the 3801 access point.                                                                                                    |
| ap_serial                                                                                                    | Specifies the serial number of a specific Wireless AP.                                                                                                    |
| clients                                                                                                    | Displays the clients connected to the Wireless AP.                                                                                                    |
| static_config                                                                                                    | Displays the static configuration values.                                                                                                    |
|                                                                                                    |                                                                                                    |

| config                   | Displays the configured values for the Wireless AP.                 |
|--------------------------|---------------------------------------------------------------------|
| radio1                   | Displays the Wireless AP's radio 1 settings.                        |
| radio2                   | Displays the Wireless AP's radio 2 settings.                        |
| version                  | Displays the software version and hardware type of the Wireless AP. |
| professional_anten<br>na | Displays the professional_antenna settings.                         |

The following example displays the serial number, name, and platform of connected Wireless APs:

```
EWC.extremenetworks.com# show ap
serial 00000VPC1553827 W788C_06 W788C-2-RJ45
serial 000141600020802 3865e_13 AP3865e
serial 12341770905A0000 3705i_01 AP3705i
serial 12343567905A0000 3705i_02 AP3705i
serial 13140663595A0000 3710i_03 AP3710i
serial 13440720085E0000 3715i_04-05 AP3715i-1
serial 1404009608410000 3825e_16-17 AP3825e
serial 1404013908410000 3825e_10-10 AP3825i
serial 14160231085A0000 3825e_11-12 AP3825e
serial 1450451508410000 3801i_07 AP3801i
serial 1525D10061100000 3935e-ROW_14-15 AP3935e-ROW
serial 1544Y-1001600000 3935i-ROW_18 AP3935i-ROW
serial 1544Y-1001600000 3935i-ROW_19 AP3935i-ROW
```

The following example displays the registration status of the Wireless APs: EWC.extremenetworks.com# show ap access 0122003880188015 LOCAL APPROVED 0409920201204003 LOCAL APPROVED 12343502905A0000 LOCAL APPROVED ACTIVE 1306032659480000 LOCAL APPROVED ACTIVE

The following example displays the registration information: EWC.extremenetworks.com# show ap registration security on dinterval 10 dretry 2 Cluster encryption: enable Cluster inter AP roam: enable Cluster shared secret: \*\*\*\*\*\*\*

The following example displays standard ap defaults information: EWC.extremenetworks.comshow ap defaults 3935FCC ssh enabled poll\_timeout 15 no client\_session no persistent no bcast\_disassoc country United States no lldp led-mode normal lbs-status enabled secure-tunnel disable ipmcast-assembly disabled balanced-power enabled

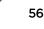

The following example displays the clients connected to the Wireless AP with the serial 0409920201204003:

EWC.extremenetworks.com# show ap 0409920201204003 clients

| EWC. EXCLEMENEL                                                                                                    | WOIKS.COU                                                                                                    | # SHOW ap     | 040992         | 0201204003                | CITCHUS                   |                   |              |                                            |                                                 |
|----------------------------------------------------------------------------------------------------|----------------------------------------------------------------------------------------------------|---------------|----------------|---------------------------|---------------------------|-------------------|--------------|--------------------------------------------|-------------------------------------------------|
| Client IP                                                                                                    | Client<br>MAC                                                                                                    | Protoc<br>ol  | Radi<br>o      | BSS MAC                   | SSID                      | Auth<br>/<br>Priv | Time<br>Conn | User                                       | Roam<br>ed                                      |
| 172.16.50.<br>250<br>Total 1                                                                                                    | 00:40:9<br>6:AB:61<br>:58                                                                                                    | g             | 2              | 00:0F:B<br>B:09:F6<br>:A2 | CNL-<br>220-14-<br>3-ssid | EAP/<br>WPA       | 0:21<br>14   | : test1                                    | NO                                              |
| show ap client<br>Policy Topol<br>gy                                                                                                    | _                                                                                                    | Avg.          | Bytes<br>Sent/ |                           | Rate                      | Rate              | et           | DL Drop<br>Buffer<br>Packet<br>s/<br>Bytes | DL Lost<br>Retrie<br>s<br>Packet<br>s/<br>Bytes |
| CNL-220- CNL<br>14-3- 220<br>default 14-                                                                                                    | -                                                                                                    | 54.0/<br>54.0 | 1212/<br>2047  | 297250/<br>279660         | 0/0                       | 0/0               |              | 0/0                                        | 0/0                                             |
| The following ex<br>EWC.extremenet<br>Static IP Addr<br>Static Netmask<br>Static Gateway<br>AC IP: 10.205.<br>AC Order: 1                                                                                                    | works.com<br>ess: 10.2<br>: 255.<br>: 10.2                                                                                                    | # show ap     | 040992         |                           |                           |                   | less AF      | ).                                         |                                                 |
| <pre>111111111139351<br/>EWC.extrement<br/>AP Serial Numb<br/>AP host name:<br/>AP Name: 3935i<br/>Description:<br/>Active # of cl<br/>AP software ve<br/>Status: approv<br/>role : ap<br/>Home: local<br/>DHCP IP address<br/>DHCP NetMask:<br/>DHCP Gateway:<br/>Hardware Type:</pre> | EWC.extremenetworks.com# show ap 111111111139351 config<br>AP Serial Number: 111111111139351<br>AP host name: AP3935i-1111111111139351<br>AP Name: 3935i<br>Description:<br>Active # of clients: 0<br>AP software version: 10.01.01.0123<br>Status: approved<br>role : ap |               |                |                           |                           |                   |              |                                            |                                                 |
| The following ex<br>EWC.extrement<br>dtim 5<br>beaconp 100<br>nonUnicastQuot<br>rts 2346<br>frag 2346<br>domain fjdkfj<br>tx_max_power 1<br>radio mode ana<br>no atpc<br>minbrate 6<br>n_chlwidth aut<br>current channe                                                                 | works.com<br>a 100<br>.jfadkl<br>0 dBm<br>.c                                                                                                    |               |                |                           |                           | 1 settin          | gs:          |                                            |                                                 |

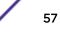

last requested channel 40: (5180,[5200],5220,5240) n\_guardinterval short n\_pmode auto n\_ptype cts only n\_pbthreshold 50 no n\_aggr\_msdu n\_aggr\_mpdu n\_aggr\_mpdu\_max 1048575 n\_aggr\_mpdu\_max\_subframes 30 n\_addba\_support probe-suppression disable admin-mode on ldpc enable stbc enable txbf mu mimo optimized-mcast disable mcast-adaptable disable mcast2ucast disabled current\_power: 0 dcs mode monitor channel\_plan all-non-dfs noise\_threshold -80 occupancy\_threshold 100 update\_period 5 The following example displays the Wireless AP's (3935FCC) radio 2 setting: EWC.extremenetworks.com# show ap 1111111111139351 radio2 dtim 5 beaconp 100 nonUnicastQuota 100 rts 2346 frag 2346 domain MyDomain preamble long tx\_max\_power 13 dBm pmode auto prate 11 ptype cts only radio mode bgn no atpc minbrate 1 n\_chlwidth auto current channel None last requested channel Auto n\_guardinterval short n\_pmode auto n\_ptype cts only n\_pbthreshold 50 no n\_aggr\_msdu n\_aggr\_mpdu n\_aggr\_mpdu\_max 65535 n\_aggr\_mpdu\_max\_subframes 30 no n\_addba\_support probe-suppression disable admin-mode on ldpc enable stbc enable optimized-mcast disable mcast-adaptable disable mcast2ucast disabled current\_power: 0 dcs mode monitor channel\_plan auto noise\_threshold -80

```
occupancy_threshold 100
update_period 5
interference-wait-time 10
```

interference-event-type none

The following example displays the software version and hardware type for the Wireless AP: EWC.extremenetworks.com# show ap 111111111139351 version Software version: 10.01.01.0123 Hardware Type: Wireless AP3935i-FCC Internal

The following example displays the software version installed on all Wireless APs: EWC.extremenetworks.com# show ap version Serial: 11111111139351 Version: 10.01.01.0123 Serial: 13310619085D0000 Version: 10.01.01.0123 Serial: 11111111137152 Version: 10.01.01.0123

```
The following example displays the load groups:

EWC.extremenetworks.com# show ap load-groups

Load Groups:

Name: CNL_201_Radio-001 Type : radio

Name: CNL_201_Client_Balancing-002 Type : client

Name: Radio-001 Type : radio

Name: CNL_201_Client_Balancing-001 Type : client
```

### show ap\_certificate

Use the **show** ap\_certificate command to displays the Wireless AP's current certificate credentials.

show ap\_certificate ap\_serial

Parameters

```
ap_serial
```

Specifies Wireless AP's serial number.

Examples

```
EWC.extremenetworks.com# show ap_certificate 0409920201204043
User: 0409920201204043
Password: *******
ap_serial: 0409920201204043
Certificate serial number: 51F5F66D00000000238
Issued on: Sat May 26 10:45:19 2015
Expire on: Sat Feb 21 18:25:02 2017
Issued by: CN=Seasametechtrial, DC=com, DC=extremenetworks, DC=techtrial
Full distinguished name: CN=0409920201203801
Subject alternative name:
```

### show ap\_certreq

Use the **show** ap\_certreq command to display the available certificate signing request for the 802.1x EAP-TLS (Proxy mode) configuration.

show ap\_certreq

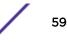

#### Parameters

None

### Examples

```
EWC.extremenetworks.com# show ap_certreq 1: 0409920201203894.CSR
```

## show ap\_inventory

A report of Wireless APs connected to the Wireless Appliance can be displayed. This includes information about the Wireless AP's hardware, software, and connection status.

Use the **show ap\_inventory** command to display a report of the Wireless APs with a pending or approved status on the Wireless Appliance.

show ap\_inventory

Parameters

None

#### Examples

The following example displays the Wireless APs connected to the Wireless Appliance:

```
EWC.extremenetworks.com# show ap_inventory
           0002000007515340
 Name:
 Serial:
                   0002000007515340
 Desc:
                approved
09.21.01.0179
 Status:
 Software:
 Hardware: Wireless AP3765i Internal
Wired MAC: 00:0E:8C:8F:E5:B1

        ....cless AP3765i

        mired MAC:
        00:0E:8C:8F:E5:B1

        Poll Timeout:
        15

        Poll Timeout:
        15

 Poll Interval: 3
 Persistent:
                    off
 Broadcast Dissoc: off
 Client Session Maintain:enabled
 Broadcast
 Assn:
                   DHCP
IP Address: 10.208.2.244
Netmask: 255.255.255.0
Gateway: 10.208.2.2
                   10.208.2.2
 AC Search List: 10.208.2.67
 Radio Settings
                                        Radio b/g
                           Radio a
 802.11a
                            on
100
2346
2346
                                        2452
                         23 10
disabled disabled
 ATPC
                          0 0
 TX Power Adjust
                           5
                                          5
 TX Min Power
```

TX Max Power 23 10 ATT 2 1 Max Operational Rate 54 54 Preamble -Long N Channel Width 40 N Channel Bonding N Guard Interval Long BSS:MAC (radio a) 20:B3:99:E1:79:40 20:B3:99:E1:79:41 BSS:MAC (radio bg) 20:B3:99:E1:79:48 20:B3:99:E1:79:49 BSS:SSID (radio a) SSID: ACTT-208 SSID: cnlcc1404010108410000 SSID: cnl208-rt BSS:SSID (radio bg) SSID: ACTT-208 SSID: cnl208-rt

## show app (Application Group)

Use the **show** app command to show the application visibility group configuration. The group names are pre-defined standard Extreme Application Analytics<sup>™</sup> signature groups. The group names are case-sensitive.

To see a list of pre-defined group names, see show app group.

```
show app [apptype (built-in | custom | all)] [group group_name]
```

Parameters

| apptype          | <ul> <li>Specifies the application type. Possible values:</li> <li>built-in</li> <li>custom</li> <li>all</li> </ul> |
|------------------|----------------------------------------------------------------------------------------------------|
| group group_name | Displays applications within the specified group.                                                                   |

#### Usage

We recommend using the group parameter. Using the apptype all parameter without the group can result in over 2000 applications. Group names are case sensitive. You can run this command from the root or from the vnsmode:custom-app context.

#### Example

The following example shows all applications of type built-in from group p2p. EWC.extremenetworks.com show app apptype built-in group p2p

The following example shows all applications from group p2p regardless of type.

EWC.extremenetworks.com show app group p2p

#### **Related Links**

custom-app-list on page 269

## show apup

Use the **show** apup command to display all available upgrade images for Wireless APs on the Wireless Appliance by order of platform type.

show apup platform

Parameters

| platform | Specifies the platform of the Wireless AP |  |
|----------|-------------------------------------------|--|
|----------|-------------------------------------------|--|

#### Examples

The following example displays the upgrade images currently available for the Wireless APs: EWC.extremenetworks.com# show apup

AP3705i 1: AP3705-10.01.01.0123.img AP3710 1: AP3710-10.01.01.0123.img AP3715 1: AP3715-10.01.01.0123.img AP3765 1: W78XC-2-10.01.01.0123.img AP3767 1: W78XC-2-10.01.01.0123.img AP3801 1: AP3801-10.01.01.0123.img AP3805 1: AP3805-10.01.01.0123.img AP3825 1: AP3825-10.01.01.0123.img AP3865 1: AP3825-10.01.01.0123.img AP3935 1: AP3935-10.01.01.0123.img W78xC 1: W78XC-2-10.01.01.0123.img W78xC SFP 1: W78XC-2-10.01.01.0123.img

The following example displays the upgrade images available for the AP3935 platform only: EWC.extremenetworks.com# show apup AP3935 1: AP3935-10.01.01.0123.img

# show audits

The show audits command has been deprecated.

### show availability

Use the show availability command to display availability settings for the Wireless Appliance. show availability

Parameters

None

Examples

The following example displays availability settings for the Wireless Appliance:

```
EWC.extremenetworks.com# show availability
pair paired
pairrole secondary
pairip 192.168.4.207
fast_failover enabled
link_timeout 2
sync-mu disabled
```

## show backup

The show backup command has been deprecated. See show export on page 66.

## show cdrs

Use the **show** cdrs command to display a directory listing of the user's call detail records. Use the parameters to display the contents of the records.

show cdrs dir | filename 1-9600

#### Parameters

| dir Specifies the name of the directory you want to view. |                                                   |
|-----------------------------------------------------------|---------------------------------------------------|
| filename                                                  | Specifies the name of the file you want to view.  |
| 1-9600                                                    | Specifies an item number from the file name list. |

#### Examples

The following example lists the folders containing the call detail records:

EWC.extremenetworks.com# show cdrs 20050921wed 20050922thu 20050923fri 20050929thu 20050930fri 20051103thu

The following example lists the file names within folder 20050921wed:

EWC.extremenetworks.com# show cdrs 20050921wed

- 1: 20050921194016.dat
- 2: 20050921204353.dat
- 3: 20050921212300.dat
- 4: 20050921212431.dat

```
5: 20050921213022.dat
6: 20050921213053.dat
```

The following example selects a record by file name and displays its contents:

EWC.extremenetworks.com# show cdrs 20050921wed 20050921194016.dat

\_\_\_\_\_

```
Acct-Session-Id = 4331ed220001
User-Name = david@lab.webdomain.com
Filter-Id = Default
Acct-Interim-Interval = 1800
Session-Timeout = 0
Acct-Status-Type = 2
Acct-Delay-Time = 108287
Acct-Authentic = 1
Framed-IP-Address = 0.0.0.0
Connect-Info = 802.11a
NAS-Port-Type = Wireless-802.11
Called-Station-ID = 00:50:C2:23:A0:59
Calling-Station-ID = 00:0E:35:CA:EC:4E
Siemens-AP-Serial = 0122003880188006
Siemens-AP-Name = 0122003880188006
Siemens-VNS-Name = zone_qua
Siemens-SSID = lab7_zone
Acct-Session-Time = 574
Acct-Output-Packets = 54
Acct-Input-Packets = 558
Acct-Output-Octets = 9814
Acct-Input-Octets = 64865
Acct-Terminate-Cause = 6
Authenticated_time = Sep 21 2005 19:30:42
Disassociation_time = Dec 31 1969 19:00:00
```

Optionally, the same record could be viewed by specifying its number on the filename list instead of by its filename, as follows:

EWC.extremenetworks.com# show cdrs 20050921wed 1

### show clients apserial

Use the show clients apserial command to display all clients connected to a specified Wireless AP.

Use show ap to list the serial numbers of existing Wireless APs. For more information, see show ap (AP Configuration) on page 55.

show clients apserial ap\_serial

Parameters

| ap_serial | Specifies the serial number of an Wireless AP. |  |  |
|-----------|------------------------------------------------|--|--|
|-----------|------------------------------------------------|--|--|

Examples

The following example lists the clients connected to the Wireless AP with the serial number 0001000418800008:

```
EWC.extremenetworks.com# show clients apserial 0001000418800008
Client IP Client MAC User Time Conn. BSS MAC SSID Authentication
Privacy Filter Protocol Pkts Sent Pkts Recvd Bytes Sent Bytes Recvd
172.16.50.250 0:40:96:AB:61:58 - 00:04:00 00:0F:BB:09:F6:A2 CNL-103-CPx Ext CP
```

| WPA-PSK Global | a | 6 | 48 | 883 | 4937 |
|----------------|---|---|----|-----|------|
| Total          |   |   |    |     |      |
|                |   | 6 | 48 | 883 | 4937 |

## show clients vns

Use the show clients vns command to display all clients connected to a specified VNS.

Use show vnsmode to list the VNS names used on the Wireless Appliance. For more information, see show vnsmode on page 87.

show clients vns vns\_name

Parameters

vns\_name Specifies the name of a Virtual Network Service on the Wireless Appliance.

### Examples

The following example lists the clients connected to the VNS using the name CNL-205-CPn:

EWC.extremenetworks.com# show clients vns CNL-205-CPn

| Client<br>Bytes By |               | User | Time   | BSS          | SSID | Authen | Pri  | Fil    | Proto | Pkts | Pkts  |
|--------------------|---------------|------|--------|--------------|------|--------|------|--------|-------|------|-------|
| IP<br>Sent Re      | MAC           |      | Conn.  | MAC          |      | tica   | vacy | ter    | col   | Sent | Recvd |
| bene no            |               |      |        |              |      | tion   |      |        |       |      |       |
| 172.1<br>883 49    | 00:40:<br>937 | -    | 00:00: | 00:0F        | CNL- | Ext    | WPA- | Global | a     | б    | 48    |
| 6.50.              | 96:AB:        |      | 40     | :BB:         |      | CP     | PSK  |        |       |      |       |
| 250                | 61:58         |      |        | 09:<br>F6:A2 | CPx  |        |      |        |       |      |       |
| Total<br>883 49    | 937           |      |        |              |      |        |      |        |       | б    | 48    |

## show run-config

Use the show run-config to display the system's current running configuration commands.

show run-config

Parameters

None

## show dns

Use the **show dns** command to display the DNS configuration.

show dns 1-3

Parameters

1-3

Specifies the position of the DNS server in the DNS servers list.

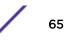

EWC.extremenetworks.com# show dns 1 dns 1 192.1.1.3

### show export

Use the **show** export command to display a list of available export files, or the details about the specific file. During the export process, the text files, containing the controller's configuration, cdrs, logs, audit are zipped for which the files display .zip extension. The configuration text files are displayed with .cli extension.

show export filename | number

Parameters

| filename | Specifies the file name of an export file on the list. If the export file is located on a flash drive, the string "(flash)" must be suffixed to the end of the specified file name. |
|----------|----------------------------------------------------------------------------------------------------|
| number   | Specifies the index number of an export file on the list.                                                                                                    |

#### Examples

The following example displays all the exported text files that contain controller's configuration, cdrs, logs, audit, or all of them:

EWC.extremenetworks.com# show export

```
1: test-lab6.04102014.174541.zip
```

```
2: test-lab6.04102014.174554.zip
3: test-lab6.04102014.174608.zip
```

```
4: test-lab6.04102014.174619.zip
```

The following example displays the details associated with the export file stored on flash:

```
EWC.extremenetworks.com# show export last_bak.zip(flash)
Comment="Time for another backup"
Backup type="all"
Backup creation date="Tue Jan 14 17:29:49 2014"
Backup/Export saved from software version="C5210-09.01.01.0186"
```

## show flash

Use the **show flash** command to display whether the flash device is mounted or not.

show flash status | sysinfo | list

Parameters

| statusDisplays whether the flash device is mounted or not. |                                                            |
|------------------------------------------------------------|------------------------------------------------------------|
| sysinfo                                                    | Displays the memory usage information of the flash device. |
| list                                                       | Displays all the files on the flash device.                |

Usage

The show flash command is applicable only to the Wireless Appliances that support flash devices.

The following example displays that the flash device is mounted:

EWC.extremenetworks.com# show flash status flash mounted

The following example displays the following memory usage information of the flash device:

- Size Total capacity of the flash device.
- Used Space used so far.
- Available Space available for use.
- Use % Space used in percentage.

```
EWC.extremenetworks.com# show flash sysinfo
Size Used Available Use %
3.9G 32k 3.9G 1%
```

The following example displays the list of files that are saved on the flash device:

EWC.extremenetworks.com# show flash list AC-MV-gxs-V5R3.10007.0-1.tar gxs-V5R3.10007.0-1-rescue.tgz

### show healthpoll

Use the show healthpoll command to display the current Health Poll Checking setting.

show healthpoll

Parameters

None

#### Example

The following example displays the current Health Poll Checking setting:

EWC.extremenetworks.com# show healthpoll healthpoll enable

### show import

Use the **show import** command to display all the imported files that contained the controller's configuration.

show import

Parameters

None.

#### Example

The following example displays all the imported files that contain the controller's configuration, cdrs, logs, audit:

EWC.extremenetworks.com# show import 1: Test\_lab213\_V5R3.10007-avail.zip 2: export\_lab213\_V4R1.7.10\_NAMO\_ENT.zip

2: lab 212 m 11042000 140040 -im

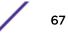

<sup>3:</sup> lab-213-g.11042008.140940.zip

4: lab-213-g.11042008.141154.zip

- 5: lab-213-g.11042008.141200.zip
- 6: lab-213-g.webdomain.com.07032008.144403.zip

### show import\_status

Use the **show import\_status** command to display the import status of the text file, containing the controller's configuration.

show import\_status

Parameters

None

#### Examples

The following example displays the import status of the text file, containing the controller's configuration:

EWC.extremenetworks.com# show import\_status Import is in progress ..... Current status is 60%

The following example displays the import status when the import of the text file is not running:

EWC.extremenetworks.com# show import\_status Import process is not started

## show key

Use the **show** key command to display the current product registration and capacity enhancement key information.

show key

Parameters

None

### Examples

The following example displays the current product registration key settings: EWC.extremenetworks.com# show key Locking ID : 00-0C-29-C2-C7-1A Regulatory Domain: FCC Product Name: V2110 Medium License mode: Lone Number of Unused AP licenses: 4 Number of Licensed APs: 8 Number of Licensed APs(Foreign): 0 Number of Licensed APs(Total): 8 Number of Unused Radar licenses: 2 Number of Licensed APs for Radar: 2 Number of Licensed APs for Radar(Foreign): 0 Number of Licensed APs for Radar(Total): 2 Capacity Enhancement Option Keys:

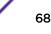

If there is an active Radar capacity enhancement key installed, the following example lines display:

Radar License Keys: Capacity Enhancement Option Keys(foreign): - CAP001-4GF7N297-RP14XZC6-KCCK6FZO-6A267BZS - CAP001-X2AQQA8R-682K788X-QPP7LG9H-Q9BHQ50R

CAPC20-IAGUNJZV-NB8K3DZV-UF96LJFN-R25H4DYR
 CAPC20-IG24VZ5L-UDZQ7FY7-4CGOXB84-XGDK78JH

Radar License Keys(foreign):
- RADCAP025-0J0N3AY3-0G50SGAU-7BCRUCBH-091VXDD7

## show l2ports

Use the show I2ports command to display the properties of the Layer 2 ports.

show 12ports

Parameters

None

Examples

The following example displays the Layer 2 ports of a C25 Controller:

```
EWC.extrementworks.com# show l2portsStatusEnablePortMACUntagged VlanTagged VlanUPenableesa000:25:90:30:F2:DC1011,12UPenableesa100:25:90:30:F2:DD11,12DOWNenablelag100:25:90:30:F2:DD10UPenableadmin00:1B:21:82:A0:AA
```

## show lanset

Use the **show lanset** command to display the ports' speed — the data transmission rate of an output/input channel on each port.

show lanset

Parameters

None

#### Examples

The following example displays the lanset settings of a C25 Controller: EWC.extremenetworks.com# show lanset admin Port name: Port Auto Negotation: On Any Port Speed: Port Duplex: Both Port Name: lan1 Port Auto Negotation: On Port Speed: Anv --y Both Port Duplex: Port Name: lan2 Port Auto Negotation: On Port Speed: Any Port Duplex: Both

## show log

Use the show log command to display logs and reports for the Wireless Appliance.

show log log\_name | first | last | number

| Parameters |
|------------|
|------------|

| log_name | The log that you want to view:<br>• ospf-neighbor<br>• ospf-linkstate<br>• dhcp<br>• ntp<br>• ac (critical major minor info all)<br>• ap <ap_serial> (critical major minor info all)<br/>• mu_access.log<br/>• upgradeLog.txt<br/>• auditRecords.log<br/>• upgrade.log<br/>• configChanges.log<br/>• login.log<br/>• station</ap_serial> |  |  |  |  |
|----------|----------------------------------------------------------------------------------------------------|--|--|--|--|
| first    | Indicates that the first records in the log will be displayed.                                                                                                    |  |  |  |  |
| last     | Indicates that the last records in the log will be displayed.                                                                                                    |  |  |  |  |
| number   | Specifies the number of logs to display from the file.                                                                                                    |  |  |  |  |

Examples

The following example displays the first two records from the auditRecords log file: EWC.extremenetworks.com# show log auditRecords.log first 2

```
5516324453019803260adminCLI_controllergeneralkey configuration changed: activate TRDKNAM-NCF47ABS-I1BVRP9U-SGDKVBFR-NFBQ6ZJQ,<br/>5516324457314024504adminCLI_system_managementgeneraldownloading import file from server 192.168.3.108
```

The following example displays the last five DHCP (Dynamic Host Configuration Protocol) log messages:

 EWC.extremenetworks.com# show log dhcp last 5

 Timestamp
 DHCP Message

 Sep 13 20:33:14
 dhcpd: DHCPACK to 172.21.177.21 (00:11:95:ec:a7:c0) via esa9

 Sep 13 20:34:53
 dhcpd: DHCPINFORM from 172.21.177.21 via esa9

 Sep 13 20:34:53
 dhcpd: DHCPACK to 172.21.177.21 (00:11:95:ec:a7:c0) via esa9

 Sep 13 20:34:56
 dhcpd: DHCPINFORM from 172.21.177.21 via esa9

 Sep 13 20:34:56
 dhcpd: DHCPINFORM from 172.21.177.21 via esa9

 Sep 13 20:34:56
 dhcpd: DHCPACK to 172.21.177.21 via esa9

 Sep 13 20:34:56
 dhcpd: DHCPACK to 172.21.177.21 (00:11:95:ec:a7:c0) via esa9

The following example displays log entries from OSPF (Open Shortest Path First) neighbors:EWC.extremenetworks.com# show log ospf-neighborNeighbor RouterIDRouter PriorityStateIP1Full/DR10.91.0.2esa0:10.91.0.1

The following example displays the log entries for the OSPF linkstate database: EWC.extremenetworks.com# show log ospf-linkstate Router LSA (Type 1):

```
Link ID
               Advertising Router Age
                                              Sequence No
                                                             Checksum
                                                                         Link Count
192.168.4.202 192.168.4.202
                                     1460
                                              0x80000085
                                                             0x8f18
                                                                         3
The following example displays the log entries for upgradeLog.txt:
EWC.extremenetworks.com# show log upgradeLog.txt
OS-7 31 0-7
Wed Mar 19 14:21:48 EDT 2008 OS-5_1_8-1
Installing rpm of version V5R1.10034.0 on Wed Mar 19 14:21:53 EDT 2008
Tue Mar 10 12:39:04 EDT 2009 OS-5_3_17-1
Installing rpm of version V5R3.10034.0 on Tue Mar 10 12:39:11 EDT 2009
Mon Jun 1 10:52:53 EDT 2009 OS-6_0_19-1
Installing rpm of version V6R0.10019.0 on Mon Jun 1 10:52:59 EDT 2009
Thu Aug 20 14:47:27 EDT 2009 OS-6_1_8-1
Installing rpm of version V6R1.10029.0 on Thu Aug 20 14:47:39 EDT 2009
Installing rpm of version VGR1.10602.0 on Mon Sep 13 05:11:30 EDT 2010
Installing rpm of version 07.41.01.0122T on Mon Sep 13 05:31:02 EDT 2010
EWC.extremenetworks.com#
The following example displays the log entries for upgrade.log:
EWC.extremenetworks.com# show log upgrade.log
Sep 13 05:30:47 EDT 2010 From: V6R1.10602.0 To: 07.41.01.0122T
Sep 13 05:30:47 EDT 2010 C25 Upgrading From Release 6_1
Sep 13 05:35:05 EDT 2010 Successfully imported license
Sep 13 05:35:21 EDT 2010 Successfully Restored the Configuration
Sep 13 05:35:22 EDT 2010 Successfully Performed Netsight Import
EWC.extremenetworks.com#
The following example displays the log entries for configChanges.log:
EWC.extremenetworks.com# show log configChanges.log
CLI Import/EWC.extremenetworks.com: start: Tue Sep 14 00:27:57 2010
CLI Import/EWC.extremenetworks.com: end: Tue Sep 14 00:28:16 2010
EWC.extremenetworks.com#
The following example displays the station log entries:
EWC.extremenetworks.com# show log station
Msg: 06/14/13 06:58:34 EventType[De-registration]
                                                      MAC[00:24:D7:23:89:4C]
BSSID[00:0F:BB:09:EC:E9] Details: VNS[CNL-91-0-6] Cause[Idle timeout]
Msg: 06/14/13 05:49:48 EventType[State Change] MAC[00:24:D7:23:89:4C]
IP[172.21.176.54]
                    BSSID[00:0F:BB:09:EC:E9]
                                                      SSID[CNL-91-0-6-ssid]
User[tester1]
Msg: 06/14/13 05:49:45 EventType[Authentication]
                                                       MAC[00:24:D7:23:89:4C]
AP[0500006072051204] BSSID[00:0F:BB:09:EC:E9]
                                                       SSID[CNL-91-0-6-
ssid]User[tester1] Details: VNS[CNL-91-0-6] AppliedRole[CNL-91-0-6-default]
Msg: 06/14/13 05:49:45 EventType[State Change] MAC[00:24:D7:23:89:4C] BSSID[00:0F:BB:
               Details: VNS[CNL-91-0-6] Auth[valid]
09:EC:E9]
Msg: 06/14/13 05:49:44 EventType[State Change] MAC[00:24:D7:23:89:4C] BSSID[00:0F:BB:
                Details: VNS[CNL-91-0-6] Auth[invalid]
09:EC:E91
Msg: 06/14/13 05:49:44 EventType[MBA Accepted] MAC[00:24:D7:23:89:4C]
AP[0500006072051204]
                                                      SSID[CNL-91-0-6-ssid] Details:
                       BSSID[00:0F:BB:09:EC:E9]
VNS[CNL-91-0-6] AppliedRole[CNL-91-0-6-default]
Msg: 06/14/13 05:49:44 EventType[Registration] MAC[00:24:D7:23:89:4C]
AP[0500006072051204] BSSID[00:0F:BB:09:EC:E9]
                                                   SSID[CNL-91-0-6-ssid] Details:
Radio[2]
```

### show loglevel

Use the **show** loglevel command to display the system log level of the Wireless Appliance or the Wireless AP.

show loglevel ac | ap

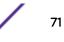

Parameters

| ac | Displays the log level of the Wireless Appliance. |  |  |  |
|----|---------------------------------------------------|--|--|--|
| ap | Displays the log level of the Wireless AP.        |  |  |  |

#### Examples

The following displays the system log level of both the Wireless Appliance and the Wireless AP:

```
EWC.extremenetworks.com# show loglevel
AC Log level: Major (2)
AP Log level: Critical (1)
Report station session events on controller: enable
Forward station session events as traps: disable
Send station session events to NetSight: enable
```

The following displays the system log level of the Wireless Appliance only:

EWC.extremenetworks.com# show loglevel ac AC Log level: Major (2)

The following displays the system log level of the Wireless AP only:

```
EWC.extremenetworks.com# show loglevel ap AP Log level: Critical (1)
```

## show ospf

Use the **show** ospf command to display the system's OSPF interfaces and configuration.

```
show ospf interface | neighbors | config | database
```

Parameters

| interface | Displays the details of all current OSPF interfaces.                         |  |  |  |
|-----------|------------------------------------------------------------------------------|--|--|--|
| neighbors | Displays the OSPF neighbors with which the Wireless Appliance has adjacency. |  |  |  |
| config    | Displays the OSPF configuration details.                                     |  |  |  |
| database  | Displays the OSPF linkstate database.                                        |  |  |  |

### Examples

The following example displays the details of all OSPF interfaces:

```
EWC.extremenetworks.com# show ospf interface

OSPF Interface #0:

Port Name :esa0

OSPF Status :Enabled

OSPF authentication :None

Link Cost :10

Hello Interval :10

Dead Interval :40

Retransmit Interval :5

Transmit Delay :1
```

The following example displays the details of all OSPF neighbors:

| EWC.extremenetworks.com# show ospf neighbors |             |          |         |            |                 |  |  |  |
|----------------------------------------------|-------------|----------|---------|------------|-----------------|--|--|--|
| Neighbor ID                                  | Router ID   | Priority | State   | IP Address | Interface       |  |  |  |
| 1                                            | 192.168.4.3 | 1        | Full/DR | 10.209.0.2 | esa0:10.209.0.1 |  |  |  |

The following example displays all OSPF configuration data:

EWC.extremenetworks.com# show ospf config OSPF Area :0.0.0.5 OSPF Area Type :default OSPF Router ID : OSPF Protocol Status :enable

The following example displays OSPF information from a database:

| EWC.extremenetworks.com# show ospf database |                    |       |             |            |              |
|---------------------------------------------|--------------------|-------|-------------|------------|--------------|
| Router LSA (T                               | 'ype 1):           |       |             |            |              |
| Link ID                                     | Advertising Router | Age   | Sequence No | Checksum   | Link Count   |
| 10.203.1.2                                  | 10.203.1.2         | 1745  | 0x800001c3  | 0xae1f     | 17           |
| 10.206.0.1                                  | 10.206.0.1         | 1525  | 0x8000009d  | 0x782e     | 3            |
| Network LSA (                               | Type 2):           |       |             |            |              |
| Link ID                                     | Advertising Router | Age   | Sequence No | Checksum   |              |
| 10.109.0.2                                  | 192.168.4.3        | 334   | 0x800000a8  | 0x781d     |              |
| 10.203.0.2                                  | 192.168.4.3        | 334   | 0x80000713  | 0xb73a     |              |
| Network Summa                               | ry LSA (Type 3):   |       |             |            |              |
| Link ID                                     | Advertising Router | Age   | Sequence No | Checksum   | Route        |
| 10.2.0.0                                    | 192.168.4.3        | 76    | 0x800008x0  | 0xd36a     | 10.2.0.0/24  |
| 10.2.0.0                                    | 192.168.4.9        | 969   | 0x8000007f  | 0xb187     | 10.2.0.0/24  |
| ASBR Summary                                | LSA (Type 4):      |       |             |            |              |
| Link ID                                     | Advertising Router | Age   | Sequence No | Checksum   |              |
| 10.203.1.2                                  | 192.168.4.3        | 1324  | 0x8000002b  | 0xdlf4     |              |
| 10.203.1.2                                  | 192.168.4.9        | 970   | 0x8000002b  | 0xa31e     |              |
| AS-External L                               | SA (Type 5):       |       |             |            |              |
| Link ID                                     | Advertising Router | r Age | Sequence N  | o Checksum | Route        |
| 0.0.0.0                                     | 192.1.5.115        | 806   | 0x8000030   | 0x160a     | 0.0.0/0      |
| 10.22.1.0                                   | 192.168.3.2        | 585   | 0x800006f1  | 0x30e9     | 10.22.1.0/24 |

# show policy

Use the **show policy** command to display configuration information for all polices configured on the Wireless Appliance.

### show policy

### Examples

The following example displays configuration information about all configured policies:

| EWC.extremenetworks.com# show policy |                           |                         |                        |        |        |         |
|--------------------------------------|---------------------------|-------------------------|------------------------|--------|--------|---------|
| Policy Name                          | Topology                  | Ingress rate<br>profile | Egress rate<br>profile | Mode   | Filter | defined |
| open                                 | Seg1_Routed               | no-change               | no-change              | routed | Yes    |         |
| unAuth                               | Seg2_Routed               | no-change               | no-change              | routed | Yes    |         |
| Auth                                 | Seg2_Routed               | no-change               | no-change              | routed | Yes    |         |
| BAC                                  | Bridged at AP<br>untagged | no-change               | no-change              | b@ap   | Yes    |         |

# show report channel\_inspector

Use the show report channel\_inspector command to view the Channel Inspector Report. The show report channel\_inspector command is accessible from the root context of the CLI. show report channel\_inspector ap\_serial radio 1 | radio 2 channel \_index

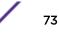

Parameters

| ap_serial       | Identifies the AP that the report is associated with.                                                                                                    |
|-----------------|----------------------------------------------------------------------------------------------------|
| radio 1 radio 2 | Identifies the radio that the report is associated with.                                                                                                    |
| channel_index   | Specifies the channel index to view channel details. The first time you run the <b>show report channel_inspector</b> command, do not include channel_index. |

### Usage

Run show report channel\_inspector command without <channel\_index> first. The report displays with a channel index for each channel in the report. To display details for a specific channel, run show report channel\_inspector command a second time including the <channel\_index> number for the channel that you want details. Details for the specified channel index are displayed.

#### Examples

The following example shows the Channel Inspector Report for radio 1 of a single AP. Each channel has an index value.

EWC.extremenetworks.com show report channel\_inspector 1541D10030050000 radiol

| Channel Index | Ranking | Frequency         | Noise(dBm) | Overlap | Co-Channel | Adjacent APs |
|---------------|---------|-------------------|------------|---------|------------|--------------|
| 0             | 0       | 36:([5180],5200)  | -106       | 30      | 39         | 43           |
| 1             | 0       | 44: ([5220],5240) | -106       | 38      | 34         | 26           |

To view channel details for Channel Index 0, run the **show report channel\_inspector** command again, including the *channel\_index* value 0. The following is example output.

EWC.extremenetworks.com show report channel\_inspector 1541D10030050000 radio1 0

| Interference | Fre | equency       | RSS        | BSSID                | AP Name                 |
|--------------|-----|---------------|------------|----------------------|-------------------------|
| Туре         |     |               |            |                      |                         |
|              | 40. | (5000)        | <b>6 F</b> | 00.00.00.00.00.00.00 |                         |
| Overlapping  | 40: | (5200)        | -65        | 20:B3:99:AE:C6:70    | AP3965e1541D10030050000 |
| Overlapping  | 40: | (5200)        | -71        | 20:B3:99:1E:6F:01    | AP3965e1541D10030050000 |
| Overlapping  | 40: | (5180,[5200]) | -65        | 00:1F:45:FF:F2:76    | AP3965e1541D10030050000 |
| Overlapping  | 40: | (5180,[5200]) | -66        | 00:1F:45:FF:F2:70    | AP3965e1541D10030050000 |
| Overlapping  | 40: | (5180,[5200]) | -66        | 00:1F:45:FF:F2:71    | AP3965e1541D10030050000 |
| Overlapping  | 40: | (5180,[5200]) | -66        | 00:1F:45:FF:F2:73    | AP3965e1541D10030050000 |
| Overlapping  | 40: | (5180,[5200]) | -66        | 00:1F:45:FF:F2:74    | AP3965e1541D10030050000 |
| Overlapping  | 40: | (5180,[5200]) | -66        | 00:1F:45:FF:F2:75    | AP3965e1541D10030050000 |
| Overlapping  | 40: | (5180,[5200]) | -67        | 00:1F:45:FF:F2:72    | AP3965e1541D10030050000 |
| Overlapping  | 40: | (5180,[5200]) | -69        | 00:1F:45:FF:F2:77    | AP3965e1541D10030050000 |
| Overlapping  | 40: | (5180,[5200]) | -70        | 20:B3:99:A5:DF:81    | AP3965e1541D10030050000 |
| Overlapping  | 40: | (5180,[5200]) | -70        | 20:B3:99:A5:DF:82    | AP3965e1541D10030050000 |

### Related Links

radio-actions on page 173

# show role

Use the **show** role command to display the current roles for this system.

show role

Parameters

None

Examples

The following displays the current roles for this system:

| EWC.extremenetworks           | .com# show | role        |            |          |     |           |       |
|-------------------------------|------------|-------------|------------|----------|-----|-----------|-------|
| Role name                     | Topology   | Class of    | Service    | Mode     | F   | 'ilter de | Eined |
| CNL-218-0-0-default           |            | CNL-218-0-0 | Authentica | ated CoS |     | routed    | Yes   |
| CNL-218-0-0-non-aut           | henticated | CNL-218-0-0 | Non-Auther | nticated | CoS | routed    | Yes   |
| CNL-218-0-1-default           |            | CNL-218-0-1 | no-change  |          |     | routed    | Yes   |
| CNL-218-0-1-non-authenticated |            | CNL-218-0-1 | no-change  |          |     | routed    | Yes   |
| CNL-218-0-2-default           |            | CNL-218-0-2 | no-change  |          |     | b@ac      | Yes   |

# show report

Use the **show** report command to display a list of all activity reports on the Wireless Appliance, or detailed information within an individual report.

show report report\_name

### Parameters

| report_name | Specifies the report name from the list of activity reports |
|-------------|-------------------------------------------------------------|
|             |                                                             |

### Examples

The following example displays a list of activity reports available on the Wireless Appliance:

```
EWC.extremenetworks.com# show report
reports:
active_clients
active_clients_by_vns
active_clients_by_wireless_apserial
active_wireless_aps
active_wireless_load_groups
admission_control_wireless_aps
ap_availability
clients-home-controller
```

```
clients_by_home
external_connection
mesh_wds_wlan_wireless_ap_stats
mobility_tunnel_matrix
policy_filter_stats
radius_stats
remotable_vns_information
remote_states
topology_filter_stats
topology_stats
wired_ap_stats <ap-serial-number>
wireless_ap_stats
wireless_controller_port_statistics
```

The following example displays information contained within the external connection report:

```
EWC.extremenetworks.com# show report external_connection
Connection Security Level
192.168.1.10 Open
192.168.3.25 Private
```

The following example displays information contained within the active wireless aps report:

```
EWC.extremenetworks.com# show report active_wireless_aps
name: 0409920201201319
serial: 0409920201201319
AP IP: 10.7.0.54
Num Clients: 0
Home: LOCAL
Packets sent: 0
Packet Received: 0
Bytes Sent: 0
Bytes Received: 0
802.11b/g Channel: 1 Power: 0
802.11a Channel: 1 Power: 0
```

The following example displays clients connected to the home Wireless Appliance:

```
EWC.extremenetworks.com# show report clients_by_home
ac_ip 10.109.0.1
ac_ixp_addr 10.109.0.1
ac_desc C20-37
mu_ip 172.22.214.30
mu_mac 00:03:7F:BF:16:9F
mu user
home ip 10.109.0.1
Tunnel with 10.109.0.4 Disconnected
Tunnel with 10.209.0.1 Disconnected
ac_ip 10.109.0.4
ac_ixp_addr 10.109.0.4
ac_desc controller
Tunnel with 10.209.0.1 Disconnected
Tunnel with 10.109.0.1 Disconnected
ac ip 10.209.0.1
ac_ixp_addr 10.209.0.1
ac_desc EWC
Tunnel with 10.109.0.4 Disconnected
Tunnel with 10.109.0.1 Disconnected
```

The following example displays client connected to foreign EWC:

```
EWC.extremenetworks.com# show report clients_by_foreign_EWC
ac_ip 10.109.0.1
ac_ixp_addr 10.109.0.1
ac_desc C20-37
mu_ip 172.22.215.27
mu_mac 00:14:6C:F6:A4:4E
mu user wzhu
home ip 10.109.0.1
Tunnel with 10.209.2.1 Connected
Tunnel with 10.109.1.4 Connected
Tunnel with 10.109.0.5 Connected
Tunnel with 10.209.0.3 Connected
ac_ip 10.109.1.4
ac_ixp_addr 10.109.1.4
ac_desc EWC
Tunnel with 10.209.2.1 Connected
Tunnel with 10.109.0.1 Connected
Tunnel with 10.109.0.5 Connected
Tunnel with 10.209.0.3 Connected
```

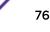

```
ac_ip 10.209.0.3
ac_ixp_addr 10.209.0.3
ac_desc EWC
Tunnel with 10.109.0.1 Connected
Tunnel with 10.109.0.5 Connected
Tunnel with 10.109.1.4 Connected
Tunnel with 10.209.2.1 Connected
ac_ip 10.209.2.1
ac_ixp_addr 10.209.2.1
ac_desc EWC
Tunnel with 10.109.1.4 Connected
Tunnel with 10.109.0.1 Connected
Tunnel with 10.109.0.5 Connected
Tunnel with 10.209.0.3 Connected
ac_ip 10.109.0.5
ac_ixp_addr 10.109.0.5
ac_desc EWC
Tunnel with 10.209.2.1 Connected
Tunnel with 10.109.1.4 Connected
Tunnel with 10.109.0.1 Connected
Tunnel with 10.209.0.3 Connected
EWC.extremenetworks.com#
```

The following example displays a nearby AP status report for AP 0000141600040802 radio1: EWC.extremenetworks.com# show report nearby\_ap\_stats 0000141600040802 radio1

# show restore

The show restore command is deprecated. See show import on page 67.

# show routes

Use the **show** routes command to display the routing table or static routes of the Wireless Appliance.

show routes all | static

Parameters

| all    | Displays the routing table. |
|--------|-----------------------------|
| static | Displays the static routes. |

### Examples

The following example displays the routing table:

| EWC.extremenetwor | ks.com# show routes | all         |           |           |          |
|-------------------|---------------------|-------------|-----------|-----------|----------|
| Dest Addr         | Netmask             | Gateway     | Interface | RouteType | Status   |
| 0.0.0             | 0.0.0.0             | 10.7.0.2    | esa0      | Static    | Active   |
| 10.7.0.0          | 255.255.255.0       | None        | esa0      | Connected | Active   |
| 10.7.1.0          | 255.255.255.0       | None        | esal      | Connected | Active   |
| 127.0.0.0         | 255.0.0.0           | None        | lo        | Kernel    | Inactive |
| 127.0.0.0         | 255.0.0.0           | None        | lo        | Connected | Active   |
| 136.157.233.128   | 255.255.255.128     | 192.168.1.1 | eth0      | Kernel    | Active   |
| 172.16.113.0      | 255.255.255.0       | None        | esa2      | Connected | Active   |
| 172.16.114.0      | 255.255.255.0       | None        | esa3      | Connected | Active   |
| 172.16.117.0      | 255.255.255.128     | None        | esa5      | Connected | Active   |
| 172.16.117.128    | 255.255.255.128     | None        | esa6      | Connected | Active   |
| 172.16.118.0      | 255.255.255.192     | None        | esa7      | Connected | Active   |
|                   |                     |             |           |           |          |

| 172.16.125.0   | 255.255.255.0   | None | esa10 | Connected | Active |
|----------------|-----------------|------|-------|-----------|--------|
| 172.16.118.192 | 255.255.255.192 | None | esa4  | Connected | Active |
| 172.16.118.128 | 255.255.255.192 | None | esa9  | Connected | Active |
| 172.16.118.64  | 255.255.255.192 | None | esa8  | Connected | Active |

The following example displays the static routes on the Wireless Appliance:

| EWC.extre | menetworks.co | m# show rou | tes static |           |                 |
|-----------|---------------|-------------|------------|-----------|-----------------|
| RouteID   | Dest Addr     | Netmask     | Next Hop   | Interface | OverrideDynamic |
| 1         | 0.0.0.0       | 0.0.0.0     | 10.7.0.2   | 1         | on              |

# show schedule\_backup

Use the **show schedule\_backup** command to display the current scheduled backup settings.

show schedule\_backup

Parameters

None

Examples

EWC.extremenetworks.com# show schedule\_backup protocol ftp server 192.168.4.81 user admin password \*\*\*\*\* dir /home/user/destdir type all freq daily everyday starttime 02:00 destination remote

# show schedule\_upgrade

Use **show schedule\_upgrade** command to display the current scheduled upgrade settings.

show schedule\_upgrade

Parameters

None

#### Examples

```
EWC.extremenetworks.com# show schedule_upgrade
schld_upgrd 10:01:01:02 local AC-MV-07.41.03.0003-1.rue
upgrade_backup remote 192.168.4.121 test abc123 /tmp/v53 L103-C25-07.41.03.0003-rescue-
user.tgz
```

### show snmp

Use the **show snmp** command to display the SNMP settings for the Wireless Appliance.

show snmp

Parameters

None

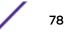

### Examples

The following example displays the SNMP settings for the Wireless Appliance:

```
EWC.extremenetworks.com# show snmp
SNMP v1/v2
contact Bill Smith
location lab-91
rcommunity public
rwcommunity private
context
severity 4 (informational)
port 162
publish-ap enable
trap-manager-v1v2 1 136.157.233.176
trap-manager-v1v2 2 192.168.3.108
no SNMPv3 trap1 destination
no SNMPv3 trap2 destination
```

# show stats

Use show stats to display throughput related statistics for the Wireless APs and for the Wireless Appliance interfaces.

Use show ap to list the serial numbers of existing Wireless APs. For more information, see show ap (AP Configuration) on page 55.

```
show stats ap | ap_serial | wired | wireless | radio1 | radio2 |
interface | interface_name
```

### Parameters

| ap             | Displays properties of an Wireless AP.                   |
|----------------|----------------------------------------------------------|
| ap_serial      | Specifies the serial number of an Wireless AP.           |
| wired          | Displays the hardwired connection.                       |
| wireless       | Displays the wireless connection.                        |
| radiol         | Displays radio1 statistics.                              |
| radio2         | Displays radio2 statistics.                              |
| interface      | Displays properties of a port on the Wireless Appliance. |
| interface_name | Specifies the name of a port on the Wireless Appliance.  |

### Examples

The following example displays statistics for the Wireless AP0001000418800008:

 EWC.extremenetworks.com# show stats ap 0001000418800008

 Serial:
 0409920201203917

 IP Address:
 10.222.0.126

 Clients:
 1

 Home:
 local

 Session start:
 2008-06-18 19:30:50

 Uptime:
 9878.13333333 min

 Packets Sent:
 419350

 Packets Received:
 936371

 Bytes Sent:
 110108177

 Bytes Received:
 428278710

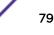

```
Protection Mode: on
802.11b/g Ch/Tx: 2462 /15
802.11a Ch/Tx: 5200 /16
```

The following example displays the statistics for the same Wireless AP over its wired connection:

EWC.extremenetworks.com# show stats ap 0001000418800008 wired

| IP Address:     | 10.2 | 22.0.126  |           |
|-----------------|------|-----------|-----------|
| Status:         | appr | oved      |           |
| Statistics      |      | Receive   | Transmit  |
| Discarded Packe | ts   | 1661      | 0         |
| Total Errors    |      | 0         | 0         |
| Unicast Packets |      | 645614    | 419231    |
| Multicast Packe | ts   | 201404    | 3         |
| Broadcast Packe | ts   | 90139     | 488       |
| Total Packets   |      | 0         | 419722    |
| Total Bytes     |      | 428661221 | 110236012 |

The following example displays the statistics for Wireless AP 0500006072051204 over the radio1 wireless connection:

EWC.extremenetworks.com# show stats ap 0500006072051204 wireless radio1 Mode: a MAC Address: 00:0F:BB:09:EC:E0 MAC Address: 00:0F:BB:09:EC:E1 MAC Address: 00:0F:BB:09:EC:E2 MAC Address: 00:0F:BB:09:EC:E3 MAC Address: 00:0F:BB:09:EC:E4 SSID: CNL-91-0-0-ssid SSID: CNL-91-0-1-ssid SSID: CNL-91-0-2-ssid SSID: CNL-91-0-3-ssid SSID: CNL-91-WDS-ssid Operational Max Rate: 54 Channel: 157:5785MHz Current Power Level(dBm): 0 IP Address: 10.91.0.50 Status: approved There are no active clients on this radio There are 1 WDS Children. Received Transmitted Statistics 1 Discarded Packets 1 1 Errors 82519 Unicast Packets 0 46605 Multicast Packets0Broadcast Packets0 0 
 0
 0

 Total Successful Packets
 0

 Total Successful Packets
 0
 Total Successful Packets046605Total Successful Bytes7279336815737 Statistics 802.11 MIB Values WEP ICV Error Count 0 WEP Excluded Count 0 Retry Count 0 0 Multiple Retry Count RTS Success Count 0 RTS Failure Count 0 609 ACK Failure Count Frame Duplicate Count 1 Transmitted Fragment Count 5312 Multicast Transmitted Frame Count 0 Failed Count 1 Received Fragment Count 46605 Multicast Received Frame Count 0 FCS Error Count 124944 WEP Undecryptable Count 0 0 Deauthentications Due to CAC

```
DCS Channel Utilization by Adjacent AP's [%] - Averagen/aDCS Channel Utilization by Adjacent AP's [%] - Maximumn/aDCS Tx Channel Utilization [%] - Averagen/aDCS Tx Channel Utilization [%] - Averagen/aDCS Rx Channel Utilization [%] - Averagen/aDCS Rx Channel Utilization [%] - Averagen/aDCS Noise [dBm] - Averagen/aDCS Noise [dBm] - Maximumn/a
```

The following example displays the statistics for the interface esa0:

```
EWC.extremenetworks.com# show stats interface esa0
Frames Transmitted:
                           466898
Frames Received:
                            673553
Octets Transmitted:
                           105750978
Octets Received:
                           131981692
Multicast Frames Transmitted: 11
                           1419
Multicast Frames Received:
Broadcast Frames Transmitted: 2852
Broadcast Frames Received:
                            1197
Pause Frames Transmitted:
                            0
Pause Frames Received: 0
Frame Check Sequence Error: 0
Frame Too Long Errors:
                          0
```

# show syslog

Use the **show** syslog command to display system log levels.

show syslog

Parameters

None

Examples

The following example displays the current system log levels:

```
EWC.extremenetworks.com# show syslog
syslogip 1 192.168.3.106 enable
syslogip 2 192.168.4.129 enable
syslogip 3 192.168.4.200 enable
svcmsg
audmsg
stationevent enabled
facility application 0
facility service 4
facility audit 6
facility station 1
```

# show system\_state

Use the **show** system\_state command to display the Wireless Appliance's system information.

show system\_state process | cpu | memory | disk | mgmt | uptime | info | manufacturing

### Parameters

| process       | Displays the current CPU and memory usage of system processes.        |
|---------------|-----------------------------------------------------------------------|
| сри           | Displays the amount of CPU usage.                                     |
| memory        | Displays the amount of memory being used on the system.               |
| disk          | Displays the hard-disk usage by folder.                               |
| mgmt          | Displays the system management settings.                              |
| uptime        | Displays the amount of time the system has been running continuously. |
| info          | Displays the information on various processes run by the system.      |
| manufacturing | Displays hardware information about the controller.                   |

### Examples

The following example displays the current processes running on the system:

|          | . <u>.</u>            |                |        | 5     |
|----------|-----------------------|----------------|--------|-------|
| EWC.extr | emenetworks.com# show | system_state p | rocess |       |
| PID      | Process Name          | State          | % CPU  | % Mem |
| 1123     | VN Manager            | S              | 0.0    | 0.9   |
| 8010     | NSM Server            | S              | 0.0    | 0.6   |
| 16527    | Config Manager        | S              | 0.0    | 1.6   |
| 1425     | CLI                   | S              | 0.0    | 3.5   |
| -        | OSPF Server           | inactive       | -      | -     |
| -        | Remote INS            | inactive       | -      | -     |
| 15891    | Langley               | S              | 0.0    | 0.5   |
| 1111     | RU Manager            | S              | 0.0    | 0.9   |
| 15893    | SNMP Agent            | S              | 0.0    | 0.5   |
| -        | RF Data Collector     | inactive       | -      | -     |
| 23758    | Radius Client         | S              | 0.0    | 0.5   |
| 960      | Stats Server          | S              | 0.0    | 0.6   |
| 16566    | Security Manager      | S              | 0.0    | 0.9   |
| 656      | Event Server          | S              | 0.0    | 1.4   |
| 548      | Startup Manager       | S              | 0.0    | 0.5   |
| 1131     | RU Session Manager    | S              | 0.0    | 0.5   |
| 974      | Host Services Manager | S              | 0.0    | 2.3   |
| 1117     | Radius Accounting     | S              | 0.0    | 0.4   |
| -        | DHCP                  | inactive       | -      | -     |
| 990      | Test Client           | S              | 0.0    | 0.4   |
| 1129     | LLC Handler           | S              | 0.0    | 0.6   |
|          |                       |                |        |       |

The following example displays the CPU usage on the system: EWC.extremenetworks.com# show system\_state cpu CPU states: 1.5% user, 1.5% system, 0.0% nice, 6.8% idle

The following example displays the memory usage on the system:

| EWC.ex | ktremenetworks | .com# show sys | tem_state m | nemory |          |               |
|--------|----------------|----------------|-------------|--------|----------|---------------|
| Mem:   | 247372K av,    | 235516K used,  | 11856K f    | free,  | OK shrd, | 67528K buff   |
| Swap:  | 1028120K av,   | 6368K used,    | 1021752K f  | free   |          | 85756K cached |

The following example displays the hard disk usage (C25 platform):

| The following example displays the hard disk dsage (ezs platform |             |        |           |       |  |  |  |  |  |
|------------------------------------------------------------------|-------------|--------|-----------|-------|--|--|--|--|--|
| EWC.extremenetworks.com# show system_state disk                  |             |        |           |       |  |  |  |  |  |
| Partition                                                        | Total Space | Used   | Available | Use % |  |  |  |  |  |
| root                                                             | 27193624    | 381960 | 25992592  | 2%    |  |  |  |  |  |
| home                                                             | 2040016     | 32840  | 1986696   | 2%    |  |  |  |  |  |
| cdr                                                              | 2032048     | 32812  | 1978756   | 2%    |  |  |  |  |  |
| logs                                                             | 1528032     | 33180  | 1479512   | 3%    |  |  |  |  |  |
| reports                                                          | 1522032     | 32812  | 1473880   | 3%    |  |  |  |  |  |
| trace                                                            | 1531008     | 32812  | 1482856   | 3%    |  |  |  |  |  |
| tmp                                                              | 131072      | 32     | 131040    | 1%    |  |  |  |  |  |
|                                                                  |             |        |           |       |  |  |  |  |  |

The following example displays the system management settings: EWC.extremenetworks.com# show system\_state mgmt Software version: 9.xx Software build: 09.xx.0x.0xxx Product Name: C25 Hostname: EWC Domain: extremenetworks.com IP Address: 192.168.33.333 Subnet Mask: 255.255.255.0 Mgmt Gateway: 192.168.22.2 Static IPv6 Address: fd66:2280:2669:ffff::102 64 Static IPv6 Gateway: fd66:2280:2669:ffff::105 Dynamic IPv6 Address: 1: fd66:2280:2669:ffff:021b:21ff:feb0:899a 64 2: fd66:2280:2669:0000:021b:21ff:feb0:899a 64 3: fe80:0000:0000:021b:21ff:feb0:899a 64 4: fe80:0000:0000:0230:48ff:fe77:a94a (gw) Primary DNS: fd66:2280:2669::f Secondary DNS: 192.168.33.332 Time Zone: America/Montreal Country: CA

The following example displays system uptime: EWC.extremenetworks.com# show system\_state uptime System uptime: 6 days, 1:49

# show tech\_support

Use the **show tech\_support** command to display a list of technical support files available on the system.

Use tech\_support to generate technical support files. For more information, see tech\_support on page 89.

show tech\_support

Parameters

None

Examples

The following example displays the available technical support files:

EWC.extremenetworks.com# show tech\_support

1: tech-ac.tar.gz

```
2: tech-all.tar.gz
```

```
3: tech-ap.tar.gz
```

```
4: tech-log.tar.gz
```

# show time

Use the show time command to display the system time.

show time

Parameters

None

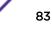

### Examples

The following example displays the system time and time server settings:

EWC.extremenetworks.com# show time Fri Mar 14 11:49:24 EDT 2014

# show time-config

Use the **show** time-config command to display the system time and time server settings.

show time-config

Parameters

None

### Examples

The following example displays the system time and time server settings:

```
EWC.extremenetworks.com# show time-config
ntp: internal ntp server
ntpip 1 192.168.4.84
ntpip 2 192.168.4.89
ntpip 3 200.200.200.200
tz America/Montreal
```

# show topology

Use the **show** topology command to display the IDs and names of IP interfaces.

show topology 13

### Parameters

| 13 | Displays only topologies with an L3 configuration. The topologies are listed by index |  |
|----|---------------------------------------------------------------------------------------|--|
|    | number.                                                                               |  |

### Usage

You can identify an IP using its interface name or, for short, the identifier returned by the show topology 13 command. Interface name is the name of any topology with L3 configuration (Physical, Admin, B@AC or Routed).

#### Examples

The following example displays the output of the **show** topology command when run without additional parameters:

EWC.extremenetworks.com# show topology

| Name                   | Mode     | L2:VlanId,port | L3:IP,GW,DHCP                 |
|------------------------|----------|----------------|-------------------------------|
| Admin                  | admin    | N/A,Admin      | 192.168.4.37,192.168.4.11,N/A |
| esa0                   | physical | 545,esa0       | 10.109.0.1,10.0.0.2,none      |
| esal                   | physical | -1,esal        | 10.0.1.1,10.0.1.2,none        |
| Bridged at AP untagged | b@ap     | -1,N/A         |                               |

| Extreme-37Topology    | b@ac | 647,esa0  |
|-----------------------|------|-----------|
| 777                   | b@ac | 777,esa-1 |
| 649                   | b@ac | 649,esa-1 |
| 650                   | b@ac | 650,esa0  |
|                       |      |           |
| Topology global info: |      |           |

10.209.2.37,0.0.0.0,none

Topology global info: Internal VLAN ID: 1 Multicast support: disabled

The following example uses the show topology 13 command to obtain interface information for use with the ping or traceroute commands: EWC.extremenetworks.com# show topology 13

| Name                      | Mode     | L3:IP        |  |
|---------------------------|----------|--------------|--|
|                           |          |              |  |
| 1:Admin                   | physical | 192.168.4.37 |  |
| 2:esa0                    | physical | 10.0.0.1     |  |
| 3:esal                    | physical | 10.0.1.1     |  |
| 4:Extreme-37Topology      | b@ac     | 10.10.1.1    |  |
| 5:CNL-209-AAA:engineering | routed   | 172.22.2.1   |  |

# show traffic\_capture

Use the show traffic\_capture command to display the status of traffic capture.

show traffic\_capture

Parameters

None

### Examples

The following is the example of the status display when the traffic capture is running:

EWC.extremenetworks.com# show traffic\_capture
Interface:
Size: 1000(MB).
Filename: mgmt\_traffic\_dump.cap
Destination: local
Capture Status: stopped
Traffic Capture Files:
 l:mgmt\_traffic\_dump.cap

# show upgrade

Use the **show upgrade** command to display all of the software upgrade images available on the Wireless Appliance.

Files located on an external flash device have (flash) next to them. In the above example, the file AC-MV-07.41.03.0003-1.rue (flash) is located on the flash device.

show upgrade

Parameters

None

### Examples

The following example displays the upgrade images on the Wireless Appliance:

EWC.extremenetworks.com# show upgrade 1: AC-MV-07.41.03.0003-1.rue (flash)

# show upgrade\_backup\_dest

Use the **show** upgrade\_backup\_dest command to display the settings of FTP server where the controller's existing image is backed up.

show upgrade\_backup\_dest

Parameters

None

Examples

```
EWC.extremenetworks.com# show upgrade_backup_dest
upgrade_backup_dest 192.168.4.181 admin abc123 / backupClone.tgz
```

# show upgrade\_history

Use the show upgrade\_history command to display the software upgrade history.

```
show upgrade_history
```

Parameters

None

Examples

```
        EWC.extrementworks.com# show upgrade_history

        Date
        Type
        Version

        Thu Feb 24 11:41:00 EST 2011
        Upgraded
        07.41.01.0150

        Tue Jan 11 10:36:44 EST 2011
        Installed
        07.41.01.0100T

        Tue Jan 11 10:36:27 EST 2011
        Installed
        0S-7_41_0-7
```

# show upgrade\_image\_src

Use **show upgrade\_image\_src** command to display the settings of FTP server where the controller's new image is located.

show upgrade\_image\_src

Parameters

None

Examples

EWC.extremenetworks.com# show upgrade\_image\_src upgrade\_image\_src 192.168.4.10 admin abc123 /rpms AC-MV-07.41.03.0003-1.gxs

# show users

Use the **show uses** command to display the user and administrator accounts defined on the Wireless Appliance.

show users

Parameters

None

### Examples

The following example displays the users defined on the Wireless Appliance:

EWC.extremenetworks.com# show users ID Privilege admin admin test admin

# show vnsmode

Use the **show vnsmode** command to display all VNS information for every VNS on the Wireless Appliance.

show vnsmode

Parameters

None

### Examples

The following example displays a list of every VNS currently on the Wireless Appliance: EWC.extremenetworks.com# show vnsmode

| VNS                    | Enabled  | WLAN Service | Authentication | Privacy | Default<br>Policy | Topology    | Mode |
|------------------------|----------|--------------|----------------|---------|-------------------|-------------|------|
| Lab12-open<br>routed   | enabled  | Lab12-open   | disabled       | none    | open              | Seg1_Routed |      |
| Lab12-INT_CP<br>routed | enabled  | Lab12-       | internal       | none    | UnAuth            | Seg2_Routed |      |
| testvns<br>routed      | enabled  | Lab12-1      | disabled       | none    | Auth              | Seg2_Routed |      |
| 3PAP<br>physical       | disabled | 3PAP         | disabled       | none    | ЗРАР              | esa2        |      |

# show vnsmode radius

Use the **show vnsmode** radius command to display configured RADIUS server information for the Wireless Appliance.

show vnsmode radius

Parameters

None

# Examples

The following example displays a list of every RADIUS server currently known by the Wireless Appliance: EWC.extremenetworks.com# show vnsmode radius Strict: disable

Radius MAC format:1.XXXXXXXXXXXXXX

| Name        | IP address   | Protocol | Retries     | Timeout     | Ports       | Priority    |
|-------------|--------------|----------|-------------|-------------|-------------|-------------|
|             |              |          | (Auth:Acct) | (Auth:Acct) | (Auth:Acct) | (Auth:Acct) |
|             |              |          |             |             |             |             |
| IAS         | 192.0.1.202  | PAP      | 3:3         | 5:5         | 1812:1813   | 4:4         |
| Lab         | 134.14.12.23 | PAP      | 3:3         | 5:5         | 1812:1813   | 1:1         |
| test-radius | 10.10.10.10  | PAP      | 3:3         | 5:5         | 1812:1813   | 5:5         |

# show web

Use the **show** web command to display the web timeout time (in minutes) — the time after which the web session will time out.

show web

#### Parameters

None

### Examples

The web timeout time is displayed in hh:mm format. In the following example, the web timeout time is 1 hour:

EWC.extremenetworks.com# show web timeout 1:00 no showvns guestportal-admin-timeout 0:01

# show wlans

Use the **show wlans** command to display a list of all WLAN Services configured on the Wireless Appliance.

### show wlans

### Examples

The following example displays information about all configured WLAN Services:

EWC.extremenetworks.com# show wlans

| Name         | Service<br>Type | Enabled | SSID             | Privacy      | Auth Mode            |
|--------------|-----------------|---------|------------------|--------------|----------------------|
| Lab12-open   | std             | enabled | Lab12-<br>open   | none         | diabled              |
| Lab12-INT_CP | std             | enabled | Lab12-<br>INT_CP | none<br>none | internal<br>disabled |
| Lab12-1      | std             | enabled | Lab12-1          | none         | disabled             |
| top-routed   | std             | enabled | aaaa             | none         | disabled             |

| Lab12-EXT_CP | std | enabled | Lab12- | none | external |
|--------------|-----|---------|--------|------|----------|
|              |     |         | EXT_CP |      |          |

# shutdown

Use the shutdown command to stop or reboot the Wireless Appliance.

shutdown halt | reboot

# Parameters

| halt   | Stop the Wireless Appliance.    |
|--------|---------------------------------|
| reboot | Reboots the Wireless Appliance. |

# **Examples**

The following example reboots the Wireless Appliance: EWC.extremenetworks.com# shutdown reboot

# tech\_support

Use the tech\_support command to create compressed technical support files containing system information. Use the no form of the command to delete them.

Use show tech\_support to display a list of technical support files created on the system. For more information, see show tech\_support on page 83.

tech\_support **ap** | **nostats** | **ac** | **log** | **all** | **nostats** |**lite** |*filename* no tech\_support | *filename* | *number* 

# Parameters

| ap       | Collects Wireless AP information.                                                                                                    |  |
|----------|----------------------------------------------------------------------------------------------------|--|
| ac       | Collects Wireless Appliance information.                                                                                                    |  |
| log      | Collects log information.                                                                                                    |  |
| all      | Collects Wireless AP, Wireless Appliance, and log information.                                                                                                    |  |
| lite     | <ul> <li>Creates a smaller technical support file that can be used for a controller Health<br/>Check review. The lite support file includes:</li> <li>Log file messages</li> <li>Error messages</li> <li>AP alarms</li> <li>Controller CLI configuration</li> <li>Upgrade log information</li> <li>auditRecords_readable.log</li> </ul> |  |
| filename | Specifies the file name.                                                                                                    |  |

| number  | Specifies the how listed number the file appears.                                                                                                    |
|---------|----------------------------------------------------------------------------------------------------|
| nostats | This parameter can be used with [tech_support ap] and [tech_support all]. If the<br>[nostats] option is specified, the technical support file will not have any traffic<br>statistic information. |

# Usage

Issue the tech\_support command to gather information about the AP, information about the controller, or information about both the AP and the controller. The tech\_support lite command creates a smaller file that can be used for a controller Health Check Review.

# Examples

The following example creates a tech support file for Wireless AP, Wireless Appliance, and log information, which is assigned a default file name. A comment to identify the file is also added:

```
EWC.extremenetworks.com# tech_support all
Filename (tech_support.06122005.135027):
Comment: Technical support information for MrUser12
Please wait...
Creating tech_support.06122005.135027...
Executing AP commands...
Executing AC commands...
Executing LOG commands...
Tech_support backup complete.
```

The following example deletes a tech support file by name:

EWC.extremenetworks.com# no tech\_support tech\_ap.tar.gz Successfully deleted file tech\_ap.tar.gz

The following example creates a lite tech support file that can be used for a controller Health Check Review.

```
EWC.extremenetworks.com# tech_support lite 052716
Please wait...
CLI Export start: Fri May 27 12:03:05 2016
CLI Export end: Fri May 27 12:03:08 2016
Creating 052716...
Executing LOG commands...
Tech_support backup complete.
```

# traceroute

Use the traceroute command to perform a traceroute to a specified IP address. Optionally, you can specify the source interface.

traceroute source-interface | name | number id | IP Address

| source-interface | Keyword indicating that a source interface will be specified.                                                                                           |
|------------------|----------------------------------------------------------------------------------------------------|
| name             | Identifies the source interface by name. The names are platform specific. You can use the <b>show topology</b> command to display a list of interfaces. |
| number id        | Identifies the source interface by number. The numbers are platform specific.                                                                           |
| IP Address       | Specifies an IP address. The IP address can be either IPv4 A.B.C.D or IPv6<br>A:B:C:D:E:F:G:H format.                                                   |

# Parameters

# Examples

The following example performs a traceroute to a specified IP Address:

```
EWC.extremenetworks.com# traceroute 68.142.226.40
traceroute to 68.142.226.40 (68.142.226.40), 30 hops max, 38 byte packets
1 192.168.1.1 (192.168.1.1) 0.801 ms 0.749 ms 0.729 ms
2 67.69.27.57 (67.69.27.57) 1.898 ms 1.909 ms 1.894 ms
3 64.230.194.178 (64.230.194.178) 9.660 ms 14.352 ms 11.032 ms
 4 64.230.233.81 (64.230.233.81) 9.666 ms 10.382 ms 9.307 ms
5 64.230.222.21 (64.230.222.21) 10.266 ms 10.114 ms 10.300 ms
6 206.108.107.230 (206.108.107.230) 10.169 ms 9.392 ms 10.494 ms
   209.58.25.69 (209.58.25.69) 10.458 ms 9.367 ms 10.942 ms
7
   216.6.57.33 (216.6.57.33) 28.928 ms 29.757 ms 30.315 ms
8
   216.6.57.42 (216.6.57.42) 36.011 ms 35.677 ms 34.488 ms
9
10 63.243.149.110 (63.243.149.110) 38.094 ms 33.761 ms 35.160 ms
11 216.115.96.189 (216.115.96.189) 34.285 ms 216.115.96.173 (216.115.96.173) 40.339 ms
216.115.96.193 (216.115.96.193) 34.594 ms
12 206.190.33.95 (206.190.33.95) 36.994 ms 206.190.33.93 (206.190.33.93) 36.402 ms
206.190.33.89 (206.190.33.89) 32.584 ms
13 68.142.226.40 (68.142.226.40) 36.595 ms 35.023 ms 35.818 ms
```

The following example performs a traceroute, specifying the source interface by number:

EWC.extremenetworks.com# traceroute source-interface number 2 192.168.3.12 traceroute to 192.168.3.12 (192.168.3.12) from 10.1.0.1, 30 hops max, 38 byte pa ckets 1 ac\_esa\_port\_0 (10.1.0.1) 3001.190 ms !H 3000.825 ms !H 3000.581 ms !H

# upgrade ac

Use the upgrade ac command to upgrade the controller software. The upgrade ac command is accessible from the root context of the CLI.

upgrade ac filename | number | ftp | bckto local | bckto ftp | bckto flash filename

# Parameters

| filename | Specifies the file name of the new image.                                                                         |
|----------|----------------------------------------------------------------------------------------------------|
| number   | Specifies an ordinal image number returned by the <b>show</b> upgrade command                                     |
| ftp      | Specifies ftp server on which the upgrade image is uploaded. This ftp server is set by upgrade_image_src command. |

| bckto | local                 | Backs up the existing operating system of the controller to the local drive.<br>The bckto local command is supported only on the platforms that<br>support local storage. |
|-------|-----------------------|----------------------------------------------------------------------------------------------------|
| bckto | ftp                   | Backs up the existing operating system of the controller to the remote FTP server. The FTP server is set by the upgrade_backup_dest command.                              |
| bckto | <b>flash</b> filename | Backs up the existing operating system of the controller to the external flash.                                                                                           |

- If you use the bckto ftp option in the syntax, you must first set the settings of the ftp server, where the existing os image will be backed up, by running the upgrade\_backup\_dest command. For more information, see upgrade\_backup\_dest on page 93.
- If you use the ftp option in the syntax, you must first specify the details of the ftp server, where the new image is located, by running the upgrade\_image\_src command. For more information, see upgrade\_image\_src on page 94.
- If you use the ftp and bckto ftp options in the syntax, you must first set the settings of the ftp server, where the existing os image will be backed up, by running the upgrade\_backup\_dest command, and then specify the details of the ftp server, where the new image is located, by running the upgrade\_image\_src command. For more information, see upgrade\_backup\_dest on page 93, and upgrade\_image\_src on page 94.

# Examples

In the following example, the .rue image file for the C5210 was downloaded prior to running the upgrade command:

EWC.extremenetworks.com# upgrade ac AC-MV-07.41.03.0003-1.rue

In the following example, the .rue image file for the C5210 was downloaded prior to running the upgrade command, and the existing os image is backed up to a remote ftp server:

EWC.extremenetworks.com# upgrade ac AC-MV-09.12.01.0067-1.rue bckto ftp

In the following example, the upgrade image is downloaded from the remote ftp server:

EWC.extremenetworks.com# upgrade ac ftp

In the following example, the upgrade image is downloaded from the remote ftp server and the existing image of the os is backed up to the remote ftp server:

EWC.extremenetworks.com# upgrade ac ftp bckto ftp

In the following example, the upgrade image is downloaded from the remote ftp server, and the existing image of the os backed up to the flash device:

# upgrade apup

Use the upgrade apup command to upgrade the software of the Wireless AP, and use upgrade apup-camera to upgrade the camera on the AP3916ic. The upgrade apup and upgrade apup-camera commands are accessible from the root context of the CLI.

upgrade apup platform | filename | number ap ap\_serial# ap\_serial# ... ap\_serial#

upgrade apup-camera

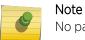

No parameters are necessary when upgrading the AP camera. Command defaults to the camera on the supported AP3916ic.

# Parameters

| platform   | Specifies the platform of the Wireless AP.                                  |
|------------|-----------------------------------------------------------------------------|
| filename   | Specifies the file name of the new image.                                   |
| number     | Specifies an ordinal image number returned by the <b>show apup</b> command. |
| ap_serial# | Specifies the serial number of the Wireless AP.                             |

# Example

The following example upgrades a Wireless AP:

EWC.extremenetworks.com# upgrade apup AP3705 1 ap 0122003999382 EWC.extremenetworks.com# upgrade apup-camera

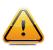

Upgrading an AP disconnects any clients currently using the AP. Following the upgrade, the AP reboots.

# upgrade\_backup\_dest

Caution

Use the upgrade\_backup\_dest command to backup the controller's existing software image on the remote ftp server.

```
upgrade_backup_dest server | user | password | dir | file
```

# Parameters

| server   | The FTP server where the backup image will be created.     |
|----------|------------------------------------------------------------|
| user     | The user name to access the FTP server.                    |
| password | The password to access the FTP server.                     |
| dir      | The directory where the new software image is located.     |
| file     | The file name that you want to assign to the backup image. |

# Example

The following example backs up the controller's existing software image on the remote ftp server:

EWC.extremenetworks.com# upgrade\_backup\_dest 192.168.4.181 administrator abc123 /backup backupFile-rescue-user.tgz

# upgrade\_image\_src

Use the upgrade\_image\_src command to locate the new software image on the remote server.

```
upgrade_image_src server | user | password | dir | file
```

# Parameters

| server   | The FTP server on which the new software image is located. |
|----------|------------------------------------------------------------|
| user     | The user name to access the FTP server.                    |
| password | The password to access the FTP server                      |
| dir      | The directory where the new software image is located.     |
| file     | The file name of the software image.                       |

# Example

The following example locates the new software image on the remote server:

EWC.extremenetworks.com# upgrade\_image\_src 192.168.4.10 test abc123 /ac/rpm/build09.12.01.0067 AC-MV-09.12.01.0067-1.txe

# **5** ap Commands

ap Context Radio Commands DCS Commands logs Context maintain\_cycle Context

This chapter describes commands required to manage the basic functions of the Wireless APs on the system. The commands in this chapter are under the ap context of the CLI.

All CLI commands cache changes. For this reason, sometimes when you make a change in a particular context, the change may not be visible immediately. If this happens, you must exit and re-enter the context in order to ensure that the database is synchronized with the latest change.

There are many configurable parameters pertaining to wireless access points. Some commands are common to all AP contexts and some apply only to specific AP contexts. To avoid repetition and confusion, this chapter on AP configuration is organized into the following sections:

• ap Context on page 95

Lists and describes commands available in the ap: context. The ap: context is the highest-level context for AP configuration. Commands for configuration of specific AP models (such as 11n or 37xx) are located in the defaults: context, and commands for configuration of individual APs (by serial number) are located in the <serial>: context.

Radio Commands on page 158

Radio commands, which are common to all APs (but vary from one AP type to another, and from Radio1 to Radio2) are listed and described in the Radio Commands on page 158 section.

DCS Commands on page 176

DCS commands, all of which are common to some radio command contexts, are in the DCS Commands on page 176 section.

Serial Commands

Serial commands, in the ap <serial>: context, are commands for configuring a specific Wireless AP (by serial number).

# ap Context

The following commands are at the highest (first) level of the ap context:

- access on page 96
- blacklist on page 97 For commands in the ap:blacklist context.
- defaults on page 100 For commands in the ap:defaults context.
- load-groups on page 108 For commands in the ap:load-groups context.

- Ipm-override on page 115
- logs Context on page 181 For commands in the ap:logs context.
- logout on page 21
- maintenance on page 116 For commands in the ap:maintenance context.
- registration on page 117 For commands in the ap:registration context.
- remove on page 119
- search on page 119
- serial on page 120
- <serial> on page 120 See Serial Commands for commands in the ap:<serial> context.
- whitelist-iot on page 157 For commands in the ap:whitelist-iot context.

### access

Use the access command to modify the registration status of Wireless APs on the system. The access command is accessible from the ap context of the CLI.

```
access ap_serial release | pending | approved | reboot | foreign | bg-
scan | camera-reboot | camera-reset
```

If rehoming is enabled, the command to change a local AP to a Foreign AP is:

### access ap\_serial foreign

The command to change a foreign AP to a Local AP is:

### access ap\_serial approved

### Parameters

| ap_serial                                          | The serial number of the Wireless AP.                                                                                                    |
|----------------------------------------------------|----------------------------------------------------------------------------------------------------|
| release   pending   approved   reboot  <br>foreign | The administrative options for the Wireless AP.                                                                                                    |
| bg-scan                                            | Initiates a background scan for the specified radios and APs. To verify channel assignments and review channel details without having to run a full ACS, run an on-<br>demand background scan. For more information, see the <i>User Guide</i> . |
| camera-reboot                                      | Reboots the camera on the AP3916ic.                                                                                                    |
| camera-reset                                       | Resets the camera to factory default on the AP3916ic.                                                                                                    |

### Usage

Rehoming is enabled if availability is enabled between two controllers. Both controllers need to be in the same regulatory domain. APs in WDS/MESH configurations cannot be rehomed. APs in load groups will be removed from the load group if they are rehomed.

Background scan extends the usefulness of the Automatic Channel Scan (ACS) feature. It is a reporting tool that helps you verify and understand channel assignments. Where ACS will disrupt service and result in a persistent channel assignment, the on-demand background scan runs without disrupting

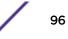

service. To verify channel assignments and review channel details without having to run a full ACS, run an on-demand background scan.

The background scan does not change channel assignments, it simply provides details about the current assignments. Run background scan on each radio separately. To change channel assignments, you must run ACS.

Camera commands are for AP3916ic only.

### Examples

The following example modifies the status of a Wireless AP to pending:

EWC.extremenetworks.com:ap# access 0409920201204003 pending

The following example reboots the Wireless AP:

```
EWC.extremenetworks.com:ap# access 0500008043050355 reboot
Rebooting selected AP may result in a localized service interruption. Are you sure you
want to continue(yes/no)?
(yes/no):yes
```

The following example runs a background scan on radio 1, for two APs:

```
EWC.extremenetworks.com:ap# radio-actions bg-scan radiol 21111111113825
11111111113935
```

The following example reboots the camera on an AP3916ic.

```
EWC.extremenetworks.com:ap# access 0500008043050355 camera-reboot
```

### **Related Links**

show report channel\_inspector on page 73

# blacklist

The blacklist command moves you into the blacklist context, which contains commands to configure a MAC address list. If the MAC address list mode is black, the MAC addresses on the list identify clients that are not allowed to associate with the AP (a "blacklist"). If the MAC list mode is white, only the clients identified by the MAC addresses on the list are allowed to associate with the AP (a "whitelist"). The blacklist command is accessible from the ap context of the CLI.

The following commands are available in the ap:blacklist context:

- export on page 97
- import on page 98
- mac on page 98
- mac-list-mode on page 99

export

Use the export command to export the current MAC address list to a file. The export command is accessible from the ap:blacklist context of the CLI.

```
export server | user | dir | file
```

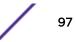

# Parameters

| server | Specifies the IP address of the server.             |
|--------|-----------------------------------------------------|
| user   | Specifies the username of an account on the server. |
| dir    | Specifies the directory containing the file.        |
| file   | Specifies the file name.                            |

# Examples

The following example exports the MAC address list to a file on a server:

EWC.extremenetworks.com:ap:blacklist# export 192.168.1.6 mgrey /mgrey/home MAClist.txt Please input password: Attempting to upload file...

### import

Use the import command to import a list of MAC addresses for the MAC address list from a file. The import command is accessible from the ap:blacklist context of the CLI.

import server | user | dir | file

### Parameters

| server | Specifies the IP address of the server.             |
|--------|-----------------------------------------------------|
| user   | Specifies the username of an account on the server. |
| dir    | Specifies the directory containing the file.        |
| file   | Specifies the file name.                            |

### Examples

The following example imports a MAC address list file from a server:

```
EWC.extremenetworks.com:ap:blacklist# import 192.168.1.3 jdoe /jdoe/home MAClist.txt Please input password: Attempting to download file...
```

#### mac

Use the mac command to add a new MAC address, an IAB (Individual Address Block), or an OUI (Organizationally Unique ID) to the MAC address list. Use the no form of the command to remove an address from the MAC address list. The mac command is accessible from the ap:blacklist context of the CLI.

```
mac MAC Address | mask no mac MAC Address | mask
```

# Parameters

| MAC Address | Specifies the MAC address to be added to the MAC address list.                                                                                                    |
|-------------|----------------------------------------------------------------------------------------------------|
| mask        | <ul> <li>The mask is expressed in number of bits used.</li> <li>a fully qualified MAC address has a mask value of 48</li> <li>an OUI has a mask value of 24</li> <li>an IAB has a mask value of 36</li> </ul> |

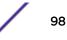

### Examples

The following example adds a MAC address to the MAC address list:

EWC.extremenetworks.com:ap:blacklist# mac 43:0D:37:5C:8A:12 EWC.extremenetworks.com:ap:blacklist# show mac-list-mode black 43:0D:37:5C:8A:12

The following example adds an OUI from a MAC address to the MAC address list:

EWC.extremenetworks.com.com:ap:blacklist# mac 22:22:22 24

The following example adds an IAB from a MAC address to the MAC address list:

EWC.extremenetworks.com:ap:blacklist# mac FF:FF:FF:FF 36

mac-list-mode

Use this command to set the mode of the MAC address list. If the MAC address list mode is black, the MAC addresses on the list identify clients that are not allowed to associate with the AP (a "blacklist"). If the MAC list mode is white, only the clients identified by the MAC addresses on the list are allowed to associate with the AP (a "whitelist").

mac-list-mode black | white

### Parameters

| black | Sets the MAC address list as a blacklist, denying clients on the list access to the AP.<br>This is the default. |
|-------|----------------------------------------------------------------------------------------------------|
| white | Sets the MAC address list as a whitelist, allowing only clients on the list access to the AP.                   |

### Usage

If you change the mode from blacklist to whitelist, all existing MAC addresses on the list will be erased. Use the **show** command to list the current mode and entries in the MAC address list.

### Examples

This example shows the system prompt printed when changing from black mode to white mode:

```
EWC.extremenetworks.com:ap:blacklist# mac-list-mode white
Change address list from whitelist to blacklist or vice versa will erase all existing
address. Are you sure to do it?
(yes/no):no
```

mac-list-sync-mode

Use this command to synchronize the blacklist and whitelist between two controllers configured in availability.

mac-list-sync-mode enable | disable

#### **Parameters**

| enable  | Enables mac-list-sync-mode, which synchronizes MAC addresses between controllers configured as blacklisted or whitelisted. |
|---------|----------------------------------------------------------------------------------------------------|
| disable | Disables mac-list-sync-mode, so that blacklisted or whitelisted MAC addresses are not synchronized between controllers.    |

# Examples

This example enables the mac-list-sync-mode: EWC.extremenetworks.com:ap:blacklist# mac-list-sync-mode enable

# defaults

The defaults command moves you into the defaults context, which contains commands to configure the Wireless AP's default settings. The defaults command is accessible from the ap context of the CLI.

As the Wireless APs discover and register with the controller, they inherit the properties of the default Wireless AP setting. Since these defaults must apply to multiple AP platforms, they consist only of values that are supported on all platforms. To apply options individually to an AP, you can modify the default Wireless AP settings on that AP either via the Wireless Assistant GUI or the CLI <serial> context.

The following commands are available in the ap:defaults context:

# Note

The commands are case sensitive.

- ap37xx on page 100 For commands in the ap:defaults:ap37xx context.
- ap376x on page 101 For commands in the ap:defaults:ap376x context.
- ap38xx on page 101 For commands in the ap:defaults:ap38xx context.
- ap3801 For commands in the ap:defaults:ap3801 context.
- ap3805ROW on page 102 For commands in the ap:defaults:ap3805ROW context.
- <u>3912FCC and 3912ROW</u> on page 103 For commands in the ap:defaults:ap3912FCC and ap3912ROW context.
- 3915FCC and 3915ROW on page 103 For commands in the ap:defaults:3915FCC and 3915ROW context.
- 3916FCC and 3916ROW on page 104 For commands in the ap:defaults:3916FCC and 3916ROW context.
- 3917FCC and 3917ROW on page 104 For commands in the ap:defaults:3917FCC and 3917ROW context.
- 3935FCC, 3935ROW, 3935IL on page 105 For commands in the ap:defaults:3935FCC, 3935ROW, and 3935IL context.
- 3965FCC and 3965ROW on page 105— For commands in the 3965FCC or 3965ROW context.
- assign on page 106
- learnac on page 107
- aclist on page 123
- acws on page 124
- move on page 108

### ар37хх

The ap37xx command moves you into context ap37xx, which is an AP default profile context for the respective AP. This command is accessible from the ap:defaults context of the CLI.

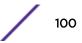

The following commands are available in the ap:defaults:ap37xx context:

- balanced-power on page 125
- bcast\_disassoc on page 125
- client\_session on page 126
- country on page 126
- ipmcast-assembly on page 137
- Ibs-status on page 137
- led-mode on page 138
- Ildp on page 138
- persistent on page 140
- poll\_timeout on page 141
- radio1 on page 149 See Radio Commands on page 158 for commands in the radio1 contexts.
- radio2 on page 150 See Radio Commands on page 158 for commands in the radio2 contexts.
- secure-tunnel on page 152
- secure-tunnel-lifetime on page 152
- ssh on page 154
- show on page 153

# ap376x

The ap376x command moves you into context ap376x, which is an AP default profile context for the respective AP. This command is accessible from the ap:defaults context of the CLI.

The following commands are available in the ap:defaults:ap376x context:

- balanced-power on page 125
- bcast\_disassoc on page 125
- client\_session on page 126
- country on page 126
- ipmcast-assembly on page 137
- Ibs-status on page 137
- led-mode on page 138
- Ildp on page 138
- persistent on page 140
- poll\_timeout on page 141
- radio1 on page 149 See Radio Commands on page 158 for commands in the radio1 contexts.
- radio2 on page 150 See Radio Commands on page 158 for commands in the radio2 contexts.
- secure-tunnel on page 152
- secure-tunnel-lifetime on page 152
- ssh on page 154
- show on page 153

# ар38хх

The ap38xx command moves you into context ap38xx, which is an AP default profile context for AP38xx serial APs. The ap38xx command is accessible from the ap:defaults context of the CLI.

The following commands are available in the ap:defaults:ap38xx context:

- balanced-power on page 125
- bcast\_disassoc on page 125
- client\_session on page 126
- country on page 126
- ipmcast-assembly on page 137
- Ibs-status on page 137
- led-mode on page 138
- Ildp on page 138
- persistent on page 140
- poll\_timeout on page 141
- radio1 on page 149 See Radio Commands on page 158 for commands in the radio1 contexts.
- radio2 on page 150 See Radio Commands on page 158 for commands in the radio2 contexts.
- secure-tunnel on page 152
- secure-tunnel-lifetime on page 152
- ssh on page 154
- show on page 153

# ap3801

The ap3801 command moves you into context ap3801, which is an AP default profile context for AP3801 serial APs. The ap3801 command is accessible from the ap:defaults context of the CLI.

The following commands are available in the ap:defaults:ap3801 context:

- balanced-power on page 125
- bcast\_disassoc on page 125
- client\_session on page 126
- country on page 126
- ipmcast-assembly on page 137
- Ibs-status on page 137
- led-mode on page 138
- Ildp on page 138
- persistent on page 140
- poll\_timeout on page 141
- radio1 on page 149 See Radio Commands on page 158 for commands in the radio1 contexts.
- radio2 on page 150 See Radio Commands on page 158 for commands in the radio2 contexts.
- secure-tunnel on page 152
- secure-tunnel-lifetime on page 152
- ssh on page 154
- show on page 153

# ap3805ROW

The ap3805ROW command moves you into the ap3805ROW context, which is an AP default profile context. The ap3805ROW command is accessible from the ap:defaults context of the CLI.

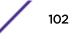

The following commands are available in the ap:defaults:ap38xx context:

- balanced-power on page 125
- bcast\_disassoc on page 125
- client\_session on page 126
- country on page 126
- ipmcast-assembly on page 137
- Ibs-status on page 137
- led-mode on page 138
- Ildp on page 138
- persistent on page 140
- poll\_timeout on page 141
- radio1 on page 149 See Radio Commands on page 158 for commands in the radio1 contexts.
- radio2 on page 150 See Radio Commands on page 158 for commands in the radio2 contexts.
- secure-tunnel on page 152
- ssh on page 154
- show on page 153

# 3912FCC and 3912ROW

The **3912FCC** or **3912ROW** command moves you into the 3912FCC or 3912ROW context, which is an AP default profile context for the respective AP. This command is accessible from the ap:defaults context of the CLI.

The following commands are available in the ap:defaults:3912FCC or 3912ROW context:

- balanced-power on page 125
- bcast\_disassoc on page 125
- client\_session on page 126
- country on page 126
- ipmcast-assembly on page 137
- Ibs-status on page 137
- led-mode on page 138
- Ildp on page 138
- persistent on page 140
- poll timeout on page 141
- radio1 on page 149 See Radio Commands on page 158 for commands in the radio1 contexts.
- radio2 on page 150 See Radio Commands on page 158 for commands in the radio2 contexts.
- secure-tunnel on page 152
- ssh on page 154
- show on page 153

# 3915FCC and 3915ROW

The **3915FCC** or **3915ROW** command moves you into the 3915FCC or 3915ROW context, which is an AP default profile context for the respective AP. This command is accessible from the ap:defaults context of the CLI.

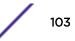

The following commands are available in the ap:defaults: 3915FCC or 3915ROW context:

- balanced-power on page 125
- bcast\_disassoc on page 125
- client\_session on page 126
- country on page 126
- ipmcast-assembly on page 137
- Ibs-status on page 137
- led-mode on page 138
- Ildp on page 138
- persistent on page 140
- poll\_timeout on page 141
- radio1 on page 149 See Radio Commands on page 158 for commands in the radio1 contexts.
- radio2 on page 150 See Radio Commands on page 158 for commands in the radio2 contexts.
- secure-tunnel on page 152
- ssh on page 154
- show on page 153

# 3916FCC and 3916ROW

The **3916FCC** or **3916ROW** command moves you into the 3916FCC or 3916ROW context, which is an AP default profile context for the respective AP. This command is accessible from the ap:defaults context of the CLI.

The following commands are available in the ap:defaults: 3916FCC or 3916ROW context:

- balanced-power on page 125
- bcast\_disassoc on page 125
- client\_session on page 126
- country on page 126
- ipmcast-assembly on page 137
- Ibs-status on page 137
- led-mode on page 138
- Ildp on page 138
- persistent on page 140
- poll timeout on page 141
- radio1 on page 149 See Radio Commands on page 158 for commands in the radio1 contexts.
- radio2 on page 150 See Radio Commands on page 158 for commands in the radio2 contexts.
- secure-tunnel on page 152
- ssh on page 154
- show on page 153

# 3917FCC and 3917ROW

The **3917FCC** or **3917ROW** command moves you into the **3917FCC** or **3917ROW** context, which is an AP default profile context for the respective AP. This command is accessible from the ap:defaults context of the CLI.

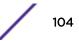

The following commands are available in the ap:defaults: 3917FCC or 3917ROW context:

- balanced-power on page 125
- bcast\_disassoc on page 125
- client\_session on page 126
- country on page 126
- ipmcast-assembly on page 137
- Ibs-status on page 137
- led-mode on page 138
- Ildp on page 138
- persistent on page 140
- poll\_timeout on page 141
- radio1 on page 149 See Radio Commands on page 158 for commands in the radio1 contexts.
- radio2 on page 150 See Radio Commands on page 158 for commands in the radio2 contexts.
- secure-tunnel on page 152
- ssh on page 154
- show on page 153

# 3935FCC, 3935ROW, 3935IL

The 3935FCC, 3935ROW or 3935IL command moves you into the appropriate 3935 context, which is an AP default profile context for the respective AP. This command is accessible from the ap:defaults context of the CLI.

The following commands are available in the ap:defaults:3935FCC, 3935ROW, or 3935IL context:

- balanced-power on page 125
- bcast\_disassoc on page 125
- client\_session on page 126
- country on page 126
- ipmcast-assembly on page 137
- Ibs-status on page 137
- led-mode on page 138
- Ildp on page 138
- persistent on page 140
- poll timeout on page 141
- radio1 on page 149 See Radio Commands on page 158 for commands in the radio1 contexts.
- radio2 on page 150 See Radio Commands on page 158 for commands in the radio2 contexts.
- secure-tunnel on page 152
- ssh on page 154
- show on page 153

# 3965FCC and 3965ROW

The **3965FCC** or **3965ROW** command moves you into the **3965FCC** or **3965ROW** context, which is an AP default profile context for the respective AP. This command is accessible from the ap:defaults context of the CLI.

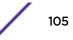

The following commands are available in the ap:defaults:ap3965FCC or ap3965ROW context:

- balanced-power on page 125
- bcast\_disassoc on page 125
- client\_session on page 126
- country on page 126
- ipmcast-assembly on page 137
- Ibs-status on page 137
- led-mode on page 138
- Ildp on page 138
- persistent on page 140
- poll\_timeout on page 141
- radio1 on page 149 See Radio Commands on page 158 for commands in the radio1 contexts.
- radio2 on page 150 See Radio Commands on page 158 for commands in the radio2 contexts.
- secure-tunnel on page 152
- ssh on page 154
- show on page 153

# assign

The **assign** command refers to context assign, which contains the wlans-list and wlan-foreign-ap commands. The **assign** command is accessible from the ap:defaults context of the CLI.

The following commands are available in the ap:defaults:assign context:

- wlans-list on page 106
- wlan-foreign-ap on page 107

# wlans-list

Use the **wlans-list** command to assign Radio 1 and Radio 2 of APs to specific WLAN (Wireless Local Area Network) Services. For APs with client ports, you can assign 1 - 3 port numbers to the service. See Usage for more information. Use the no command to remove radio assignment from specific WLAN Services. The **wlans-list** command is accessible from the ap:defaults context of the CLI.

After you run the wlans-list command, run the apply command to implement the changes in radio assignments.

```
wlans-list wlans-name | radio1 | radio2 | p1 | p2 | p3 no wlans-list
wlans-name | radio1 | radio2 | p1 | p2 | p3
```

Parameters

| wlans-name   | The name of the WLAN service.                                           |
|--------------|-------------------------------------------------------------------------|
| radio1       | 5GHz radio.                                                             |
| radio2       | 2.4GHz radio.                                                           |
| p1   p2   p3 | Specifies the client ports on the AP3912 to assign to the WLAN service. |
|              | Note: The camera on the AP3916 always connects to p1.                   |

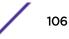

### Usage

- One WLAN can be assigned per port. The assignment enables the port.
- Wireless and wired users associated to the same WLAN service receive identical service. They are
  affected by the same policies and filters.

### Examples

The following example assigns Radio 1 to CNL-209 WLANS:

EWC.extremenetworks.com:ap:defaults:assign# wlans-list CNL-209 radio1

The following example assigns P1 to CNL-209 WLANS:

EWC.extremenetworks.com:ap:defaults:assign# wlans-list CNL-209 p1

### wlan-foreign-ap

Use the wlan-foreign-ap command to enable the application of default WLAN assignments to foreign APs. The wlans-list command is accessible from the ap:defaults: context of the CLI.

# wlan-foreign-ap **enable** | **disable**

Parameters

| enable  | Specifies that default WLAN assignments are applied to foreign APs.     |
|---------|-------------------------------------------------------------------------|
| disable | Specifies that default WLAN assignments are not applied to foreign APs. |

### Examples

The following example enables the application of default WLAN assignments to foreign APs: EWC.extremenetworks.com:ap:defaults:# wlan-foreign-ap enable

### learnac

Use the learnac command to allow the Wireless AP to provide its own EWC Search List. Use no form of the command to disable this feature. The learnac command is accessible from the ap:defaults context of the CLI.

If you disallow the Wireless AP from providing its own EWC Search List, you should specify the controller's static IP address by running the aclist command. For more information, see aclist on page 123. If you disallow the Wireless AP from providing its own EWC Search List and do not specify the controller's static IP address, the Wireless AP uses the SLP to discover the controller.

After you run the learnac command, run the apply command to implement the changes.

learnac no learnac

### Parameters

None

### Examples

The following example allows each Wireless AP to provide its own EWC Search List: EWC.extremenetworks.com:ap:defaults# learnac

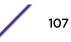

### move

Use the move command to change the rank of Wireless Appliances on the Wireless Appliance list. The move command is accessible from the ap:<serial> context of the CLI. It is also available from ap:defaults if learnac is disabled (no learnac) in that context.

move aclist rank1 + | - rank2

### Parameters

| rank1 | Specifies the rank of the listed item to be moved    |
|-------|------------------------------------------------------|
| +   - | Move rank one position above or below the rank2 item |
| rank2 | Specifies the rank of the second item                |

### Example

EWC.extremenetworks.com:ap:0500008043050212# move aclist 3 + 2

# load-groups

The load-groups command moves you to the load-groups context, which contains commands to configure Wireless AP load balancing groups. The load-groups command is accessible from the ap context of the CLI.

The following commands are available in the ap:load-groups context:

- create on page 108
- delete on page 109
- <named-load-group> on page 110 See for commands in the ap:load-groups:<named-loadgroup> context.
- show on page 115

### create

Use the create command to create a load group with a specified type. After creating a load group, assign a radio and a WLAN to the load group. See assign-radio on page 111 and assign-wlan on page 111.

The create command is accessible from the ap:load-groups context of the CLI.

create load group name | radio | client

### Parameters

| load group name | The name of the load group. Load group names can be up to 32 characters long.                                     |
|-----------------|----------------------------------------------------------------------------------------------------|
| radio           | Specifies that this load group will perform band preference steering and load control.                            |
| client          | Specifies that this load group will perform client load balancing between radios.<br>Default is client balancing. |

### Usage

A radio type load group can perform band preference steering and load control. Band preference steering is a mechanism to move 11a-capable clients to the 11a radio on the AP, relieving congestion on

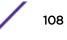

the 11g radio. No balancing is done between the 11a and 11g radios. Load control allows you to configure the maximum number of clients allowed per radio on the AP. Load control is disabled by default. A radio load group executes band preference steering and/or load control across the radios on each AP in the group. Each AP balances in isolation from the other APs, but all APs in the group have the same configuration related to band preference and load control.

A client type of load group performs load balancing based on the number of clients across all APs in the group and only for the WLANs assigned to the group. This is different from load control in the radio type group — load control APs make decisions in isolation from each other.

The number of load groups you can create is dependent on the controller you are configuring.

| Controller | Maximum Number of Load Groups |
|------------|-------------------------------|
| C25        | 8                             |
| C35        | 8                             |
| C4110      | 32                            |
| C5110      | 64                            |
| C5210      | 64                            |
| V2110      | 64                            |

Table 4: Load Groups Supported on an ExtremeWireless Appliance

Each load group can contain up to 32 Wireless APs. For information about assigning a Wireless AP to a load group, see assign-radio on page 111.

## Examples

The following example creates a load group, which will be the default client balancing type named loadgroup1:

```
EWC.extremenetworks.com:ap:load-groups# create loadgroup1
EWC.extremenetworks.com:ap:load-groups# show loadgroup1
Load Group ID: loadgroup1
Group Type: client
WLAN Assignment:
Radio Assignment:
Radiol Radio2 AP Name
0500008043050236
```

delete

Use the delete command to remove a load group.

The delete command is accessible from the ap:load-groups context of the CLI.

delete load group name

#### Parameters

load group name

The load group being deleted.

The following example deletes the load group named loadgroup2: EWC.extremenetworks.com:ap:load-groups# delete loadgroup2

# <named-load-group>

The <named-load-group> command, where <named-load-group> refers to the name of a given load group, moves you into the ap:load-groups:<named-load-group> context, which contains commands to configure the settings of the specified individual load group.

The following commands are available in the ap:load-groups:<named-load-group> context. The commands available to you depend on the type of load group you are configuring, either radio or client (see create on page 108).

- assign-ap on page 110
- assign-radio on page 111
- assign-wlan on page 111
- bandpreference on page 111
- name on page 112
- radio-load on page 112
- radio1-loadcontrol on page 113
- radio2-loadcontrol on page 113
- radio1-strictlimit on page 114
- radio2-strictlimit on page 114
- show on page 115

#### assign-ap

Use this comment to add or remove the AP radios from the named radio type load group. The assign-ap command is accessible from the ap:load-groups:<named-load-group> context of the CLI, for load groups of type radio.

assign-ap **add** | **delete** | *ap-name* 

Parameters

| adddelete | Add or remove the specified AP radio from the load group. |
|-----------|-----------------------------------------------------------|
| ap-name   | Specifies the AP.                                         |

Usage

If the specified AP is already assigned to a load group, a new assignment removes the original radio assignment. You are prompted to confirm the new assignment.

#### Examples

This example adds a Wireless AP named AP3935FCC to named radio load group "radiogroup1": EWC.extremenetworks.com:ap:load-groups:radiogroup1# assign-ap add AP3935FCC

## assign-radio

Use the assign-radio command to assign AP radios to the named client load group. You can also use this command to unassign the AP radios from the named client load group. The assign-radio command is accessible from the ap:load-groups:<named-load-group> context of the CLI, for groups of type client.

assign-radio add | delete ap-name radio1 | radio2 | both

Parameters

| add delete             | Use add to assign a Wireless AP's radios to a load group. Use delete to unassign radios from a load group. |
|------------------------|----------------------------------------------------------------------------------------------------|
| ap-name                | The name of the Wireless AP.                                                                               |
| radio1   radio2   both | The radios that you want to assign or unassign.                                                            |

If you assign radios that are currently assigned to another load group, the radios will automatically be removed from the other load group.

#### Example

The following example assigns both radios of a Wireless AP named AP3935FCC to the client load group named clientgroup1:

EWC.extremenetworks.com:ap:load-groups:clientgroup1# assign-radio add AP3935FCC both

#### assign-wlan

Use the assign-wlan command to assign a WLAN service to both types of load groups. You can also use this command to unassign a WLAN service from a load group. The assign-wlan command is accessible from the ap:load-groups:<named-load-group> context of the CLI, for both types of load groups.

#### assign-wlan add | delete WLAN name

Parameters

| add delete | Use add to assign a WLAN service to a load group. Use delete to unassign a WLAN service from a load group. |
|------------|----------------------------------------------------------------------------------------------------|
| WLAN name  | The name of the WLAN service.                                                                              |

Assign a WLAN service to the load group. Assigning a WLAN service to the load group also assigns the WLAN service to the load group's Wireless APs.

Examples

The following example assigns the WLAN service named Lab45-WPA to the client load group named clientgroup1:

EWC.extremenetworks.com:ap:load-groups:clientgroupl# assign-wlan add Lab45-WPA

## bandpreference

Use this command to enable or disable the band preference feature for all APs in a radio type load group. The **bandpreference** command is accessible from the ap:load-groups:<named-load-group> context of the CLI, for the radio type of load group.

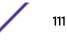

#### bandpreference enable | disable

#### Parameters

| enable  | Enable band preference steering.                                     |
|---------|----------------------------------------------------------------------|
| disable | Disable band preference steering. The default condition is disabled. |

#### Examples

This example enables band preference steering for the radio load group named radiogroup1:

EWC.extremenetworks.com:ap:load-groups:radiogroup1# bandpreference enable

#### name

Use the name command to change the name of a load group. The name command is accessible from the ap:load-groups:<named-load-group> context of the CLI, for both types of load groups.

#### name load group name

#### Parameters

| load group name | The new name of the load group. |  |
|-----------------|---------------------------------|--|
|-----------------|---------------------------------|--|

#### Usage

After you change the name of the load group and apply the change (with the apply command), the ap:load-groups:<named-load-group> context retains the previous name of the load group. To change the ap:load-groups:<named-load-group> context to the new name of the load group, you exit the context and then enter the ap:load-groups:<named-load-group> context using the new name.

#### Example

The following example changes the name of loadgroup1 to lg\_lab:

```
EWC.extremenetworks.com:ap:load-groups:loadgroup1# name lg_lab
EWC.extremenetworks.com:load-groups:loadgroup1# apply
EWC.extremenetworks.com:load-groups:loadgroup1# exit
EWC.extremenetworks.com:load-groups# ?
Available commands are:
create
                                Create load group
delete
                               Delete load group
end
                                Return to the base mode
exit
                                Return to the previous mode if not in the base mode
lg_lab
                                Configure details for load group lg_lab
logout
                                Exit the shell
show
EWC.extremenetworks.com:ap:load-groups# lg_lab
EWC.extremenetworks.com:load-groups:lg_lab#
```

# radio-load

Use this command to configure the maximum number of clients for each radio when the radio load control feature is enabled. The radio-load command is accessible from the ap:load-groups:<namedload-group> context of the CLI, for the radio type of load group.

```
radio-load radio1 | radio2 max-clients
```

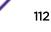

| radio1   radio2 | Specifies the radio being configured.                                                                |
|-----------------|----------------------------------------------------------------------------------------------------|
| max-clients     | Specifies the maximum number of clients for the specified radio. Can be an integer between 5 and 60. |

Usage

For access to this command, the radioN-loadcontrol command must be enabled.

Examples

This example enables load control per radio for load group named radiogroup1, then specifies the maximum number of clients for radio 1 and radio 2:

EWC.extremenetworks.com:ap:load-groups:radiogroup1# loadcontrol enable EWC.extremenetworks.com:ap:load-groups:radiogroup1# radio-load radio1 40 EWC.extremenetworks.com:ap:load-groups:radiogroup1# radio-load radio2 50

#### radio1-loadcontrol

Use the radiol-loadcontrol command to enable or disable load control (soft load limits) on Radiol only. The radiol-loadcontrol command is accessible from the ap:load-groups:<named-loadgroup> context.

Radio Load Control activates only when the number of clients on the radio reaches the configured limit, and does not disconnect any clients already connected. This is the default and preferred mode of load control. Load control can be enabled on one radio and disabled on the other. Members of a WLAN load control group are assigned to both radios and cannot be load controlled individually.

radio1-loadcontrol enable | disable

Parameters

| enabledisable | Enables or disables the load control function on Radio1. |
|---------------|----------------------------------------------------------|
|---------------|----------------------------------------------------------|

Usage

For access to this command, the load group must be defined as a radio type load group.

Example

The following example enables load control on Radio1:

EWC.extremenetworks.com:ap:load-groups:radiogroup1# radiol-loadcontrol enable

#### radio2-loadcontrol

Use the radio2-loadcontrol command to enable or disable load control (soft load limits) on Radio2 only. The radio2-loadcontrol command is accessible from the ap:load-groups:<named-loadgroup> context.

Radio Load Control activates only when the number of clients on the radio reaches the configured limit, and does not disconnect any clients already connected. This is the default and preferred mode of load control. Load control can be enabled on one radio and disabled on the other. Members of a WLAN load control group are assigned to both radios and cannot be load controlled individually.

radio2-loadcontrol enable | disable

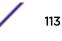

#### enable | disable Enables or disa

Enables or disables the load control function on Radio2.

#### Usage

For access to this command, the load group must be defined as a radio type load group.

Example

The following example disables load control on Radio2:

EWC.extremenetworks.com:ap:load-groups:radiogroup1# radio2-loadcontrol disable

## radio1-strictlimit

Use the radiol-strictlimit command to enable or disable strict enforcement of hard load limits on Radiol when Radio Load Control is active. When strict limit is enabled, any clients in excess of the configured limits on the radio are immediately disconnected. The radiol-strictlimit command is accessible from the ap:load-groups:<named-loadgroup> context.

radiol-strictlimit enable | disable

Parameters

| enable disable | Enables or disables the strict enforcement of load limits on Radio1. |
|----------------|----------------------------------------------------------------------|
|----------------|----------------------------------------------------------------------|

Usage

Radio Load Control must be enabled for this radio before this command can take effect.

Example

The following example enables strict load limiting on Radio1:

EWC.extremenetworks.com:ap:load-groups:radiogroupl# radiol-strictlimit enable

#### radio2-strictlimit

Use the radio2-strictlimit command to enable or disable strict enforcement of load limits on Radio2 when Radio Load Control is active. When strictlimit is enabled, any clients in excess of the configured limits on the radio are immediately disconnected. The radio2-strictlimit command is accessible from the ap:load-groups:<named-loadgroup> context.

#### radio2-strictlimit enable | disable

Parameters

| enabledisable | Enables or disables the strict enforcement of load limits on Radio2. |
|---------------|----------------------------------------------------------------------|
|---------------|----------------------------------------------------------------------|

Usage

Radio Load Control must be enabled for this radio before this command can take effect.

Example

The following example disables strict load limiting on Radio2:

EWC.extremenetworks.com:ap:load-groups:radiogroup1# radio2-strictlimit disable

#### show

Use the **show** command to display information about the load group. The **show** command is accessible from the ap:load-groups:<named-load-group> context of the CLI, for both types of load groups.

show

Parameters

None.

Examples

The following example displays information for the radio type load group radiogroup1:

```
EWC.extremenetworks.com:ap:load-groups:radiogroupl# show
Load Group ID: radiogroup1
Group Type: radio
WLAN Assignment:
WLAN Name Assigned
aaaa x
Band Preference: disable
Load Control: disable
Maximum clients for radio1/radio2: 112/112
Radio Assignment:
Radio1 Radio2 AP Name
0500008043050236
```

## show

Use the **show** command to display a list of the load groups configured on the Wireless Appliance. The **show** command is accessible from the ap:load-groups context of the CLI.

show

## Parameters

None.

## Examples

The following example displays the load groups:

EWC.extremenetworks.com:ap:load-groups# show Load Groups: Name: loadgroup1 Type: radio Name: loadgroup2 Type: client

# Ipm-override

Use the lpm-override command to configure Low Power Mode Override.

#### lpm-override enable | disable

| enable  | Enable Low Power Mode Override.                                                          |
|---------|------------------------------------------------------------------------------------------|
| disable | Disable Low Power Mode Override. The default configuration for the 39xx APs is disabled. |

# Usage

Enable lpm-override to have AP *always* operate in 4x4 mode regardless of what was negotiated with the Switch PoE (Power over Ethernet). When this option is disabled, the AP operates in 2x2 or 4x4 depending on what was negotiated with the Switch PoE using the 2-event classification.

- AP sends Power Status element with "Power Mode" set to 0 when "Low Power Mode Override" is enabled.
- AP sends Critical Log "entering Low Power mode" only if negotiated .af with Switch PoE and "Low Power Mode Override" is disabled. Otherwise, Critical Log is not sent.
- Controller "Network Health" shows only APs that have "Power Mode" bit in the Power Status set to 1. The default configuration for the 39xx APs is disabled.

#### Examples

EWC.extremenetworks.com:ap# lpm-override enable

# maintenance

The maintenance command moves to the maintenance context from which you can upgrade the Wireless AP's software image. The the upgrd on page 116 command is available from the maintenance context.

## upgrd

Use the upgrd command to upgrade the Wireless AP's software image. The upgrd command is accessible from the ap:maintenance context of the CLI.

After you run the upgrd command to upgrade the Wireless AP's software image, run the apply command.

upgrd default | control

## Parameters

| default | Specifies default upgrade. As part of the default upgrade process, when the Wireless AP registers with the controller, the AP's firmware version is verified. If it does not match with the value as defined for the default image, the AP is requested to upgrade to the default image. |
|---------|----------------------------------------------------------------------------------------------------|
| control | Specifies controlled upgrade. The controlled upgrade allows you to individually select and control the state of a Wireless AP image upgrade. For example, you can specify which Wireless AP to upgrade, the upgrade schedule, and how to upgrade.                                        |

#### Examples

The following example specifies default upgrade:

EWC.extremenetworks.com:ap:maintenance# upgrd default

The following example specifies controlled upgrade:

EWC.extremenetworks.com:ap:maintenance# upgrd control

# registration

The registration command refers to context ap:registration, which describes commands to configure registration options for connected Wireless APs.

The registration command is accessible from the ap context of the CLI.

The following commands are available in the ap:registration context:

- cluster-encryption on page 117
- cluster-shared-secret on page 117
- dinterval on page 117
- dretry on page 118
- security on page 118
- sshpasswd on page 118

### cluster-encryption

Use the cluster-encryption command to enable or disable the encryption for the cluster shared secret. The cluster-encryption command is accessible from the ap:registration context of the CLI.

cluster-encryption enable | disable

# Parameters

#### Examples

The following example enables the encryption for the cluster shared secret: EWC.extremenetworks.com:ap:registration# cluster-encryption enable

#### cluster-shared-secret

Use the cluster-shared-secret command to configure the cluster shared secret. The clustershared-secret command is accessible from the ap:registration context of the CLI.

cluster-shared-secret string

## Parameters

string The cluster shared secret, which can be 8-63 characters long.

#### Examples

The following example sets the cluster shared secret to "sharedsecret":

EWC.extremenetworks.com:ap:registration# cluster-shared-secret sharedsecret

# dinterval

Use the dinterval command to set the time delay between registration attempts. The Wireless AP will wait for a predetermined amount of time between attempts to register with the Wireless Appliance. The dinterval command is accessible from the ap:registration context of the CLI.

dinterval 1-10

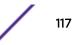

#### Parameters

| 1-10 | Specifies the amount of time in seconds between attempts to register with the |
|------|-------------------------------------------------------------------------------|
|      | Wireless Appliance.                                                           |

#### Examples

The following example sets the time interval between registration attempts to 6 seconds: EWC.extremenetworks.com:ap:registration# dinterval 6

#### dretry

Use the dretry command to set the number of retry attempts for the Wireless AP registration process. The Wireless AP will make a specified number of attempts to register its serial number with the Wireless Appliance following a registration failure. The dretry command is accessible from the ap:registration context of the CLI.

dretry *number* 

#### Parameters

| number | Specifies the number of retry attempts for the Wireless AP registration process. |
|--------|----------------------------------------------------------------------------------|
|        | Valid entries are integers from 1 - 255.                                         |

### Examples

The following example sets the number of registration retry attempts to 4:

EWC.extremenetworks.com:ap:registration# dretry 4

#### security

Use the security command to allow only approved Wireless APs to connect to the Wireless Appliance. Use the no form of the command to allow all Wireless APs to connect to it. The security command is accessible from the ap:registration context of the CLI.

Wireless APs without connection approval are put into a pending state, and an administrator has to manually approve those connections.

security no security

#### **Parameters**

None

## Examples

The following example allows only approved Wireless APs to connect to the Wireless Appliance: EWC.extremenetworks.com:ap:registration# security

#### sshpasswd

Use the **sshpasswd** command to reset the ssh password. Use the **no** command to disable the ssh password. The **sshpasswd** command is accessible from the ap:registration context of the CLI.

sshpasswd password no sshpasswd

## Parameters

| password | Specifies the ssh password. The password must be between 5 and 30 alphanumeric |
|----------|--------------------------------------------------------------------------------|
|          | characters.                                                                    |

#### Examples

EWC.extremenetworks.com:ap:registration# sshpasswd mynewpassword

#### remove

Use the **remove** command to remove a client from the Wireless AP. The **remove** command is accessible from the ap context of the CLI.

```
remove client mac MAC | mip MIP
```

#### Parameters

| mac | Indicates that a MAC address will be specified. |
|-----|-------------------------------------------------|
| MAC | Specifies the MAC address.                      |
| mip | Indicates that an IP address will be specified. |
| MIP | Specifies the IP address.                       |

#### Examples

The following example removes a client from the Wireless AP by specifying its MAC address: EWC.extremenetworks.com:ap# remove client mac 00:12:F0:81:A4:62

The following example removes a client from the Wireless AP by specifying its IP address: EWC.extremenetworks.com:ap# remove client mip 172.28.209.251

# search

Use the **search** command to search for a client on the Wireless AP by specifying its MAC address, IP Address, or User ID. The **search** command is accessible from the ap context of the CLI.

search mmac MAC Address | mip IP Address | muser string

| mmac        | Indicates that MAC address will be specified.   |
|-------------|-------------------------------------------------|
| MAC Address | Specifies the MAC address.                      |
| mip         | Indicates that an IP address will be specified. |
| MIP         | Specifies the IP address.                       |
| muser       | Indicates that a User ID will be specified.     |
| string      | Specifies the User ID.                          |

The following example searches for a client on the Wireless AP by its MAC address:

EWC.extremenetworks.com:ap# search mmac 00:12:F0:81:A4:62 00:12:F0:81:A4:62 172.28.209.251 mschap

The following example searches for a client on the Wireless AP by its IP Address:

EWC.extremenetworks.com:ap# search mip 172.28.209.251 00:12:F0:81:A4:62 172.28.209.251 mschap

The following example searches for a client on the Wireless AP by specifying its User ID:

CNL205:ap# search muser mschap 00:12:F0:81:A4:62 172.28.209.251 mschap

# serial

Use the serial command to add a Wireless AP to the Wireless Appliance. The serial command is accessible from the ap context of the CLI.

serial ap serial number | name | hardware type | ap role | description

#### Parameters

| ap serial number | Specifies the serial number of the Wireless AP.   |
|------------------|---------------------------------------------------|
| name             | Specifies a unique ID for the Wireless AP.        |
| hardware type    | Specifies the hardware type of the Wireless AP.   |
| ap role          | Specifies the role of the Wireless AP.            |
| description      | Specifies a descriptive word for the Wireless AP. |

## Examples

The following example adds a Wireless AP to the Wireless Appliance:

EWC.extremenetworks.com:ap# serial 0409920201203751 Orlandoe\_4\_P2 AP3765i ap

# <serial>

The <serial> command, where <serial> refers to the serial number of a Wireless AP, moves you into the <serial> context, which contains commands to configure attributes for a specific Wireless AP. The <serial> command is accessible from the ap context of the CLI.

The following commands are available in the ap:<serial> context:

Available commands depend on the AP hardware type and prerequisite settings. For example, you must configure secure-tunnel before you can configure secure-tunnel-lifetime.

- 802\_1x on page 122 See for commands in the ap:<serial>:802\_1x context.
- aclist on page 123
- ap\_env on page 124
- apip on page 125
- balanced-power on page 125
- bcast\_disassoc on page 125

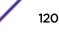

- bgway on page 126
- client\_session on page 126
- country on page 126
- desc on page 127
- iot-admin on page 127
- iot-application on page 127
- iot-eddystone-url on page 129
- iot-ibeacon-major on page 129
- iot-ibeacon-minor on page 130
- iot-ibeacon-scan-dest-ip on page 130
- iot-ibeacon-scan-dest-port on page 131
- iot-ibeacon-scan-interval on page 131
- iot-ibeacon-scan-min-rssi on page 132
- iot-ibeacon-scan-uuid on page 132
- iot-ibeacon-scan-window on page 133
- iot-ibeacon-uuid on page 133
- iot-interval on page 134
- iot-thread-gateway-channel on page 134
- iot-thread-gateway-extended-pan-id on page 135
- iot-thread-gateway-master-key on page 135
- iot-thread-gateway-network-name on page 136
- iot-thread-gateway-short-pan-id on page 136
- ipmcast-assembly on page 137
- lacp on page 137
- Ibs-status on page 137
- led-mode on page 138
- Ildp on page 138
- location on page 139
- move on page 108
- name on page 140
- persistent on page 140
- poll\_timeout on page 141
- port-setting on page 141
- professional\_antenna on page 142
- radio1 on page 149 See Radio Commands on page 158 for commands in the radio1 contexts.
- radio2 on page 150 See Radio Commands on page 158 for commands in the radio2 contexts.
- real\_capture on page 151
- remote-console on page 151
- secure-tunnel on page 152
- secure-tunnel-lifetime on page 152
- show on page 153
- ssh on page 154
- tunnel-mtu on page 154

- usedhcp on page 155
- vlanid on page 155
- wlan on page 155
- zone on page 157

# 802\_1x

The  $802_1x$  command refers to  $802_1x$  context that describes commands to configure 802.1x authentication for a Wireless AP. The  $802_1x$  command is accessible from the ap:<serial> context of the CLI.

The following commands are available in the ap:<serial>:802\_1x context:

- eap on page 122
- gen\_certreq on page 122
- peap on page 123

#### eap

Use the eap command to download and set the certificate from the FTP server as part of the 802.1x EAP-TLS authentication configuration process. You can use the eap command for EAP Proxy mode as well as EAP Pass-through mode. The eap command is accessible from the ap:<serial>:802\_1x context of the CLI.

```
eap server user dir file [secret]
```

Parameters

| server | IP address of the FTP server from where the certificate is downloaded.   |
|--------|--------------------------------------------------------------------------|
| user   | User name for accessing the FTP server.                                  |
| dir    | The directory where the certificate is stored on the FTP server.         |
| file   | The file name of the certificate.                                        |
| secret | The password for encrypting the private key. This parameter is optional. |

Example

EWC.extremenetworks.com:ap:0409920201203751 AP:802\_1x# eap 192.168.4.88 admin certificates ap3765.pfx abc123

#### gen\_certreq

Use the gen\_certreq command to generate a certificate signing request as part of the 802.1x EAP-TLS (proxy mode) authentication configuration. The gen\_certreq command is accessible from the ap:<serial>:802\_1x context of the CLI.

```
gen_certreq cn [(location country state city) (organization name unit)
(email email_addr) (key-size 1024 | 2048)]
```

| cn       | Common name that you want to assign to the Wireless AP.                                                    |
|----------|----------------------------------------------------------------------------------------------------|
| location | Keyword indicating that the next three parameters specify the location where the Wireless AP is operating. |

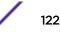

| country                 | The name of the country where the AP is located. You must use the two-letter ISO abbreviation for the country. |
|-------------------------|----------------------------------------------------------------------------------------------------|
| state                   | The name of the state or province where the AP is located                                                      |
| city                    | The name of the city where the AP is located                                                                   |
| organization            | Keyword indicating that the next two parameters specify the name of the organization to which the AP belongs.  |
| name, unit              | Organization name, Organizational Unit name to which the AP belongs.                                           |
| <b>email</b> email_addr | The email address of the organization to which the AP belongs                                                  |
| key-size                | Specifies that the certificate supports key size. Valid key size values are 1024 or 2048.                      |

EWC.extremenetworks.com:ap:0409920201203751 AP:802\_1x# gen\_certreq shopfloor\_aps location CA Ontario Mississauga organization mnj\_Ware\_House Service email me@email.com key-size 2048

#### peap

Use the peap command to set PEAP (Protected Extensible Authentication Protocol) authentication. Use the no command to delete the PEAP authentication credentials from the Wireless AP. The peap command is accessible from the ap:<serial>:802\_1x context of the CLI.

peap user password
no peap
Parameters
None
Examples
EWC.extremenetworks.com:ap:0409920201203751 AP:802\_1x# peap admin abc123

#### aclist

Use the aclist command to statically configure the IP addresses of Wireless Appliances for discovery. Use the no form of the command to remove any IPs either by address or by rank. IP addresses removed from the Wireless Appliance list are replaced in rank by the next listed IP address. Use the show function to list the added Wireless Appliance IPs by rank. The aclist command is accessible from the ap:<serial> context of the CLI. It is also available from ap:defaults if learnac is disabled (no learnac) in that context.

aclist *IP Address* no aclist *rank* | *IP Address* 

| IP Address | Specifies the IP address of the Wireless Appliance         |
|------------|------------------------------------------------------------|
| rank       | Specifies the rank number of the listed Wireless Appliance |

The following example adds three IP addresses to the Wireless Appliance list:

EWC.extremenetworks.com:ap:0409920201204003# aclist 6.178.34.54 EWC.extremenetworks.com:ap:0409920201204003# aclist 81.30.6.312 EWC.extremenetworks.com:ap:0409920201204003# aclist 167.232.92.39

The following example removes an entry from the Wireless Appliance list by IP address:

EWC.extremenetworks.com:ap:0409920201204003# no aclist 167.232.92.39

The following example removes an entry from the Wireless Appliance list by rank:

EWC.extremenetworks.com:ap:0409920201204003# no aclist 1

#### acws

Use the acws command to enable or disable Active OBSS Channel Width Adjustment. The acws command is accessible from within the ap:<serial> context and ap:<defaults> context of the CLI.

acws (enable | disable)

#### Parameters

| enabledisable | Enables Active OBSS Channel Width Adjustment. |  |
|---------------|-----------------------------------------------|--|
|---------------|-----------------------------------------------|--|

#### Usage

AP38xx and AP39xx models support ACWS. An overlapping BSS coexistence scan runs when a radio configured to 40 or 80Mhz starts. The scan ensures that newly started radio beacons do not overlap secondary channels of active radios. By default, this option is enabled for newly deployed APs and is disabled for existing AP deployments, ensuring backward compatibility with previous ExtremeWireless releases.

#### Example

The following example enables Active OBSS Channel Width Adjustment on an AP3915.

EWC.extremenetworks.com:ap:3915000000000000#acws enable

EWC.extremenetworks.com:ap:391500000000000 apply

## **Related Links**

<serial> on page 120 defaults on page 100

#### ap\_env

Use the ap\_env command to configure the environment of the Wireless AP — indoor or outdoor. The ap\_env command is accessible from the ap:<serial> context of the CLI.

```
ap_env (indoor | outdoor)
```

## Parameters

(**indoor** | **outdoor**) Specifies the environment of the Wireless AP – indoor or outdoor.

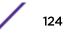

The following example sets the environment of the AP to outdoor: EWC.extremenetworks.com:ap:0409920201202222# ap\_env outdoor

#### apip

Use the apip command when statically configuring a Wireless AP. In order to statically configure a Wireless AP, you must first run the no usedhcp command. The apip command is accessible from the ap:<serial> context of the CLI.

apip IP Address netmask

[no] apip xxx.xxx.xxx xxx.xxx xxx.xxx

## Parameters

| IP Address | IP address of the Wireless AP     |
|------------|-----------------------------------|
| netmask    | Netmask of the of the Wireless AP |

## Example

EWC.extremenetworks.com:ap:7000001222222222 apip 10.205.3.131 255.255.255.0

#### balanced-power

Use the **balanced-power** command to simplify the power settings so that they apply to all channels in the channel list.

balanced-power enable | disable

#### Parameters

| enable  | Power settings apply to all channels in the channel list.        |
|---------|------------------------------------------------------------------|
| disable | Power settings do not apply to all channels in the channel list. |

#### Examples

EWC.extremenetworks.com:ap:defaults:3935FCC# balanced-power enable

## bcast\_disassoc

Use the **bcast\_disassoc** command to enable the Wireless AP to use broadcast disassociation when disconnecting all clients, instead of disassociating each client one by one. Use the no form of the command to disable the feature. The **bcast\_disassoc** command is accessible from all ap: contexts of the CLI.

After you run the bcast\_disassoc command, run the apply command to implement the change in broadcast disassociation.

bcast\_disassoc no bcast\_disassoc

#### **Parameters**

None

The following disassociates clients from the Wireless AP: EWC.extremenetworks.com:ap:defaults:ap3935FCC# bcast\_disassoc

## bgway

Use the **bgway** command when statically configuring a Wireless AP. In order to statically configure a Wireless AP, you must first run the **no usedhcp** command. The **bgway** command is accessible from the ap:<serial> context of the CLI.

bgway xxx.xxx.xxx.xxx

#### Parameters

| xxx.xxx.xxx.xxx | Specifies the default gateway of the network. |  |
|-----------------|-----------------------------------------------|--|
|-----------------|-----------------------------------------------|--|

#### Example

EWC.extremenetworks.com:ap:700000122222222# bgway 10.205.3.2

#### client\_session

Use the client\_session command to enable users to maintain client sessions in the event of a poll failure. Use the no form of the command to disable the feature. The client\_session command is accessible from the ap:<serial> and all ap:defaults contexts of the CLI.

After you run the client\_session command, run the apply command to implement the change in client session.

client\_session no client\_session

#### Parameters

None

#### Examples

The following example enables user client sessions: EWC.extremenetworks.com:ap:defaults:3935FCC# client\_session

### country

Use the country command to specify the country the Wireless AP resides in. The country command is accessible from the ap:<serial> and all ap:defaults contexts of the CLI.

After you run the country command, run the apply command to implement the change in country.

country country\_name

#### Parameters

*country\_name* Specifies the name of the country

#### Example

The following example sets the name of the country to United States:

EWC.extremenetworks.com:ap:defaults:ap3935FCC# country United States

# desc

Use the desc command to change the description of the Wireless AP. The desc command is accessible from the ap:<serial> context of the CLI.

desc new\_description

# Parameters

new\_description Specifies a description of the Wireless AP.

## Example

The following example provides a description for a Wireless AP

EWC.extremenetworks.com:ap:0500008043050212# desc This Access Point belongs to the Blue Office

#### iot-admin

Use the iot-admin command to enable or disable the IoT functionality for the supported APs. The iot-admin command is accessible from within the ap:<serial> context of the CLI.

iot-admin **enable** | **disable** 

#### Parameters

| enable  | Activates the Internet of Things (IoT) functionality for supported APs.   |
|---------|---------------------------------------------------------------------------|
| disable | Deactivates the Internet of Things (IoT) functionality for supported APs. |

#### Usage

The following APs offer integrated BLE/802.15.4 radios: AP3912, AP3915, AP3916ic, AP3917.

# Example

The following example enables the IoT functionality on an AP3916ic. EWC.extremenetworks.com:ap:0500008043050555# iot-admin enable

# NFWI iot-application

Use the iot-application command to enable or disable the specific IoT application for the supported APs. The iot-application command is accessible from within the ap:<serial> context of the CLI.

iot-application ibeacon | ibeacon-scan | thread-gateway | eddystone-urlbeacon | eddystone-url-scan

| ibeacon        | Configures AP as an Apple iBeacon. AP sends beacons in Apple iBeacon format. |
|----------------|------------------------------------------------------------------------------|
| ibeacon-scan   | Configures AP to scan for Apple iBeacons.                                    |
| thread-gateway | Configures AP as a gateway router for the Thread Network.                    |

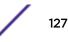

eddystone-urlbeacon Configures AP as an Eddystone-url beacon. AP sends beacon with an imbedded secure protocol URL.

eddystone-url-scan Configures AP to scan for Eddystone-url beacons.

## Usage

The following APs offer integrated BLE/802.15.4 radios: AP3912 , AP3915, AP3916ic, AP3917. Enable iotadmin before issuing this command.

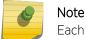

Each supported AP can be configured for one application at a time.

#### Example

The following example configures the ibeacon mode for the IoT functionality on an AP3916ic.

EWC.extremenetworks.com:ap:1254Y-3211230000#iot-application ibeacon

The following example configures the ibeacon-scan mode for the IoT functionality on an AP3915.

```
EWC.extremenetworks.com:ap:11111111113915# iot-application ibeacon-scan
iot-ibeacon-scan-dest-ip 10.100.4.191
iot-ibeacon-scan-dest-port 5000
iot-ibeacon-scan-window 100
iot-ibeacon-scan-interval 100
iot-ibeacon-scan-min-rssi -100
```

The following example configures the thread-gateway mode for an AP3915.

EWC.extremenetworks.com:ap:111111111113915# iot-application thread-gateway

The following example configures the eddystone-url-beacon for an AP3915.

```
EWC.extremenetworks.com:ap:11111111113915# iot-application eddystone-url-beacon iot-eddystone-url https://www.abcdefg.com
```

The following example configures the eddystone-url-scan for an AP3915. The eddystone-url-scan command reuses the ibeacon-scan parameters.

```
EWC.extremenetworks.com:ap:111111111113915# iot-application eddystone-url-scan
iot-ibeacon-scan-dest-ip 10.100.4.191
iot-ibeacon-scan-dest-port 5000
iot-ibeacon-scan-window 100
iot-ibeacon-scan-interval 100
iot-ibeacon-scan-min-rssi -100
```

## **Related Links**

iot-eddystone-url on page 129 iot-ibeacon-major on page 129 iot-ibeacon-minor on page 130

iot-ibeacon-scan-dest-ip on page 130

iot-ibeacon-scan-dest-port on page 131

iot-ibeacon-scan-interval on page 131

iot-ibeacon-scan-min-rssi on page 132

iot-ibeacon-scan-uuid on page 132

1 5

iot-ibeacon-scan-window on page 133 iot-ibeacon-uuid on page 133 iot-interval on page 134

# NEW! iot-eddystone-url

Use the iot-eddystone-url command to configure the embedded url within the eddystone-url beacon.

The iot-eddystone-url command is accessible from within the ap:<serial> context of the CLI.

iot-eddystone-url https url

# Parameters

| https url | The URL that is included with the Eddystone-url beacon.<br>The URL is limited to 17 characters. The 17 characters does not include the protocol,<br>but it does include the domain name. A secure protocol (HTTPS address) is<br>required. The URL is compressed, effectively allowing more than a 17-character<br>input. See https://github.com/google/eddystone/tree/master/eddystone-url for<br>the Eddystone-url compression rules to more accurately judge the length of your |
|-----------|----------------------------------------------------------------------------------------------------|
|           | URL. If necessary, also find third-party URL Shortening Services available on the internet.                                                                                                    |

#### Usage

The IoT functionality is supported on the AP3912i, AP3915, AP3916ic, and AP3917. Enable iot-admin before issuing this command.

#### Example

The following example sets the iot-eddystone-url on the AP3915:

EWC.extremenetworks.com:ap:1254Y-3211230000#iot-eddystone-url https://www.abcdefg.com

## Related Links

iot-admin on page 127 iot-application on page 127

#### iot-ibeacon-major

Use the iot-ibeacon-major command to configure the ibeacon Major — Identifies a subset of beacons within the larger set. This value could represent a venue specific attribute, such as a specific store or wing in a building. Valid values are 0 to 65635. The iot-ibeacon-major command is accessible from within the ap:<serial> context of the CLI.

iot-ibeacon-major <0, 65535>

#### Parameters

| <0, 65535> | A 2-byte string that identifies a subset of beacons within a larger set. Enter a value |
|------------|----------------------------------------------------------------------------------------|
|            | between 0 and 65535.                                                                   |

## Usage

The IoT functionality is supported on the AP3912i, AP3915, AP3916ic, and AP3917. Enable iot-admin before issuing this command.

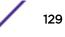

The following example sets the iBeacon Major on an AP3916ic. EWC.extremenetworks.com:ap:1254Y-3211230000#iot-ibeacon-major 100

#### iot-ibeacon-minor

Use the iot-ibeacon-minor command to configure the ibeacon Minor — Identifies an individual beacon. Used to more precisely pinpoint beacon location. This value complements the UUID and Major values to provide more granular identification of a specific location, such as a particular shelf, door-way, or item. Valid values are 0 to 65635. The iot-ibeacon-minor command is accessible from within the ap:<serial> context of the CLI.

iot-ibeacon-minor <0, 65535>

#### Parameters

| <0, | 65535> | A 2-byte string that identifies an individual beacon. Enter a value between 0 and |
|-----|--------|-----------------------------------------------------------------------------------|
|     |        | 65535.                                                                            |

#### Usage

The IoT functionality is supported on the AP3912i, AP3915, AP3916ic, and AP3917. Enable iot-admin before issuing this command.

#### Example

The following example sets the iBeacon Minor on wireless AP3916ic.

EWC.extremenetworks.com:ap:1254Y-3211230000#iot-ibeacon-minor 88

#### iot-ibeacon-scan-dest-ip

Use the iot-ibeacon-scan-dest-ip command to configure the customer Application Server's IP address. The iot-ibeacon-scan-dest-ip command is accessible from within the ap:<serial> context of the CLI.

iot-ibeacon-scan-dest-ip IP Address

#### Parameters

| following information: signal strength of the reporting AP, signal strength of the iBeacon tag, MAC address of the iBeacon tag, the iBeacon tag's UUID, Major, and Minor values. | IP Address | iBeacon tag, MAC address of the iBeacon tag, the iBeacon tag's UUID, Major, and |
|----------------------------------------------------------------------------------------------------|------------|---------------------------------------------------------------------------------|
|----------------------------------------------------------------------------------------------------|------------|---------------------------------------------------------------------------------|

#### Usage

The IoT functionality is supported on the AP3912i, AP3915, AP3916ic, and AP3917. Enable iot-admin on page 127 and iot-application ibeacon-scan before issuing this command.

## Example

The following example configures the ibeacon-scan-dest-ip address on an AP3912i:

iot-admin on page 127

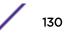

iot-application on page 127

#### iot-ibeacon-scan-dest-port

Use the iot-ibeacon-scan-dest-port command to configure the destination port used to reach the customer Application Server. The iot-ibeacon-scan-dest-port command is accessible from within the ap:<serial> context of the CLI.

iot-ibeacon-scan-dest-port <0, 65335>

### Parameters

| <0, 65335> | Configures the destination port used by the ExtremeWireless AP to reach the      |
|------------|----------------------------------------------------------------------------------|
|            | customer's Application Server. Valid values are: 0 to 65335. Default value is 0. |

#### Usage

The IoT functionality is supported on the AP3912i, AP3915, AP3916ic, and AP3917. Enable iot-admin on page 127 and iot-application ibeacon-scan before issuing this command.

#### Example

The following example configures the ibeacon-scan-dest-port on an AP3912i:

# **Related Links**

iot-admin on page 127 iot-application on page 127

#### iot-ibeacon-scan-interval

Use the iot-ibeacon-scan-interval command to determine how long to wait between scans. The iot-ibeacon-scan-interval command is accessible from within the ap:<serial> context of the CLI.

#### Syntax

iot-ibeacon-scan-interval <100-10240>

#### Parameters

| <100-10240 | Configures the interval between successive beacon scans initiated by the AP. Valid |
|------------|------------------------------------------------------------------------------------|
|            | values are: Min (100 ms) and Max (10240 ms). The default value is Min (100 ms).    |

#### Usage

The IoT functionality is supported on the AP3912i, AP3915, AP3916ic, and AP3917. Enable iot-admin on page 127 and iot-application ibeacon-scan before issuing this command.

#### Example

The following example configures the ibeacon-scan-dest-port on an AP3912i:

EWC.extremenetworks.com:ap:391200000000000000#iot-ibeacon-scan-interval 200

Related Links

iot-admin on page 127

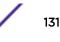

iot-application on page 127

## iot-ibeacon-scan-min-rssi

Use the iot-ibeacon-scan-min-rssi command to configure the minimum signal strength required to report a beacon. The iot-ibeacon-scan-min-rssi command is accessible from within the ap:<serial> context of the CLI.

# Syntax

iot-ibeacon-scan-min-rssi <-100, -10>

#### Parameters

| <-100, -10> | This is the signal strength required to include the packet in the BLE report. Valid     |
|-------------|-----------------------------------------------------------------------------------------|
|             | values: -10 to -100. Default value is -100. Data from beacons with an RSSI that is less |
|             | than the Min RSSI configured value is filtered out.                                     |

## Usage

The IoT functionality is supported on the AP3912i, AP3915, AP3916ic, and AP3917. Enable iot-admin on page 127 and iot-application ibeacon-scan before issuing this command.

## Example

The following example configures the ibeacon-scan-dest-ip address on an AP3912i:

EWC.extremenetworks.com:ap:391200000000000 iot-ibeacon-scan-min-rssi -30

## **Related Links**

iot-admin on page 127 iot-application on page 127

#### iot-ibeacon-scan-uuid

Use the iot-ibeacon-scan-uuid command to configure the minimum signal strength required for successful connectivity. The iot-ibeacon-scan-uuid command is accessible from within the ap:<serial> context of the CLI.

#### Syntax

iot-ibeacon-scan-uuid<UUID>

#### Parameters

| <uuid></uuid> | Identifier used to differentiate a large group of related beacons. A company can |
|---------------|----------------------------------------------------------------------------------|
|               | have a network of beacons with the same UUID. Forwards to the Application Server |
|               | the data from UUID that matches the configured value. Filters out all other UUID |
|               | data. If UUID configured value is all zeros, no filtering occurs.                |

#### Usage

The IoT functionality is supported on the AP3912i, AP3915, AP3916ic, and AP3917. Enable iot-admin on page 127 and iot-application ibeacon-scan before issuing this command.

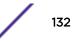

The following example configures the iot-ibeacon-scan-uuid on an AP3912i:

EWC.extremenetworks.com:ap:391200000000000 iot-ibeacon-scan-uuid 985123a0-7e4f-11e7-9022-fb7190c856e4

# **Related Links**

iot-admin on page 127 iot-application on page 127

#### iot-ibeacon-scan-window

Use the iot-ibeacon-scan-window command to determine how long to scan in each scan interval. The scan window value must be lower than the scan interval value. The iot-ibeacon-scan-window command is accessible from within the ap:<serial> context of the CLI.

iot-ibeacon-scan-window <100, 10240>

## Parameters

| <100, 10240> | Determines how long to scan per channel. Valid values are Min (100ms) and Max  |
|--------------|--------------------------------------------------------------------------------|
|              | (10240ms).Value must be less than Scan Interval value. Default value is 100ms. |

#### Usage

The IoT functionality is supported on the AP3912i, AP3915, AP3916ic, and AP3917. Enable iot-admin on page 127 and iot-application ibeacon-scan before issuing this command.

## Example

The following example configures the ibeacon-scan-dest-ip address on an AP3912i:

EWC.extremenetworks.com:ap:391200000000000000#iot-ibeacon-scan-window 150

## Related Links

iot-admin on page 127 iot-application on page 127 iot-ibeacon-scan-interval on page 131

#### iot-ibeacon-uuid

Use the iot-ibeacon-uuid command to configure the ibeacon UUID — Identifier used to differentiate a large group of related beacons. A company can have a network of beacons with the same UUID. The iot-ibeacon-uuid command is accessible from within the ap:<serial> context of the CLI.

iot-ibeacon-uuid <uuid>

| <uuid></uuid> | Identifier used to differentiate a large group of related beacons. A company can<br>have a network of beacons with the same UUID.<br>Used for filtering data. ExtremeWireless forwards data with matching UUID to the<br>Application Server and filters out all other UUID data. If UUID configured value is all |
|---------------|----------------------------------------------------------------------------------------------------|
|               | Application Server and filters out all other UUID data. If UUID configured value is all zeros, no filtering occurs.                                                                                                    |

## Usage

The IoT functionality is supported on the AP3912i, AP3915, AP3916ic, and AP3917. Enable iot-admin before issuing this command.

## Example

The following example sets the ibeacon UUID on an AP3916ic.

```
EWC.extremenetworks.com:ap:1254Y-3211230000#iot-ibeacon-uuid fadbfc46-f9a8-4454-
b2ba-2e81a43d2a11
```

## iot-interval

Use the iot-interval command to configure the iot-interval — The advertising interval for the beacon application. Valid values are: Min (100ms) and Max (10240ms). The default value is Min (100ms). The iot-interval command is accessible from within the ap:<serial> context of the CLI.

iot-interval <100, 10240>

#### **Parameters**

| <100, 10240> Advertising interval for the iBeacon application. |  |
|----------------------------------------------------------------|--|
|----------------------------------------------------------------|--|

#### Usage

The IoT functionality is supported on the AP3912i, AP3915, AP3916ic, and AP3917. Enable iot-admin before issuing this command.

## Example

The following example sets the iBeacon advertising interval on an AP3916ic to the maximum value. EWC.extremenetworks.com:ap:1254Y-3211230000#iot-interval 10240

#### iot-thread-gateway-channel

Use the iot-thread-gateway-channel command to configure the IoT Thread Gateway Channel for the AP. The iot-thread-gateway-channel command is accessible from within the ap:<serial> context of the CLI.

iot-thread-gateway-channel <11, 26>

#### **Parameters**

```
<11, 26>
                          AP Channel Number between 11 and 26.
```

# Usage

The IoT functionality is supported on the AP3912i, AP3915, AP3916ic, and AP3917. Enable iot-admin before issuing this command and specify the iot-application as Thread Gateway.

#### Example

The following example sets the iot-thread-gateway-channel on an AP3915.

EWC.extremenetworks.com:ap:111111111113915# iot-thread-gateway-channel 25

# **Related Links**

iot-admin on page 127 iot-application on page 127

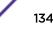

## iot-thread-gateway-extended-pan-id

Use the iot-thread-gateway-extended-pan-id command to configure the IoT Thread Gateway Extended PAN ID for the AP. The iot-thread-gateway-extended-pan-id command is accessible from within the ap:<serial> context of the CLI.

iot-thread-gateway-extended-pan-id <string>

## Parameters

| <string></string> | A 64-bit, MAC-layer addressing field used in RF data transmissions between devices |
|-------------------|------------------------------------------------------------------------------------|
|                   | in a Thread Network. The default value is derived from the AP serial number. This  |
|                   | value must be unique. It is used for a more specific network identification.       |

#### Usage

The IoT functionality is supported on the AP3912i, AP3915, AP3916ic, and AP3917. Enable iot-admin before issuing this command and specify the iot-application as Thread Gateway.

#### Example

The following example sets the iot-thread-gateway-extended-pan-id on an AP3915.

```
EWC.extremenetworks.com:ap:11111111113915# iot-thread-gateway-extended-pan-id 8B28044CA80D5A90
```

## **Related Links**

iot-admin on page 127

iot-application on page 127

#### iot-thread-gateway-master-key

Use the iot-thread-gateway-master-key command to configure the IoT Thread Gateway Master Key for the AP. The iot-thread-gateway-master-key command is accessible from within the ap:<serial> context of the CLI.

iot-thread-gateway-master-key <string>

#### Parameters

```
<string> Indicates the Network Master Key used to encrypt communication between nodes in a Thread Network.
```

#### Usage

The IoT functionality is supported on the AP3912i, AP3915, AP3916ic, and AP3917. Enable iot-admin before issuing this command and specify the iot-application as Thread Gateway.

## Example

The following example sets the iot-thread-gateway-master-key on an AP3915.

EWC.extremenetworks.com:ap:111111111113915# iot-thread-gateway-master-key 1118E844415FFE08794E0713948763B8

# **Related Links**

iot-admin on page 127 iot-application on page 127

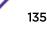

# iot-thread-gateway-network-name

Use the iot-thread-gateway-network-name command to configure the IoT Thread Network name for the AP. Each AP391x, with integrated BLE/802.15.4 radios, creates a separate Thread Network. The iot-thread-gateway-network-name command is accessible from within the ap:<serial> context of the CLI.

iot-thread-gateway-network-name <network name>

## Parameters

| <network name=""></network> | Thread Network name. Default value is the AP serial number. Each AP creates a separate Thread Network identified with separate Short PAN ID and Extended PAN ID. |
|-----------------------------|----------------------------------------------------------------------------------------------------|
|-----------------------------|----------------------------------------------------------------------------------------------------|

#### Usage

The IoT functionality is supported on the AP3912i, AP3915, AP3916ic, and AP3917. Enable iot-admin before issuing this command and specify the iot-application as Thread Gateway.

#### Example

The following example sets the iot-thread-gateway-network-name to *3915E00000000000* on an AP3915.

```
EWC.extremenetworks.com:ap:11111111113915# iot-thread-gateway-network-name 3915E00000000000
```

# **Related Links**

iot-admin on page 127

iot-application on page 127

#### iot-thread-gateway-short-pan-id

Use the iot-thread-gateway-short-pan-id command to configure the IoT Thread Gateway Short PAN ID for the AP. The iot-thread-gateway-short-pan-id command is accessible from within the ap:<serial> context of the CLI.

```
iot-thread-gateway-short-pan-id <string>
```

#### Parameters

| <string></string> | A 16-bit, MAC-layer addressing field used in RF data transmissions between devices |
|-------------------|------------------------------------------------------------------------------------|
|                   | in a Thread Network. The default value is derived from the AP serial number. The   |
|                   | Short PAN ID identifies the APs Thread Network.                                    |

#### Usage

The IoT functionality is supported on the AP3912i, AP3915, AP3916ic, and AP3917. Enable iot-admin before issuing this command and specify the iot-application as Thread Gateway.

## Example

The following example sets the iot-thread-gateway-short-pan-id on an AP3915.

EWC.extremenetworks.com:ap:11111111113915# iot-thread-gateway-short-pan-id 29EC

# **Related Links**

iot-admin on page 127

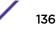

## iot-application on page 127

## ipmcast-assembly

Use the ipmcast-assembly command to enable or disable AP IP multicast assembly. IP multicast assembly is accessible from the ap:<serial> and all ap:defaults contexts of the CLI.

ipmcast-assembly enable | disable

## Parameters

| enable                                                                    | Enables IP multicast assembly for the current AP context. |
|---------------------------------------------------------------------------|-----------------------------------------------------------|
| <b>disable</b> Disables IP multicast assembly for the current AP context. |                                                           |

## Example

The following example enables IP multicast assembly for AP 1313254259510000:

EWC.extremenetworks.com:ap:1313254259510000#ipmcast-assembly enable

#### lacp

Use the lacp command to enable or disable LAG (Link Aggregation Group)s on an AP. The lacp command is accessible from the ap:<serial> context of the CLI.

## lacp enable | disable

## Parameters

| enable                                                                           | Enables the LACP LAG feature on the AP3825i, AP3825e, and the AP3865e. |
|----------------------------------------------------------------------------------|------------------------------------------------------------------------|
| <b>disable</b> Disables the LACP LAG feature on the AP3825i, AP3825e, and the AP |                                                                        |

#### Example

The following example enables LAGs on AP ap:1111111113825: EWC.extremenetworks.com:ap:11111111113825# lacp

#### lbs-status

Use the lbs-status command to enable or disable the collection of location-based (AeroScout, Centrak, or Ekahau) tags for any AP. The lbs-status command is accessible from the ap:<serial> and all ap:defaults contexts of the CLI.

## lbs-status enable | disable

## Parameters

| enable  | Enables the collection of location-based tags for the APs.  |
|---------|-------------------------------------------------------------|
| disable | Disables the collection of location-based tags for the APs. |

# Examples

The following example enables the collection of AeroScout, Centrak, or Ekahau tags for the 802.11n APs: EWC.extremenetworks.com:ap:defaults:ap3935FCC# lbs-status enable

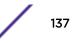

# led-mode

Use the led-mode command to configure the behavior of the LEDs on the Wireless AP. The led-mode command is accessible from the ap:<serial> and all ap:defaults contexts of the CLI.

```
led-mode identify | normal | off | wds-signal
```

# Parameters

| identify   | All LEDs blink simultaneously approximately two to four times every second.                                                                                                    |
|------------|----------------------------------------------------------------------------------------------------|
|            | Note: This parameter is only available in the <serial> context.</serial>                                                                                                    |
| normal     | Identifies the AP status at all times while the AP is powered on.                                                                                                    |
| off        | Displays fault patterns only. LEDs do not light when the AP is fault free and the discovery is complete.                                                                                                    |
| wds-signal | Indicates the WDS signal strength as a bar graph.<br>This setting helps to align external antennas in WDS deployments by<br>correlating the WDS link RSS with the LED pattern. Use this setting<br>only if the AP is participating in a Mesh or WDS network.<br><b>Note:</b> This parameter is only available in the <serial> context.</serial> |

# Usage

Only options normal and off are allowed in the ap:defaults contexts.

# Examples

The following example turns off LED activity:

EWC.extremenetworks.com:ap:defaults:ap3935FCC# led-mode off

The following example configures the LED mode to indicate WDS signal strength:

EWC.extremenetworks.com:ap:0409920201202222# led-mode wds-signal

# lldp

Use the lldp command to enable the broadcast of the LLDP protocol by a Wireless AP. Use the no form of the command to disable LLDP. The lldp command is accessible from the ap:<serial> and all ap:defaults contexts of the CLI.

lldp Announcement Interval Announcement Delay | no lldp

| Announcement Interval | Specifies the scheduled frequency, measured in seconds, in which the Wireless AP advertises its information by sending a new LLDP packet. Range is 5 to 32768.                                                   |
|-----------------------|----------------------------------------------------------------------------------------------------|
| Announcement Delay    | Specifies the delay, measured in seconds, between successive LLDP frame transmissions that is initiated by a value/status change in the LLDP local systems MIB. Range is 1 to 1/4 x Announcement Interval value. |

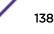

The following example enables LLDP for the default Wireless AP configuration with an announcement interval of 30 seconds, and an announcement delay of 2:

EWC.extremenetworks.com:ap:defaults:3935FCC# 11dp 30 2

If SNMP (Simple Network Management Protocol) is enabled to publish on the Wireless Appliance and you enable LLDP, the following message is displayed:

WARNING: SNMP is set to publish. How Do you wish to continue?

- (C) Cancel
- (P) Proceed

```
(O) Disable SNMP publishing and proceed
```

Type one of the following:

- C Cancels the LLDP configuration and returns to the AP context.
- P Enables LLDP and maintains SNMP running
- O Enables LLDP and disables SNMP publishing

### location

Use the location command to set the location string for the specified AP. The location command is accessible from the ap:<serial> context of the CLI.

## location location | no location

#### Parameters

| location    | Assign an existing location or a new location |
|-------------|-----------------------------------------------|
| no location | Remove the location                           |

#### Usage

This command supports the use of Unicode (UTF-8) strings. If the location string includes more than one word, you must enclose the string in double quotation marks.

#### Example

```
The following example sets the location for the Wireless AP as "2nd floor south":

EWC.extremenetworks.com:ap:0500008043050236# location "2nd floor south"

EWC.extremenetworks.com:ap:0500008043050236# apply

EWC.extremenetworks.com:ap:0500008043050236# show

host_name AP3801-0500008043050236

name 0500008043050236

desc

Location: 2nd floor south
```

#### move

Use the move command to change the rank of Wireless Appliances on the Wireless Appliance list. The move command is accessible from the ap:<serial> context of the CLI. It is also available from ap:defaults if learnac is disabled (no learnac) in that context.

move aclist rank1 + | - rank2

# Parameters

| rank1 | Specifies the rank of the listed item to be moved    |
|-------|------------------------------------------------------|
| +   - | Move rank one position above or below the rank2 item |
| rank2 | Specifies the rank of the second item                |

## Example

EWC.extremenetworks.com:ap:0500008043050212# move aclist 3 + 2

#### name

Use the name command to assign or change the name of the Wireless AP. The name command is accessible from the ap:<serial> context of the CLI.

name *newname* 

#### Parameters

newname

Specifies the new name of the Wireless AP

## Example

The following example sets the name of the Wireless AP:

EWC.extremenetworks.com:ap:0500008043050212# name HomeAP1

## persistent

Use the **persistent** command to enable the radio service to be restarted even in the absence of the controller. Use the no form of the command to disable the feature. The **persistent** command is accessible from the ap:<serial> and all ap:defaults contexts of the CLI.

persistent no | persistent

#### Parameters

None

#### Usage

Enable this feature (if using a bridged at AP VNS (Virtual Networks Service)) to ensure the Wireless AP's radios continue providing service if the Wireless AP's connection to the controller is lost. If this feature is enabled, it allows the Wireless AP to start a bridged at AP VNS even in the absence of a wireless controller.

After you run the persistent command, run the apply command to implement the change in mode persistence value.

#### Example

The following example enables service persistence: EWC.extremenetworks.com:ap:defaults:3935FCC# persistent

# poll\_timeout

Use the poll\_timeout command to set the amount of time the Wireless AP waits for a response from the Wireless Appliance before rebooting. The poll\_timeout command is accessible from the ap:<serial> and all ap:defaults contexts of the CLI.

After you run the poll\_timeout command, run the apply command to implement the change in poll timeout value.

poll\_timeout value

#### Parameters

| value | Specifies the amount of time, in seconds, to wait for a response from the Wireless |
|-------|------------------------------------------------------------------------------------|
|       | Appliance before rebooting. The range for poll_timeout value is from 3 to 600      |
|       | unless the controller is in an availability pair without fast failover enabled.    |

#### Example

The following example sets the poll timeout to 20 seconds:

EWC.extremenetworks.com:ap:defaults:ap3801# poll\_timeout 20

#### port-setting

Use the port-setting command to set the duplex mode and speed of the AP Ethernet link and client ports. The port-setting command is accessible from within the ap:<serial> context of the CLI.

When configuring an AP3912, use the port-setting command to configure the Ethernet port and client ports.

```
port-setting (p0|p1|p2|p3)auto | (( half |full ) ( 10 | 100 ))
```

## Parameters

| AP3912 only:( <b>p0 p1 p2 </b><br><b>p3)</b> | Configure an Ethernet wired port or client ports on the AP3912. The Ethernet port is p0. |
|----------------------------------------------|------------------------------------------------------------------------------------------|
| auto                                         | Auto negotiate speed and duplex mode.                                                    |
| half   full                                  | Half or full duplex mode.                                                                |
| 10   100                                     | 10Mbps or 100Mbps Ethernet                                                               |

#### Example

The following example sets the Ethernet port on the AP to auto:

EWC.extremenetworks.com:ap:0500008043050212# port-setting auto

The following example sets the client port p1 on the AP3912 to auto:

EWC.extremenetworks.com:ap:0500008043050555# port-setting p1 auto

# Usage

Only the AP3912 supports individual port configuration.

# professional\_antenna

The professional\_antenna command moves you into the professional-antenna context, which contains commands to configure professional antenna attributes. The professional\_antenna command is accessible from the ap:<serial> context of the CLI.

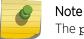

The professional\_antenna command is available for APs with external antennas.

The following professional antenna configuration commands are available in the ap:<serial>:professional\_antenna context for AP37xx and AP38xx APs:

- leftantenna-radio1 on page 143
- leftantenna-radio2 on page 143
- middleantenna-radio1 on page 144
- middleantenna-radio2 on page 144
- rightantenna-radio1 on page 145
- rightantenna-radio2 on page 145
- show on page 148

## **Related Links**

AP3935e Ports on page 146 AP3915e Ports on page 147

, a solder ofts on page in

AP3917e Ports on page 148

## iot-antenna

Use the iot-antenna command to configure the IoT antenna on the AP3915e and AP3917e access points. The iot antenna command is accessible from within the ap:<serial> context of the CLI.

iot-antenna *antenna nam*e

Parameters

| antenna name | Name of the IoT antenna. Valid values are:              |
|--------------|---------------------------------------------------------|
|              | • ML-2499-HPA8-01                                       |
|              | • ML-2452-PNA7-01R                                      |
|              | If there is no antenna, the value is <i>No Antenna.</i> |

#### Usage

The AP3915e and AP3917e access point models offer an external IoT antenna.

#### Example

The following example configures an IoT antenna on an AP3915e:

```
EWC.extremenetworks.com:ap:1722D10010810000:professional_antenna# iot-antenna ML-2499-
HPA8-01
EWC.extremenetworks.com:ap:1722D10010810000:professional_antenna# show
Professional Antenna Install:
Antenna Type
Radio 1/2 Port 2.4G/5G-1 Antenna Type ML-2452-PNA7-01R 8/12dBi 68deg Panel
Radio 1/2 Port 2.4G/5G-2 Antenna Type ML-2452-PNA7-01R 8/12dBi 68deg Panel
IoT Antenna: ML-2499-HPA8-01
```

# **Related Links**

iot-admin on page 127 iot-application on page 127

## leftantenna-radio1

Use the leftantenna-radiol command to select an antenna supported by the Wireless AP. This command is accessible from the <serial> context of the CLI if the AP supports configuration of a left radiol antenna. For AP models that support the Professional Install feature, leftantenna-radiol is accessible from the ap:<serial>:professional\_antenna# context. To display a list of the available antenna models, enter the command without arguments.

The antenna commands available are dependent on the AP type.

leftantenna-radio1 antenna\_mode1

Parameters

antenna\_model Model name of an antenna supported by the Wireless AP.

Examples

This example lists the valid antenna models that can be entered with this command, then executes the command with an appropriate model number:

```
EWC.extremenetworks.com:ap:0500010032150135 leftantenna-radio1
Usage: leftantenna-radio1 <antenna_model>
antenna_model:
<list of valid antenna models>
WS-AO-2S03360 G 3.5 dBi Omni
No Antenna
EWC.extremenetworks.com:ap:0500010032150135 leftantenna-radio1 WS-AO-2S03360 G 3.5 dBi Omni
```

This example removes a configured left radio1 antenna:

EWC.extremenetworks.com:ap:0500010032150135# leftantenna-radio1 No Antenna

#### leftantenna-radio2

Use the leftantenna-radio2 command to select an antenna supported by the Wireless AP. Enter the command without arguments to list the available antenna models. The leftantenna-radio2 command is accessible from the ap:<serial> context of the CLI if the AP supports configuration of a left antenna radio2. For AP models that support the Professional Install feature, leftantenna-radio2 is accessible from the ap:<serial>:professional\_antenna context.

The antenna commands available are dependent on the AP type.

leftantenna-radio2 antenna\_model

Parameters

antenna\_model Model name of an antenna supported by the Wireless AP.

Examples

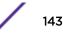

This example lists the valid antenna models that can be entered with this command, then executes the command with an appropriate model number:

```
EWC.extremenetworks.com:ap:0500010032150135# leftantenna-radio2
Usage: leftantenna-radio2 <antenna_model>
antenna_model:
<list of valid antenna models>
No Antenna
WS-AO-2S03360 G 3.5 dBi Omni
EWC.extremenetworks.com:ap:0500010032150135# leftantenna-radio2 WS-AO-2S03360 G 3.5 dBi
Omni
```

This example removes a configured left radio2 antenna:

EWC.extremenetworks.com:ap:0500010032150135# leftantenna-radio2 No Antenna

#### middleantenna-radio1

Use the middleantenna-radio1 command to select an antenna supported by the Wireless AP. This command is accessible from the <serial> context of the CLI if the AP supports configuration of a middle antenna. For AP models that support the Professional Install feature, middleantenna-radio1 is accessible from the ap:<serial>:professional\_antenna# context. To display a list of the available antenna models, enter the command without arguments.

The antenna commands available are dependent on the AP type.

middleantenna-radio1 antenna\_mode1

Parameters

antenna\_model Model name of an antenna supported by the Wireless AP.

Examples

This example lists the valid antenna models that can be entered with this command, then executes the command with an appropriate model number:

```
EWC.extremenetworks.com:ap:0500010032150135# middleantenna-radiol
Usage: middleantenna-radiol <antenna_model>
antenna_model:
<list of valid antenna models>
WS-ANT02 AG 4dBi Omni Factory
No Antenna
EWC.extremenetworks.com:ap:0500010032150135 middleantenna-radiol WS-ANT02 AG 4dBi Omni
Factory
```

This example removes a configured middle antenna for radio1:

EWC.extremenetworks.com:ap:0500010032150135# middleantenna-radio1 No Antenna

#### middleantenna-radio2

Use the middleantenna-radio2 command to select an antenna supported by the Wireless AP. This command is accessible from the <serial> context of the CLI if the AP supports configuration of a right antenna. For AP models that support the Professional Install feature, middleantenna-radio2 is accessible from the ap:<serial>:professional\_antenna# context. To display a list of the available antenna models, enter the command without arguments.

The antenna commands available are dependent on the AP type.

middleantenna-radio2 antenna\_model

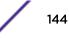

Parameters

antenna\_mode1 Model name of an antenna supported by the Wireless AP.

Examples

This example lists the valid antenna models that can be entered with this command, then executes the command with an appropriate model number:

```
EWC.extremenetworks.com:ap:0500010032150135# middleantenna-radio2
Usage: middleantenna-radio2 <antenna_model>
antenna_model:
<list of valid antenna models>
WS-ANT01 AG 4dBi Omni Factory
No Antenna
EWC.extremenetworks.com:ap:0500010032150135# middleantenna-radio2 WS-ANT01 AG 4dBi Omni
Factory
```

This example removes a configured middle antenna for radio2:

EWC.extremenetworks.com:ap:0500010032150135# middleantenna-radio2 No Antenna

### rightantenna-radio1

Use the rightantenna-radio1 command to select an antenna supported by the Wireless AP. This command is accessible from the <serial> context of the CLI if the AP supports configuration of a right radio1 antenna. For AP models that support the Professional Install feature, rightantenna-radio1 is accessible from the ap:<serial>:professional\_antenna# context. To display a list of the available antenna models, enter the command without arguments.

The antenna commands available are dependent on the AP type.

rightantenna-radio1 antenna\_mode1

Parameters

antenna\_model Model name of an antenna supported by the Wireless AP.

Examples

This example lists the valid antenna models that can be entered with this command, then executes the command with an appropriate model number:

```
EWC.extremenetworks.com:ap:0500010032150135# rightantenna-radio1
Usage: rightantenna-radio1 <antenna_model>
antenna_model:
<list of valid antenna models>
WS-AO-2S03360 G 3.5 dBi Omni
No Antenna
EWC.extremenetworks.com:ap:0500010032150135# rightantenna-radio1 WS-AO-2S03360 G 3.5 dBi
Omni
```

This example removes a configured right radio1 antenna:

EWC.extremenetworks.com:ap:0500010032150135# rightantenna-radio1 No Antenna

### rightantenna-radio2

Use the rightantenna-radio2 command to select an antenna supported by the Wireless AP. This command is accessible from the <serial> context of the CLI if the AP supports configuration of a right

radio2 antenna. For AP models that support the Professional Install feature, rightantenna-radio2 is accessible from the ap:<serial>:professional\_antenna# context. Enter the command without arguments to list the available antenna models.

The antenna commands available are dependent on the AP type.

rightantenna-radio2 antenna\_model

Parameters

| antenna_model | Model name of an antenna supported by the Wireless AP. |  |
|---------------|--------------------------------------------------------|--|
|---------------|--------------------------------------------------------|--|

Examples

This example lists the valid antenna models that can be entered with this command, then executes the command with an appropriate model number:

```
EWC.extremenetworks.com:ap:0500010032150135# rightantenna-radio2
Usage: rightantenna-radio2 <antenna_model>
antenna_model:
<list of valid antenna models>
No Antenna
WS-AO-2S03360 G 3.5 dBi Omni
EWC.extremenetworks.com:ap:0500010032150135# rightantenna-radio2 WS-AO-2S03360 G 3.5 dBi
Omni
```

This example removes a configured right radio2 antenna:

EWC.extremenetworks.com:ap:0500010032150135# rightantenna-radio2 No Antenna

### AP3935e Ports

Use the following port commands for the AP 3935e to select an antenna port. These commands are accessible from the <serial> context of the CLI. For AP models that support the Professional Install feature, these commands are accessible from the ap:<serial>:professional\_antenna# context. To display a list of the available antenna models, enter a command without arguments.

- port1-radio1 <antenna\_model>
- port1-radio2 <antenna\_model>
- port2-radio1 <antenna model>
- port2-radio2 <antenna\_model>
- port3-radio1 <antenna\_model>
- port3-radio2 <antenna\_model>
- port4-radio1 <antenna model>
- port4-radio2 <antenna\_model>

#### port1-radio1 antenna\_mode1

Parameters

antenna\_model Model name of an antenna supported by the Wireless AP.

**Examples** 

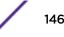

This example lists the valid antenna models that can be entered with this command, then executes the command with an appropriate model number:

```
EWC.extremenetworks.com ap:3935e000R100on00:professional_antenna# portl-radiol
Error : There is no selected antenna model.
Usage: portl-radiol <antenna_model>
antenna_model:
<list of valid antenna models>
WS-ANT-5DIP-4 Dipole
WS-AI-DQ05120 5dBi 120deg Sector
WS-AI-DQ04360 4dBi Omni
WS-AI-DE10055 10/6dbi 55deg Sector
WS-AI-DE07025 6.5/5dbi 25deg Sector
WS-AI-5Q05025 5.5dbi 25deg Sector
WS-AI-5Q04060 5dbi 60deg Sector
No Antenna
EWC.extremenetworks.comap:3935e000R100on00:professional_antenna# portl-radiol
WS-ANT-5DIP-4
```

This example removes a configured port1 radio1 antenna:

EWC.extremenetworks.com:ap:3935e000R100on00:professional\_antenna# portl-radiol No Antenna

#### AP3915e Ports

Use the following port commands for the AP 3915e to select an antenna port. These commands are accessible from the <serial> context of the CLI. For AP models that support the Professional Install feature, these commands are accessible from the ap:<serial>:professional\_antenna# context. To display a list of the available antenna models, enter a command without arguments.

- port1 <antenna\_model>
- port2 <antenna\_model>

port1 antenna\_model

Parameters

| antenna_model | Model name of an antenna supported by the Wireless AP. |
|---------------|--------------------------------------------------------|
|---------------|--------------------------------------------------------|

#### Examples

This example lists the valid antenna models that can be entered with this command, then executes the command with an appropriate model number:

```
EWC.extremenetworks.com:ap# 111111111113915

EWC.extremenetworks.com:ap:11111111113915# professional_antenna

EWC.extremenetworks.com:ap:11111111113915# professional_antenna# show

Professional Antenna Install:

Antenna Type

Radio 1/2 Port 2.4G/5G-1 Antenna Type ML-2452-PNA7-01R

Radio 1/2 Port 2.4G/5G-2 Antenna Type ML-2452-PNA7-01R

IoT Antenna: ML-2499-HPA8-01
```

EWC.extremenetworks.comap:1111111111113915:professional\_antenna# port1 ML-2452-PNA7-01R

This example removes a configured port1 antenna:

EWC.extremenetworks.com:ap:11111111113915:professional\_antenna# port1 No Antenna

## AP3917e Ports

Use the following port commands for the AP 3917e to select an antenna port. These commands are accessible from the <serial> context of the CLI. For AP models that support the Professional Install feature, these commands are accessible from the ap:<serial>:professional\_antenna# context. To display a list of the available antenna models, enter a command without arguments.

- port1-radio1 <antenna\_model>
- port1-radio2 <antenna\_model>
- port2-radio1 <antenna\_model>
- port2-radio2 <antenna\_model>

### port1-radio1 antenna\_mode1

Parameters

antenna\_model Model name of an antenna supported by the Wireless AP.

#### Examples

This example lists the valid antenna models that can be entered with this command, then executes the command with an appropriate model number:

```
EWC.extremenetworks.com:ap# 11111111139172

EWC.extremenetworks.com:ap:111111111139172# professional_antenna

EWC.extremenetworks.com:ap:111111111139172:professional_antenna# show

Professional Antenna Install:

Antenna Type

Radio 1 Port 5G-1 Antenna Type ML-2452-PNL6M4-N36

Radio 1 Port 5G-2 Antenna Type ML-2452-PNL6M4-N36

Radio 2 Port 2.4G-1 Antenna Type ML-2452-PNL6M4-N36

Radio 2 Port 2.4G-2 Antenna Type ML-2452-PNL6M4-N36

Radio 2 Port 2.4G-2 Antenna Type ML-2452-PNL6M4-N36

IoT Antenna: No Antenna
```

EWC.extremenetworks.comap:111111111139172:professional\_antenna# portl-radiol ML-2452-PNL6M4-N36

This example removes a configured port1 radio1 antenna:

EWC.extremenetworks.com:ap:3111111111139172:professional\_antenna# portl-radiol No Antenna

#### show

Use the **show** command in the professional\_antenna context to display the antenna configuration for the selected AP.

show

Parameters

There are no parameters.

Examples

The following example lists the antenna configuration for the AP 37xx.

EWC.extremenetworks.com:ap:111111111137152:professional\_antenna# show Professional Antenna Install:

Antenna

Туре

Radio 1 Left Antenna Type PRO-AI-DT05120 AG 5dBi 120deg 3f

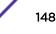

```
Radio1Middle Antenna TypeNoAntennaRadio1Right Antenna TypeNoAntennaRadio2Left Antenna TypePRO-AI-DT05120 AG 5dBi 120deg 3fRadio2Middle Antenna TypeNoRadio2Right Antenna TypeNoAntennaNoAntenna
```

Refer to user on page 242 for descriptions of the values in the various columns of this output.

## radio1

The radio1 command refers to the radio1 context, which contains commands to configure Radio1 on each Wireless AP. The radio1 command is accessible from the ap:<serial> and all ap:defaults contexts of the CLI; radio command options differ depending on the AP type and radio mode.

- admin-mode on page 159
- antsel on page 160
- atpc on page 160
- att on page 160
- beaconp on page 161
- ch on page 161
- dcs on page 162 See DCS Commands on page 176 for commands in the dcs context.
- domain on page 162
- dtim on page 163
- force-disassociate on page 163
- frag on page 164
- ldpc on page 164
- max-distance on page 164
- mcast-adaptable on page 165
- mcast2ucast on page 165
- minbrate on page 165
- mode on page 166
- n\_addba\_support on page 167
- n\_aggr\_mpdu on page 167
- n\_aggr\_mpdu\_max on page 168
- n\_aggr\_mpdu\_max\_subframes on page 168
- n\_aggr\_msdu on page 168
- n\_chlwidth on page 169
- n\_guardinterval on page 169
- n\_pbthreshold on page 170
- n\_pmode on page 170
- n\_ptype on page 170
- nonUnicastQuota on page 171
- optimized-mcast on page 171
- pmode on page 171
- prate on page 172
- preamble on page 172
- probe-suppression on page 172

- ptype on page 173
- rss-threshold on page 174
- rts on page 174
- stbc on page 174
- tx\_adjust\_power on page 175
- txbf on page 175
- tx\_max\_power on page 176
- tx\_min\_power on page 176

## radio2

The radio2 command refers to the radio2 context, which contains commands to configure Radio 2 on each Wireless AP. The radio2 command is accessible from the ap:<serial> and all ap:defaults contexts of the CLI; radio command options differ depending on the AP type and radio mode.

- admin-mode on page 159
- antsel on page 160
- atpc on page 160
- att on page 160
- beaconp on page 161
- ch on page 161
- dcs on page 162 See DCS Commands on page 176 for commands in the dcs context.
- domain on page 162
- dtim on page 163
- force-disassociate on page 163
- frag on page 164
- ldpc on page 164
- max-distance on page 164
- mcast-adaptable on page 165
- mcast2ucast on page 165
- minbrate on page 165
- mode on page 166
- n\_addba\_support on page 167
- n\_aggr\_mpdu on page 167
- n\_aggr\_mpdu\_max on page 168
- n\_aggr\_mpdu\_max\_subframes on page 168
- n\_aggr\_msdu on page 168
- n chlwidth on page 169
- n\_guardinterval on page 169
- n\_pbthreshold on page 170
- n\_pmode on page 170
- n\_ptype on page 170
- nonUnicastQuota on page 171
- optimized-mcast on page 171
- pmode on page 171

- prate on page 172
- preamble on page 172
- probe-suppression on page 172
- ptype on page 173
- rss-threshold on page 174
- rts on page 174
- stbc on page 174
- tx\_adjust\_power on page 175
- txbf on page 175
- tx\_max\_power on page 176
- tx\_min\_power on page 176

## real\_capture

Use the real\_capture command to monitor beacons, association requests, probe responses, and data packets on the radio 1, radio 2, or ethernet of all APs. The real\_capture command is meant to be used in conjunction with Wireshark tool to analyze traffic on the ap and is available from the ap:<serial> context of all APs.

## real\_capture start | stop time eth0 | wifi0 | wifi1

### Parameters

| start | Begins monitoring the traffic on the ap.                                           |
|-------|------------------------------------------------------------------------------------|
| stop  | Stops monitoring the traffic on the ap.                                            |
| time  | The amount of time (in minutes) the ap monitors traffic. Valid entries are 0-3600. |
| eth0  | Monitors the ethernet connection.                                                  |
| wifi0 | Monitors the radio1 connection.                                                    |
| wifi1 | Monitors the radio2 connection.                                                    |

### Example

The following example monitors traffic on radio1 of AP ap:0500008043050236 for 30 minutes: EWC.extremenetworks.com:ap:0500008043050236# real\_capture start 30 wifi0

### remote-console

Use the remote-console command to open a remote console on the AP. The remote-console command is accessible from within the ap:<serial> context of the CLI.

remote-console

## Parameters

None

### Example

The following example opens a remote console: EWC.extremenetworks.com:ap:1254Y-3211230000# remote-console

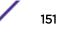

### secure-tunnel

Use the secure-tunnel command to enable or disable a secure tunnel on this site. The secure-tunnel command is accessible from the ap:<serial> and all ap:defaults contexts of the CLI.

secure-tunnel disable | control | data | debug

## Parameters

| disable | Disables a secure tunnel between this AP and the controller.                                      |
|---------|---------------------------------------------------------------------------------------------------|
| control | Enables a secure tunnel by encrypting control traffic between the AP and the controller.          |
| data    | Enables a secure tunnel by encrypting control and data traffic between the AP and the controller. |
| debug   | Enables tunnel in debug mode, which preserves keys without encryption.                            |

### Usage

If enabling a secure tunnel, specify the type of traffic this tunnel will encrypt and carry: control traffic, or control and data traffic. Secure tunneling can also be used for debug mode (keys are preserved without encryption).

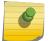

Note

For some AP models, the data option is not available.

### Example

The following example enables a secure tunnel that encrypts control and data traffic on AP37xxs: EWC.extremenetworks.com:ap:defaults:ap37xx# secure-tunnel data

### secure-tunnel-lifetime

Use the secure-tunnel-lifetime command to enable or configure the lifetime (the number of hours the tunnel remains enabled) of this tunnel. The secure-tunnel-lifetime command is accessible from the ap:<serial> and all ap:defaults contexts of the CLI.

secure-tunnel-lifetime hours

### Parameters

hours

Specifies the number of hours the tunnel will remain enabled.

#### Usage

The secure-tunnel command must be enabled before the secure-tunnel-lifetime command can be run. The default is 0 hours, indicating the tunnel remains enabled until it is manually disabled. Valid entries are 0, or any number between 24-3600. When this value expires, the tunnel becomes disabled. Use the secure-tunnel disable command to terminate a tunnel.

## Example

The following example enables a secure tunnel for 24 hours: EWC.extremenetworks.com:ap:defaults:ap37xx# secure-tunnel-lifetime 24

### show

Use the **show** command to display AP information. The **show** command is accessible from the ap:<serial> , all ap:defaults: contexts and professional-antenna contexts of the CLI. **show** 

#### **Parameters**

None

## Examples

The following example displays 3935FCC AP information:

EWC.extremenetworks.com:ap:defaults:3935FCC# showssh enabled poll\_timeout 15 no client\_session no persistent no bcast\_disassoc country United States no lldp led-mode normal lbs-status enabled secure-tunnel disable ipmcast-assembly disabled balanced-power enabled

The following example displays ap37xx information:

EWC.extremenetworks.com:ap:defaults:ap37xx# show ssh enabled poll\_timeout 22 client\_session persistent bcast\_disassoc country Ireland no lldp led-mode normal lbs-status enabled secure-tunnel disable ipmcast-assembly disabled

The following example displays information for the <serial> AP:

EWC.extremenetworks.com:ap:0500008043050236# show host\_name AP3620-0500008043050236 name 0500008043050236 desc Location: role ap ap\_env indoor usedhcp poll\_timeout 15 client\_session no persistent no bcast\_disassoc no vlanid country United States led-mode normal wlan test both lbs-status enabled port-setting auto tunnel-mtu 1500 ssh enabled

```
antennaleft No Antenna
antennamiddle No Antenna
antennaright No Antenna
```

The following example displays the load groups:

```
EWC.extremenetworks.com:ap:load-groups# show
Load Groups:
loadgroup1
loadgroup2
```

The following example displays the contents of the professional-antenna context:

```
EWC.extremenetworks.com:ap:1313254259510000:professional_antenna# showProfessional Antenna Install:AntennaTypeRadio 1 Left Antenna TypeNo AntennaRadio 1 Middle Antenna TypePRO-AI-DT05120 AG 5dBi 120deg 3fRadio 1 Right Antenna TypePRO-AI-DX02360 AG 2dBi 0mniRadio 2 Left Antenna TypePRO-AI-DX02360 AG 2dBi 0mniRadio 2 Middle Antenna TypePRO-AI-DX02360 AG 2dBi 0mniRadio 2 Right Antenna TypePRO-AI-DX02360 AG 2dBi 0mni
```

#### ssh

Use the **ssh** command to enable or disable SSH.

The ssh command is accessible from the ap:<serial> and all ap:defaults contexts of the CLI.

ssh enable | disable

#### **Parameters**

| enable disable | Enables or disables SSH on the specified AP. |
|----------------|----------------------------------------------|
|----------------|----------------------------------------------|

#### Usage

By default, SSH is enabled. If you disable SSH, you can still retrieve AP traces from the controller through SFTP.

### Example

The following command disables SSH on AP 0500008043050236:

EWC.extremenetworks.com:ap:0500008043050236# ssh disable

## tunnel-mtu

Use the tunnel-mtu command to set the static MTU value. The tunnel-mtu command is accessible from the ap:<serial> context of the CLI.

tunnel-mtu 600-1500

#### Parameters

| 600-1500 | Specifies the static MTU size in bytes. The default is 1500 bytes. Some controllers allow you |
|----------|-----------------------------------------------------------------------------------------------|
|          | to enable jumbo frames, in which case the range increases to 600-1800.                        |

### Usage

The wireless software enforces the static MTU size if it cannot discover the MTU size. Set the MTU size to allow the source to reduce the packet size and avoid the need to fragment data packets in the tunnel.

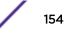

## Example

The following command sets the MTU tunnel size to 1300 bytes: EWC.extremenetworks.com:ap:0500008043050236# tunnel-mtu 1300

### usedhcp

Use the usedhcp command to enable DHCP (Dynamic Host Configuration Protocol). Use the no form of the command to statically configure a Wireless AP. The usedhcp command is accessible from the ap:<serial> context of the CLI.

usedhcp no usedhcp

### Parameters

None

### Example

The following example enables DHCP on the Wireless Appliance: EWC.extremenetworks.com:ap:0122003880188015# usedhcp

### vlanid

Use vlanid to assign a VLAN (Virtual LAN) tag to the subnet carrying the Wireless AP's management traffic. The vlanid command is accessible from the ap:<serial> context of the CLI.

vlanid 1-4094

#### Parameters

| 1-4094 | Specifies the ID tag for the VLAN |
|--------|-----------------------------------|
|--------|-----------------------------------|

### Example

The following example assigns the subnet a VLAN tag:

EWC.extremenetworks.com:ap:0122003880188015# vlanid 4

### wlan

Use the wlan command to assign or unassign one or both radios and ports to the specified WLAN service for a specific AP. See Usage for specific port information. The wlan command is accessible from the ap:<serial> context of the CLI.

```
wlan wlans name ( radio1 | radio2 | both | no-radio1 | no-radio2 | none)
(p1 | no-p1 | p2 | no-p2 | p3 | no-p3) * iot |no-iot
```

#### Parameters

| wlans name                      | The service you want the AP's radios to be assigned to or removed from.                               |
|---------------------------------|----------------------------------------------------------------------------------------------------|
| radio1 radio2 both              | Specifies the radios to assign to the WLAN service. Use both to assign both radios at one time.       |
| no-radio1   no-radio2  <br>none | Specifies the radios to unassign to the WLAN service. Use none to remove all assignments at one time. |

| p1   p2   p3          | Specifies the client ports on the AP3912 to assign to the WLAN service.   |
|-----------------------|---------------------------------------------------------------------------|
|                       | Note: The camera on the AP3916 always connects to p1.                     |
| no-p1   no-p2   no-p3 | Specifies the client ports on the AP3912 to unassign to the WLAN service. |
| iot                   | Specifies the IoT port on the AP391x to assign to the WLAN service.       |
| no-iot                | Specifies the IoT port on the AP391x to unassign to the WLAN service.     |

### Usage

This command is only available when the WLAN service type is STD.

Port options depend on the AP model you select:

- AP3912 supports wired client ports 1-3.
- AP3916ic supports the wired CAM port for a camera.
- AP3917i/e supports 1 client port.
- Additionally, all the AP391x models, including AP3915i/e, support IoT Thread Gateway using the AP as a border gateway router.
- One WLAN can be assigned per port. The assignment enables the port.
- Wireless and wired users associated to the same WLAN service receive identical service. They are affected by the same policies and filters.

### Example

The following example, AP3935, assigns radio 2 of AP 0500008043050355 to the WLAN service CNL-91-0-1:

```
EWC.extremenetworks.com:ap:0500008043050355# wlan CNL-91-0-1 radio2
EWC.extremenetworks.com:ap:0500008043050355# show
host_name AP3935-0500008043050355
name AP3935 internal
desc
usedhcp
poll_timeout 15
client_session
no persistent
no bcast_disassoc
no vlanid
country Germany
led-mode normal
wlan CNL-91-0-1 radio2
```

The following example, AP3912, assigns radio 2 port 3 of AP 0500008043050355 to the WLAN service CNL-91-0-1:

EWC.extremenetworks.com:ap:0500008043050355# wlan CNL-91-0-1 radio2 p3

The following example, AP3916, assigns the camera on AP 11111111139161 to WLAN Service v1WLAN: EWC.extremenetworks.com:ap:11111111139161# wlan v1WLAN p1

The following example, AP3912, assigns both radios, 3 ports, and the IoT port to the WLAN Service Service1:

EWC.extremenetworks.com:ap:111111111113912# wlan Servicel both p1 p2 p3 iot

**Related Links** 

aplist on page 310

### zone

Use the zone command to create a policy zone for the named Wireless AP. The command is accessible from the ap:<serial> context of the CLI.

zone name

### Parameters

*zone name* Specifies the name for the policy zone you are assigning to this AP.

### Examples

The following example sets the policy zone for AP 0500008043050212 to "Newbury":

```
EWC.extremenetworks.com:ap:0500008043050212# zone Newbury
EWC.extremenetworks.com:ap:0500008043050212# show
Policy Zone: Newbury
SW Version: 08.11.01.0055
Hardware Type: Wireless AP3935 External
Tunnel Type: unsecured
Wired MAC Address: 00:0F:C8:F0:1B:3C
Home: LOCAL
Static IP Address: 10.201.0.172
Status: APPROVED
Port#:
```

## whitelist-iot

The whitelist-iot command moves you into the whitelist-iot context of the CLI.

The following whitelist configuration commands are available from the ap:whitelist-iot context of the CLI:

- whitelist
- Common Commands:
  - apply
  - end
  - exit
  - logout
  - show

### **Related Links**

Common Commands on page 19 whitelist on page 157

### whitelist

Use the whitelist command to configure a whitelist of node sensors for the Thread Network. The whitelist command is accessible from the whitelist-iot context of the CLI.

```
whitelist[(add | delete)] <eui > <password>
```

## Parameters

| add                   | Add sensor node to the whitelist.                                                                                                    |
|-----------------------|----------------------------------------------------------------------------------------------------|
| delete                | Delete sensor node from the whitelist.                                                                                                    |
| <eui></eui>           | Extended Unique Identifier for each sensor node, determined by the sensor manufacturer.                                                        |
| <password></password> | Pre-shared password. Sensor passwords are created when the sensor is commissioned, outside of ExtremeWireless. The default password is THREAD. |

### Usage

Configure a whitelist that defines the allowed sensor nodes and joiner sensors for the Thread Network..

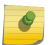

If the whitelist is not configured, all sensors with password THREAD are accepted into the network.

### Example

The following example adds a sensor node to an IoT whitelist.

EWC.extremenetworks.com:ap:whitelist-iot# whitelist add F7604280EB000000 extreme

The following example deletes a sensor node from an IoT whitelist.

EWC.extremenetworks.com:ap:whitelist-iot# whitelist delete F7604280EB000000 abcd

## Related Links

whitelist-iot on page 157

Note

# **Radio Commands**

The commands in this section are common to multiple radio1 and radio2 commands in all the ap:defaults and ap:<serial> contexts.

- admin-mode on page 159
- antsel on page 160
- atpc on page 160
- att on page 160
- beaconp on page 161
- ch on page 161
- dcs on page 162 See DCS Commands on page 176 for commands in the ap:<serial>:radio1:dcs context.
- domain on page 162
- dtim on page 163
- force-disassociate on page 163
- frag on page 164
- Idpc on page 164
- max-distance on page 164
- mcast-adaptable on page 165
- mcast2ucast on page 165

- minbrate on page 165
- mode on page 166
- n\_addba\_support on page 167
- n\_aggr\_mpdu on page 167
- n\_aggr\_mpdu\_max on page 168
- n\_aggr\_mpdu\_max\_subframes on page 168
- n\_aggr\_msdu on page 168
- n\_chlwidth on page 169
- n\_guardinterval on page 169
- n\_pbthreshold on page 170
- n\_pmode on page 170
- n\_ptype on page 170
- nonUnicastQuota on page 171
- optimized-mcast on page 171
- pmode on page 171
- prate on page 172
- preamble on page 172
- probe-suppression on page 172
- ptype on page 173
- radio-actions on page 173
- rss-threshold on page 174
- rts on page 174
- stbc on page 174
- tx\_adjust\_power on page 175
- txbf on page 175
- tx\_max\_power on page 176
- tx\_min\_power on page 176

## admin-mode

Use this command to configure the administration status for the radio. The admin-mode command is accessible from all radio1 and radio2 contexts of the CLI.

admin-mode off | on

### Parameters

| off | Clear the administrative status. |
|-----|----------------------------------|
| on  | Set the administrative status.   |

### Example

EWC.extremenetworks.com:ap:defaults:3935FCC:radio2# admin-mode on

## antsel

Use the antsel command to configure the antenna combination you want to use for the radio. The antsel command is accessible from the ap:defaults: ap37xx, as well as ap:<serial> CLI contexts for all 37xx APs, except for ap3705.

After you run this command, run the apply command to implement the change.

## antsel left | left-middle | left-middle-right

Parameters

| left              | Specifies the use of the left antenna on the AP.                          |
|-------------------|---------------------------------------------------------------------------|
| left-middle       | Specifies the use of the left-middle antenna combination on the AP.       |
| left-middle-right | Specifies the use of the left-middle-right antenna combination on the AP. |

### Usage

The antenna options available depend on the type of AP and the radio. We support: left, left/middle, and left/middle/right on many APs. This is not supported on the AP39xx.

### Example

The following example depicts Radio 2 of the Wireless AP37xx AP configured to use the left-middleright antenna combination:

EWC.extremenetworks.com:ap:defaults:ap37xx:radio2# antsel left-middle-right

## atpc

Use the atpc command to enable Auto Tx Power Ctrl (ATPC). Use the no form of the command to disable the ATPC feature. The atpc command is accessible from all radio1 and radio2 contexts of the CLI.

After you run the atpc command, run the apply command to implement the change.

```
atpc no | atpc [maintain_power]
```

Parameters

| maintain_power | When you disable ATPC, you can elect to maintain using the current Tx |
|----------------|-----------------------------------------------------------------------|
|                | power setting ATPC had established.                                   |

### Example

The following example disables atpc on Radio 1:

EWC.extremenetworks.com:ap:defaults:ap3801:radio1# no atpc maintain\_power

## att

Use this command to configure the attenuation for this radio context. The att command is accessible only from ap:<serial>:radio1 and ap:<serial>:radio2 contexts for APs with external antennas.

att *att-value* 

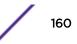

### Parameters

att-value

Specifies a radio attenuation value between 0 - 30

### Example

This example sets the attenuation value to 10 for the AP 0409920201204003 radio2 context:

```
EWC.extremenetworks.com:ap:0409920201204003:radio2# att 10
EWC.extremenetworks.com:ap:0409920201204003:radio2# apply
```

## beaconp

Use the **beaconp** command to set time units between beacon transmissions. The **beaconp** command is accessible from all radio contexts of the CLI.

After you run the beaconp command, run the apply command to implement the change.

beaconp 50-1000

#### Parameters

| 50-1000 | Specifies the number of time units (milliseconds) between beacon transmissions. |
|---------|---------------------------------------------------------------------------------|
|         |                                                                                 |

#### Example

The following example sets the time between successive beacons to 70 ms on Radio 2:

EWC.extremenetworks.com:ap:defaults:ap37xx:radio2# beaconp 70

### ch

Use the ch command to set a fixed channel for this radio. The ch command is accessible from the ap:<serial>: radio contexts of the CLI.

ch channel number

| Parameters |
|------------|
|------------|

| channel number | <ul> <li>Specifies the number of the channel this radio uses. Possible channel ranges are:</li> <li>2.4GHz radio: 1-14</li> <li>5 GHz radio: 36-165</li> </ul>                                                                                                    |
|----------------|----------------------------------------------------------------------------------------------------|
|                | Actual channels available depend on AP type, controller license, country,<br>antenna settings, AP environment, and radio mode. It is advisable to set the<br>channel to Auto and allow the controller to ensure the best overall wireless<br>coverage for the environment. |

### Example

The following example sets the channel to 40 on Radio 1: EWC.extremenetworks.com:ap:<serial>:radio1# ch 40 The following example checks available channels and then sets the channel to Auto on Radio 1:

EWC.extremenetworks.com:ap:1313254259510000:radio1# ch Usage:ch (Auto 36 40 44 48 52 56 60 64 100 104 108 112 149 153 157 161) Auto 36: ([5180],5200,5220,5240):13.5dBm 40: (5180, [5200], 5220, 5240):13.5dBm 44: (5180,5200,[5220],5240):13.5dBm 48: (5180,5200,5220,[5240]):13.5dBm 52: ([5260],5280,5300,5320):15.5dBm 56: (5260,[5280],5300,5320):15.5dBm 60: (5260,5280,[5300],5320):15.5dBm 64: (5260,5280,5300,[5320]):15.5dBm 100: ([5500],5520,5540,5560):15.5dBm 104: (5500,[5520],5540,5560):15.5dBm 108: (5500,5520,[5540],5560):15.5dBm 112: (5500,5520,5540,[5560]):15.5dBm 149: ([5745],5765,5785,5805):21.5dBm 153: (5745,[5765],5785,5805):21.5dBm 157: (5745,5765,[5785],5805):21.5dBm 161: (5745,5765,5785,[5805]):21.5dBm EWC.extremenetworks.com:ap:<serial>:radio1# ch Auto

## dcs

The dcs command refers to the dcs context, which contains commands to configure the Dynamic Channel Selection (DCS) feature. The dcs command is accessible from all radio contexts of the CLI.

The dcs commands are described in the DCS Commands on page 176.

DCS commands do not require being followed with an apply command.

The following commands (or a subset of these) are available in the various dcs contexts:

- channel\_plan on page 177
- mode on page 178
- noise\_threshold on page 179
- occupancy\_threshold on page 179
- radio\_channels on page 179
- update\_period on page 180

## domain

Use the **domain** command to identify a group of APs that cooperate in managing RF channels and transmission power levels. The **domain** command is accessible from all radio contexts of the CLI.

## domain domain\_name

### Parameters

| domain_name | Specifies the group name of APs that cooperate in managing RF channels. |
|-------------|-------------------------------------------------------------------------|
|             | The maximum length of the domain string is 16 characters.               |

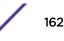

## Example

The following example assigns the name test to the group of APs that cooperate in managing RF channels and transmission power levels:

EWC.extremenetworks.com:ap:defaults:ap37xx:radio2# domain test

## dtim

Use the dtim command to set the Delivery Traffic Indication Message (DTIM) period. The dtim command is accessible from all radio contexts of the CLI.

dtim value

#### Parameters

| value | Specifies the DTIM period in beacon intervals. The range for the dtim value is from 1 |
|-------|---------------------------------------------------------------------------------------|
|       | to 255 beacon intervals.                                                              |

## Example

The following example sets the Delivery Traffic Indication Message period to 2 beacons:

EWC.extremenetworks.com:ap:defaults:ap37xx:radio2# dtim 2

## force-disassociate

Use the force-disassociate command to enable or disable force disassociate on an AP radio. The force-disassociate command is accessible from all default contexts: and from ap <serial> radio contexts when probe-suppression is enabled.

force-disassociate enable | disable

### Parameters

| disable enable | Enables or disables force disassociate for this radio context. |  |
|----------------|----------------------------------------------------------------|--|
|----------------|----------------------------------------------------------------|--|

Usage

Probe-suppression is useful in dense deployments (such as stadiums) where a large number of APs may be operating in close proximity. It permits the administrator to configure smaller cells. Thus clients only attempt to associate with the AP that is closest and has the strongest signal. This removes much of the overhead, permitting better performance of the network.

If force-disassociate is enabled, clients who move away from their AP, from one cell to another, find it easier to roam to a new AP.

### Example

The following example enables force disassociate on radio 1 of AP 11111111113705: EWC.extremenetworks.com:ap:11111111113705:radio1# force-disassociate enable

## frag

Use the frag command to set the fragmentation threshold, which is the maximum size of a packet or data unit that can be delivered. Any data above this threshold is fragmented into packets that are less than or equal to this limit. The frag command is accessible from all radio1 and radio2 contexts of the CLI.

frag value

### Parameters

| value | Specifies the maximum size, measured in bytes, of any packet fragment for delivery.<br>The value range is 256 to 2346. |
|-------|----------------------------------------------------------------------------------------------------|
|       |                                                                                                    |

### Example

The following example sets the fragmentation threshold to 1500: EWC.extremenetworks.com:ap:defaults:ap37xx:radio2# frag 1500

## ldpc

Use the ldpc command to enable or disable 11n advanced LDPC feature on the radio of this context. The ldpc command is accessible from all ap:defaults: radio contexts and ap:<serial>:radio contexts of the CLI.

### ldpc enable | disable

Parameters

| enable  | Enables LDPC on this radio.  |
|---------|------------------------------|
| disable | Disables LDPC on this radio. |

### Example

The following example enables LDPC on Radio 2:

EWC.extremenetworks.com:ap:defaults:ap37xx:radio2# ldpc enable

## max-distance

Use the max-distance command to set the maximum link distance, in meters, between APs that participate in a WDS or Mesh network. This value ensures that the acknowledgement of communication between APs does not exceed the timeout value predefined by the 802.11 standard. If the link distance between APs is greater than the default value of 100 meters, configure the maximum distance up to 15,000 meters so that the software increases the timeout value proportionally with the distance between APs. The max-distance command is accessible from most radio contexts of the CLI.

Do not change the default setting for any radio that is not participating in a Mesh or WDS.

max-distance value

### Parameters

| value | Specifies the maximum distance between APs in meters. The default is 100 meters. |
|-------|----------------------------------------------------------------------------------|
|       | You can enter a value from 100 to 15000 meters.                                  |

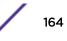

## Example

The following example sets the maximum distance between APs to 1500 meters: EWC.extremenetworks.com:ap:defaults:ap3801:radio2# max-distance 1500

## mcast-adaptable

Use the mcast-adaptable command to enable or disable an adaptable rate for multicasts. The mcast-adaptable command is accessible from all ap:defaults: radio contexts of the CLI.

mcast-adaptable enable | disable

Parameters

| enable  | Enables the adaptable multicast rate on this radio. |
|---------|-----------------------------------------------------|
| disable | Disables the adaptable multicast rate on this radio |

#### Example

The following example enables adaptable multicast rate on radio1: EWC.extremenetworks.com:ap:defaults:ap37xx:radio1# mcast-adaptable enable

## mcast2ucast

Use the mcast2ucast command to configure multicast to unicast delivery. The mcast2ucast command is accessible from radio1 and radio2 contexts of the CLI.

mcast2ucast (disabled | auto)

#### Parameters

| auto     | Multicast to unicast delivery is automatic on this radio. |
|----------|-----------------------------------------------------------|
| disabled | Multicast to unicast delivery is disabled on this radio.  |

Example

The following example makes multicast to unicast delivery automatic on radio1: EWC.extremenetworks.com:ap:defaults:ap37xx:radio1# mcast2ucast auto

## minbrate

Use this command to configure the minimum basic data rate for radio 2. The minbrate command is accessible from all radio contexts of the CLI.

minbrate *min-rate* 

### Parameters

Valid values for *min-rate* depend on the radio mode:

| Radio Mode | Minimum Basic Rates                                                                    |
|------------|----------------------------------------------------------------------------------------|
| a          | 6   12   24                                                                            |
| ac-strict  | 6   12   24   MCS0,1   MCS1,1   MCS2,1   MCS3,1   MCS4,1   MCS5,1   MCS6,1<br>  MCS7,1 |
| an         | 6   12   24                                                                            |
| anac       | 6   12   24                                                                            |
| b          | 1   2   5.5   11                                                                       |
| g          | 6   12   24                                                                            |
| gn         | 6   12   24                                                                            |
| n-strict   | 6   12   24   MCSO - MCS7                                                              |
| bg         | 1   2   5.5   11                                                                       |
| bgn        | 1   2   5.5   11                                                                       |

## Usage

The minimum basic rate must be lower than or equal to the configured maximum basic data rate and maximum data rate that clients can operate at while associated with the AP.

### Example

This example sets the mode for radio 2 to g, then sets the minimum basic data rate to 12 Mbps:

EWC.extremenetworks.com:ap:defaults:ap3801:radio2# mode g
EWC.extremenetworks.com:ap:defaults:ap3801:radio2# minbrate 12

## mode

Use the mode command to set the radio options for the radio context. The mode command is accessible from all radio contexts of the CLI. Depending on the radio mode you select, some of the radio settings may not be available for configuration.

Syntax: (ap37xx, radio1)

mode a | an | n-strict

Syntax: (ap37xx, radio2)

mode b | g | gn | n-strict | bg | bgn

Syntax: (ap38xx, ap3801, ap3935, ap3965 radio1)

mode anac | ac-strict

Syntax: (ap38xx, ap3801, ap3935, ap3965 radio2)

mode bg | gn | bgn | n-strict

## Parameters

| а         | Enables only 802.11a mode.                                                                                                    |
|-----------|----------------------------------------------------------------------------------------------------|
| ac-strict | Enables the 802.11ac strict mode.                                                                                                    |
| an        | Enables both the 802.11a mode and the 802.11n mode.                                                                                                    |
| anac      | Enables the 802.11ac mode as well as supporting 802.11a and 802.11n modes.                                                                                                    |
| b         | Enables the 802.11b-only mode. If enabled, the AP uses only 11b (CCK) rates with all associated clients.                                                                                                    |
| g         | Enables the 802.11g-only mode. The AP uses 11g-only (OFDM) rates with all associated clients.                                                                                                    |
| gn        | Enables both the 802.11g mode and the 802.11n mode of Radio 2. If selected, the AP uses 11n and 11g-specific (OFDM) rates with all of the associated clients. The AP does not transmit or receive 11b rates. |
| n-strict  | Enables the 802.11n-strict mode. If selected, the AP uses 11n and (optionally) 11a or 11g rates with all of the associated clients, depending on the radio. The AP does not transmit or receive 11b rates.   |
| bg        | Enables both the 802.11g mode and the 802.11b mode If enabled, the AP uses 11b (CCK) and 11g-specific (OFDM) rates with all of the associated clients. The AP does not transmit or receive 11n rates.        |
| bgn       | Enables b/g/n modes. If enabled, the AP uses all available 11b, 11g, and 11n rates.                                                                                                    |
|           |                                                                                                    |

## Examples

The following example enables 802.11ac as well as supporting 802.11a and 802.11n modes of Radio 1: EWC.extremenetworks.com:ap:defaults:ap38xx:radio1# mode anac

The following example enables only the 802.11ac strict mode of Radio 1:

EWC.extremenetworks.com:ap:defaults:ap38xx:radiol# mode ac-strict

## n\_addba\_support

Use the n\_addba\_support command to enable the ADDBA support. Use the no command to disable the feature. The n\_addba\_support command is accessible from all radio contexts of the CLI.

n\_addba\_support no n\_addba\_support

Parameters

None

Example

The following example enables the ADDBA support: EWC.extremenetworks.com:ap:defaults:ap37xx:radio2# n\_addba\_support

## n\_aggr\_mpdu

Use the n\_aggr\_mpdu command to enable the use of aggregate MPDUs. Use the no command to disable this feature. The n\_aggr\_mpdu command is accessible from all radio contexts of the CLI.

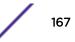

n\_aggr\_mpdu
no n\_aggr\_mpdu
Parameters
None
Example
The following example disables MPDU:
EWC.extremenetworks.com:ap:defaults:ap37xx:radio2# no n\_aggr\_mpdu

## n\_aggr\_mpdu\_max

Use the n\_aggr\_mpdu\_max command to specify the maximum length of the aggregate MPDU. The n\_aggr\_mpdu\_max is accessible from all radio contexts of the CLI.

n\_aggr\_mpdu\_max value

Parameters

| value | The maximum size in bytes for an aggregate MPDU.The range of values allowed is 1024 to 65535. When the radio mode is anac or ac-strict, the range of values allowed |  |
|-------|----------------------------------------------------------------------------------------------------|--|
|       | is 1024 to 1048575.                                                                                                    |  |

### Example

The following example sets the maximum length of the aggregate MPDU to 5000 bytes:

EWC.extremenetworks.com:ap:defaults:ap3801:radio2# n\_aggr\_mpdu\_max 5000

## n\_aggr\_mpdu\_max\_subframes

Use the n\_aggr\_mpdu\_max\_subframes command to specify the maximum number of subframes that may be contained in an aggregate MPDU. The n\_aggr\_mpdu\_max\_subframes command is accessible from all radio contexts of the CLI.

```
n_aggr_mpdu_max_subframes 2-64
```

Parameters

| 2-64 | The maximum number of subframes allowed in an aggregate MPDU. The range of |
|------|----------------------------------------------------------------------------|
|      | values is from 2 to 64.                                                    |

### Example

The following example sets the maximum number of subframes to 50:

EWC.extremenetworks.com:ap:defaults:ap37xx:radio2# n\_aggr\_mpdu\_max\_subframes 50

## n\_aggr\_msdu

Use the n\_aggr\_msdu command to enable the use of aggregate MSDUs. Use the no command to disable the use of aggregate MSDUs. The n\_aggr\_msdu command is accessible from all radio contexts of the CLI.

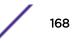

n\_aggr\_msdu
no n\_aggr\_msdu
Parameters
None
Example
The following example disables the aggregate MSDU:
EWC.extremenetworks.com:ap:defaults:ap37xx:radio2# no n\_aggr\_msdu

## n\_chlwidth

Use the  $n_chlwidth$  command to specify the 11n or 11ac channel width -20 MHz, 40 MHz, 80 MHz, or Auto. This command is accessible from all radio contexts of the CLI.

n\_chlwidth ( 20 | 40 | 80 | auto)

### Parameters

| 20   | Specifies the channel width as 20 MHz                                                                                                    |
|------|----------------------------------------------------------------------------------------------------|
| 40   | Specifies the channel width as 40 MHz                                                                                                    |
| 80   | Specifies the channel width as 80 MHz (802.11ac radios only)                                                                                                    |
| auto | Specifies that the AP automatically selects the channel width depending upon how busy the extension channel is. The extension channel threshold is set via the n_pthreshold command. |

## Example

The following example sets the channel width to 40 MHz:

EWC.extremenetworks.com:ap:defaults:ap37xx:radio2# n\_chlwidth 40

## n\_guardinterval

Use the n\_guardinterval command to specify the guard interval — short or long. The n\_guardinterval command is accessible from all radio contexts of the CLI.

```
n_guardinterval short | long
```

### Parameters

| short | Specifies a short guard interval |
|-------|----------------------------------|
| long  | Specifies a short guard interval |

### Example

The following example sets the long guard interval:

EWC.extremenetworks.com:ap:defaults:ap37xx:radio2# n\_guardinterval long

## n\_pbthreshold

Use the n\_pbthreshold command to specify the extension channel threshold. This value is used to determine which channel width to use when the n\_chlwidth is set to auto.

n\_pbthreshold 0-100

### Parameters

| 0-100 | Specifies the extension channel threshold value as a percentage. |  |
|-------|------------------------------------------------------------------|--|
|-------|------------------------------------------------------------------|--|

### Usage

This command is not available for AP38xx radio 1 and AP39xx both radios.

## Example

The following example sets the extension channel threshold value to 60 per cent: EWC.extremenetworks.com:ap:defaults:ap37xx:radio2# n\_pbthreshold 60

## n\_pmode

Use the n\_pmode command to enable the protection on the primary channel. The n\_pmode command is accessible from all radio contexts of the CLI.

## n\_pmode none | always | auto

#### Parameters

| none   | Specifies that n_pmode is not enabled.       |
|--------|----------------------------------------------|
| always | Specifies that n_pmode is always enabled.    |
| auto   | Specifies that the n_pmode is auto selected. |

### Example

The following example enables the protection mode with the always option: EWC.extremenetworks.com:ap:defaults:ap37xx:radio2# n\_pmode always

## n\_ptype

Use the n\_ptype command to specify the 40 MHz protection type — whether CTS, RTS or none. The n\_ptype commandis accessible from all radio contexts of the CLI.

n\_ptype { cts only | rts cts }

Parameters

| cts only | Specifies Clear to Send (CTS) protection type.                         |
|----------|------------------------------------------------------------------------|
| rts cts  | Specifies Receive to Send (RTS) / Clear to Send (CTS) protection type. |

### Example

The following example sets the clear to send (CTS) protection type:

EWC.extremenetworks.com:ap:defaults:ap37xx:radio2# n\_ptype cts only

## nonUnicastQuota

Use the nonUnicastQuota command to specify the maximum percentage of time that the AP transmits non-unicast packets (broadcast and multicast traffic) for each configured Beacon period. For each non-unicast packet transmitted, the system calculates the airtime used by each packet and drops all packets that exceed the maximum percentage. By restricting non-unicast traffic, you limit the impact of broadcasts and multicasts on overall system performance. The nonUnicastQuota command is accessible from all ap: radio contexts of the CLI.

### nonUnicastQuota value

### Parameters

| value | Specifies the maximum non-unicast traffic percentage allowed. Valid values are |
|-------|--------------------------------------------------------------------------------|
|       | 10-100.                                                                        |

### Example

The following example sets the maximum non-unicast traffic percentage to 50%: EWC.extremenetworks.com:ap:defaults:ap37xx:radio2# nonUnicastQuota 50

## optimized-mcast

Use the optimized-mcast command to enable or disable the optimized-multicast feature. The optimized-mcast command is accessible from all radio contexts of the CLI.

```
optimized-mcast enable | disable
```

Parameters

| enable  | Enables the optimized multicast feature on this radio. |
|---------|--------------------------------------------------------|
| disable | Disables the optimized multicast feature on this radio |

### Example

The following example enables optimized multicast on radio1:

EWC.extremenetworks.com:ap:defaults:ap37xx:radio1# optimized-mcast enable

## pmode

Use the pmode command to configure the Protection Mode, which will protect 802.11g client transmissions from interruption by 802.11b clients. The pmode command is accessible from all ap: radio2 contexts of the CLI.

Use none only if the Wireless AP will NOT be servicing 802.11b clients, and there are no 802.11b clients or Wireless APs sharing the same air space.

pmode ( none | auto | always )

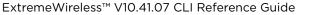

```
Parameters
```

| none   | Deactivates Protection Mode                                                                        |
|--------|----------------------------------------------------------------------------------------------------|
| auto   | Indicates that Protection Mode will be used only when 802.11b clients or Wireless APs are detected |
| always | Indicates that Protection Mode will remain active at all times                                     |

### Example

The following example configures the Wireless AP to use Protection Mode at all times:

EWC.extremenetworks.com:ap:defaults:ap37xx:radio2# pmode always

## prate

Use the prate command to adjust the Protection Rate. The prate command is accessible from all ap: radio2 contexts of the CLI when radio mode includes 'g' (e.g. g, b/g, b/g/n, or n-strict).

prate ( 1 | 2 | 5.5 | 11 )

#### Parameters

| 1 | 2 | 5.5 | 11 | Specifies the Protection Rate in Mbps |  |
|---|---|-----|----|---------------------------------------|--|
|---|---|-----|----|---------------------------------------|--|

#### Example

The following example adjusts the Protection Rate to 5.5 Mbps:

EWC.extremenetworks.com:ap:defaults:ap37xx:radio2# prate 5.5

## preamble

Use the preamble command to set the preamble type. The preamble command is accessible from all ap: radio2 contexts of the CLI when the mode includes 'b' (for example, b/g/n).

```
preamble ( short | long )
```

Parameters

| short                         | Specifies short preambles |
|-------------------------------|---------------------------|
| long Specifies long preambles |                           |

### Example

The following example enables the long option for the preamble type:

EWC.extremenetworks.com:ap:defaults:ap37xx:radio2# preamble long

## probe-suppression

Use the probe-suppression command to enable or disable probe suppression on an AP radio. You can also optionally set the RSS threshold and enable or disable force disassociate. The probe-suppression command is accessible from all radio contexts of the CLI.

probe-supression disable | enable

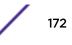

Parameters

#### disable enable Enables

Enables or disables probe suppression for this radio context.

### Usage

Probe-suppression is useful in dense deployments (such as stadiums) where a large number of APs may be operating in close proximity. It permits the administrator to configure smaller cells. Thus clients only attempt to associate with the AP that is closest and has the strongest signal. This removes much of the overhead, permitting better performance of the network.

### Example

The following example enables probe suppression on radio 1 of AP 11111111113705: EWC.extremenetworks.com:ap:11111111113705:radiol# probe-suppression enable

### ptype

Use the ptype command to select the Protection Type. The ptype command is accessible from all ap: radio2 contexts of the CLI.

ptype ( cts only | rts cts )

Parameters

| cts only                                                                          | Specifies the Clear to Send (CTS) type. |
|-----------------------------------------------------------------------------------|-----------------------------------------|
| rts cts         Specifies the Request to Send (RTS) and Clear to Send (CTS) types |                                         |

### Example

The following example sets the protection type to CTS:

EWC.extremenetworks.com:ap:defaults:ap37xx:radio2# ptype cts only

## radio-actions

Use the radio-actions command to initiate an auto channel selection (ACS) for a selected radio. The radio-actions command is accessible from the ap context of the CLI.

```
radio-actions auto-ch radio1 | radio2 ap_serial
```

Parameters

| auto-ch         | Initiates an ACS channel scan for the specified radios and APs.   |
|-----------------|-------------------------------------------------------------------|
| radio1   radio2 | Specifies the AP radio to be scanned. Scan each radio separately. |
| ap_serial       | Identifies one or more APs to be scanned by serial number.        |

## Examples

The following example initiates ACS on radio 1 for the specified AP. The AP is identified by serial number. EWC.extremenetworks.com:ap# radio-actions auto-ch radio1 1541D10030140001

## rss-threshold

Use the **rss-threshold** command to set the RSS threshold on an AP radio. The **rss-threshold** command is accessible from all radio contexts of the CLI when probe-suppression is enabled.

### rss-threshold dBm

### Parameters

| dBm | Specifies the RSS-threshold in dBm.Defaults to -90 if probe suppression is enabled. |
|-----|-------------------------------------------------------------------------------------|
|     | Supported values are -50 to -100 dBm.                                               |

### Usage

Probe-suppression is useful in dense deployments (such as stadiums) where a large number of APs may be operating in close proximity. It permits the administrator to configure smaller cells. Thus clients only attempt to associate with the AP that is closest and has the strongest signal. This removes much of the overhead, permitting better performance of the network.

Configuring rss-threshold allows the administrator to control the size of the cells. A higher rss-threshold equates to a smaller cell size. A lower rss-threshold equates to a larger cell size.

## Example

The following example sets the RSS threshold on radio 1 of AP 11111111113705 to -80 dBm: EWC.extremenetworks.com:ap:11111111113705:radio1# rss-threshold -80

## rts

Use the rts command to specify the size of the Request to Send (RTS) threshold. The rts command is accessible from all radio contexts of the CLI.

## rts value

### Parameters

| value | Specifies the Request to Send packet size threshold. The value for the rts value is |
|-------|-------------------------------------------------------------------------------------|
|       | 256 to 2346.                                                                        |

### Example

```
The following example sets the RTS packet size to 256:
EWC.extremenetworks.com:ap:defaults:ap37xx:radio2# rts 256
```

## stbc

Use the stbc command to enable or disable the 11n advanced STBC feature. The stbc command is accessible from all radio contexts of the CLI.

stbc enable | disable

### Parameters

| enable  | Enables the 11n advanced STBC feature. |
|---------|----------------------------------------|
| disable | Disables the 11n advanced STBC feature |

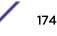

## Usage

- n must be enabled in radio mode.
- When STBC is enabled, antenna selection must be left-middle-right for AP37xx.

## Example

The following example enables STBC on radio1: EWC.extremenetworks.com:ap:defaults:ap37xx:radio1# stbc enable

## tx\_adjust\_power

Use the tx\_adjust\_power command to specify an offset to the Tx power level, which is used to adjust the ATPC power levels from the calculated value. The tx\_adjust\_power command is accessible from most ap:defaults:ap\_type:radioX contexts of the CLI.

tx\_adjust\_power value

### Parameters

| value | Specifies the value in dB. |  |
|-------|----------------------------|--|
|-------|----------------------------|--|

### Example

The following example sets the Tx power adjust level to 0 dB:

EWC.extremenetworks.com:ap:defaults:ap37xx:radio1# tx\_adjust\_power 0

## txbf

Use the txbf command to enable or disable the 11n advanced TXBF feature. The txbf command is accessible from the ap:defaults: context and the ap:<serial> radio contexts for the following AP models:

- ap37xx
- ap38xx (radio 2)
- ap3801 (radio 2)
- ap3935 (FCC, ROW, IL, radio 1)
- ap3965 (FCC and ROW, radio 1)
- ap3912 (FCC, radio 1)
- ap3915 (FCC, radio 1)
- ap3916 (FCC, radio 1)
- ap3917 (FCC, radio 1)

The available parameters depend on the AP type and the radio.

txbf enable | disable or txbf mu\_mimo | disable for AP39xx on Radio 1.

## Usage

Only AP37xx supports antenna selection. When TXBF is enabled, antenna selection must be left-middle-right.

### Parameters

| enable  | Enables the 11n advanced TXBF feature.  |  |
|---------|-----------------------------------------|--|
| disable | Disables the 11n advanced TXBF feature. |  |
| mu_mimo | Sets TxBF to MU-MIMO.                   |  |

#### Example

The following example enables TXBF on radio1:

EWC.extremenetworks.com:ap:defaults:ap37xx:radiol# txbf enable

### tx\_max\_power

Use the tx\_max\_power command to set the maximum Tx power level. The tx\_max\_power command is accessible from all ap: radio contexts of the CLI.

tx\_max\_power value

#### Parameters

| value | Specifies the maximum Tx power level. |  |
|-------|---------------------------------------|--|
|-------|---------------------------------------|--|

#### Example

The following example sets the maximum Tx power level to 18 dBm:

EWC.extremenetworks.com:ap:defaults:ap37xx:radio2# tx\_max\_power 18

## tx\_min\_power

Use the tx\_min\_power command to specify the minimum Tx power level. The tx\_min\_power command is accessible from all radio contexts of the CLI. The tx\_min\_power is available only when Auto Tx Power Ctrl (ATPC) is enabled.

tx\_min\_power value

Parameters

| value | Specifies the value in dBm. |  |
|-------|-----------------------------|--|
|-------|-----------------------------|--|

### Example

The following example specifies the minimum Tx power level to 8 dBm:

EWC.extremenetworks.com:ap:defaults:ap37xx:radiol# tx\_min\_power 8

## **DCS Commands**

The commands in this section are common to radio1 and radio2 dcs commands in various contexts. For example, navigate to the dcs context from the ap context as follows:

ap <serial> radio1 dcs

The following commands are variously available in the radio1 and radio2 dcs contexts:

- channel\_plan on page 177
- interference-event-type on page 178
- interference-wait-time on page 178
- mode on page 178
- noise\_threshold on page 179
- occupancy\_threshold on page 179
- radio\_channels on page 179
- update\_period on page 180

Commands entered in the dcs context do not need to be followed by "apply" in order for them to take effect.

## channel\_plan

Use the channel\_plan command to customize the channel plan for the Wireless AP's Radio 1. The channel\_plan command is accessible from all radio dcs contexts of the CLI.

The parameters available in the channel\_plan command are determined by the setting of the mode command in the same radio context.

Syntax: <ap\_type> and <serial> radio1

```
channel_plan all-non-dfs | all | extended-channel-with-weather-channel |
channel[, channel]
```

Parameters

| all-non-dfs                               | Radio 1 uses all non-DFS channels.                                                                                                    |
|-------------------------------------------|----------------------------------------------------------------------------------------------------|
| all                                       | Radio 1 uses all channels, except the weather channels.                                                                                                    |
| extended-channel-with-<br>weather-channel | <ul> <li>Weather radar channels are included. (Supported in Europe only.)</li> <li>The weather channel includes 5600-5650MHz sub-bands and requires a listening period before the AP can provide wireless service. During the listening period, the Current Channel field for DFS channels displays the value <i>DFS Timeout</i>, and the weather channel fields display <i>DFS Timeout</i>. In Europe, the listening period can be up to 10 minutes. In the U.S., this period is 1 minute.</li> </ul> |
| channel[, channel]                        | Radio 1 uses the channels that are listed, separated by commas.                                                                                                    |

Syntax: (<ap\_type> and <serial> radio2)

```
channel_plan auto | 3-channel | 4-channel | channel[, channel]
```

Parameters

| auto      | Radio 2 uses 3 channels for countries supporting 11 channels and 4 channels for countries supporting 13 channels. |
|-----------|----------------------------------------------------------------------------------------------------|
| 3-channel | Radio 2 uses 3 channels.                                                                                          |

| 4-channel           | Radio 2 uses 4 channels.                                        |
|---------------------|-----------------------------------------------------------------|
| channel [, channel] | Radio 2 uses the channels that are listed, separated by commas. |

### Examples

The following example shows the channel plan for Radio 1 is configured to include all non-DFS channels: EWC.extremenetworks.com:ap:defaults:ap37xx:radio1:dcs# channel\_plan all-non-dfs

The following example shows that the channel plan for radio 1 is customized to include channels 1, 2 and 3:

EWC.extremenetworks.com:ap:defaults:ap37xx:radio2:dcs# channel\_plan 1, 2, 3

## interference-event-type

This command is only available on radio 2. Event types must be values from a bluetooth, microwave, cordless phone, constant wave, and/or video bridge.

interference-event-type (none | type1[, type2])

Parameters

| none           | Set the event type to none.                                                                                              |
|----------------|----------------------------------------------------------------------------------------------------|
| type1[, type2] | Specifies one or more event types from bluetooth, microwave, cordless phone, constant wave, and/or video bridge sources. |

The following example sets the interference event type to none: C5110-NAM.10.100.3.1:ap:defaults:ap37xx:radio2:dcs# interference-event-type none

## interference-wait-time

The interference wait time must be an integer between 10 and 120 seconds. This command is available on radio 2.

```
interference-wait-time 10-120
```

Parameters

| 10-120 | Specifies the interference wait time interval. |  |
|--------|------------------------------------------------|--|
|--------|------------------------------------------------|--|

The following example sets the interference wait time to 10 seconds: C5110-NAM.10.100.3.1:ap:defaults:ap37xx:radio2:dcs# interference-wait-time 10

## mode

Use the mode command to set the DCS mode. The mode command is accessible from all ap: radio dcs contexts of the CLI.

In monitor mode, DCS generates an alarm, but does not change the channel, even if the noise and interference levels on the current channel exceed their thresholds. In active mode, generates an alarm and changes the channel if the noise and interference levels on the current channel exceed their thresholds.

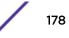

### mode monitor | active

#### Parameters

| monitor | Monitors the noise and interference on the current channel |
|---------|------------------------------------------------------------|
| active  | Enables DCS                                                |

### Example

The following example sets DCS to active mode:

EWC.extremenetworks.com:ap:defaults:ap37xx:radiol:dcs# mode active

## noise\_threshold

Use the **noise\_threshold** command to set the DCS noise threshold. The **noise\_threshold** command is accessible from all radio dcs contexts of the CLI.

### noise\_threshold thrshold

### Parameters

| thrshold | Specifies the DCS noise threshold in dB. The DCS noise threshold must be in the -95 to -50 range. ACS will scan for a new operating channel for the Wireless AP if the threshold is |
|----------|----------------------------------------------------------------------------------------------------|
|          | exceeded.                                                                                                    |

### Example

The following example sets the noise threshold to -50 dB:

EWC.extremenetworks.com:ap:defaults:ap37xx:radiol:dcs# noise\_threshold -50

## occupancy\_threshold

Use the occupancy\_threshold command to set the DCS Channel Occupancy Threshold. The occupancy\_threshold command is accessible from all radio dcs contexts of the CLI.

occupancy\_threshold thrshold

### Parameters

| thrshold | Specifies the DCS Occupancy Threshold as a percentage. The DCS Occupancy Threshold |
|----------|------------------------------------------------------------------------------------|
|          | must be in the 10 to 100 range.                                                    |

### Example

The following example sets the DCS Channel Occupancy Threshold to 10 per cent:

EWC.extremenetworks.com:ap:defaults:ap37xx:radio1:dcs# occupancy\_threshold 10

## radio\_channels

Use the radio\_channels command to display the list of available radio channels for auto channel selection (ACS). The radio\_channels command is accessible from all dcs contexts of the CLI. radio\_channels

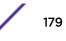

Parameters

None

### Examples

EWC.extremenetworks.com:ap:defaults:3935FCC:radio2:dcs# radio\_channels Available radio channels: 1: 2412 MHz 2: 2417 MHz 3: 2422 MHz 4: 2427 MHz 5: 2432 MHz 6: 2437 MHz 7: 2442 MHz 8: 2447 MHz 9: 2452 MHz 10: 2457 MHz 11: 2462 MHz EWC.extremenetworks.com:ap:defaults:3935FCC:radiol:dcs# radio\_channels Available radio channels: 36: 5180 MHz 40: 5200 MHz 44: 5220 MHz 48: 5240 MHz 52: 5260 MHz 56: 5280 MHz 60: 5300 MHz 64: 5320 MHz 100: 5500 MHz 104: 5520 MHz 108: 5540 MHz 112: 5560 MHz 116: 5580 MHz 120: 5600 MHz 124: 5620 MHz 128: 5640 MHz 132: 5660 MHz 136: 5680 MHz 140: 5700 MHz 149: 5745 MHz 153: 5765 MHz 157: 5785 MHz 161: 5805 MHz

# update\_period

Use the update\_period command to set the DCS update period, during which the Wireless AP averages the DCS noise threshold and DCS channel occupancy threshold measurements. If either one of these thresholds is exceeded, the Wireless AP triggers ACS. The update\_period command is accessible from all radio dcs contexts of the CLI.

## update\_period period

165: 5825 MHz

#### Parameters

| these thresholds is exceeded, then the Wireless AP triggers ACS.<br>Range is 1 to 15 minutes, or 0 to disable. | period | 33. |
|----------------------------------------------------------------------------------------------------|--------|-----|
|----------------------------------------------------------------------------------------------------|--------|-----|

# Example

The following example sets the DCS update period to 12 minutes: EWC.extremenetworks.com:ap:defaults:ap37xx:radio1:dcs# update\_period 12

The following example disables the DCS update period:

EWC.extremenetworks.com:ap:defaults:ap37xx:radio1:dcs# update\_period 0

# logs Context

The following commands are at the highest (first) level of the logs context:

- aplist on page 181
- collection on page 181
- destination on page 229
- frequency on page 182

# aplist

Use the aplist command to add or remove APs to and from the logs collection list.

After you run the aplist command, run the apply command to implement the change.

```
aplist [(add|delete)] serial[, serial]*
```

#### Parameters

| add delete       | Add or delete the (following) APs from the logs collection list. If you omit<br>these options, by default all APs in the scan profile are replaced with the APs<br>listed in this command.   |
|------------------|----------------------------------------------------------------------------------------------------|
| serial[,serial]* | Specifies the Wireless AP by their serial numbers that are to be added to the log collection list. They can be added or deleted individually, or listed as a comma and space separated list. |

# Usage

Use the add or delete option add or remove APs to/from the logs collection list. You can replace the APs listed in the collection list by omitting the add or delete option, and listing the APs you want.

# Example

The following example adds a Wireless AP with a serial number:

EWC.extremenetworks.comap:logs# aplist [(add|delete)] <serial[ serial]\*>

# collection

Use the collection command to enable/disable an AP log collection.

After you run the collection command, run the apply command to implement the change.

collection [(enable|disable)]

# Parameters

| enable   disable Enable/disable AP log collection. |  |
|----------------------------------------------------|--|
|----------------------------------------------------|--|

Usage

Use the enable or disable option to enable or disable log collection.

Example

The following example enables/disables an AP log collection:

EWC.extremenetworks.comap:logs# collection enable disable

# destination

Use the destination command to set the AP log destination.

destination (local | flash | remote)

#### Parameters

| local  | Save the log file on a local drive       |
|--------|------------------------------------------|
| flash  | Save the log file on a flash drive       |
| remote | Upload the log file onto a remote server |

Examples

EWC.extremenetworks.com:ap:logs# destination local

# frequency

Use the frequency command to configure collection frequency per day.

```
frequency (1|2|4|6)
```

# Parameters

| 1 | Configures log collection once per day.       |
|---|-----------------------------------------------|
| 2 | Configures log collection twice per day.      |
| 4 | Configures log collection four times per day. |
| 6 | Configures log collection six times per day.  |

# Example

EWC.extremenetworks.com:ap:logs# frequency 1

# maintain\_cycle Context

The following commands are at the highest (first) level of the AP Maintain context. The Maintain Cycle context makes use of several common commands as well.

- duration on page 183
- freq on page 184
- platform on page 183
- show on page 22
- starttime on page 231

# duration

Use the duration command to configure maintenance cycle duration in hours.

After you run the duration command, run the apply command to implement the change. duration [1-6]

Parameters

| Number of hours for the maintenance cycle. |
|--------------------------------------------|
|--------------------------------------------|

Usage

1-6

Use the duration command to configure the duration of the maintenance cycle.

Example

The following example specifies the duration of the maintenance cycle:

EWC.extremenetworks.com:maintain\_cycle# duration 1

# platform

Use the platform command to specify the platform where the maintenance cycle is run.

After you run the platform command, run the apply command to implement the change.

```
platform [no|<platform>[,<platform>,...,<platform>]]
```

Parameters

| no        | Removes all configured platforms.                  |
|-----------|----------------------------------------------------|
| platforms | Identifies one or more platforms to be maintained. |

Usage

Use the platform command to specify the platform for the maintenance cycle.

Supported platforms: AP3705, AP3710, AP3715, AP3765, AP3767, AP3801, AP3805, AP3825, AP3865, AP3935, AP3965, AP3912, AP3916 APVMAP, W78XC, W78XCSFP.

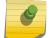

Note

The platform list may vary on controllers with different regulation license.

# Example

The following example specifies the platform of the maintenance cycle:

EWC.extremenetworks.com: maintain\_cycle# platform AP3935

The following example adds three platforms:

```
EWC.extremenetworks.com:maintain_cycle# platform AP3767,AP3801,AP3805
EWC.extremenetworks.com:maintain_cycle# show
Frequency: daily weekend
Platform: AP3767,AP3801,AP3805
Start Time: 00:00
Duration: 3
```

The following example removes all configured platforms:

```
EWC.extremenetworks.com:maintain_cycle# platform no
EWC.extremenetworks.com:maintain_cycle# show
Frequency: daily weekend
Platform:Start Time: 00:00
Duration: 3
```

# freq

Use the freq command to configure maintenance cycle frequency.

```
freq ((daily everyday|weekday|weekend)|(weekly
<Sunday,Monday,Tuesday,Wednesday,Thursday,Friday,Saturday>)|(monthly week
of month,(Sunday|Monday|Tuesday|Wednesday|Thursday|Friday|Saturday))|
never)
```

Parameters

| daily                           | Specify a value to run the daily maintenance. Possible values for daily are: everyday, weekday, weekend.                  |
|---------------------------------|----------------------------------------------------------------------------------------------------|
| weekly                          | Specify a day of the week to run the weekly maintenance.                                                                  |
| <b>monthly</b><br>week of month | Specify a week to run the monthly maintenance and the day of the week to start the cycle.                                 |
|                                 | Numeric value to represent the week of a month. Valid values are 1-4. For example, maintain_cycle# freq monthly 1,Tuesday |
| never                           | Do not run the maintenance cycle.                                                                                         |

# Example

The following example configures the maintenance cycle to run weekly on Sunday.

EWC.extremenetworks.com::maintain\_cycle# freq weekly sunday

The following example configures the maintenance cycle to run on the first week of the month, starting on Tuesday.

EWC.extremenetworks.com::maintain\_cycle# # freq monthly 1,Tuesday

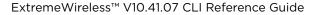

# 6 I2ports Commands

esaN jumbo-frames portN show <named-LAG-port>

This section describes commands to enable and disable ports on the Wireless Appliance. These commands are located in the I2ports context of the CLI. L2 port configuration is performed within a named topology context. See I2 on page 410 for L2 port configuration information.

All CLI commands cache changes. For this reason, sometimes when you make a change in a particular context, the change may not be visible immediately. If this happens, you must exit and re-enter the context in order to ensure that the database is synchronized with the latest change.

The following commands are available in the l2ports context:

- esaN on page 185
- jumbo-frames on page 185
- portN on page 186
- show on page 187
- <named-LAG-port> on page 187 See for commands in the I2ports:<named-LAG-port> context.

# esaN

The **esaN** command moves you into the context l2ports:esaN (where variable N refers to the physical data port number). This context contains the port command which enables or disables ports. This command is available on the following controllers: C25, V2110, C5110 and C5210. See **port** on page 186 for information on enabling and disabling a port in this context.

# jumbo-frames

Use the jumbo-frames command to enable or disable jumbo frames on all Layer 2 ports on the controller. The jumbo frames feature allows for frames greater than 1500 bytes (maximum MTU frame size).

jumbo-frames enable | disable

# Parameters

| enable  | Enables jumbo frames on all controller Layer 2 ports.  |
|---------|--------------------------------------------------------|
| disable | Disables jumbo frames on all controller Layer 2 ports. |

# Usage

The standard Ethernet frame MTU for untagged packets is 1518 bytes including the 18 Ethernet header bytes. The standard Ethernet frame MTU for tagged packets is 1522 bytes.

Enabling jumbo frame support, the maximum frame size is 1818 bytes, including 18 Ethernet header bytes for untagged packets and 1822 bytes, including 22 Ethernet header bytes for tagged packets.

Jumbo frame size between the standard frame MTU and the jumbo frame size is not administratively configurable and is hard set to the stated values.

# Example

The following example enables jumbo frame support for the I2ports# context:

```
EWC.extremenetworks.com# l2ports
EWC.extremenetworks.com:l2ports# jumbo-frames enable
EWC.extremenetworks.com:l2ports#
```

# portN

The portN command moves you into the context l2ports:portN (where variable N refers to the physical data port number). This context contains the port command which enables or disables ports. This command is available on the C4110 platform. See port on page 186 for information on enabling and disabling a port in this context.

# port

Use the port command to enable or disable the port from within the appropriate port context for your platform:

- I2ports:esaN# is available on the C25, V2110, C5110 and C5210 controllers. See esaN on page 185.
- I2ports:portN# is available on the C4110 controller. See portN on page 186.

port enable | disable

Parameters

| enable  | Enables the port for this context.  |
|---------|-------------------------------------|
| disable | Disables the port for this context. |

Examples

The following example enables the ESA1 port in an I2ports:esa1# context:

```
EWC.extremenetworks.com# l2ports
EWC.extremenetworks.com:l2ports# esal
EWC.extremenetworks.com:l2ports:esal# port enable
EWC.extremenetworks.com:l2ports:esal# apply
EWC.extremenetworks.com:l2ports:esal# show
Port: enable
EWC.extremenetworks.com:l2ports:esal#
```

# show

Use the **show** command in the I2ports context to display port information for the Wireless Appliance. **show** 

# **Parameters**

None

# Examples

```
The following example displays port information for the Wireless Appliance:
EWC.extremenetworks.com# 12ports
EWC.extremenetworks.com:l2ports# show
Status Enable Port MAC
                                             Untagged Vlan Tagged Vlan
         enable esa0 00:21:9B:98:B7:07 30
                                                            4,5,3,7,8,211
ΠP
         enable esa1 00:1B:21:40:58:D0
IJΡ
                                                             4093
         enable esa2 00:1B:21:3B:EF:02 4089
enable lag1 00:1B:21:40:58:D0 30
IJΡ
DOWN
                                                             4,5,3,7,8,211
         enable admin 00:21:9B:98:B7:05
UP
```

The VLAN (Virtual LAN) Service field specifies the VLAN IDs set on bridged at controller topologies for the specific physical port (in this case esa0).

# <named-LAG-port>

The <named-LAG-port> command, where <named-LAG-port> is the name of a given LAG (Link Aggregation Group) port, moves you into the l2ports:<named-LAG-port>context, which contains commands to configure the settings of the specified individual LAG port.

The following commands are available in the I2ports:<named-LAG-port> context.

- lag-member on page 187
- port on page 188

# lag-member

Use the lag-member command to attach or detach an L2 port to or from the link aggregation. The lag-member command is accessible from the l2ports:<named-LAG-port> context.

lag-member add | delete L2 port name

Parameters

| add          | Attaches the specified port to the link aggregation.   |
|--------------|--------------------------------------------------------|
| delete       | Detaches the specified port from the link aggregation. |
| L2 port name | Specifies the layer 2 port being added or deleted.     |

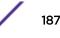

# Examples

The following example attaches the esal port in an I2ports:lag1# context:

```
EWC.extremenetworks.com# l2ports
EWC.extremenetworks.com:l2ports# lag1
EWC.extremenetworks.com:l2ports:lag1# lag-member add esa1
EWC.extremenetworks.com:l2ports:lag1# apply
EWC.extremenetworks.com:l2ports:lag1# show
LAG members: esa1
EWC.extremenetworks.com:l2ports:lag1#
```

# port

Use the port command to enable or disable the port administration status of the layer 2 port in this context. The port command is accessible from the I2ports:<named-LAG-port> context.

port enable | disable

Parameters

| enable  | Enables the administration status for the port for this context.  |
|---------|-------------------------------------------------------------------|
| disable | Disables the administration status for the port for this context. |

# Examples

The following example enables the administration status of lag-member ports in an l2ports:lag1# context:

```
EWC.extremenetworks.com# l2ports
EWC.extremenetworks.com:l2ports# lag1
EWC.extremenetworks.com:l2ports:lag1# port enable
EWC.extremenetworks.com:l2ports:lag1# apply
EWC.extremenetworks.com:l2ports:lag1# show
Admin: enable
EWC.extremenetworks.com:l2ports:lag1#
```

# **7** ip Commands

# route ospf

This section describes the commands with options to configure routing information. These options can be found within the ip context of the CLI.

All CLI commands cache changes. For this reason, sometimes when you make a change in a particular context, the change may not be visible immediately. If this happens, you must exit and re-enter the context in order to ensure that the database is synchronized with the latest change.

The following commands are available in the ip context:

- route on page 189
- ospf on page 190 See for commands in the ip:ospf context.

# route

Use the route command to add routing information. Use the no forms of the command to disable the information.

Use show routes to display the routing table. For more information, see show routes on page 77.

```
route IP Address /netmask gateway [ float | nofloat ]
route IP Address netmask gateway [ float | nofloat ]
route default gateway [ float | nofloat ]
no route IP Address
no route default
no route routeId
```

# Parameters

| IP Address | Specifies the destination IP address                            |
|------------|-----------------------------------------------------------------|
| netmask    | Specifies the subnet mask                                       |
| /netmask   | Specifies the subnet mask in CIDR format                        |
| gateway    | Specifies the gateway                                           |
| float      | Does not override OSPF (Open Shortest Path First) learned route |
| nofloat    | Overrides OSPF learned route                                    |
| routeId    | Specifies index number of route on the routing table            |

# Examples

The following example adds an IP address to the routing table, specifying the netmask in CIDR format and disallowing OSPF overrides:

EWC.extremenetworks.com:ip# route 1.1.2.1/24 10.7.0.3 nofloat

The following example adds an IP address to the routing table, specifying the netmask as an IP address and allowing OSPF overrides:

EWC.extremenetworks.com:ip# route 1.1.2.1 255.255.255.0 10.7.0.3 float

The following example configures the default route:

EWC.extremenetworks.com:ip# route default 10.7.0.3

The following example removes an IP address from the routing table:

EWC.extremenetworks.com:ip# no route 1.1.2.1

The following example removes the default route from the routing table:

EWC.extremenetworks.com:ip# no route default

The following example removes an IP address from the routing table by its index number: EWC.extremenetworks.com:ip# no route 12

# ospf

The ospf command is associated with the context ip:ospf, which contains commands to configure global settings for the OSPF protocol on a network.

The following commands are available in the ip:ospf context.

- area on page 190
- areatype on page 191
- routerid on page 191
- status on page 191
- ospfinterface on page 191 See for commands in the ip:ospf:ospfinterface context. If ospfinterface
  does not appear in the ip:ospf context command list, use the status command to enable OSPF.

# area

Use the area command to define the area identification of the OSPF interface.

area *area\_id* 

Parameters

Specifies an integer or an IP address defining the OSPF area

# Examples

area\_id

The following example sets the OSPF area to Area 0:

EWC.extremenetworks.com:ip:ospf# area 0.0.0.0

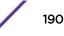

# areatype

Use the areatype command to select the type of OSPF protocol area to be used on the Wireless Appliance.

areatype ( default | stub | nssa )

# Parameters

| default | Selects the Normal OSPF area     |  |
|---------|----------------------------------|--|
| stub    | Selects the Stub area            |  |
| nssa    | Selects the "Not So Stubby" area |  |

# Examples

The following example sets the OSPF area type to a Stub area: EWC.extremenetworks.com:ip:ospf# areatype stub

# routerid

Use the routerid command to identify the IP address of the router originating OSPF packets.

# routerid IP Address

# Parameters

| IP Address Specifies the IP address of the router originating OSPF packets |  |
|----------------------------------------------------------------------------|--|
|----------------------------------------------------------------------------|--|

#### Examples

The following example sets the routerid to 1.1.1.1: EWC.extremenetworks.com:ip:ospf# routerid 1.1.1.1

# status

Use the status command to enable or disable the OSPF protocol on the Wireless Appliance.

# status (enable|disable)

#### Parameters

| enable  | Indicates that the OSPF will be enabled  |
|---------|------------------------------------------|
| disable | Indicates that the OSPF will be disabled |

#### Examples

The following example enables OSPF on the Wireless Appliance

EWC.extremenetworks.com:ip:ospf# status enable

# ospfinterface

The ospfinterface command moves you to the context ip:ospf:ospfinterface, which contains commands to configure OSPF protocol options for a port of the Wireless Appliance. The

**ospfinterface** command supports the specifying of an esaN interface, where N is a number from 0 - 3.

The ospfinterface command is accessible from within the ip:ospf context. If the ospfinterface command does not appear on the ip:ospf context command list, you must use the status command to enable OSPF.

The following commands are available in the ip:ospf:ospfinterface context.

- add-ospf-interface on page 192
- delete-ospf-interface on page 192

#### add-ospf-interface

Use the add-ospf-interface command to create a <named-ospfinterface>. The add-ospfinterface command is available from the ip:ospf:ospfinterface context of the CLI.

The add-ospf-interface command is available to the physical topology and the b@ac topology with the layer 3 interface configured. The ospf interface name must be created as a physical or b@ac topology in the topology context beforeyou execute this command.

add-ospf-interface ospf interface name

# Parameters

*ospf interface name* Specifies the name for the new ospf interface. The name must already be created as a physical or b@ac topology in the topology context.

# Examples

The following adds an ospfinterface with the name top1:

EWC.extremenetworks.com:ip:ospf:ospfinterface# add-ospf-interface top1

#### delete-ospf-interface

Use the delete-ospf-interface command to delete an OSPF interface object. The delete command is accessible from the ospfinterface context of the CLI.

delete-ospf-interface ospf interface name

#### Parameters

*ospf interface name* Specifies the name of the OSPF interface to delete. The name must already be created as a physical or b@ac topology in the topology context.

#### Examples

The following deletes an ospfinterface with the name you specify:

EWC.extremenetworks.com:ip:ospf:ospfinterface# delete-ospf-interface top1

# <named-ospfinterface>

The <named-ospfinterface> command, where <named-ospfinterface> refers to the name of a given ospfinterface, moves you into the ospfinterface:<named-ospfinterface> context, which contains commands to configure the settings of the specified individual ospfinterface.

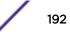

The following commands are available in the ip:ospf:ospfinterface:<named-ospfinterface> context.

- authkey on page 193
- authtype on page 193
- deadinterval on page 193
- hellointerval on page 194
- linkcost on page 194
- retransmitinterval on page 194
- status on page 194
- transmitdelay on page 195

#### authkey

Use the authkey command to set the password used for authentication. Use the no form of the command to clear the password.

Authentication must be configured to use a password before this command can be used. For more information, see authtype on page 193.

authkey *password* no authkey

#### Parameters

#### Examples

The following example sets an authentication password:

EWC.extremenetworks.com:ip:ospf:ospfinterface:top1# authkey hello123

#### authtype

Use the authtype command to indicate whether the authentication will require a password or not.

```
authtype ( none | password )
```

# Parameters

| none     | Indicates that no password is required                |
|----------|-------------------------------------------------------|
| password | Indicates that authentication will require a password |

#### Examples

The following example configures authentication to require a password:

EWC.extremenetworks.com:ip:ospf:ospfinterface:topl# authtype password

#### deadinterval

Use the **deadinterval** command to set the amount of time the OSPF protocol will wait for a response before assuming peer devices are unreachable.

deadinterval 1-65535

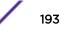

# Parameters

1-65535

Specifies the time interval (in seconds) the OSPF protocol will wait for a response

#### Examples

The following example sets the time to wait for a packet response to 300 seconds: EWC.extremenetworks.com:ip:ospf:ospfinterface:top1# deadinterval 300

#### hellointerval

Use the hellointerval command to specify the time interval between the transmission of OSPF Hello packets to devices on the network.

hellointerval 1-65535

# Parameters

| 1-65535 | Specifies a time interval in seconds |  |
|---------|--------------------------------------|--|
|---------|--------------------------------------|--|

# Examples

The following example sets the time interval between outgoing packets to 10 seconds:

EWC.extremenetworks.com:ip:ospf:ospfinterface:top1# hellointerval 10

#### linkcost

Use the linkcost command to assign a Link Cost to the port.

linkcost 1-65535

# Parameters

| 1-65535 | Specifies a numerical value |
|---------|-----------------------------|
|---------|-----------------------------|

# Examples

The following example sets the Link Cost of the port to 10:

EWC.extremenetworks.com:ip:ospf:ospfinterface:top1# linkcost 10

# retransmitinterval

Use the retransmitinterval command to set the amount of time the port waits before it attempts to retransmit outgoing packets

retransmitinterval 1-65535

#### Parameters

| 1-65535 | Specifies the time interval in seconds |
|---------|----------------------------------------|
|---------|----------------------------------------|

# Examples

The following example sets the retransmission time interval to five seconds:

EWC.extremenetworks.com:ip:ospf:ospfinterface:top1# retransmitinterval 5

#### status

Use the status command to enable or disable OSPF advertising on the port.

status ( enable | disable )

#### Parameters

| enable  | Indicates that OSPF advertising will be enabled  |
|---------|--------------------------------------------------|
| disable | Indicates that OSPF advertising will be disabled |

# Examples

The following example enables OSPF advertising on the port:

EWC.extremenetworks.com:ip:ospf:ospfinterface:top1# status enable

# transmitdelay

Use the transmitdelay command to set the delay time before initiating transmission.

transmitdelay 1-65535

#### Parameters

| 1-65535 | Specifies the amount of time in seconds |
|---------|-----------------------------------------|
|---------|-----------------------------------------|

# Examples

The following example sets the delay time for transmission to one second:

EWC.extremenetworks.com:ip:ospf:ospfinterface:topl# transmitdelay 1

# **8** login Commands

| apply      |  |  |  |
|------------|--|--|--|
| auth       |  |  |  |
| auth-order |  |  |  |
| move       |  |  |  |
| show       |  |  |  |
|            |  |  |  |

The login command refers to login context, which contains commands to configure the login authentication modes. The login command is accessible from the root context of the CLI.

All CLI commands cache changes. For this reason, sometimes when you make a change in a particular context, the change may not be visible immediately. If this happens, you must exit and re-enter the context in order to ensure that the database is synchronized with the latest change.

The Wireless Appliance offers four login authentication options:

- Local authentication
- RADIUS (Remote Authentication Dial In User Service)-based authentication
- Local authentication first, then RADIUS-based authentication
- RADIUS-based authentication first, then local authentication

Local authentication is enabled by default. If the administrator chooses to use the RADIUS-based login, all password policy enforcement is delegated to the RADIUS server, and the account management features on the CLI are disabled.

You must test the RADIUS server configuration before configuring a user profile (User ID and Password), and submitting it to the RADIUS server.

After you have switched to RADIUS-based login, you must use the RADIUS credentials to log on the Wireless Appliance.

The following commands are available in the login context.

- apply on page 196
- auth on page 197 See for commands in the login:auth context.
- auth-order on page 199
- move on page 200
- show on page 200

# apply

Use the apply command to save login configuration changes. apply

# Parameters

None

# Examples

The following example saves login configuration changes: EWC.extremenetworks.com:login# apply

# auth

The auth command moves you into the login:auth context, which contains commands to configure the RADIUS server for RADIUS-based login.

The following commands are available in the login:auth context.

- server on page 197
- primary on page 197
- authset on page 198
- move on page 198
- radtest\_login on page 199

# server

Use the **server** command to select a RADIUS server. The **server** command is available from the login:auth context.

server ( # | name )
no server ( # | name )

Parameters

| #    | Specifies the index number of the RADIUS server to be used |
|------|------------------------------------------------------------|
| name | Specifies the name of the RADIUS server to be used         |

# Examples

The following example selects a radius server by name:

EWC.extremenetworks.com:login:auth# server rad2

# primary

Use the primary command to set the RADIUS server as the primary server for authentication. Use the no form of the command to disable it. The primary command is available from the login: auth context.

primary server\_name
no primary server\_name

Parameters

server\_name

Specifies the name of the server

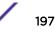

# Examples

The following example sets the primary authentication server:

EWC.extremenetworks.com:login:auth# primary FreeRadius70

# authset

Use the authset command to set authentication server information. The authset command is available from the login:auth context.

authset server\_name port retry\_value time\_out nas\_ip nas\_string PAP |
CHAP | MS-CHAP | MS-CHAP2

# Parameters

| server_name                        | Specifies a valid RADIUS server name                                                            |
|------------------------------------|-------------------------------------------------------------------------------------------------|
| port                               | Specifies the RADIUS server port                                                                |
| retry_value                        | Specifies the number of times to attempt to access the RADIUS server                            |
| time_out                           | Specifies the time in seconds to wait for a response from the RADIUS server before trying again |
| NAS_IP                             | Specifies the NAS IP address                                                                    |
| nas_string                         | Specifies the Network Access Server (NAS) Identifier                                            |
| PAP   CHAP   MS-CHAP  <br>MS-CHAP2 | Specifies the Authentication Protocol                                                           |

# Examples

The following example specifies the authentication server information:

EWC.extremenetworks.com:login:auth# authset Radius 1812 3 5 192.168.4.112 NAS MS-CHAP

# move

Use the move command to change the order of the RADIUS server in the list of RADIUS servers. The move command is available from the login:auth context.

move #1 { + | - } #2

# Parameters

| #1           | Specifies Server # 1 in the list of RADIUS servers |
|--------------|----------------------------------------------------|
| { <b>+</b> } | Specifies to move the RADIUS server up in order    |
| {-}          | Specifies to move the RADIUS server down in order  |
| #2           | Specifies Server # 2 in the list of RADIUS servers |

# Examples

The following example moves the Server #1 to second in order in the list of RADIUS servers: EWC.extremenetworks.com:login:auth# move 2 - 1

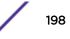

# radtest\_login

Use the radtest\_login command to check the RADIUS server's configuration. The radtest\_login command is available from the login:auth context.

radtest\_login user name password

Parameters

| user name | User Name required to log on the controller |
|-----------|---------------------------------------------|
| password  | Password required to log on the controller  |

#### Examples

The following example tests the RADIUS server's configuration:

```
EWC.extremenetworks.com:login:auth# radtest_login admin abc123
==> called pam_start (1)
got success
==> called pam_authenticate
got: `Success'
RETURN VALUE: 0 resp.code: 0
Test Result: Success
```

# auth-order

Use the auth-order command to add an authentication mode to the end of the ordered list of authentication modes. You can also delete an authentication mode from the ordered list.

auth-order add | delete radius | local

# **Parameters**

| add delete   | Specifies whether an authentication mode is to be added to or deleted from the ordered list. |
|--------------|----------------------------------------------------------------------------------------------|
| radius local | Specifies authentication mode to be added or deleted                                         |

# Usage

- You must configure the RADIUS server before you can add RADIUS-based authentication to the list. To do this, use the auth commands. See auth on page 197.
- You cannot add duplicate authentication modes to the list.
- The authentication order list must contain at least one authentication mode. You cannot delete an authentication mode if it is the only mode in the list.
- To change the order of authentication modes in the list, use the move command. See move on page 200

# Examples

The following example sets the login authentication to RADIUS-based mode:

```
EWC.extremenetworks.com:login# auth-order add radius
EWC.extremenetworks.com:login# auth-order delete local
Changing login mode will cause CLI to terminate. Do you want to proceed? y [n]:y
```

The following example sets the login authentication to the combination of local authentication first, then RADIUS-based authentication:

```
EWC.extremenetworks.com:login# show
1 authentication method: local
EWC.extremenetworks.com:login# auth-order add radius
EWC.extremenetworks.com:login# show
1 authentication method: local
2 authentication method: radius
```

# move

Use the move command to change the order of authentication modes in the authentication mode ordered list.

move order order

# Parameters

| order | Specifies the current priority of the authentication mode. |
|-------|------------------------------------------------------------|
|       |                                                            |

# Usage

Use the **show** command to view the priorities of the authentication modes. See show on page 200.

# Examples

The following example changes the authentication mode order from local, RADIUS to RADIUS, local:

# show

Use the **show** command to display the currently configured authentication modes and their priorities. **show** 

# Parameters

None

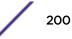

# Examples

EWC.extremenetworks.com:login# show 1 authentication method: local

# **9** Radar Commands

# mitigator Context Common Scan/Profile Commands

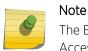

The ExtremeWireless Appliance uses a software module called Radar to scan for rogue Access Points, DoS attacks, and other potential network intrusion events.

Radar provides: a radio frequency (RF) scanning task that runs on Wireless APs, an RF Data Collector (RFDC) to receive and manage RF scan messages sent by Wireless APs, and an Analysis Engine to process data from RFDCs generated by APs managed locally by the controller and also those from other controllers. The Analysis Engine participates with Radar in generating historical reports and reporting active threats. APs participating in In-service scanning must be added to in-service scan profiles, so they can be processed and managed by the Radar WIDS-WIPS system. See the *ExtremeWireless User Guide* for detailed information about Radar (WIPS).

Guardian APs must be added to Guardian scan profiles. (That is any AP except the 3705.)

The AP integrates with the AirDefense Service Platform (ADSP), offering an additional profile option that allows the AP to function as an AirDefense sensor or to act as a sensor and retain the ability to forward traffic. When the AP is configured with a AirDefense dedicated sensor profile, the functionality of the AP is controlled by the ADSP server. When the AP is configured as a AirDefense Radio Share profile, it continues to forward traffic for adjacent APs while sending packets to an ADSP server. To ensure rate performance, an AP configured with a Radio Share profile does not forward its own Tx/Rx data to the ADSP server.

This chapter describes the commands that enable and configure the Radar (WIPS) options for the controller. These commands are located in the mitigator context of the CLI.

All CLI commands cache changes. For this reason, sometimes when you make a change in a particular context, the change may not be visible immediately. If this happens, you must exit and re-enter the context in order to ensure that the database is synchronized with the latest change.

# mitigator Context

The following commands are available at the highest (first) level of the mitigator context:

- adsprof on page 203
- shareprof on page 203
- analysis on page 207
- scprof on page 207 See scprof on page 207 for commands in the mitigator:scprof context.
- gsprof on page 209 See gsprof on page 209 for commands in the mitigator:gsprof context.
- maintenance on page 210 See maintenance on page 210 for commands in the mitigator:maintenance context.

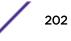

For In-service and Guardian scan profile configuration commands, see Common Scan/Profile Commands on page 213.

# adsprof

Use the **adsprof** command to configure AirDefense profile settings. The **adsprof** command is accessible from within the mitigator context of the CLI.

adsprof

#### Parameters

None

# Usage

The following commands are used to configure an AirDefense profile:

- <named ad profile> on page 203
- create on page 205
- delete on page 206

# Example

The following command puts you in the adsprof context:

EWC.extremenetworks.com:mitigator# adsprof EWC.extremenetworks.com:mitigator# apply

#### <named ad profile>

Use the <named ad profile> command to configure a specific AirDefense profile. The <named ad profile> refers to a specific AirDefense profile, and moves you into the profile context that contains commands to configure a specific AirDefense profile.

The <named ad profile> command is accessible from within the mitigator: adsprof context of the CLI.

Create <profile name> first and then move to the <named ad profile> context to configure one to three AirDefense servers. Configure each server one at a time. You can also use the name command to rename the AirDefense profile and use the aplist command to add and remove AP39xx access points from the AirDefense profile.

After you run this command, run the apply command to implement the change.

The following commands are available in the mitigator: adsprof:<named ad profile> context of the CLI:

- name on page 219
- aplist on page 214
- server<#> on page 206
- show on page 222

# **NEW!** shareprof

Use the **shareprof** command to configure AirDefense Radio Share profile settings. The **shareprof** command is accessible from within the mitigator context of the CLI.

shareprof

# Parameters

None

# Usage

The following commands are used to configure an AirDefense Radio Share profile:

- <named share profile> on page 204
- create on page 205
- delete on page 206

# Example

The following command puts you in the shareprof context:

EWC.extremenetworks.com:mitigator# shareprof EWC.extremenetworks.com:mitigator# apply

# **NEW!** <named share profile>

Use the <named share profile> command to configure a specific AirDefense Radio Share profile. The <named share profile> refers to a specific AirDefense Radio Share profile, and moves you into the profile context that contains commands to configure a specific Radio Share profile.

The <named share profile> command is accessible from within the mitigator: shareprof context of the CLI.

Create <profile name> first and then move to the <named share profile> context to configure one to three AirDefense servers. Configure each server one at a time. You can also use the name command to rename the Radio Share profile and use the aplist command to add and remove AP39xx access points from the Radio Share profile.

After you run this command, run the apply command to implement the change.

The following commands are available in the mitigator: shareprof:<named share profile> context of the CLI:

- radio-share-mode on page 205
- name on page 219
- aplist on page 214
- server<#> on page 206
- show on page 222

# radio-share-mode

Use the radio-share-mode command to configure the radio mode for the Radio Share profile.

The **radio-share-mode** command is accessible from within the mitigator: shareprof: <named share profile> context of the CLI.

# radio-share-mode (off |inline |promiscuous)

Parameters

| off         | When the radio mode is set to Off, the Radio Share capability is disabled.                                                                                                    |
|-------------|----------------------------------------------------------------------------------------------------|
| inline      | AP reports to the ADSP server only multicast / broadcast traffic such as beacons and probe requests. Inline mode has minimal impact on AP performance, because the AP reports to the ADSP server only traffic that it processes. Default setting.                                                                         |
| promiscuous | AP receives all packets seen on its operating channel and forwards them to the<br>ADSP server. Promiscuous mode loads the AP resources, because the AP processes<br>traffic intended for all neighboring APs. In high-density, wireless deployments, use<br>dedicated sensors instead of Radio Share in Promiscuous mode. |
|             | Note: Set AP to Promiscuous mode when AP is required to perform Termination.                                                                                                    |

#### Example

The following example sets the radio share mode to promiscuous:

EWC.extremenetworks.com:mitigator:shareprof:radioshare# radio-share-mode promiscuous

#### create

Use the create command to create a new AirDefense dedicated profile, or a Radio Share profile. The create command is accessible from within the mitigator: adsprof context of the CLI, and from the mitigator: shareprof context of the CLI.

create <profile name>

#### Parameters

*<profile name>* Name of the AirDefense profile.

#### Example

The following example creates a dedicated AirDefense profile called adsp-1.

EWC.extremenetworks.com:mitigator:adsprof# create adsp-1

The following example creates a AirDefense Radio Share profile called share-1.

EWC.extremenetworks.com:mitigator:shareprof# create share-1

# **Related Links**

delete on page 206

<named ad profile> on page 203

<named share profile> on page 204

# delete

Use the delete command to delete a AirDefense dedicated profile, or a Radio Share profile. The delete command is accessible from within the mitigator: adsprof context of the CLI, or from the mitigator: shareprof context of the CLI.

delete <profile name>

# Parameters

<profile name> Name of the AirDefense profile.

# Example

The following example deletes a AirDefense dedicated profile called adsp-1.

EWC.extremenetworks.com:mitigator:adsprof# delete adsp-1

The following example deletes an AirDefense Radio Share profile called share-1.

EWC.extremenetworks.com:mitigator:shareprof# delete share-1

# Related Links

<named ad profile> on page 203

<named share profile> on page 204

create on page 205

#### server<#>

Use the server command to configure 1-3 servers for the AirDefense dedicated profile, or the AirDefense Radio Share profile. The server command is accessible from within the mitigator: adsprof:<named ad profile> context of the CLI, and from the mitigator: shareprof <named share profile> context of the CLI.

server1 server address

# Parameters

| <b>server1</b> <server<br>address&gt;</server<br> | IP address or FQDN of the first AirDefense server.  |
|---------------------------------------------------|-----------------------------------------------------|
| <b>server2</b> <server<br>address&gt;</server<br> | IP address or FQDN of the second AirDefense server. |
| <b>server3</b> <server<br>address&gt;</server<br> | IP address or FQDN of the third AirDefense server.  |

# Usage

After you run this command, run the apply command to implement the change. You can set one to three servers and then apply the changes.

#### Example

The following example assigns two servers to the AirDefense profile adsp-2. Assign the servers one at a time, then issue the apply command.

```
EWC.extremenetworks.com:mitigator:adsprof:adsp-2# server1 192.168.2.1
EWC.extremenetworks.com:mitigator:adsprof:adsp-2# server2 192.168.4.0
```

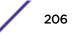

```
EWC.extremenetworks.com:mitigator:adsprof:adsp-2# apply
EWC.extremenetworks.com:mitigator:adsprof:adsp-3# show
Profile Name: adsp-2
aplist
AirDefense Server1 Address: 192.168.2.1
AirDefense Server2 Address: 192.168.4.0
```

AirDefense Server3 Address:

The following example assigns one server to the AirDefense Radio Share profile share-2. Assign the server, then issue the apply command.

```
EWC.extremenetworks.com:mitigator:shareprof:share-2# server1 192.150.3.4
EWC.extremenetworks.com:mitigator:shareprof:share-2# apply
EWC.extremenetworks.com:mitigator:shareprof:share-2# show
Profile Name: share-2
aplist
```

AirDefense Radio Share Serverl Address: 192.150.3.4

# **Related Links**

<named ad profile> on page 203

<named share profile> on page 204

aplist on page 214 name on page 219

# analysis

Use the analysis command to enable the Analysis Engine. Use the no form of the command to disable it. The analysis command is accessible from the mitigator context of the CLI.

After you enable or disable the Analysis Engine, run the apply command to implement the changes.

analysis no analysis

Parameters

None

Example

The following command enables the Analysis Engine:

```
EWC.extremenetworks.com:mitigator# analysis
EWC.extremenetworks.com:mitigator# apply
```

# scprof

The scprof command moves you to the scprof context, which contains commands to create and delete In-Service scan profiles. AP models AP37xx, AP38xx, and AP39xx are supported. The scprof command is accessible from the mitigator context of the CLI.

InService profile can do Rogue AP scanning as well. Rogue scanning can be enabled after Security scan has been enabled.

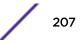

The following commands are available in the mitigator:scprof context:

- create on page 208
- delete on page 208

# create

Use the create command to create a scan profile. The create command is accessible from the mitigator:scprof context of the CLI.

create scan profile name

# Parameters

scan profile name Name for a new scan profile

# Example

The following example creates a scan profile named scp\_name: EWC.extremenetworks.com:mitigator:scprof# create scp\_name

# delete

Use the delete command to delete a scan profile. The delete command is accessible from the mitigator:scprof context of the CLI.

delete scan profile name

# Parameters

scan profile name Name of the scan profile to be deleted

# Example

The following example deletes a scan profile named scp\_name: EWC.extremenetworks.com:mitigator:scprof# delete scp\_name

# <named scan profile>

Move to the <named scan profile> context, which contains commands to modify the attributes for a specified scan profile. The parameter <named scan profile> refers to the scan profile's name.

The <named scan profile> command is accessible from the mitigator:scprof context of the CLI.

The following commands are available in the mitigator:scprof:<named scan profile> context:

- adhoc on page 213
- aplist on page 214
- blacklist-timer on page 215
- dosa on page 217
- drop-faf on page 217
- external-friendly on page 218
- external-honeypot on page 218
- internal-honeypot on page 219
- name on page 219

- spoofed-ap on page 221
- show on page 222

# gsprof

The gsprof command moves you to the gsprof context, which contains commands to create and delete Guardian scan profiles. Guardian scan profiles define and configure Guardian APs. Guardian APs are dedicated to performing Radar (WIDS-WIPS) threat detection and countermeasures. The gsprof command is accessible from the mitigator context of the CLI.

For a complete description of Identify Guardian APs, profiles, and functions, see the User Guide.

The following commands are available in the mitigator:gsprof context:

- create on page 209
- delete on page 209
- end on page 19
- exit on page 20
- logout on page 21
- show on page 222
- <named guardian scan profile> on page 210 See for commands in the mitigator:gsprof:<named guardian scan profile> context.

#### create

Use the create command to create a Guardian scan profile. The create command is accessible from the mitigator:gsprof context of the CLI.

create guardian scan profile name

# Parameters

guardian scan profile name Name for a new Guardian scan profile

# Example

The following example creates a guardian scan profile named ffguard\_name:

EWC.extremenetworks.com:mitigator:gsprof# create ffguard\_name

#### delete

Use the delete command to delete a guardian scan profile. The delete command is accessible from the mitigator:gsprof context of the CLI.

delete guardian scan profile name

#### Parameters

guardian scan profile name Name of the guardian scan profile to be deleted

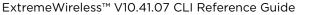

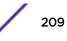

# Example

The following example deletes a guardian scan profile named ffguard\_name: EWC.extremenetworks.com:mitigator:gsprof# delete ffguard\_name

#### <named guardian scan profile>

Move to the <named guardian scan profile> context, which contains commands to modify the attributes for a specified guardian scan profile. The parameter <named guardian scan profile> refers to the guardian scan profile's name.

The <named guardian scan profile> command is accessible from the mitigator:gsprof context of the CLI.

The following commands are available in the mitigator:gsprof:<named guardian scan profile> context:

- adhoc on page 213
- aplist on page 214
- blacklist-timer on page 215
- dosa on page 217
- drop-faf on page 217
- external-friendly on page 218
- external-honeypot on page 218
- internal-honeypot on page 219
- adhoc on page 213
- name on page 219
- spoofed-ap on page 221
- show on page 222

# maintenance

The maintenance command moves you to the maintenance context, which contains commands to configure various security states for APs, and reclassify the security status of APs. The maintenance command is accessible from the mitigator context of the CLI.

The following commands are available in the mitigator:maintenance context:

- authorized-ap on page 210
- friendly-ap on page 211
- prohibited-ap on page 211
- reclassify on page 212
- show on page 212

# authorized-ap

Use the authorized-ap command to add, update, or remove an authorized AP. APs are identified in this context by their BSSID (Basic Service Set ID), which is the same as their MAC address. The authorized-ap command is accessible from the mitigator:maintenance context of the CLI.

After you run the authorized-ap command, run the apply command to implement the change.

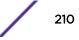

authorized-ap (bssid [desc string]) | (bssid delete)

#### Parameters

| bssid       | The MAC address of the AP.                                   |
|-------------|--------------------------------------------------------------|
| desc string | An optional alphanumeric character string describing the AP. |
| delete      | Removes the AP identified from BSSID from authorized status. |

#### Example

The following example adds testap1 by its BSSID: 11:11:22:22:33:33 as an authorized AP:

EWC.extremenetworks.com:mitigator:maintenance# authorized-ap 11:11:22:22:33:33 desc testapl EWC.extremenetworks.com:mitigator:maintenance# apply

The following example deletes the AP with BSSID: 11:11:22:22:33:33 from authorized status:

```
EWC.extremenetworks.com:mitigator:maintenance# authorized-ap 11:11:22:22:33:33 delete EWC.extremenetworks.com:mitigator:maintenance# apply
```

# friendly-ap

Use the friendly-ap command to add, update, or remove a friendly AP. APs are identified in this context by their BSSID (Basic Service Set ID), which is the same as their MAC address. The friendly-ap command is accessible from the mitigator:maintenance context of the CLI.

After you run the friendly-ap command, run the apply command to implement the change.

```
friendly-ap (bssid [ssid string] [desc string]) | (bssid delete)
```

#### **Parameters**

| bssid              | The MAC address of the AP.                                                  |
|--------------------|-----------------------------------------------------------------------------|
| <b>ssid</b> string | An optional alphanumeric character string identifying the subsystem (SSID). |
| desc string        | An optional alphanumeric character string describing the AP.                |
| delete             | Removes the AP identified by the BSSID from friendly AP status.             |

# Example

The following example adds friendly AP "testing" by its BSSID: 11:11:22:22:33:33 on channel 5:

EWC.extremenetworks.com:mitigator:maintenance# friendly-ap 11:11:22:22:33:33 ssid testing channel 5 desc testing

EWC.extremenetworks.com:mitigator:maintenance# apply

The following example deletes an AP with BSSID: 11:11:22:22:33:33 from friendly status:

EWC.extremenetworks.com:mitigator:maintenance# friendly-ap 11:11:22:22:33:33 delete EWC.extremenetworks.com:mitigator:maintenance# apply

#### prohibited-ap

Use the prohibited-ap command to add, update, or remove an AP from prohibited status. APs are identified in this context by their BSSID (Basic Service Set ID), which is the same as their MAC address. The prohibited-ap command is accessible from the mitigator:maintenance context of the CLI.

After you run the prohibited-ap command, run the apply command to implement the change.

prohibited-ap (bssid [desc string] [category string]) | (bssid delete)

#### Parameters

| bssid                  | The MAC address of the AP.                                                                                                    |
|------------------------|----------------------------------------------------------------------------------------------------|
| desc string            | An optional alphanumeric character string describing the AP.                                                                          |
| <b>category</b> string | The optional category defines the reason the AP is prohibited. Valid values are: prohibitedap, internalhoneypot, and externalhoneypot |
| delete                 | Removes the AP identified by the BSSID from prohibited AP status.                                                                     |

#### Example

The following example makes testap1 with BSSID: 11:11:22:22:33:33 prohibited due to the prohibitedap category:

EWC.extremenetworks.com:mitigator:maintenance# prohibited-ap 11:11:22:22:33:33 desc testapl category prohibitedap EWC.extremenetworks.com:mitigator:maintenance# apply

The following example removes the AP with BSSID: 11:11:22:22:33:33 from prohibited status:

EWC.extremenetworks.com:mitigator:maintenance# prohibited-ap 11:11:22:22:33:33 delete EWC.extremenetworks.com:mitigator:maintenance# apply

# reclassify

Use the **reclassify** command to modify the state of one or more APs. APs are identified in this context by their BSSID (Basic Service Set ID), which is the same as their MAC address. The **reclassify** command is accessible from the mitigator:maintenance context of the CLI.

Not every reclassification is possible in any given circumstance: only the allowed transitions, as seen in the GUI. (For instance, Prohibited can be reclassified to Friendly, but not to Authorized)

After you run the reclassify command, run the apply command to implement the change.

```
reclassify bssid[, bssid] (authorized friendly prohibited)
```

# Parameters

| bssid[,bssid]                        | The MAC address of the AP. Multiple APs can be added as a comma-separated list. |
|--------------------------------------|---------------------------------------------------------------------------------|
| authorized<br>friendly<br>prohibited | Specifies the classification of the specified AP(s).                            |

# Example

The following example reclassifies the APs with BSSID: 11:11:22:22:33:33 and 11:11:22:22:33:34 as authorized:

```
EWC.extremenetworks.com:mitigator:maintenance# reclassify 11:11:22:22:33:33,
11:11:22:22:33:34 authorized
EWC.extremenetworks.com:mitigator:maintenance# apply
```

show

Use the **show** command to display security states of APs managed on this controller. This **show** command is accessible from the mitigator:maintenance context of the CLI.

# show [authorized | friendly | prohibited | unclassified ]

#### Parameters

authorizedfriendlySpecifies the classification of APs you want to display. No classificationprohibitedunclassifiedmeans all four categories are displayed.

#### Example

The following example displays the authorized APs on the controller:

EWC.extremenetworks.com:mitigator# show authorized

The following example displays APs of all status categories on the controller:

EWC.extremenetworks.com:mitigator# show

# Common Scan/Profile Commands

The commands in this section are common to the configuration of In-service scan profiles and Guardian scan profiles. Every profile must be configured in its own context: scprof <named scan profile> on page 208 or gsprof <named guardian scan profile> on page 210.

- adhoc on page 213
- aplist on page 214
- blacklist-timer on page 215
- dosa on page 217
- drop-faf on page 217
- external-friendly on page 218
- external-honeypot on page 218
- internal-honeypot on page 219
- name on page 219
- port on page 220
- rogue on page 220
- rogue-prevent on page 221
- spoofed-ap on page 221
- show on page 222

# adhoc

Use the adhoc command to enable or disable removal of network access from clients in adhoc mode. The adhoc command is accessible from the mitigator:scprof:<named scan profile> context and the mitigator:gsprof:<named guardian scan profile> context of the CLI.

After you run the adhoc command, run the apply command to implement the change.

adhoc (enable | disable)

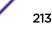

#### Parameters

| enable  | Enables removal of adhoc clients on this profile from network access  |
|---------|-----------------------------------------------------------------------|
| disable | Disables removal of adhoc clients on this profile from network access |

#### Example

The following example enables ad hoc client removal:

EWC.extremenetworks.com:mitigator:scprof:scp\_name# adhoc enable EWC.extremenetworks.com:mitigator:scprof:scp\_name# apply

# aplist

Use the aplist command to modify the list of the Wireless APs that are part of the scan profile. Use the no form of the command to delete the Wireless APs from the list. The aplist command is accessible from the following contexts of the CLI:

- mitigator:scprof:<named scan profile> context
- mitigator:gsprof:<named guardian scan profile> context
- mitigator:adsprof:<named adsp profile> context

After you run the aplist command, run the apply command to implement the change.

```
aplist [(add|delete)] serial[, serial]*
```

Parameters

| add delete       | Add or delete APs from the scan profile. If you omit these options, by default<br>all APs in the scan profile are replaced with the APs listed in this command.                       |
|------------------|----------------------------------------------------------------------------------------------------|
| serial[,serial]* | Specifies the Wireless AP by their serial numbers that are to be added to the scan profile. They can be added or deleted individually, or listed as a comma and space separated list. |

Usage

Use the add or delete option to make changes to an existing scan profile AP list. You can replace the APs listed in the scan profile by omitting the add or delete option, and listing the APs you want.

The AP39xx support the AirDefense profile. This profile integrates the AP39xx with the AirDefense Services Platform, offering an alternative to the Guardian Scan Profile. An AP can only belong to one scan profile.

# Example

The following example adds a Wireless AP with the serial number 500006072051354 to the scan profile:

```
EWC.extremenetworks.com:mitigator:scprof:scp_name# aplist add 500006072051354
EWC.extremenetworks.com:mitigator:scprof:scp_name# apply
```

The following example deletes a Wireless AP with the serial number 500006072051354 from the scan profile:

```
EWC.extremenetworks.com:mitigator:scprof:scp_name# aplist delete 500006072051354
EWC.extremenetworks.com:mitigator:scprof:scp_name# apply
```

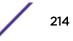

The following example replaces the Wireless APs in the scan profile with those with the following serial numbers: 500006072051354, 500005380080168, and 0500006072051427:

EWC.extremenetworks.com:mitigator:scprof:scp\_name# aplist 500006072051354, 0500006072051427, 500005380080168 EWC.extremenetworks.com:mitigator:scprof:scp\_name# apply

The following example adds three APs to the AirDefense profile called adsp-1.

```
EWC.extremenetworks.com:mitigator:adsprof:adsp-1# aplist add 111111111137051
1321015708420000 1437004608410000
EWC.extremenetworks.com:mitigator:adsprof:adsp-1# apply
EWC.extremenetworks.com:mitigator:adsprof:adsp-1# show
Profile Name: adsp-1
aplist 11111111137051,1321015708420000,1437004608410000
```

# **Related Links**

<named scan profile> on page 208 <named guardian scan profile> on page 210 <named ad profile> on page 203

# blacklist-timer

Use the blacklist-timer command to configure the maximum amount of time a device can be blacklisted. The blacklist-timer command is accessible from the mitigator:scprof:<named scan profile> context and the mitigator:gsprof:<named guardian scan profile> context of the CLI.

The **blacklist-timer** command takes effect after dosa (which removes network access from clients originating DoS attacks) is enabled.

After you run the blacklist-timer command, run the apply command to implement the change.

blacklist-timer 900-86400

Parameters

| 900-86400                                             | The maximum amount of time, in seconds, a device can be blacklisted. Valid values |
|-------------------------------------------------------|-----------------------------------------------------------------------------------|
| are not less than 900, or greater than 86400 seconds. |                                                                                   |

#### Example

The following example configures blacklisting of a device to a maximum of 2000 seconds:

```
EWC.extremenetworks.com:mitigator:scprof:scp_name# blacklist-timer 2000
EWC.extremenetworks.com:mitigator:scprof:scp_name# apply
```

# channels

Use the **channels** command to modify the channel list of the scan profile. The **channels** command is accessible from the mitigator:gsprof:<named guardian scan profile> context of the CLI.

After you run the channels command, run the apply command to implement the change.

channels **all** | **none** | *channel*[, *channel*]

# Parameters

| all                | Specifies that all channels be added to the scan profile list.                                                                                       |
|--------------------|----------------------------------------------------------------------------------------------------|
| none               | Specifies that no channels be listed in the scan profile.                                                                                            |
| channel[, channel] | Specifies the channel(s) by number that are to be added to the scan profile.<br>They can be added individually, or listed as a comma separated list. |

# Usage

To delete some channels from the list, specify none, then if necessary re-add the ones you want scanned.

# Example

The following example adds all channels to the scan profile:

EWC.extremenetworks.com:mitigator:scprof:scp\_name# channels all EWC.extremenetworks.com:mitigator:scprof:scp\_name# apply

The following example deletes all channels from the scan profile:

EWC.extremenetworks.com:mitigator:scprof:scp\_name# channels none EWC.extremenetworks.com:mitigator:scprof:scp\_name# apply

The following example adds channels 1, 3, and 9 to the scan profile:

EWC.extremenetworks.com:mitigator:scprof:scp\_name# channels 1,3,9 EWC.extremenetworks.com:mitigator:scprof:scp\_name# apply

# classification

Use the classification command to enable or disable interference classification on this profile. The classification command is accessible from the mitigator:scprof:<named scan profile> context and the mitigator:gsprof:<named guardian scan profile> context of the CLI.

After you run the classification command, run the apply command to implement the change.

```
classification (enable | disable)
```

Parameters

| enable  | Enables interference classification on this profile  |
|---------|------------------------------------------------------|
| disable | Disables interference classification on this profile |

Example

The following example enables classification:

EWC.extremenetworks.com:mitigator:scprof:scp\_name# classification enable EWC.extremenetworks.com:mitigator:scprof:scp\_name# apply

# concurrent-number

Use the concurrent-number command to configure the maximum number of channels on which a Guardian AP can concurrently launch countermeasures. The concurrent-number command is accessible from the mitigator:gsprof:<named guardian scan profile> context of the CLI.

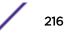

After you run the concurrent-number command, run the apply command to implement the change.

#### concurrent-number 1-4

Parameters

| 1-4 | The maximum number of channels on which countermeasures can be concurrently |
|-----|-----------------------------------------------------------------------------|
|     | launched. Valid values are not less than one, or greater than 4.            |

#### Usage

This command can be applied on any AP, except AP3705. An AP can concurrently launch countermeasures on all channels it is scanning. As more countermeasures are applied and the number of channels to which they are applied increases, the frequency of countermeasures being applied will decrease.

#### Example

The following example enables countermeasures on two concurrent channels:

```
EWC.extremenetworks.com:mitigator:gsprof:scp_name# concurrent-number 2
EWC.extremenetworks.com:mitigator:gsprof:scp_name# apply
```

#### dosa

Use the **dosa** command to enable or disable removal of network access from clients originating DoS attacks. The **dosa** command is accessible from the mitigator:scprof:<named scan profile> context and the mitigator:gsprof:<named guardian scan profile> context of the CLI.

After you run the dosa command, run the apply command to implement the change.

```
dosa (enable | disable)
```

Parameters

| enable  | Enables removal of clients originating DoS attacks from network access  |
|---------|-------------------------------------------------------------------------|
| disable | Disables removal of clients originating DoS attacks from network access |

#### Example

The following example enables DoS attack client removal:

```
EWC.extremenetworks.com:mitigator:scprof:scp_name# dosa enable
EWC.extremenetworks.com:mitigator:scprof:scp_name# apply
```

#### drop-faf

Use the drop-faf command to enable or disable dropping frames in a controlled manner during a flood attack. The drop-faf command is accessible from the mitigator:scprof:<named scan profile> context and the mitigator:gsprof:<named guardian scan profile> context of the CLI.

After you run the drop-faf command, run the apply command to implement the change.

```
drop-faf (enable | disable)
```

Parameters

| enable  | Enables dropping of frames during a flood attack        |
|---------|---------------------------------------------------------|
| disable | Disables dropping of frames, even during a flood attack |

Example

The following example enables frame dropping:

EWC.extremenetworks.com:mitigator:scprof:scp\_name# drop-faf enable EWC.extremenetworks.com:mitigator:scprof:scp\_name# apply

#### external-friendly

Use the external-friendly command to enable or disable prevention of authorized stations from roaming to external friendly APs. The external-friendly command is accessible from the mitigator:scprof:<named scan profile> context and the mitigator:gsprof:<named guardian scan profile> context of the CLI.

After you run the external-friendly command, run the apply command to implement the change.

```
external-friendly (enable | disable)
```

Parameters

| enable  | Enables prevention of authorized stations from roaming to external APs. |
|---------|-------------------------------------------------------------------------|
| disable | Disables prevention of roaming to external APs.                         |

#### Example

The following example enables prevention of roaming to external APs:

EWC.extremenetworks.com:mitigator:scprof:scp\_name# external-friendly enable EWC.extremenetworks.com:mitigator:scprof:scp\_name# apply

#### external-honeypot

Use the external-honeypot command to enable or disable prevention of authorized stations from roaming to external honeypot APs. The external-honeypot command is accessible from the mitigator:scprof:<named scan profile> context and the mitigator:gsprof:<named guardian scan profile> context of the CLI.

After you run the external-honeypot command, run the apply command to implement the change.

external-honeypot (enable | disable)

Parameters

| enable  | Enables prevention of authorized stations from roaming to external honeypot APs. |
|---------|----------------------------------------------------------------------------------|
| disable | Disables prevention of roaming to external honeypot APs.                         |

#### Example

The following example enables prevention of roaming to external honeypot APs:

EWC.extremenetworks.com:mitigator:scprof:scp\_name# external-honeypot enable EWC.extremenetworks.com:mitigator:scprof:scp\_name# apply

#### internal-honeypot

Use the internal-honeypot command to enable or disable the preventing of any station from using an internal honeypot AP. The internal-honeypot command is accessible from the mitigator:scprof:<named scan profile> context and the mitigator:gsprof:<named guardian scan profile> context of the CLI.

After you run the internal-honeypot command, run the apply command to implement the change.

internal-honeypot (enable | disable)

Parameters

| enable  | Enables prevention of any station from roaming to an internal honeypot AP.  |
|---------|-----------------------------------------------------------------------------|
| disable | Disables prevention of any station from roaming to an internal honeypot AP. |

Example

The following example enables prevention of roaming to internal honeypot APs:

EWC.extremenetworks.com:mitigator:scprof:scp\_name# internal-honeypot enable EWC.extremenetworks.com:mitigator:scprof:scp\_name# apply

#### name

Use the name command to modify the name of this scan profile. The name command is accessible from the following contexts of the CLI:

- mitigator:scprof:<named scan profile> context
- mitigator:gsprof:<named guardian scan profile> context
- mitigator:adsprof:<named adsp profile> context

After you run the name command, run the apply command to implement the change.

#### name profile name

#### Parameters

profile name Specifies a profile name in alphanumeric characters.

#### Example

The following example renames the scp\_name scan profile to test22:

```
EWC.extremenetworks.com:mitigator:scprof:scp_name# name test22
EWC.extremenetworks.com:mitigator:scprof:scp_name# apply
EWC.extremenetworks.com:mitigator:scprof:test22#
```

The following example renames the AirDefense profile adsp-1 to adsp-2:

```
EWC.extremenetworks.com:mitigator:adsprof:adsp-1# name adsp-2
EWC.extremenetworks.com:mitigator:adsprof:adsp-1# apply
EWC.extremenetworks.com:mitigator:adsprof:adsp-1# exit
EWC.extremenetworks.com:mitigator:adsprof# show
ad profiles:
adsp-2
```

#### Related Links

<named scan profile> on page 208 <named guardian scan profile> on page 210 <named ad profile> on page 203

#### port

Use the port command to configure the port number used for rogue detection on the AP. The port command is accessible from the mitigator:scprof:<named scan profile> context of the CLI and the mitigator:gsprof:<named guardian scan profile> context of the CLI. (Guardian also scans for Rogues.)

The port command is only available if security scan is enabled.

port port-number

#### Parameters

| port-number | Specifies the number of the port used for rogue detection on the AP. Valid port |
|-------------|---------------------------------------------------------------------------------|
|             | numbers are 1-32768.                                                            |

#### Example

The following example specifies port 1538 as the port used for rogue detection on the AP for the scp\_name scan profile in-service:

```
EWC.extremenetworks.com:mitigator:scprof:in-service# port 1538
EWC.extremenetworks.com:mitigator:scprof:in-service#
```

#### rogue

Use the **rogue** command to enable or disable rogue detection for this scan profile. The **rogue** command is accessible from the mitigator:scprof:<named scan profile> context of the CLI.

The rogue command is only available if security scan is enabled (see security-scan on page 221).

```
rogue enable | disable
```

Parameters

| enable  | Enables rogue detection for this scan profile.  |
|---------|-------------------------------------------------|
| disable | Disables rogue detection for this scan profile. |

#### Example

The following example enables rogue detection for the scp name scan profile in-service:

EWC.extremenetworks.com:mitigator:scprof:in-service# rogue enable EWC.extremenetworks.com:mitigator:scprof:in-service#

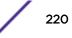

#### rogue-prevent

Use the rogue-prevent command to enable or disable the prevention of any station from using a rogue AP. The rogue-prevent command is accessible from the mitigator:scprof:<named scan profile> context of the CLI.

rogue-prevent enable | disable

Parameters

| enable  | Enables the prevention of any station from using a rogue AP.  |
|---------|---------------------------------------------------------------|
| disable | Disables the prevention of any station from using a rogue AP. |

Example

The following example enables prevention of any station from using a rogue AP for the scp\_name scan profile in-service:

```
EWC.extremenetworks.com:mitigator:scprof:in-service# rogue-prevent enable
EWC.extremenetworks.com:mitigator:scprof:in-service#
```

#### security-scan

Use the security-scan command to enable or disable security scans. The security-scan command is accessible from the mitigator:scprof:<named scan profile> context and the mitigator:gsprof:<named guardian scan profile> context of the CLI.

After you run the security-scan command, run the apply command to implement the change.

security-scan (**enable** | **disable**)

Parameters

| enable  | Enables security scans for rogue APs.  |
|---------|----------------------------------------|
| disable | Disables security scans for rogue APs. |

Example

The following example enables security scans:

EWC.extremenetworks.com:mitigator:scprof:scp\_name# security-scan enable EWC.extremenetworks.com:mitigator:scprof:scp\_name# apply

#### spoofed-ap

Use the **spoofed-ap** command to enable or disable prevention of any station using a spoofed AP. The **spoofed-ap** command is accessible from the mitigator:scprof:<named scan profile> context and the mitigator:gsprof:<named guardian scan profile> context of the CLI.

After you run the spoofed-ap command, run the apply command to implement the change.

spoofed-ap (enable | disable)

#### Parameters

| enable  | Enables prevention of access to a spoofed AP. |
|---------|-----------------------------------------------|
| disable | Disables prevention of access to spoofed APs. |

#### Example

The following example enables prevention of access to spoofed APs:

EWC.extremenetworks.com:mitigator:scprof:scp\_name# spoofed-ap enable EWC.extremenetworks.com:mitigator:scprof:scp\_name# apply

#### show

Use the **show** command to display the settings for the scan profile. This **show** command is accessible from the mitigator:scprof:<named scan profile> context and the mitigator:gsprof:<named guardian scan profile> context of the CLI.

show

Parameters

None

#### Example

The following example displays the scan profile scp\_name's settings:

```
EWC.extremenetworks.com:mitigator:scprof:scp_name# show
Profile Name: scp_name
Security Scan: enable
Interference Classification: disable
External Honeypot: disable
External Friendly: enable
Internal Honeypot: disable
Spoofed AP: disable
Drop Frames FAF: disable
Adhoc mode removal: disable
DoS attacks removal: enable
Blacklisting timer: 900
Concurrent Channel Number: 1
channels 1,3,5
aplist
1000005380080166
```

# **10** mobility Commands

| backupmanagerip |
|-----------------|
| mrole           |
| mport           |
| mheartbeat      |
| slpreg          |
| agent           |
| secmode         |
| mdismethod      |
| mmanagerip      |
|                 |

Multiple Wireless Appliances on a network can share and exchange client session information, which enables a wireless device to roam between Wireless APs on different Wireless Appliances without service interruption.

This section describes the commands required to configure the Mobility options for the Wireless Appliance. These commands are located in the mobility context of the CLI.

All CLI commands cache changes. For this reason, sometimes when you make a change in a particular context, the change may not be visible immediately. If this happens, exit and re-enter the context so that the database is synchronized with the latest change.

The following commands are available in the mobility context:

- backupmanagerip on page 223
- mrole on page 224
- mport on page 224
- mheartbeat on page 224
- slpreg on page 225
- agent on page 225
- secmode on page 226
- mdismethod on page 226
- mmanagerip on page 227

# backupmanagerip

Use the **backupmanagerip** command to configure an IP address for the backup manager in the mobility zone. The role of the Wireleses Appliance must be set to Agent before this option becomes available (see mrole on page 224 for more information).

backupmanagerip IP Address

#### Parameters

IP Address

Specifies the IP address of the network backup manager

#### Examples

The following example sets the backup manager IP address: EWC.extremenetworks.com:mobility# backupmanagerip 195.160.1.40

## mrole

Use the mrole command to set the role of the Wireless Appliance.

```
mrole (none | manager | agent )
```

#### Parameters

| none    | Removes role designations from the controller      |
|---------|----------------------------------------------------|
| manager | Sets the role of the Wireless Appliance to Manager |
| agent   | Sets the role of the Wireless Appliance to Agent   |

#### **Examples**

The following example sets the role of the Wireless Appliance as a Mobility Agent: EWC.extremenetworks.com:mobility# mrole agent

#### mport

Use the mport command to select the port to be used by the Mobility feature.

mport esaX

#### Parameters

esaX

Specifies the ESA port, where X refers to the port number

# Examples

The following example selects the esa3 port: EWC.extremenetworks.com:mobility# mport esa3

# mheartbeat

The Wireless Appliance that has the VNManager designation sends regular Heartbeat messages containing information regarding wireless device session changes to the VNAgents, and waits for an update message to come back.

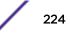

Use the mheartbeat command to set the time interval (in seconds) for the connection establishment response between the Mobility Agent and the Mobility Manager.

mheartbeat value

# Parameters

value Specifies the interval time in seconds between outgoing heartbeats

## **Examples**

The following example sets the outgoing heartbeats to occur at 5 second intervals: EWC.extremenetworks.com:mobility# mheartbeat 5

## slpreg

Use the slpreg command to enable SLP registration. Use the no form of the command to disable it.

slpreg no slpreg

### Parameters

None

## Examples

The following example enables SLP registration: EWC.extremenetworks.com:mobility# splreg

### agent

Use the agent command to add, remove, or approve an agent on the network by its IP address when the current controller serves as a mobility manager.

The role of the Wireless Appliance must be set to Manager before this option becomes available. For more information, see mrole on page 224.

#### agent (add remove approve backupMgr) IP Address

## Parameters

| add        | Adds an agent to the network                                        |  |
|------------|---------------------------------------------------------------------|--|
| remove     | Removes an agent from the network                                   |  |
| approve    | Approves an agent on the network                                    |  |
| backupMgr  | Specifies the agent at the IP address as the network backup manager |  |
| IP Address | Specifies the IP address of the agent                               |  |

# Examples

The following example adds an agent to the network: EWC.extremenetworks.com:mobility# agent add 10.0.0.1

The following example removes an agent from the network:

EWC.extremenetworks.com:mobility# agent remove 10.0.2.4

The following example approves an agent on the network:

EWC.extremenetworks.com:mobility# agent approve 10.0.0.1

The following example specifies 10.0.0.1 as backup manager agent on the network:

EWC.extremenetworks.com:mobility# agent backupmgr 10.0.0.1

## secmode

Use the **secmode** command to set the Security Mode to allow only approved Agents to connect to the manager, or allow all agents to connect.

secmode (approved | none)

#### Parameters

| approved | Allows only approved agents to connect to the manager |
|----------|-------------------------------------------------------|
| none     | Allows all agents to connect to the manager           |

# Examples

The following example configures the security mode to have no restrictions, allowing all agents to connect to the manager:

EWC.extremenetworks.com:mobility# secmode none

# mdismethod

Use the mdismethod command to locate the Mobility Manager on the network.

mdismethod (slpd|static)

#### Parameters

| slpd   | Uses the Service Location Protocol (SLP) Discovery method |
|--------|-----------------------------------------------------------|
| static | Uses a statically configured IP address for detection     |

#### Examples

The following example uses the SLP discovery method: EWC.extremenetworks.com# mdismethod slpd

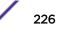

# mmanagerip

Use the mmanagerip to specify the IP address of the Mobility Manager. The role of the Wireless Appliance must be set to Agent before this option becomes available. For more information, see backupmanagerip on page 223.

mmanagerip IP Address

## **Parameters**

IP Address

Specifies the IP address of the VN Manager

# Examples

The following example changes the IP address of the Mobility Manager: EWC.extremenetworks.com:mobility# mmanagerip 195.160.1.39

# **11** schedule\_backup Commands

| destination |  |  |  |
|-------------|--|--|--|
| dir         |  |  |  |
| freq        |  |  |  |
| password    |  |  |  |
| protocol    |  |  |  |
| server      |  |  |  |
| starttime   |  |  |  |
| type        |  |  |  |
| user        |  |  |  |

This section describes commands for scheduling the backup of the following information:

- Software configurations
- CDRs
- Logs
- Audit Report

This section describes commands which manage scheduling options for the backup of data locally or to an FTP or SCP address. The destination command setting specifies the destination where the export file is saved to. These commands are located in the schedule\_backup context of the CLI.

All CLI commands cache changes. For this reason, sometimes when you make a change in a particular context, the change may not be visible immediately. If this happens, you must exit and re-enter the context in order to ensure that the database is synchronized with the latest change.

After running the schedule\_backup commands, you must run the apply command to implement the changes.

The following commands are available in the schedule\_backup context:

- destination on page 229
- dir on page 229
- freq on page 229
- password on page 230
- protocol on page 231
- server on page 231
- starttime on page 231
- type on page 232
- user on page 232

# destination

Use the destination command to specify where the backup file is saved to.

destination (local | flash | remote)

# Parameters

| local  | Save the backup file on a local drive       |
|--------|---------------------------------------------|
| flash  | Save the backup file on a flash drive       |
| remote | Upload the backup file onto a remote server |

# Examples

# Examples

The following example specifies local drive as a destination for the backup file: EWC.extremenetworks.com:schedule\_backup# destination local

# dir

Use the dir command to specify a directory to contain backup data on the FTP or SCP server. dir path

# Parameters

| path | Specifies the directory path |  |
|------|------------------------------|--|
|------|------------------------------|--|

# Examples

The following example specifies the directory path for backup data: EWC.extremenetworks.com:schedule\_backup# dir /home/user/destdir

# freq

Use the freq command to specify the frequency of software backups.

```
freq (daily |everyday|weekday)|(weekly 0,1,2,3,4,5,6)|(monthly date)|
never
```

# Parameters

| daily    | Indicates that backups will occur on a daily basis    |
|----------|-------------------------------------------------------|
| everyday | Configures backup to occur every day of the week      |
| weekday  | Configures backup to occur from Monday to Friday only |
| weekly   | Indicates that backups will occur on weekly basis     |

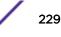

| never   | Indicates that backups will not occur                |
|---------|------------------------------------------------------|
| date    | Specifies a calendar day                             |
| monthly | Indicates that backups will occur on a monthly basis |
| 6       | Configures backup scheduling to occur on Saturday    |
| 5       | Configures backup scheduling to occur on Friday      |
| 4       | Configures backup scheduling to occur on Thursday    |
| 3       | Configures backup scheduling to occur on Wednesday   |
| 2       | Configures backup scheduling to occur on Tuesday     |
| 1       | Configures backup scheduling to occur on Monday      |
| 0       | Configures backup scheduling to occur on Sunday      |

## Examples

The following example sets the software backups to occur from Monday to Friday: EWC.extremenetworks.com:schedule\_backup# freq daily weekday

The following example sets the software backups to occur every Tuesday and Thursday: EWC.extremenetworks.com:schedule\_backup# freq weekly 2,4

The following example sets the software backups to occur on the 15th day of every month: EWC.extremenetworks.com:schedule\_backup# freq monthly 15

The following example disables all backup scheduling: EWC.extremenetworks.com:schedule\_backup# freq never

#### password

Use the **password** command to specify the password of the user name on the FTP or SCP server.

The user name must be specified using the user command. For more information, see user on page 232.

password string

#### **Parameters**

```
string
```

Specifies a password for a user on the FTP or SCP server

# Examples

The following command specifies a password for the user on the server: EWC.extremenetworks.com:schedule\_backup# password rYm239sJ

# protocol

Use the protocol command to specify the appropriate protocol to use when communicating with the destination server.

protocol [ftp|scp]

#### Parameters

| ftp | Specifies the FTP protocol |
|-----|----------------------------|
| scp | Specifies the SCP protocol |

# **Examples**

The following example sets the protocol to SCP: EWC.extremenetworks.com:schedule\_backup# protocol scp

#### server

Use the **server** command to specify the IP address of the destination server for backup data. server *IP Address* 

# Parameters

| IP Address | Specifies the IP address of the FTP or SCP server. The IP address can be either IPv4 |
|------------|--------------------------------------------------------------------------------------|
|            | (A.B.C.D) or IPv6 (A:B:C:D:E:F:G:H) format.                                          |

## Examples

The following example sets the IP address of the server receiving backup data:

EWC.extremenetworks.com:schedule\_backup# server 192.168.1.17

# starttime

Use the starttime command to specify the time of day to start a scheduled backup. The scheduled task time must be set to daily, weekly, or monthly before the start time can be specified. For more information, see freq on page 229.

starttime HH:mm

#### Parameters

| НН | Specifies the hour (in a 24 hour clock format) to start a scheduled backup |
|----|----------------------------------------------------------------------------|
| mm | Specifies the minute to start scheduled backup                             |

# Examples

The following example sets the start time of a scheduled backup to 1:16 PM: EWC.extremenetworks.com:schedule\_backup# starttime 13:16

## type

Use the type command to indicate the data types to backup.

```
type (configuration | cdrs | all | logs | audit)
```

## **Parameters**

| configuration | Indicates that configuration files will be backed up                                                             |
|---------------|----------------------------------------------------------------------------------------------------|
| cdrs          | Indicates that call detail records will be backed up                                                             |
| all           | Indicates that all configuration, call detail records, log files, audit files, and rogue files will be backed up |
| logs          | Indicates that log files will be backed up                                                                       |
| audit         | Indicates that audit files will be backed up                                                                     |

# Examples

The following example indicates that audit files are to be backed up:

EWC.extremenetworks.com:schedule\_backup# type audit

#### user

Use the user command to specify the user name of an account on the FTP or SCP server.

#### Syntax

user id

# Parameters

| id Specifies a user name |  |
|--------------------------|--|
|--------------------------|--|

# Examples

The following example specifies a username for the server: EWC.extremenetworks.com:schedule\_backup# user admin

# 12 schedule\_upgrade Commands

# schld\_upgrd upgrade\_backup

Use the schedule\_upgrade context to access the commands for scheduling an upgrade and back up of the controller's software. The schedule\_upgrade context is accessible from the root context of the CLI.

schedule\_upgrade is not the command. It is the context. You must be in the schedule\_upgrade context to access the commands for scheduling the upgrade and backup of the controller's software. The commands for scheduling the upgrade and back up of the controller's image are provided in the following sections.

All CLI commands cache changes. For this reason, sometimes when you make a change in a particular context, the change may not be visible immediately. If this happens, you must exit and re-enter the context in order to ensure that the database is synchronized with the latest change.

The following commands are available in the schedule\_upgrade context:

- schld\_upgrd on page 233
- upgrade\_backup on page 234

# schld\_upgrd

Use the schld\_upgrd command to schedule a local or remote upgrade of the Wireless Appliance's software. Use the no form of the command to delete the scheduled upgrade. This command is accessible from the schedule\_upgrade context.

Before you schedule a local uprade, download the upgrade image to the controller.

[no] schld\_upgrd MM:DD:hh:mm (local image\_name) |(remote server user
password dir image\_name)

# Parameters

| MM         | Month on which the upgrade will be carried out                                         |
|------------|----------------------------------------------------------------------------------------|
| DD         | The date on which the upgrade will be carried out                                      |
| hh:mm      | The time (in 24-hour format) at which the upgrade will be carried out                  |
| local      | Specifies that the new software will be downloaded locally from the Wireless Appliance |
| image name | The new software's file name                                                           |
| remote     | Specifies that the new software will be downloaded from the remote FTP server          |
| server     | The remote FTP server where the image file is located                                  |

| user       | The user name to access the FTP server                                       |
|------------|------------------------------------------------------------------------------|
| password   | The password to access the FTP server                                        |
| dir        | The path to the directory where the new software is stored on the FTP server |
| image name | The new software's file name                                                 |

## Examples

If you want to delete the existing local upgrade schedule, add no before the local upgrade syntax as shown in the following example:

EWC.extremenetworks.com:schedule\_upgrade# no schld\_upgrd

The following example schedules a local upgrade:

```
EWC.extremenetworks.com:schedule_upgrade# schld_upgrd 06:01:12:00 local AC-MV-07.41.03.0003-1.rue
```

The following example schedules a remote upgrade:

EWC.extremenetworks.com:schedule\_upgrade# schld\_upgrd 06:01:12:00 remote 192.168.4.10 test abc123 /ac/rpm/build07.41.03.0003 AC-MV-07.41.03.0003-1.rue

If you want to delete the existing remote upgrade schedule, add no before the remote upgrade syntax as shown in the following example:

EWC.extremenetworks.com: schedule\_upgrade# no schld\_upgrd

# upgrade\_backup

Use the upgrade\_backup command to create a rescue backup of the existing software of the Wireless Appliance on the remote FTP server. Use the no form of the command to delete the remote rescue backup.

The upgrade\_backup command is accessible from the schedule\_upgrade context.

upgrade\_backup (**local|flash|remote** server user password dir file) no upgrade\_backup

#### **Parameters**

| upgrade_backup        | Specifies to backup the existing software of the Wireless Appliance before initiating the upgrade process                                                                                                    |
|-----------------------|----------------------------------------------------------------------------------------------------|
| <b>flash</b> filename | Specifies that the backup image of the existing software of the<br>Wireless Appliance is to be saved on the flash card. This option is only<br>available if an external flash card has been mounted on the controller.<br>Backup file name can optionally be provided, but it must end with "-<br>rescue-user.tgz". |
| local                 | Specifies that the backup image of the existing software of the Wireless Appliance is to be saved locally.                                                                                                    |
| remote                | Specifies that the backup image of the existing software of the Wireless Appliance is to be created on the remote FTP server                                                                                                    |
| server                | The FTP server where the backup image will be created                                                                                                    |

| user     | The user name to access the FTP server                                                                |
|----------|----------------------------------------------------------------------------------------------------|
| password | The password to access the FTP server                                                                 |
| dir      | The directory where the backup image will be created on the FTP server                                |
| file     | The file name that you want to assign to the backup image. Filename must end with "-rescue-user.tgz". |

# Examples

In the following example, the backup image is created on the ftp server:

EWC.extremenetworks.com:schedule\_upgrade# upgrade\_backup remote 192.168.4.181 admin abc123/ myDir/ backup-rescue-user.tgz

In the following example, the backup image is created on the external flash:

EWC.extremenetworks.com:schedule\_upgrade# upgrade\_backup flash backupToFlash-rescueuser.tgz

The following example deletes the upgrade backup:

EWC.extremenetworks.com:schedule\_upgrade# no upgrade\_backup

# **13** snmp Commands

contact context enable engine-id location port publish-ap rcommunity rwcommunity severity show trap-manager-v1v2 trap-manager-v3 user

The Wireless Appliance supports the SNMP (Simple Network Management Protocol) for retrieving statistics and configuration information.

This section describes commands which manage SNMP settings for the Wireless Appliance. These commands are located in the snmp context of the CLI.

All CLI commands cache changes. For this reason, sometimes when you make a change in a particular context, the change may not be visible immediately. If this happens, you must exit and re-enter the context in order to ensure that the database is synchronized with the latest change.

The following commands are available in the snmp context:

- contact on page 237
- context on page 237
- enable on page 237
- engine-id on page 238
- location on page 238
- severity on page 240
- trap-manager-v1v2 on page 241
- trap-manager-v3 on page 241
- user on page 242
- show on page 241
- rwcommunity on page 240
- port on page 239
- publish-ap on page 239
- show on page 241

# contact

Use the contact command to identify the name of the SNMP administrator.

contact string

#### **Parameters**

| string | Specifies the name of the person enabling SNMP traps on the system |  |
|--------|--------------------------------------------------------------------|--|
|--------|--------------------------------------------------------------------|--|

## **Examples**

The following example specifies a name to identify the SNMP administrator:

EWC.extremenetworks.com:snmp# contact Bill

# context

Use the context command to add an SNMPv3 context. context *string* 

# Parameters

| string | Specifies the context name |  |
|--------|----------------------------|--|
|--------|----------------------------|--|

# Examples

The following example specifies the SNMPv3 context: EWC.extremenetworks.com:snmp# context context1

# enable

Use the enable command to enable and configure SNMP.

```
enable (none|v1v2|v3) [contact location rcommunity rwcommunity (1|2|3|4|
5) 1-65535]
```

# Parameters

| none                        | Disables SNMP                                                               |
|-----------------------------|-----------------------------------------------------------------------------|
| ( <b>v1v2</b>   <b>v3</b> ) | Enables either SNMPv1/V2 or SNMPv3                                          |
| contact                     | Specifies the name of the SNMP administrator                                |
| location                    | Specifies a description for the location of the SNMP administration machine |
| rcommunity                  | Specifies a name for the read-only network management community             |
| rwcommunity                 | Specifies a name for the read-write network management community            |
| 1                           | Forwards the SNMP trap with the Critical severity level                     |

| 2       | Forwards the SNMP trap with the Major severity level         |
|---------|--------------------------------------------------------------|
| 3       | Forwards the SNMP trap with the Minor severity level         |
| 4       | Forwards the SNMP trap with the Informational severity level |
| 5       | Forwards the SNMP trap with the Trace severity level         |
| 1-65555 | Specifies the destination port for the SNMP traps            |

# Example

The following example enables SNMPv3:

EWC.extremenetworks.com:snmp# enable v3

# engine-id

Use the engine-id command to configure the SNMPv3 engine ID for the Wireless Appliance running the SNMP agent.

engine-id string [auto-gen]

# Parameters

| string   | Specifies the SNMPv3 engine ID for the Wireless Appliance running the SNMP agent. The string must be from 5 to 32 characters in length when auto-gen is not selected, and from 1 to 27 characters when auto-gen is selected. |
|----------|----------------------------------------------------------------------------------------------------|
| auto-gen | Automatically generates the SNMPv3 engine ID from the manually entered string.                                                                                                    |

# Examples

The following example specifies the SNMPv3 engine ID of the SNMP agent. Note that resetting the engine-id will reset all users:

```
EWC.extremenetworks.com:snmp# engine-id aaaaaaa
All users will be reset.
(yes/no):no
Warning : Operation to update engine ID cancelled.
```

# location

Use the location command to enter a descriptive string indicating the physical location of the Wireless Appliance running the SNMP agent.

location *string* 

## Parameters

string

Specifies the location Wireless Appliance running the SNMP agent

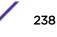

## Examples

The following example specifies the location of the SNMP agent: EWC.extremenetworks.com:snmp# location Blue Office - Second Floor

#### port

Use the port command to specify the destination port for the SNMP traps. port value

**Parameters** 

value Specifies the trap port of the SNMP manager. The value can range from 1 to 65535.

#### Examples

The following example sets the trap port of the SNMP manager to 163: EWC.extremenetworks.com:snmp# port 163

# publish-ap

Use the **publish-ap** command to enable or disable SNMP publishing of the access point as an interface to the Wireless Appliance.

```
publish-ap (enable | disable)
```

## Parameters

**enable** | **disable** Enables or disables publishing of the access point as an interface to the controller.

## Examples

The following example enables SNMP publishing:

EWC.extremenetworks.com:snmp# publish-ap enable

If you attempt to enable SNMP publish when LLDP (Link Layer Discovery Protocol) is enabled on one or more APs, you will get the following warning:

WARNING: LLDP is enabled for some Wireless APs. Would you like to continue?

- (C) Cancel
  (P) Proceed
- (O) Disable LLDP and proceed

Type one of the following:

- C Cancels the SNMP configuration and returns to the AP context.
- P Enables SNMP publishing and maintains LLDP enabled
- O Enables SNMP and disables LLDP

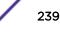

# rcommunity

Use the rcommunity command to set the name of the read-only community.

rcommunity string

## **Parameters**

| string | Specifies the name used for the read-only community |
|--------|-----------------------------------------------------|
|        |                                                     |

The following example sets the name of the read-only community:

EWC.extremenetworks.com:snmp# rcommunity public

# rwcommunity

Use the **rwcommunity** command to specify the name of the read-write community. This community allows the modification of stored data on the administrative system.

rwcommunity string

#### **Parameters**

| string | Specifies the name used for the read-write community |  |
|--------|------------------------------------------------------|--|
|--------|------------------------------------------------------|--|

#### **Examples**

The following example sets the name of the read-write community: EWC.extremenetworks.com:snmp# rwcommunity private

#### severity

Use the severity command to configure the Wireless Appliance to send SNMP traps of the specified severity level.

severity (1|2|3|4|5)

# Parameters

| 1 | Forwards the SNMP trap with the Critical severity level      |
|---|--------------------------------------------------------------|
| 2 | Forwards the SNMP trap with the Major severity level         |
| 3 | Forwards the SNMP trap with the Minor severity level         |
| 4 | Forwards the SNMP trap with the Informational severity level |
| 5 | Forwards the SNMP trap with the Trace severity level         |

#### Example

The following example forwards traps having the Critical level of severity: EWC.extremenetworks.com.com:snmp# severity 2

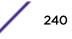

#### show

Use the **show** command in the SNMP context to display all SNMP configuration information or just information about configured SNMPv3 users.

show [user]

#### Parameters

| user | Display only configured users. |
|------|--------------------------------|
|------|--------------------------------|

# Examples

The following example lists only the SNMPv3 users, when in the SNMP context:

EWC.extremenetworks.com:snmp# show user User Authentication ProtocolAuth ProtocolPriv Enabled test1 noauthnopriv none none False

Refer to user on page 242 for descriptions of the values in the various columns of this output.

#### trap-manager-v1v2

Use the trap-manager-v1v2 command to identify either the primary or secondary machine monitoring SNMPv1/v2 traps by IP address.

```
trap-manager-v1v2 1 2 (IP Address | delete)
```

## Parameters

| 1 2        | Identifies the primary or secondary machine monitoring SNMPv1/v2 traps                                                                            |
|------------|----------------------------------------------------------------------------------------------------|
| IP Address | Specifies the IP address of the machine monitoring SNMPv1/v2 traps. The IP address can be either IPv4 (A.B.C.D) or IPv6 (A:B:C:D:E:F:G:H) format. |
| delete     | Delete the specified trap manager.                                                                                                    |

#### Examples

The following example specifies the IP address of the primary machine monitoring SNMPv1/v2 traps: EWC.extremenetworks.com:snmp# trap-manager-v1v2 1 192.168.1.5

The following example deletes the secondary machine monitoring SNMPv1/v2 traps:

EWC.extremenetworks.com:snmp# trap-manager-v1v2 2 delete

#### trap-manager-v3

Use the trap-manager-v3 command to identify either the primary or secondary machine monitoring SNMPv3 traps by IP address.

```
trap-manager-v3 (1|2) (IP address | delete)
```

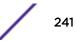

# Parameters

| 1 2        | Identifies the primary or secondary machine monitoring SNMPv3 traps                                                                            |
|------------|----------------------------------------------------------------------------------------------------|
| IP address | Specifies the IP address of the machine monitoring SNMPv3 traps. The IP address can be either IPv4 (A.B.C.D) or IPv6 (A:B:C:D:E:F:G:H) format. |
| delete     | Removes the SNMPv3 machine monitoring SNMPv3 traps                                                                                             |

# Examples

The following example specifies the IP address of the primary machine monitoring SNMPv3 traps and the SNMPv3 user "admin":

EWC.extremenetworks.com:snmp# trap-manager-v3 1 192.168.1.5

The following example deletes the primary trap manager configured in the previous example:

EWC.extremenetworks.com:snmp# trap-manager-v3 1 delete

#### user

Use the user command to configure SNMP v3 users and security.

```
user username security (noAuthNoPriv | authNoPriv (md5|sha) authpassword
| authPriv (md5|sha) authpassword des privpassword)
user username disable|enable
user username delete
```

# Parameters

| username                                                            | Specifies the SNMPv3 user to configure for use with SNMPv3 traps                                                                                                    |  |  |
|---------------------------------------------------------------------|----------------------------------------------------------------------------------------------------|--|--|
| security<br>(noAuthNoPriv <br>authNoPriv authPriv)                  | Specifies the security options to use with this SNMPv3 user (Noauthnopriv, Authnopriv, or Authpriv)                                                                                  |  |  |
| md5 sha                                                             | Specifies the authentication protocol to use when security level is set to authNoPriv or authPriv.                                                                                   |  |  |
| authpassword <b>des</b>                                             | Specifies the authentication password and the DES protocol to use when security level is set to authNoPriv or authPriv. DES must be used when the security level is set to authPriv. |  |  |
| privpassword                                                        | Specifies the privacy password to use when security level is set to authPriv.                                                                                                    |  |  |
| <b>enable</b>   <b>disable</b> Enables or disables an existing user |                                                                                                    |  |  |
| delete Deletes an existing user                                     |                                                                                                    |  |  |

# Examples

The following example creates an SNMPv3 user named "test" with an authPriv security level using MD5 (Message-Digest algorithm 5), an authentication password of "tester1234" and a privacy password of "tester1234":

EWC.extremenetworks.com# user test security authPriv md5 tester1234 des test1234

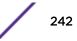

# 14 syslog Commands

| audmsg        |  |
|---------------|--|
| facility      |  |
| stationevents |  |
| svcmsg        |  |
| syslogip      |  |

This section describes commands to configure System Log settings on the Wireless Appliance. These commands are located in the syslog context of the CLI.

All CLI commands cache changes. For this reason, sometimes when you make a change in a particular context, the change may not be visible immediately. If this happens, you must exit and re-enter the context in order to ensure that the database is synchronized with the latest change.

The following commands are available in the syslog context:

- audmsg on page 243
- facility on page 243
- stationevents on page 244
- svcmsg on page 244
- syslogip on page 245

# audmsg

Use the audmsg command to enable service messages. Use the no form of the command to disable them.

audmsg no audmsg

#### Parameters

None

# Example

The following example enables service messages on the Wireless Appliance: EWC.extremenetworks.com:syslog# audmsg

# facility

Use the facility command to send update application, service, audit, and station event log information to the syslog server. Application logs and service logs cannot use the same log level at the same time.

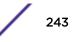

```
facility (application | service | audit | station) (0 | 1 | 3 | 4 | 5 | 6)
```

#### Parameters

| application | Specifies that application logs are to be updated.                    |
|-------------|-----------------------------------------------------------------------|
| service     | Specifies that service logs are to be updated.                        |
| audit       | Specifies that audit logs are to be updated.                          |
| station     | Specifies that station event logs are to be updated.                  |
| 0           | Sends the log with the Emergency severity level to the syslog server. |
| 1           | Sends the log with the Alert severity level to the syslog server.     |
| 3           | Sends the log with the Error severity level to the syslog server.     |
| 4           | Sends the log with the Warning severity level to the syslog server.   |
| 5           | Sends the log with the Notice severity level to the syslog server.    |
| 6           | Sends the log with the Info severity level to the syslog server.      |

# Example

The following example sets the application log level 3 to be sent to the syslog server:

```
EWC.extremenetworks.com:syslog# facility application 3 Successfully updated application logs to 3.
```

The following example sets the station event log level 2 to be sent to the syslog server:

```
EWC.extremenetworks.com:syslog# facility station 2
Successfully updated station logs to 2.
```

# stationevents

Use the stationevents command to turn on or off station event forwarding to the syslog server.

stationevents enable disable

## Parameters

| enable  | Enables station event logging. |
|---------|--------------------------------|
| disable | Disables tation event logging. |

## Examples

The following example enables station event logging: EWC.extremenetworks.com:syslog# stationevents enable

#### svcmsg

Use the svcmsg command to enable DHCP (Dynamic Host Configuration Protocol) messages. Use the no form of the command to disable these and use log and traces messages only.

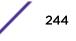

svcmsg no svcmsg

#### **Parameters**

None

# **Examples**

The following example enables service messages on the system:

EWC.extremenetworks.com:syslog# svcmsg Successfully turned on service messages.

The following example disables service messages:

EWC.extremenetworks.com:syslog# no svcmsg Successfully turned off service messages.

# syslogip

Use the syslogip command to configure up to three syslog servers. Use the no form of the command to delete a server. Use show syslog to display system log levels. For more information, see show syslog on page 81.

```
syslogip # IP Address [enable|disable]
no syslogip
```

## Parameters

| #          | Specifies the index number of the system log ID                                                                          |
|------------|----------------------------------------------------------------------------------------------------|
| IP Address | Specifies the IP address to be configured. The IP address can be either IPv4 (A.B.C.D) or IPv6 (A:B:C:D:E:F:G:H) format. |
| enable     | Enables the server                                                                                                    |
| disable    | Disables the server                                                                                                    |

#### Examples

The following example specifies the IP address of a syslog server and enables it:

EWC.extremenetworks.com:syslog# syslogip 1 143.23.34.52 enable Successfully updated syslogip 1.

The following example deletes the syslog server:

```
EWC.extremenetworks.com:syslog# no syslogip 1
Successfully removed syslogip 1.
```

# 15 time Commands

| clock           |  |  |
|-----------------|--|--|
| date            |  |  |
| ntp             |  |  |
| ntpip           |  |  |
| show-continents |  |  |
| show-regions    |  |  |
| tz              |  |  |
|                 |  |  |

Network elements on the Wireless Appliance can be synchronized to a universal clock in one of two ways:

- using the Wireless Appliance's own system time
- using the Network Time Protocol

The commands described in this section are used to select and configure these options, and are located in the time context of the CLI.

All CLI commands cache changes. For this reason, sometimes when you make a change in a particular context, the change may not be visible immediately. If this happens, you must exit and re-enter the context in order to ensure that the database is synchronized with the latest change.

After you run any of the time commands, run the apply command to implement the changes.

The following commands are available in the time context:

- clock on page 246
- date on page 247
- ntp on page 247
- ntpip on page 248
- show-continents on page 248
- show-regions on page 249
- tz on page 250

# clock

Use the clock command to set the system time.

The Network Time Protocol must be disabled before this command can be used. For more information, see <u>ntp</u> on page 247.

After you run the clock command, run the apply command to implement the changes.

clock hh:mm

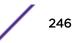

# Parameters

| hh | Specifies the current hour (in 24 hour clock format) |
|----|------------------------------------------------------|
| mm | Specifies the current minute                         |

# Example

The following example sets the system time to 12:01pm: EWC.extremenetworks.com:time# clock 12:01

# date

Use the date command to set the system date. The Network Time Protocol must be disabled before this command can be used. For more information, see ntp on page 247.

date dd:mm:yyyy

# Parameters

| dd   | Specifies the day   |
|------|---------------------|
| mm   | Specifies the month |
| уууу | Specifies the year  |

# Example

The following example sets the date to January 17, 2099: EWC.extremenetworks.com# date 17:01:2099

# ntp

Use the ntp command to use the Network Time Protocol (NTP). Use the no form of the command to disable it. If you want to use the external NTP Server, configure the NTP Server's IP address by running the ntpip command. For more information, see ntpip on page 248.

```
ntp [2|3]
(no) ntp [1|2|3]
```

# Parameters

| 2 | Specifies to use the external NTP Server to synchronize the network time |
|---|--------------------------------------------------------------------------|
| 3 | Specifies to use the internal NTP Server to synchronize the network time |

# Example

The following example specifies to use the internal NTP Server to synchronize the network time: EWC.extremenetworks.com:time# ntp 3

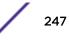

# ntpip

Use the ntpip command to configure the IP address of up to 3 standard NTP time servers. Use the no form of the command to remove an IP address by its index number.

ntpip (1|2|3) IP address domain no ntpip (1|2|3)

# **Parameters**

| 1 2 3      | Indicates the index number on the list of configured NTP time servers                                                         |
|------------|----------------------------------------------------------------------------------------------------|
| IP Address | Specifies the IP address of an NTP time server. The IP address can be either IPv4 (A.B.C.D) or IPv6 (A:B:C:D:E:F:G:H) format. |
| domain     | Specifies a domain for the NTP time server                                                                                    |

# Example

The following example configures the IP address of an NTP time server and assigns it an index value of 2:

EWC.extremenetworks.com:time# ntpip 2 192.168.4.89

# show-continents

Use the show-continents command to view continent values in the database. Run this command before setting the time zone for the Wireless Appliance. The show-continents command is accessible from within the root > time context.

show-continents

# **Parameters**

None

# Usage

Run the show-continents command before running the tz command. show-continents lists continent values in the database.

# Example

The following is an example of continent values to use when setting the controller time zone: EWC.extremenetworks.com:time# show-continents

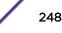

| lab184# | time                  |
|---------|-----------------------|
| lab184: | time# show-continents |
| 1       | Africa                |
| 2       | America               |
| 3       | Antarctica            |
| 4       | Arctic                |
| 5       | Asia                  |
| 6       | Atlantic              |
| 7       | Australia             |
| 8       | Europe                |
| 9       | Indian                |
| 10      | Pacific               |

#### Figure 2: Example list of continents

#### **Related Links**

tz on page 250 show-regions on page 249

# show-regions

Use the **show-regions** command to view regions of the specified continent. Run this command before setting the time zone for the Wireless Appliance. The **show-regions** command is accessible from within the root > time context.

show-regions continent | seqid

# Parameters

| continent   seqid | Indicates the parent continent of the displayed regions. Valid values are |
|-------------------|---------------------------------------------------------------------------|
|                   | continent name or database sequence ID. Use the show-continents           |
|                   | command to view a list of continents.                                     |

# Usage

Run the show-continents and show-regions commands before running the tz command. showcontinents lists continent values in the database. show-regions shows the regions of the specified continent.

# Example

The following is an example of region values to use when setting the controller time zone: EWC.extremenetworks.com:time# show-regions America

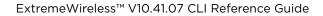

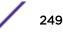

| lab184:time# show-regions America |                        |     |                     |  |
|-----------------------------------|------------------------|-----|---------------------|--|
| 1                                 | Adak                   | 79  | Jamaica             |  |
| 2                                 | Anchorage              | 80  | Jujuy               |  |
| 3                                 | Anguilla               | 81  | Juneau              |  |
| 4                                 | Antigua                | 82  | Kentucky/Louisville |  |
| 5                                 | Araguaina              | 83  | Kentucky/Monticello |  |
| 6                                 | Argentina/Buenos Aires | 84  | Kralendijk          |  |
| 7                                 | Argentina/Catamarca    | 85  | La_Paz              |  |
| 8                                 | Argentina/Cordoba      | 86  | Lima                |  |
| 9                                 | Argentina/Jujuy        | 87  | Los_Angeles         |  |
| 10                                | Argentina/La_Rioja     | 88  | Louisville          |  |
| 11                                | Argentina/Mendoza      | 89  | Lower_Princes       |  |
| 12                                | Argentina/Rio_Gallegos | 90  | Maceio              |  |
| 13                                | Argentina/Salta        | 91  | Managua             |  |
| 14                                | Argentina/San_Juan     | 92  | Manaus              |  |
| 15                                | Argentina/San_Luis     | 93  | Marigot             |  |
| 16                                | Argentina/Tucuman      | 94  | Martinique          |  |
| 17                                | Argentina/Ushuaia      | 95  | Matamoros           |  |
| 18                                | Aruba                  | 96  | Mazatlan            |  |
| 19                                | Asuncion               | 97  | Mendoza             |  |
| 20                                | Atikokan               | 98  | Menominee           |  |
| 21                                | Bahia_Banderas         | 99  | Merida              |  |
| 22                                | Bahia                  | 100 | Metlakatla          |  |
| 23                                | Barbados               | 101 | Mexico_City         |  |
| 24                                | Belem                  | 102 | Miquelon            |  |

#### Figure 3: Example list of regions (not complete)

#### **Related Links**

tz on page 250 show-continents on page 248

#### tz

Use the tz command to set the time zone for the Wireless Appliance. The tz command is accessible from within the root context.

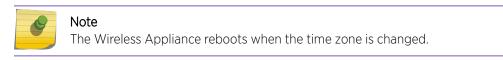

| tz | continent | continent | seqid | region | region | seqid |
|----|-----------|-----------|-------|--------|--------|-------|
|----|-----------|-----------|-------|--------|--------|-------|

# Parameters

| continent continent   seqid  | Indicates the continent. Valid values are continent name<br>or database sequence ID. Use the show-continents<br>command to view a list of continents. |
|------------------------------|----------------------------------------------------------------------------------------------------|
| <b>region</b> region   seqid | Specifies the region. Valid values are region name or database sequence ID. Use the show-regions command to view a list of regions.                   |

# Usage

Use the respective show commands to view a list of continents and regions in the database. Configure the time zone using the continent and region name or database sequence ID.

After running tz, run the apply command.

# Example

The following is an example of continent values to use when setting the controller time zone: EWC.extremenetworks.com:time# show-continents

| lab184#  | time                  |
|----------|-----------------------|
| lab184:t | time# show-continents |
| 1        | Africa                |
| 2        | America               |
| 3        | Antarctica            |
| 4        | Arctic                |
| 5        | Asia                  |
| 6        | Atlantic              |
| 7        | Australia             |
| 8        | Europe                |
| 9        | Indian                |
| 10       | Pacific               |

#### Figure 4: Example list of continents

The following is an example of region values to use when setting the controller time zone: EWC.extremenetworks.com:time# show-regions America

| lab184:time# show-regions America |                        |     |                     |  |
|-----------------------------------|------------------------|-----|---------------------|--|
| 1                                 | Adak                   | 79  | Jamaica             |  |
| 2                                 | Anchorage              | 80  | Jujuy               |  |
| 3                                 | Anguilla               | 81  | Juneau              |  |
| 4                                 | Antigua                | 82  | Kentucky/Louisville |  |
| 5                                 | Araguaina              | 83  | Kentucky/Monticello |  |
| 6                                 | Argentina/Buenos Aires | 84  | Kralendijk          |  |
| 7                                 | Argentina/Catamarca    | 85  | La Paz              |  |
| 8                                 | Argentina/Cordoba      | 86  | Lima                |  |
| 9                                 | Argentina/Jujuy        | 87  | Los Angeles         |  |
| 10                                | Argentina/La Rioja     | 88  | Louisville          |  |
| 11                                | Argentina/Mendoza      | 89  | Lower_Princes       |  |
| 12                                | Argentina/Rio_Gallegos | 90  | Maceio              |  |
| 13                                | Argentina/Salta        | 91  | Managua             |  |
| 14                                | Argentina/San_Juan     | 92  | Manaus              |  |
| 15                                | Argentina/San_Luis     | 93  | Marigot             |  |
| 16                                | Argentina/Tucuman      | 94  | Martinique          |  |
| 17                                | Argentina/Ushuaia      | 95  | Matamoros           |  |
| 18                                | Aruba                  | 96  | Mazatlan            |  |
| 19                                | Asuncion               | 97  | Mendoza             |  |
| 20                                | Atikokan               | 98  | Menominee           |  |
| 21                                | Bahia_Banderas         | 99  | Merida              |  |
| 22                                | Bahia                  | 100 | Metlakatla          |  |
| 23                                | Barbados               | 101 | Mexico_City         |  |
| 24                                | Belem                  | 102 | Miquelon            |  |

#### Figure 5: Example list of regions (not complete)

The following example sets the controller time zone using the available continent and region information. Set time zone using continent and region name:

EWC.extremenetworks.com:time# tz continent America region Lima

Or, set time zone using continent and region sequence ID:

EWC.extremenetworks.com:time# tz continent 2 region 86

# **16** traffic\_capture Commands

| file_name       |  |  |  |
|-----------------|--|--|--|
| size            |  |  |  |
| interface       |  |  |  |
| delete          |  |  |  |
| list            |  |  |  |
| start           |  |  |  |
| stop            |  |  |  |
| show            |  |  |  |
| show interfaces |  |  |  |

The traffic\_capture command moves you to the traffic\_capture context, which contains the commands to manage the TCPDump. The traffic\_capture command is accessible from the root context of the CLI.

All CLI commands cache changes. For this reason, sometimes when you make a change in a particular context, the change may not be visible immediately. If this happens, you must exit and re-enter the context in order to ensure that the database is synchronized with the latest change.

The following commands are available in the traffic\_capture context:

- file\_name on page 253
- size on page 254
- interface on page 254
- delete on page 255
- list on page 255
- start on page 256
- stop on page 256
- show on page 256
- show interfaces on page 257

# file\_name

Use the file\_name command to specify a file name for the TCPDump. If you do not assign any file name to the TCPDump, the CLI gives a default name mgmt\_traffic\_dump.cap. The CLI enforces .cap file extension to the TCPDump file. The file\_name command is accessible from the traffic\_capture context of the CLI.

file\_name fileName

# Parameters

fileName

Specifies the file name for the TCPDump

# Examples

The following example specifies the file name as TrafficCapture for the TCPDump: EWC.extremenetworks.com:traffic\_capture# file\_name TrafficCapture

# size

Use the **size** command to specify the file size of TCPDump file. The **size** command is accessible from the traffic\_capture context of the CLI.

Refer to the Wireless Appliance Convergence Software Maintenance Guide for more information.

size *filesize* 

# Parameters

| filesize | Specifies the file size of TCPDump file. File size can range from 10 MB (minimum) to a maximum of 1 GB. |
|----------|----------------------------------------------------------------------------------------------------|
|          |                                                                                                    |

# Example

The following example specifies the file size of the TCPDump file as 15MB: EWC.extremenetworks.com:traffic\_capture# size 15

# interface

Use the interface command to specify the interface on which the exception traffic is to be captured. interface *interfacename* 

# Parameters

| interfacename | The interface name on which the exception traffic is to be captured. You can choose any of the following interfaces: |
|---------------|----------------------------------------------------------------------------------------------------|
|               | Management Port (eth0)                                                                                               |
|               | Physical esa ports                                                                                                   |
|               | Defined VNS (Virtual Networks Service)                                                                               |
|               |                                                                                                    |

# Example

The following example specifies the exception traffic to be captured on esaO: EWC.extremenetworks.com:traffic\_capture# interface esaO

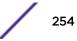

# delete

Use the delete command to delete the TCPDump file. The delete command is accessible from the traffic\_capture context of the CLI.

To display the "TCPDump file capture" list, run the list command from the traffic\_capture context of the CLI. For more information, see list on page 255.

delete # from the capture file list

# Parameters

```
# from the capture file The sequence in which the files are listed in the capture file list
```

# Example

The following example specifies the file #1 in the "TCPDump file capture" list to be deleted: EWC.extremenetworks.com:traffic\_capture# delete 1

# list

Use the list command to display the "TCPDump file capture" list. The list command is accessible from the traffic\_capture context of the CLI.

The files that are stored on the CF card have flash suffixed to their file names. For example, mgmt\_traffic\_dump.cap (flash). The files that are stored on the local drive of the controller do not have anything suffixed to them.

You can save only one TCPDump file on the local drive.

list

# Parameters

None

# Example

The following example displays the list of TCPDump file capture:

```
EWC.extremenetworks.com:traffic_capture# list
Traffic Capture Files:
    1:mgmt_traffic_dump.cap
    2:mgmt_traffic_dump-o1(flash)
    3:mgmt_traffic_dump-01.cap (flash)
    4:mgmt_traffic_dump-02.cap (flash)
    5:dhcp-relay-01.cap (flash)
    6:third-party-01.cap (flash)
    7:mgmt_traffic_dump-03.cap (flash)
```

# start

Use the start command to start capturing the exception traffic to and from the management plane. The capture includes the following:

- All traffic on the management port (eth0)
- Exception traffic for the physical esa ports and defined VNS

The start command is accessible from the traffic\_capture context of the CLI.

start

# Parameters

None

# Example

The following example specifies to start capturing the exception traffic: EWC.extremenetworks.com:traffic\_capture# start

# stop

Use the stop command to stop capturing the exception traffic to and from the management plane. The stop command is accessible from the traffic\_capture context of the CLI.

stop

# Parameters

None

# Example

The following example specifies to stop capturing the exception traffic: EWC.extremenetworks.com:traffic\_capture# stop

# show

Use the **show** command to display the configuration for capturing the exception traffic to and from the management plane. The **show** command is accessible from the traffic\_capture context of the CLI. **show** 

# Parameters

None

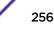

# Example

The following example displays the configuration for capturing the exception traffic to and from the

# show interfaces

Use the **show interfaces** command to display the physical and virtual ports for which the exception traffic can be captured. The **show interfaces** command is accessible from the traffic\_capture context of the CLI.

show interfaces

# **Parameters**

None

# Example

The following example displays the physical and virtual ports for which the exception traffic can be captured: EWC.extremenetworks.com:traffic\_capture# show interfaces eth0 esa0 esa1 esa2 esa3 CNL-208-202brAC CNL-209-AAA CNL-209-AAA CNL-209-AAA CNL-209-briaC CNL-209-briaC

# 17 users Commands

# id pwd

This section describes commands used to create and manage user accounts on the network. These commands are found within the users context of the CLI.

All CLI commands cache changes. For this reason, sometimes when you make a change in a particular context, the change may not be visible immediately. If this happens, you must exit and re-enter the context in order to ensure that the database is synchronized with the latest change.

The following commands are available in the users context:

- id on page 258
- pwd on page 259

# id

Use the id command to create user or administrator accounts on the system. In conjunction with the id command, you must specify and confirm a password for the account. The password must be 8–24 alphanumeric characters long.

id userid admin|guestportal|readonly

# Parameters

| userid      | Specifies a name for the account                                                                                                    |
|-------------|----------------------------------------------------------------------------------------------------|
| admin       | Sets account type to administrator                                                                                                    |
| guestportal | Sets account type to guestportal administrator. A guest administrator user created using the guestportal user type can login to the system only via the GUI. |
| readonly    | Sets account type to readonly                                                                                                    |

# Examples

The following example creates the read-only user account "abby" on the system:

```
EWC.extremenetworks.com:users# id abby readonly
Please input password:
Please confirm password:
Successfully created user abby.
```

The following example creates the administrator account "fred" on the system:

```
EWC.extremenetworks.com:users# id fred admin
Please input password:
Please confirm password:
Successfully created user fred.
```

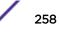

The following example creates a guest administrator user account called "tester" on the system:

EWC.extremenetworks.com:users# id tester guestportal Please input password: Please confirm password: Successfully created user tester.

# pwd

Use the **pwd** command to change the password for a specified account. The password must be 8–24 alphanumeric characters long.

pwd userid

# Parameters

| userid | Specifies the name of the account |  |
|--------|-----------------------------------|--|
|--------|-----------------------------------|--|

# **Examples**

The following example changes the password for the account named "fred":

EWC.extremenetworks.com:users# pwd fred Please input new password: Please confirm new password:

# 18 VNS Commands (vnsmode)

This section describes commands used to define and configure VNS (Virtual Networks Service) for the network. These commands are located in the vnsmode context of the CLI. Execute the **vnsmode** command at the root level to enter vnsmode context.

All CLI commands cache changes. For this reason, sometimes when you make a change in a particular context, the change may not be visible immediately. If this happens, you must exit and re-enter the context in order to ensure that the database is synchronized with the latest change.

The following commands are available in the vnsmode context:

- adminctr on page 261 See for commands in the vnsmode:adminctr context.
- create on page 268
- custom-app on page 269
- das on page 270 See for commands in the vnsmode:das context.
- default-role on page 271 See for commands in the vnsmode:default-role context.
- delete on page 273
- nac on page 274 See for commands in the vnsmode:nac context.
- netflow-mirror on page 275 See for commands in the vnsmode:netflow-mirror context
- radius on page 276 See for commands in the vnsmode:radius context.
- rateprofile on page 288 See for commands in the vnsmode:rateprofile context.
- redirection-url-list on page 290
- <named-VNS> on page 291 See for commands in the vnsmode:<named-VNS> context.
- Common Filter Configuration Commands on page 294

# adminctr

Executing the adminctr command moves you into the vnsmode:adminctr context, in which you configure several global QoS (Quality of Service) settings. This context contains global admission control commands to configure flexible client access, egress filtering, and to control the amount of bandwidth for voice and video applications on Wireless APs.

The following commands are available in the vnsmode:adminctr context:

- auto-login on page 261
- egress-filtering on page 262
- flex-client-access on page 262
- hybrid-policy on page 262
- max-video-assoc on page 264
- max-video-reassoc on page 265
- max-voice-assoc on page 265
- max-voice-reassoc on page 265
- policy-invalid-action on page 266
- rule-redirect on page 266
- tg-selection on page 267
- vlan-policy on page 267
- wlan-airtime on page 267

# auto-login

Use the auto-login command to configure global client Auto-Login behavior. The auto-login command is accessible from the vnsmode:adminctr context of the CLI. Many devices such as those made by Apple implement an autologin feature that prompts the user to login as soon as the device detects the presence of a Captive Portal. These features sometimes cause problems for users who actually interact with the captive portal.

# auto-login redirect | drop | hide

#### Parameters

| redirect | Redirect detection messages to the Captive Portal. This option allows<br>client autologin to detect the captive portal and prompt the user to<br>login. This option may cause post-authentication redirection to fail. |  |
|----------|----------------------------------------------------------------------------------------------------|--|
| drop     | Drop detection messages.                                                                                                    |  |
| hide     | Hides the captive portal from Autologin detector. This is the default<br>option. This option provides the most control over the captive portal<br>experience.                                                          |  |

#### Examples

The following example sets auto-login to drop detection messages:

EWC.extremenetworks.com:vnsmode:adminctr# auto-login drop

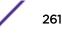

# egress-filtering

Use the egress-filtering command to enable or disable egress filtering globally. The egress-filtering command is accessible from the vnsmode::adminctr context of the CLI.

egress-filtering on | off | wlan

## Parameters

| on   | Enables global egress filtering. When egress filtering is enabled globally, it overrides individual wlan settings.                |
|------|----------------------------------------------------------------------------------------------------|
| off  | Disables global egress filtering. When egress filtering is disabled globally, it overrides individual wlan settings.              |
| wlan | Enables egress filtering globally on the wlan. When this is enabled, individual wlan filtering settings override global settings. |

## Examples

The following example enables filtering on the wlan:

```
EWC.extremenetworks.com:vnsmode:adminctr# egress-filtering wlan
EWC.extremenetworks.com:vnsmode:adminctr# apply
EWC.extremenetworks.com:vnsmode:adminctr# show
Global Egress Filtering: wlan
```

# flex-client-access

Use the flex-client-access command to configure flexible client access (FCA) to the wireless medium. FCA can be adjusted in multiple steps between packet fairness and airtime fairness using this command. This command is available in the vnsmode:adminctr context.

# flex-client-access 100%-packet | mostly-packet | mixed | mostly-airtime | 100%-airtime

| 100%-packet    | Specifies 100% packet access to the wireless medium    |  |
|----------------|--------------------------------------------------------|--|
| mostly-packet  | Specifies mostly packet access to the wireless medium  |  |
| mixed          | Specifies mixed access to the wireless medium          |  |
| mostly-airtime | Specifies mostly airtime access to the wireless medium |  |
| 100%-airtime   | Specifies 100% airtime access to the wireless medium   |  |

# Examples

The following example sets the FCA to 100% packet access:

EWC.extremenetworks.com:vnsmode:adminctr# flex-client-access 100%-packet

# hybrid-policy

Use the hybrid-policy command to configure RFC 3580 options. This mode enables the controller to use both a VLAN (Virtual LAN) ID in the tunnel attributes and a filter ID to select policy for a station. This command is available in the vnsmode:adminctr context.

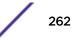

# hybrid-policy policy | vlan | combined

Parameters

| policy   | Specifies that the VLAN tunnel ID is ignored; use the topology assigned by the policy.                              |
|----------|----------------------------------------------------------------------------------------------------|
| vlan     | Specifies that the policy used for the station is based on the VLAN tunnel ID. The filter ID is ignored.            |
| combined | Specifies that the policy identified in the filter ID and the topology associated with the VLAN tunnel ID are used. |

# Examples

The following example sets the hybrid policy to combined:

EWC.extremenetworks.com:vnsmode:adminctr# hybrid-policy combined

# max-beffort-assoc

Use the max-beffort-assoc command to set the Maximum Best Effort (BE) BW for new streams in percent of total. The max-beffort-assoc command is accessible from the vnsmode:adminctr context of the CLI.

max-beffort-assoc 0 - 100

| 0 - 100 | Specifies the percentage configured for the Maximum Best Effor (BE) BW for new |
|---------|--------------------------------------------------------------------------------|
|         | streams.                                                                       |

# Examples

The following example sets the Maximum Best Effort (BE) BW for new streams to 50 percent: EWC.extremenetworks.com:vnsmode:adminctr# max-beffort-assoc 50

# max-beffort-reassoc

Use the max-beffort-reassoc command to set the Maximum Best Effort (BE) BW for roaming streams in percent of total. The max-beffort-reassoc command is accessible from the vnsmode:adminctr context of the CLI.

max-beffort-reassoc 0 - 100

# Parameters

| 0 - 100 | Specifies the percentage configured for the Maximum Best Effor (BE) BW for |
|---------|----------------------------------------------------------------------------|
|         | roaming streams.                                                           |

#### Examples

The following example sets the Maximum Best Effort (BE) BW for roaming streams to 50 percent: EWC.extremenetworks.com:vnsmode:adminctr# max-beffort-reassoc 50

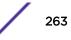

# max-bground-assoc

Use the max-bground-assoc command to set the Maximum Background (BK) BW for new streams in percent of total. The max-bground-assoc command is accessible from the vnsmode:adminctr context of the CLI.

max-bground-assoc 0 - 100

#### Parameters

| 0 - 100 | Specifies the percentage configured for the Maximum Background (BK) BW for |
|---------|----------------------------------------------------------------------------|
|         | new streams.                                                               |

## Examples

The following example sets the Maximum Background (BK) BW for new streams to 50 percent:

EWC.extremenetworks.com:vnsmode:adminctr# max-bground-assoc 50

# max-bground-reassoc

Use the max-bground-reassoc command to set the Maximum Background (BK) BW for roaming streams in percent of total. The max-bground-reassoc command is accessible from the vnsmode:adminctr context of the CLI.

#### max-bground-reassoc 0 - 100

## Parameters

| 0 - 100 | Specifies the percentage configured for the Maximum Background (BK) BW for |
|---------|----------------------------------------------------------------------------|
|         | roaming streams.                                                           |

# Examples

The following example sets the Maximum Background (BK) BW for roaming streams to 50 percent:

EWC.extremenetworks.com:vnsmode:adminctr# max-bground-reassoc 50

# max-video-assoc

Use the max-video-assoc command to configure the maximum allowed overall bandwidth on an AP when an already associated client requests admission for a new video stream.

After you run the max-video-assoc command, run the apply command to implement the changes. max-video-assoc 0-100

#### Parameters

0-100 Specifies the maximum allowable bandwidth as a percentage of total bandwidth.

# Examples

The following example sets the maximum video bandwidth for new streams to 40% of total bandwidth: EWC.extremenetworks.com:vnsmode:adminctr# max-video-assoc 40

# max-video-reassoc

Use the max-video-reassoc command to set the maximum allowed overall bandwidth on the new AP when a client with an active video stream roams to a new AP and requests admission for the video stream.

After you run the max-video-reassoc command, run the apply command to implement the changes.

max-video-reassoc 0-100

Parameters

| 0-100 | Specifies the maximum allowable bandwidth as a percentage of total bandwidth. |
|-------|-------------------------------------------------------------------------------|
|-------|-------------------------------------------------------------------------------|

Examples

The following example sets the maximum video bandwidth for roaming streams to 60% of total bandwidth:

EWC.extremenetworks.com:vnsmode:adminctr# max-video-reassoc 60

# max-voice-assoc

Use the max\_voice\_assoc command to set the maximum allowed overall bandwidth on an AP when an already associated client requests admission for a new voice stream.

After you run the max-voice-assoc command, run the apply command to implement the changes. max-voice-assoc 0-100

#### Parameters

| 0-100 | Specifies the maximum allowable bandwidth as a percentage of total bandwidth. |
|-------|-------------------------------------------------------------------------------|
|-------|-------------------------------------------------------------------------------|

Example

The following example sets the maximum voice bandwidth for new streams to 60% of total bandwidth: EWC.extremenetworks.com:vnsmode:adminctr# max-voice-assoc 60

# max-voice-reassoc

Use the max-voice-reassoc command to set the maximum allowed overall bandwidth on the new AP when a client with an active voice stream roams to a new AP and requests admission for the voice stream.

After you run the max-voice-reassoc command, run the apply command to implement the changes.

max-voice-reassoc 0-100

#### Parameters

| 0 - 100 |  |
|---------|--|
| 0-100   |  |

Specifies the maximum allowable bandwidth as a percentage of total bandwidth.

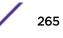

# Examples

The following example sets the maximum voice bandwidth for roaming streams to 80%: EWC.extremenetworks.com:vnsmode:adminctr# max-voice-reassoc 80

# policy-invalid-action

Use the policy-invalid-action command to configure the global invalid policy action. The policy-invalid-action command is accessible from the vnsmode:adminctr context of the CLI.

policy-invalid-action **default** | **allow** | **deny** 

Parameters

| default | Sets the global invalid policy action to the default.             |
|---------|-------------------------------------------------------------------|
| allow   | Sets the global invalid policy action to allow an invalid policy. |
| deny    | Sets the global invalid policy action to deny an invalid policy.  |

# Examples

The following example sets policy-invalid-action behavior to deny:

EWC.extremenetworks.com:vnsmode:adminctr# policy-invalid-action deny

# rule-redirect

Use the **rule-redirect** command to enable or disable policy rule-based redirection. The **rule-redirect** command is accessible from within the root: vnsmode:adminctr context.

rule-redirect enable | disable

# Parameters

| enable  | Enables policy rule-based redirection for ExtremeWireless versions prior to v10.11.<br>Policy rule-based redirection is enabled for ExtremeWireless v10.11 by default. For<br>installations coming from an upgrade, enable rule-redirect. |
|---------|----------------------------------------------------------------------------------------------------|
| disable | Disables policy rule-based redirection. Policy rule-based redirection is enabled for ExtremeWireless v10.11 by default.                                                                                                    |

#### Usage

Enable rule-redirect from the adminctr context before issuing other redirection commands. When this command is enabled, the redirection URL list is available from the VNS screen. For ExtremeWireless v10.11 and later, rule-based redirection is enabled by default. Enable rule-based redirection in ExtremeWireless release versions prior to v10.11 using the rule-redirect command.

#### Examples

EWC.extremenetworks.com:vnsmode:adminctr# rule-redirect enable

EWC.extremenetworks.com:vnsmode:adminctr# apply

Exit adminctr and refresh vnsmode before issuing the redirection url commands.

# **Related Links**

redirection-url on page 396

redirection-url-list on page 290

# tg-selection

Use the tg-selection command to configure the topology group selection algorithm. The tg-selection command is accessible from the vnsmode:adminctr context of the CLI.

tg-selection (round-robin | mac | random | least)

Parameters

| round-robin | Specifies that the round-robin topology group selection algorithm is used. |
|-------------|----------------------------------------------------------------------------|
| mac         | Specifies that the mac topology group selection algorithm is used.         |
| random      | Specifies that the random topology group selection algorithm is used.      |
| least       | Specifies that the least topology group selection algorithm is used.       |

## Examples

The following example sets the topology group selection algorithm to random:

EWC.extremenetworks.com:vnsmode:adminctr# tg-selection random

# vlan-policy

Use the vlan-policy command to map a VLAN ID to a policy.

After you run the vlan-policy command, run the apply command to implement the changes.

vlan-policy (add|update vlan-id policy name) |(remove vlan-id)

| Parameters          |
|---------------------|
| <i>i</i> ururreters |

| addupdate   | Adds or updates the mapping of the specified vlan-id to the specified policy. |
|-------------|-------------------------------------------------------------------------------|
| remove      | Removes the vlan-id mapping from the policy.                                  |
| vlan-id     | Specifies a VLAN to map to or remove from the specified policy.               |
| policy name | Specifies a policy to which a VLAN is mapped.                                 |

# Examples

The following example updates the VLAN mapping (vlan-id 102) to the test2 policy: EWC.extremenetworks.com:vnsmode:adminctr# vlan-policy update 102 test2

# wlan-airtime

Use the wlan-airtime command to configure WLAN Airtime Fairness.

With Airtime Reservation, reserve a percentage of air time for clients associated to a WLAN. The Airtime Reservation algorithm monitors the down link traffic from all clients. When congestion starts,

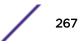

the reservation algorithm guarantees that these clients have access to the air for the configured amount of time. If clients do not request to transmit, the reserved airtime is consumed by other clients.

# Ø

Note

Airtime Reservation Mode is supported by AP38xx and AP39xx models. The legacy Flexible Client Access feature continues to support AP37xx models. Configuring Airtime Reservation Mode may cause the AP to reboot.

wlan-airtime <wlan-name> <0/10/20/30/40/50/60/70/80>

Parameters

| <wlan-name></wlan-name>         | Name of the WLAN where you are configuring Airtime Fairness. |
|---------------------------------|--------------------------------------------------------------|
| <0 10 20 30 40 50 <br>60 70 80> | Percentage of airtime for the specified WLAN.                |

# Examples

The following example reserves 20 percent of airtime for clients associated with WLAN1:

EWC.extremenetworks.com:vnsmode:adminctr# wlan-airtime Wlan1 20

# create

Use the create command to create a new VNS. This command is available in the vnsmode context. After you create a VNS with this command, you can configure additional parameters in the vnsmode:<named-VNS> context. Refer to <named-VNS> on page 291 for more information.

After you run the create command, run the apply command to implement the changes.

create vns name wlans WLANS name pol role-name

# Parameters

| vns name             | Specifies a name for this VNS                                       |
|----------------------|---------------------------------------------------------------------|
| wlans WLANS name     | Specifies a WLAN (Wireless Local Area Network) Service for this VNS |
| <b>pol</b> role-name | Specifies the non-authentication role for this VNS                  |

# Usage

When you create a VNS, if the referenced WLAN Service has a mode of:

- "std" then the referenced role must have a topology of mode "b@ap," "b@ac," or "routed"
- "3pap" then the referenced role must have a physical topology mode
- "wds" then the referenced role must have a null topology

# Example

The following example creates a VNS named testvns and assigns it a WLAN Service named "EWC-1" and a role named "NonAuth":

EWC.extremenetworks.com:vnsmode# create testvns wlans EWC-1 pol NonAuth

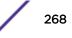

# custom-app

Executing the custom-app command moves you into the vnsmode:custom-app context where you configure the custom-app-list.

# **Related Links**

custom-app-list on page 269

# custom-app-list

Use the custom-app-list command to configure a custom application list for ExtremeWireless application visibility. The custom application list includes the application name (or hostname), group, and matching pattern. The custom-app-list command is accessible from within the root: vnsmode: custom-app context.

custom-app-list (add [group group name name | hostname app name pattern matching pattern]\*|delete [sequence id]\*| [name]\*)

#### Parameters

| add                             | Add a custom application to the list of possible applications available for ExtremeWireless application visibility.                                                                                                    |
|---------------------------------|----------------------------------------------------------------------------------------------------|
| delete                          | Remove a custom application from the list of possible applications available for ExtremeWireless application visibility.                                                                                                    |
| group group name                | Indicates the name of the group name to which the custom application belongs. For more information, see Usage on page 269.                                                                                                    |
| <b>name</b> app name            | Indicates the name of the custom application.                                                                                                    |
| hostname app name               | Indicates that the custom application type is hostname. The (L7) custom application authenticates based on a user defined IP/subnet parameter in the Layer 3 configuration. This configuration allows mobile clients to authenticate using credentials from a specific host. For more information, see the <i>ExtremeWireless User Guide</i> . |
| <b>pattern</b> matching pattern | Indicates the matching pattern for the custom application. Pattern matching is an element of deep packet inspection used as part of network security.                                                                                                    |
| sequence id                     | Identifies the sequence of the APP in the database.                                                                                                    |
| name                            | Identifies the name of the APP in the database.                                                                                                    |
|                                 |                                                                                                    |

# Usage

The custom-app-list command is issued from the custom-app context. The group names are predefined standard Extreme Application Analytics<sup>™</sup> signature groups. The group names are case-sensitive.

To see a list of pre-defined group names, see show app group.

#### Examples

EWC.extremenetworks.com:vnsmode:custom-app# custom-app-list add group Advertising name Letv pattern letv.com

The following example configures the application name type as hostname.

EWC.extremenetworks.com:vnsmode:custom-app# custom-app-list add group Advertising hostname Letv pattern letv.com

# **Related Links**

show app (Application Group) on page 61

custom-app on page 269

# das

Use the **das** command to configure DAS (Dynamic Authorization Server) settings. Executing the **das** command puts you in the vnsmode:das context where the following commands are available.

The following commands are available in the vnsmode:das context:

- port on page 270
- replay\_interval on page 270

# port

Use the port command to configure the DAS port. The port command is available from the vnsmode:das context.

port 1024-65535

Parameters

| Specifies the DAS port. |
|-------------------------|
|-------------------------|

#### Examples

The following example sets the DAS port number to 3799:

EWC.extremenetworks.com:vnsmode:das# port 3799

# replay\_interval

Use the **replay\_interval** command to configure the DAS replay interval, measured in seconds. The **replay\_interval** command is available from the vnsmode:das context.

replay\_interval 0-1000

Parameters

0-1000

Specifies the DAS replay interval, measured in seconds.

#### Examples

The following example sets the DAS replay interval to 60 seconds:

EWC.extremenetworks.com:vnsmode:das# replay\_interval 60

# default-role

The default-role command moves you into the vnsmode:default-role context. The default-role replaces the former default-policy of previous releases. The vnsmode:default-role context provides commands for the configuration of the default-role.

The default-role definitions provide a placeholder for completion of incomplete (no-change) roles (policies) for the VNS being configured. Refer to role Commands on page 386 for a complete discussion of role commands.

The default-role specifies:

- A topology to use when a VNS is created using a role (non-auth role) that does not specify a topology. The default assigned topology is the Bridge Traffic Locally at AP topology.
- An inbound and outbound rate control profile. The default rate control profile is "Unlimited".
- A set of filters. The default filter set is a single deny all rule.

After you complete configuration changes for the default-role, run the apply command before exiting the vnsmode:default-role context to implement the changes.

The following commands are available in the vnsmode:default-role context:

- show on page 271
- sync on page 272
- topology-name on page 272
- acfilters on page 273 See for commands in the vnsmode:default-role:acfilters context.
- apfilters on page 273 See for commands in the vnsmode:default-role:apfilters context.

# show

Use the **show** command to display the default-role configuration information for the current vnsmode:default-role context. The **show** command is accessible from within the vnsmode:default-role context.

show

Parameters

None.

#### Examples

The following example displays the default-role configuration from within the vnsmode:default-role context:

```
EWC.extremenetworks.com:vnsmode:default-role# show
Assigned topology: Bridged at AP untagged
Ingress rate profile: Unlimited
Egress rate profile: Unlimited
Enable AP filtering: enable
Synchronize: disable
EWC.extremenetworks.com:vnsmode:default-role#
```

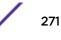

# sync

Use the sync command to enable or disable automatic synchronization of the default-role across paired controllers. Refer to the *Wireless User Guide* for more information about synchronization of policies.

The sync command is accessible from within the vnsmode:default-role context.

sync {enable | disable}

#### Parameters

| enabledisable | Enables or disables synchronization of the default-role across controllers. |  |
|---------------|-----------------------------------------------------------------------------|--|
|---------------|-----------------------------------------------------------------------------|--|

#### Examples

The following example enables the synchronization of the default-role across controllers:

```
EWC.extremenetworks.com:vnsmode:default-role# sync enable
EWC.extremenetworks.com:vnsmode:default-role# apply
EWC.extremenetworks.com:vnsmode:default-role# show
Assigned topology: Bridged at AP untagged
Ingress rate profile: Unlimited
Egress rate profile: Unlimited
Enable AP filtering: disable
Synchronize: enable
EWC.extremenetworks.com:vnsmode:default-role#
```

# topology-name

Use the topology-name command to associate an already existing topology with a role. The topology-name command is accessible from the vnsmode:default-role context.

topology-name topology

#### Parameters

| topology | Specifies the name of the topology to configure for this vnsmode:default-role |
|----------|-------------------------------------------------------------------------------|
|          | context.                                                                      |

#### Usage

Refer to VNS Commands (vnsmode) on page 260 for information on configuring topologies.

#### Examples

The following example configures the default-role with the guestPortal topology:

```
EWC.extremenetworks.com:vnsmode:default-role# topology-name guestPortal
EWC.extremenetworks.com:vnsmode:default-role# apply
EWC.extremenetworks.com:vnsmode:default-role# show
Assigned topology: guestPortal
Ingress rate profile: Unlimited
Egress rate profile: Unlimited
Enable AP filtering: disable
Synchronize: enable
EWC.extremenetworks.com:vnsmode:default-role#
```

# acfilters

Use the acfilters command to enter the vnsmode:default-role:acfilters context for the configuring of default-role AC filters. The acfilters command is accessible from within the vnsmode:default-role context.

AC filter rules are applied at the controller. Default-role AC filter configuration is applied when no AC filters are configured for role applied at the controller. AC filtering is not available when the associated topology is configured for Bridge at AP. AC filtering is available when the associated topology is set to either Bridge at AC or Routed.

The following commands are available in the vnsmode:default-role:acfilters context:

- create on page 294
- config on page 298
- delete on page 300
- move on page 301

# apfilters

Use the apfilters command to enter the vnsmode:default-role:apfilters context for the configuring of AP custom filters. AP custom filters are applied at the AP. Default-role AP custom filters are applied when no AP custom filters are configured for role applied at the AP. The apfilters command is accessible from the vnsmode:default-role context.

This command is not visible in the CLI if you execute the apcustom disable command.

The following commands are available in the vnsmode:default-role:apfilters context:

- create on page 294
- config on page 298
- delete on page 300
- move on page 301

# delete

Use the delete command in vnsmode to delete an existing VNS.

delete VNS name

# **Parameters**

VNS name

Specifies the VNS to delete.

# Examples

The following example deletes the VNS named guestportal: EWC.extremenetworks.com:vnsmode:delete guestportal

# nac

Executing the **nac** command moves you into the vnsmode:nac context, which contains the following commands to manage NAC configuration.

The following commands are available in the vnsmode:nac context:

- create on page 274
- delete on page 274
- show on page 275

# create

Use the create command to create an NAC server configuration. The NAC server accepts DHCP (Dynamic Host Configuration Protocol) messages. The create command is accessible from the vnsmode:nac context of the CLI. After you create an NAC server configuration, you can further configure it by entering the vnsmode:nac:<named-NAC-server> context. See radius on page 276.

create name A.B.C.D

Parameters

| name    | Specifies the name of the NAC server       |
|---------|--------------------------------------------|
| A.B.C.D | Specifies the IP address of the NAC server |

Usage

Up to three NAC server configurations can be created.

#### Examples

The following example creates and then displays the details of an NAC server configuration named testnac-server with an IP address of 10.10.10.11:

```
EWC.extremenetworks.com:vnsmode:nac# create test-nac-server 10.10.10.11
EWC.extremenetworks.com:vnsmode:nac# test-nac-server
EWC.extremenetworks.com:vnsmode:nac:test-nac-server# show
```

# delete

Use the delete command to delete an NAC server configuration. The delete command is accessible from the vnsmode:nac context of the CLI.

delete NAC\_server

Parameters

#### Examples

The following example deletes the NAC server named test-nac-server:

EWC.extremenetworks.com:vnsmode:nac# delete test-nac-server

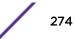

# show

Use the **show** command to display NAC server configuration information. The **show** command is accessible from the vnsmode:nac context of the CLI.

show [NAC\_server]

#### Parameters

NAC\_server Specifies to display information about the specific NAC server

#### Examples

The following example displays a list of NAC server configuration information:

```
EWC.extremenetworks.com:vnsmode:nac# show
NAC Name IP Address
testl 192.168.3.11
```

# netflow-mirror

The netflow-mirror command moves you into the vnsmode:netflow-mirror context, which contains commands to configure NetFlow Mirror. The netflow-mirror command is accessible from the vnsmode context of the CLI.

The following commands are available in the vnsmode:netflow-mirror context.

- netflow-export-dest on page 275
- netflow-export-interval on page 275
- traffic-mirror-firstn on page 276

# netflow-export-dest

Use the netflow-export-dest command to configure the IP address that receives the NetFlow records. The netflow-export-dest command is accessible from the vnsmode:netflow-mirror context of the CLI.

netflow-export-dest ip-address

*ip-address* Specifies the IP address that receives the NetFlow records.

Example

The following example sets the NetFlow export IP destination address to 1.1.1.1:

EWC.extremenetworks.com:vnsmode:netflow-mirror# netflow-export-dest 1.1.1.1

# netflow-export-interval

Use the netflow-export-interval command to set the NetFlow export interval. The netflow-export-interval command is accessible from the vnsmode:netflow-mirror context of the CLI.

netflow-export-interval seconds

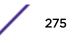

#### Parameters

| seconds | Specifies the NetFlow export interval in seconds from 30 - 360. The default is 60 |
|---------|-----------------------------------------------------------------------------------|
|         | seconds.                                                                          |

#### Example

The following example sets the NetFlow export interval to 50 seconds:

EWC.extremenetworks.com:vnsmode:netflow-mirror# netflow-export-interval 50

# traffic-mirror-firstn

Use the traffic-mirror-firstn command to configure the MirrorN first N packets. The traffic-mirror-firstn command is accessible from the vnsmode:netflow-mirror context of the CLI.

traffic-mirror-firstn packets

#### Parameters

| packets | Specifies the MirrorN first N packets from 1 - 31. The default is 15 packets. |
|---------|-------------------------------------------------------------------------------|
|---------|-------------------------------------------------------------------------------|

# Example

The following example sets the MirrorN first N packets to 20 packets:

EWC.extremenetworks.com:vnsmode:netflow-mirror# traffic-mirror-firstn 20

# traffic-mirror-l2port

Use the traffic-mirror-l2port command to set the traffic mirror L2 port. The trafficmirror-l2port command is accessible from the vnsmode:netflow-mirror context of the CLI.

traffic-mirror-l2port (none | esa0 | esa1)

Parameters

**none** | **esa0** | **esa1** Configures the L2 mirror port and the controller to none, esa0, or esa1.

# Example

The following example sets the mirror L2 port to esa0:

EWC.extremenetworks.com:vnsmode:netflow-mirror# traffic-mirror-l2port esa0

# radius

Executing the radius command moves you into the vnsmode:radius context, which contains the following commands to manage RADIUS server configuration. After you create a radius server configuration, you can further configure it by entering the vnsmode:radius:<server-name> context. See <named\_RADIUS\_server> on page 282.

The following commands are available in the vnsmode:radius context:

- create on page 277
- defer-acct-start on page 277

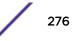

- delay-client-msg on page 278
- delete on page 278
- include-service-type on page 279
- show on page 279
- radius-accounting on page 280
- radius-mac-format on page 280
- rename on page 281
- service-type-login on page 281
- strict on page 282
- usage-mode on page 282
- <named\_RADIUS\_server> on page 282 See for commands in the vnsmode:radius:<server-name> context.

#### create

Use the create command to create a RADIUS (Remote Authentication Dial In User Service) server configuration. The create command is accessible from the vnsmode:radius context of the CLI.

# create name A.B.C.D secret

#### Parameters

| name    | Specifies the name of the RADIUS server           |
|---------|---------------------------------------------------|
| A.B.C.D | Specifies the IP address of the RADIUS server     |
| secret  | Specifies the shared secret for the RADIUS server |

# Examples

The following example creates and then displays the details of a RADIUS server configuration named test-radius-server with an IP address of 10.10.10 and a shared secret of "test":

```
EWC.extremenetworks.com:vnsmode:radius# create test-radius-server 10.10.10.10 test
EWC.extremenetworks.com:vnsmode:radius# test-radius-server
EWC.extremenetworks.com:vnsmode:radius:test-radius-server# show
Authentication port: 1812
Accounting port: 1813
Authentication priority: 5
Accounting priority: 5
Authentication total number of tries: 3
Authentication RADIUS request timeout: 5
Accounting RADIUS request timeout: 5
Interim accounting interval: 0
Default protocol: PAP
Shared secret: ****
Name: test-radius-server
```

# defer-acct-start

Use the defer-acct-start command to enable or disable defering sending the accounting start request until the client's IP address is known. The defer-acct-start command is accessible from the vnsmode:radius context of the CLI.

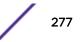

The global setting of Radius Accounting must be enabled prior to using this command. Defer accounting start is disabled by default.

defer-acct-start (enable | disable)

Parameters

| enable  | Enables the defer accounting start feature.  |
|---------|----------------------------------------------|
| disable | Disables the defer accounting start feature. |

#### Examples

The following example enables defer accounting start:

EWC.extremenetworks.com:vnsmode:radius# defer-acct-start enable

# delay-client-msg

Use the delay-client-msg command to set the delay, in seconds, for the client message that displays if a topology change occurs during athentication. The delay-client-msg command is accessible from the vnsmode: radius context of the CLI.

delay-client-msg 1-60

Parameters

| 1-60 | The time, in seconds, that the client message displays if a topology change occurs |
|------|------------------------------------------------------------------------------------|
|      | during athentication.                                                              |

#### Examples

The following example sets the delay to 40 seconds:

EWC.extremenetworks.com:vnsmode:radius# delay-client-msg 40

# delete

Use the delete command to delete a RADIUS server configuration. The delete command is accessible from the vnsmode:radius context of the CLI.

delete RADIUS\_server

#### Parameters

| RADIUS_server | Specifies the name of the RADIUS server to delete |  |
|---------------|---------------------------------------------------|--|
|---------------|---------------------------------------------------|--|

#### Examples

The following example deletes the RADIUS server named test-radius-server:

EWC.extremenetworks.com:vnsmode:radius# delete test-radius-server

# include-service-type

Use the include-service-type command to include or exclude the Serice-Type attribute in the client Access-Request message. The include-service-type command is accessible from the vnsmode:radius context of the CLI.

include-service-type enable disable

Parameters

| enable  | Include the Service-Type attribute in the client Access-Request message.   |
|---------|----------------------------------------------------------------------------|
| disable | Exclude the Service-Type attribute from the client Access-Request message. |

Examples

EWC.extremenetworks.com:vnsmode:radius# include-service-type enable

# show

Use the **show** command to display RADIUS server configuration information. The **show** command is accessible from the vnsmode:radius context of the CLI.

show [RADIUS\_server]

#### Parameters

| RADIUS_server | Specifies to display information about the specific RADIUS server |  |
|---------------|-------------------------------------------------------------------|--|
|---------------|-------------------------------------------------------------------|--|

Examples

The following example displays a list of RADIUS server configuration information:

```
EWC.extremenetworks.com:vnsmode:radius# show
Strict: disable
Radius MAC format: 1. XXXXXXXXXX
Client Access-Request includes Service-Type Attribute: disable
Name IP address Protocol Retries(Auth:Acct) Timeout(Auth:Acct) Ports(Auth:Acct)
Priority(Auth:Acct)
RADIUS_1 192.0.1.202 PAP 3:3 5:5 1812:1813
1:1
```

The following example displays configuration information for the RADIUS server named "RADIUS 1":

```
EWC.extremenetworks.com:vnsmode:radius# show RADIUS_1
Authentication port: 1812
Accounting port: 1813
Authentication priority: 1
Accounting priority: 1
Authentication total number of tries: 3
Accounting total number of tries: 3
Authentication RADIUS request timeout: 5
Accounting RADIUS request timeout: 5
Interim accounting interval: 30
Default protocol: PAP
Shared secret: ********
Name: RADIUS_1
Radius IP: 192.0.1.202
```

# radius-accounting

Use the radius-accounting command to enable or disable RADIUS accounting. The radiusaccounting command is accessible from the vnsmode: radius context of the CLI.

radius-accounting (enable | disable)

Parameters

| enable  | Enables RADIUS accounting.  |
|---------|-----------------------------|
| disable | Disables RADIUS accounting. |

#### Examples

The following example enables RADIUS accounting:

EWC.extremenetworks.com:vnsmode:radius# radius-accounting enable

# radius-mac-format

Use the radius-mac-format command to set the MAC address format to be exchanged with the RADIUS server. The radius-mac-format command is accessible from the vnsmode: radius context of the CLI.

After you run the **radius-mac-format** command, run the **apply** command to implement the changes.

# radius-mac-format 1-12

Parameters

| 1  | Specifies a MAC address format of XXXXXXXXXXX for use with the RADIUS server       |
|----|------------------------------------------------------------------------------------|
| 2  | Specifies a MAC address format of XX:XX:XX:XX:XX for use with the RADIUS server    |
| 3  | Specifies a MAC address format of XX-XX-XX-XX-XX for use with the RADIUS server    |
| 4  | Specifies a MAC address format of XXXX.XXXXXXX for use with the RADIUS server      |
| 5  | Specifies a MAC address format of XXXXXX-XXXXXX for use with the RADIUS server     |
| 6  | Specifies a MAC address format of XX XX XX XX XX XX for use with the RADIUS server |
| 7  | Specifies a MAC address format of xxxxxxxxxx for use with the RADIUS server        |
| 8  | Specifies a MAC address format of xx:xx:xx:xx:xx for use with the RADIUS server    |
| 9  | Specifies a MAC address format of xx-xx-xx-xx-xx for use with the RADIUS server    |
| 10 | Specifies a MAC address format of xxxx.xxxx for use with the RADIUS server         |
| 11 | Specifies a MAC address format of xxxxxx-xxxxxx for use with the RADIUS server     |
| 12 | Specifies a MAC address format of xx xx xx xx xx xx for use with the RADIUS server |
| L  |                                                                                    |

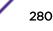

# Examples

EWC.extremenetworks.com:vnsmode:radius# radius-mac-format 2

# rename

Use the **rename** command to rename the RADIUS server. The **rename** command is accessible from the vnsmode:radius context of the CLI.

rename radius-name new-name radius-name

| Parameters | 5 |
|------------|---|
|------------|---|

| radius-name | Specifies the existing name of the RADIUS server.                                      |
|-------------|----------------------------------------------------------------------------------------|
| new-name    | Identifies that the following characters are to be the new name for the RADIUS server. |
| radius-name | Specifies the new name of the RADIUS server.                                           |

#### Examples

The following example renames the RADIUS server ADV to IAV:

EWC.extremenetworks.com:vnsmode:radius# rename ADV new-name IAV

# service-type-login

Use the **service-type-login** command to enable or disable setting the service type attribute to login. The **service-type-login** command is accessible from the vnsmode:radius context of the CLI.

service-type-login (enable | disable)

#### Parameters

| enable  | Enables the defer accounting start feature.  |
|---------|----------------------------------------------|
| disable | Disables the defer accounting start feature. |

# Usage

This command allows you to optionally set the RADIUS Access-Request and Accounting-Request Service-Type attribute to Login. The default service type is Framed. Setting the Service-Type to Login conflicts with the controller administrative RADIUS login since the administrative login also sets the Service-Type to Login. If administrative RADIUS login is enabled, Service-Type set to Login will be blocked and vice versa.

#### Examples

The following example enables service type to login: EWC.extremenetworks.com:vnsmode:radius# service-type-login enable

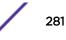

# strict

Use this command to enable or disable the ability to change RADIUS server settings per WLAN Service. This command is available from the vnsmode:radius context.

```
strict (enable | disable)
```

Parameters

| enable  | Enables changing RADIUS server settings per WLAN Service.  |
|---------|------------------------------------------------------------|
| disable | Disables changing RADIUS server settings per WLAN Service. |

## Examples

This example disables changing RADIUS server settings per WLAN Service:

EWC.extremenetworks.com:vnsmode:radius# strict disable

# usage-mode

Use this command to configure the RADIUS server usage mode. This command is available from the vnsmode:radius context.

usage-mode (exclusive | primary-backup)

Parameters

| exclusive      | Sets the RADIUS server usage mode to exclusive.      |
|----------------|------------------------------------------------------|
| primary-backup | Sets the RADIUS server usage mode to primary-backup. |

#### Examples

This example sets the RADIUS server usage mode to primary-backup:

EWC.extremenetworks.com:vnsmode:radius# usage-mode primary-backup

# <named\_RADIUS\_server>

The <named\_RADIUS\_server> command, where <named\_RADIUS\_server> refers to the name of a given RADIUS server, is available in the vnsmode:radius context. When executed, it moves you into the vnsmode:radius:<named\_RADIUS\_server> context, which contains commands to configure the settings of the specified individual RADIUS server.

The following commands are available in the vnsmode:radius:<named\_RADIUS\_server> context:

- acct-port on page 283
- acct-prio on page 283
- acct-retries on page 283
- acct-timeout on page 284
- auth-port on page 284
- auth-prio on page 284
- auth-retries on page 285
- auth-timeout on page 285

- fast-failover on page 285
- interim on page 286
- ip on page 286
- name on page 286
- polling-interval on page 287
- polling-mechanism on page 287
- protocol on page 287
- shared-secret on page 287

## acct-port

Use the acct-port command to set the port for RADIUS accounting. The acct-port command is accessible from the vnsmode:radius:<named\_RADIUS \_server> context of the CLI.

If you do not change the port with this command, the default port 1813 is used.

acct-port 0-65535

#### **Parameters**

| 0-65535 | Specifies the RADIUS accounting port |  |
|---------|--------------------------------------|--|
|---------|--------------------------------------|--|

## Example

The following example sets the RADIUS accounting port to 1646 for the RADIUS server named RAD1: EWC.extremenetworks.com:vnsmode:radius:RAD1# acct-port 1646

#### acct-prio

Use the acct-prio command to set the priority for RADIUS accounting. The acct-prio command is accessible from the vnsmode:radius:<named\_RADIUS \_server> context of the CLI.

acct-prio integer

#### Parameters

| integer | Specifies the RADIUS accounting priority. Possible values can be any integer 0 or |
|---------|-----------------------------------------------------------------------------------|
|         | greater.                                                                          |

#### Example

The following example sets the RADIUS accounting priority to 12 for the RADIUS server named RAD1: EWC.extremenetworks.com:vnsmode:radius:RAD1# acct-prio 12

#### acct-retries

Use the acct-retries command to set the the total number of RADIUS accounting attempts. The acct-retries command is accessible from the vnsmode:radius: <named\_RADIUS\_server> context of the CLI.

acct-retries 1-32

#### Parameters

1-32

Specifies the total number of RADIUS accounting attempts.

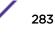

# Examples

The following example sets the number of RADIUS accounting retries to 5 for the RADIUS server named RAD1:

EWC.extremenetworks.com:vnsmode:radius:RAD1# acct-retries 5

# acct-timeout

Use the acct-timeout command to set the timeout for RADIUS accounting. The acct-timeout command is accessible from the vnsmode:radius:<named\_ RADIUS\_server> context of the CLI.

acct-timeout 1-360

# Parameters

| 1-360 | Specifies the RADIUS accounting timeout in seconds. |
|-------|-----------------------------------------------------|
|-------|-----------------------------------------------------|

## Examples

The following example sets the RADIUS accounting timeout to 10 seconds for the RADIUS server named RAD1:

EWC.extremenetworks.com:vnsmode:radius:RAD1# acct-timeout 10

## auth-port

Use the auth-port command to set the priority for RADIUS authentication. The auth-port command is accessible from the vnsmode:radius:<named\_ RADIUS\_server> context of the CLI. If you do not change the authentication port number with this command, the controller uses the default port 1812.

auth-port 0-65535

#### Parameters

| 0-65535 | Specifies the RADIUS authentication port. |
|---------|-------------------------------------------|
|---------|-------------------------------------------|

# Examples

The following example sets the port for RADIUS authentication to port 1816 for the RADIUS server named RAD1:

EWC.extremenetworks.com:vnsmode:radius:RAD1# auth-port 1816

#### auth-prio

Use the auth-prio command to set the priority for RADIUS authentication. The auth-prio command is accessible from the vnsmode:radius:<named\_ RADIUS\_server> context of the CLI.

auth-prio integer

#### Parameters

| integer | Specifies the RADIUS authentication priority. Possible values can be any integer 0 |
|---------|------------------------------------------------------------------------------------|
|         | or greater.                                                                        |

#### Examples

The following example sets the RADIUS authentication priority to 5 for the RADIUS server named RAD1: EWC.extremenetworks.com:vnsmode:radius:RAD1# auth-prio 5

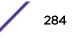

# auth-retries

Use the auth-retries command to set the the total number of RADIUS authentication attempts. The auth-retries command is accessible from the vnsmode:radius: <named\_RADIUS\_server> context of the CLI.

auth-retries 1-32

# Parameters

| 1–32 Specifies the total number of RADIUS authentication attempts. |  |
|--------------------------------------------------------------------|--|
|--------------------------------------------------------------------|--|

# Examples

The following example sets the number of RADIUS authentication attempts to 5 for the RADIUS server named RAD1:

EWC.extremenetworks.com:vnsmode:radius:RAD1# auth-retries 5

# auth-timeout

Use the auth-timeout command to set the timeout for RADIUS authentication. The auth-timeout command is accessible from the vnsmode:radius:<named\_RADIUS\_server> context of the CLI.

auth-timeout 1-360

# Parameters

| 1-360 | Specifies the RADIUS authentication timeout in seconds. |
|-------|---------------------------------------------------------|
|-------|---------------------------------------------------------|

# Examples

The following example sets the RADIUS authentication timeout to 10 seconds for the RADIUS server named RAD1:

EWC.extremenetworks.com:vnsmode:radius:RAD1# auth-timeout 10

# fast-failover

Use the fast-failover command in the vnsmode:<named-VNS> context to enable or disable the sending of interim account records (to the RADIUS server) when a failover occurs and the session home moves to the availability partner.

After you run the fast-failover command, run the apply command to implement the changes.

```
fast-failover (enable | disable)
```

# Parameters

| enable  | Enables the sending of interim account records to RADIUS for fast failover.  |
|---------|------------------------------------------------------------------------------|
| disable | Disables the sending of interim account records to RADIUS for fast failover. |

# Usage

This command is available only when this controller has been enabled for fast-failover (see the wlans:<WLAN-service-name>:auth RADIUS server configuration context fast-failover on page 327 command.

## Examples

This example disables fast failover:

EWC.extremenetworks.com:vnsmode:VNS1# fast-failover disable EWC.extremenetworks.com:vnsmode:VNS1# apply

#### interim

Use the interim command to set the RADIUS interim accounting interval. The interim command is accessible from the vnsmode:radius:<named\_RADIUS\_server> context of the CLI.

interim 0-360

## Parameters

| 0-360 |
|-------|
|-------|

Specifies the RADIUS interim accounting interval in seconds.

## Examples

The following example sets the RADIUS interim accounting interval to 10 seconds for the RADIUS server named RAD1:

EWC.extremenetworks.com:vnsmode:radius:RAD1# interim 10

#### ip

Use the *ip* command to configure the RADIUS server's IP address or FQDN (Fully Qualified Domain Name). The *ip* command is accessible from the vnsmode:radius:<named\_RADIUS\_server> context of the CLI.

ip A.B.C.D

#### Parameters

| A.B.C.D Specifies the IP address of the RADIUS server in dotted decimal notation. |
|-----------------------------------------------------------------------------------|
|-----------------------------------------------------------------------------------|

#### Examples

The following example sets the IP address of the IAS RADIUS server to 222.224.1.23:

EWC.extremenetworks.com:vnsmode:radius:RAD1# ip 222.224.1.23

#### name

Use the **name** command to modify the RADIUS server name. The **name** command is accessible from the vnsmode:radius:<named\_RADIUS\_server> context of the CLI.

name new\_RADIUS\_server\_name

# Parameters

new\_RADIUS\_server\_name Specifies the name of the RADIUS server.

#### Examples

The following example renames the RADIUS server RAD1 to RAD2:

EWC.extremenetworks.com:vnsmode:radius:RAD1# name RAD2 EWC.extremenetworks.com:vnsmode:radius:RAD1# show name Name: RAD2

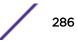

# polling-interval

Use this command to configure the RADIUS test request timeout. This command is available from the vnsmode:radius:<named\_RADIUS\_server> context.

polling-interval (30 - 300)

## Parameters

none

# Examples

This example sets the RADIUS server polling-interval to 43:

EWC.extremenetworks.com:vnsmode:radius:<named\_RADIUS\_server># polling-interval 43

# polling-mechanism

Use this command to configure the RADIUS server polling mechanism. This command is available from the vnsmode:radius:<RADIUS\_server> context.

polling-mechanism (actual-user | rfc5997)

## Parameters

| actual-user                                                 | Sets the RADIUS server polling-mechanism to actual-user. |
|-------------------------------------------------------------|----------------------------------------------------------|
| rfc5997Sets the RADIUS server polling-mechanism to rfc5997. |                                                          |

#### Examples

This example sets the RADIUS server polling-mechanism to rfc5997:

EWC.extremenetworks.com:vnsmode:radius:<named\_RADIUS\_server># polling-mechanism rfc5997

#### protocol

Use the protocol command to set the security protocol used with the RADIUS server. The protocol command is accessible from the vnsmode:radius: <named\_RADIUS\_server> context of the CLI.

protocol [CHAP | MS-CHAP | MS-CHAP2 | PAP]

#### Parameters

| CHAP MS-CHAP MS-CHAP2 PAP | Specifies the security protocol that is used between the RADIUS |
|---------------------------|-----------------------------------------------------------------|
|                           | Server and the Wireless Appliance.                              |

#### Examples

The following example sets the security protocol to PAP for the RADIUS server named RAD1: EWC.extremenetworks.com:vnsmode:radius:RAD1# protocol PAP

#### shared-secret

Use the **shared-secret** command to set the shared secret used with the RADIUS server. The **shared-secret** command is accessible from the vnsmode:radius:<named\_RADIUS\_server> context of the CLI.

shared-secret shared secret

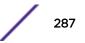

#### Parameters

| shared secret | Specifies the shared secret that is used between the RADIUS Server and |
|---------------|------------------------------------------------------------------------|
|               | the Wireless Appliance                                                 |

#### Examples

The following example sets the shared secret to "ebc" for the RADIUS server named RAD1: EWC.extremenetworks.com:vnsmode:radius:RAD1# shared-secret ebc

# mac-format-1x

Use this command to override the default MAC address colon-separated format (for example 00:11:22:33:44:55) with the Global Authentication MAC Address Format (for Mac Based Authentication) for the following attributes:

- Calling-Station-Id attribute of the RADIUS packet
- Called-Station-Id attribute (if Called-Station-Id is not overridden by Zone name)
- AP BSSID Mac in one of the vendor attributes
- User-Name attribute (Mac Based Authentication)

This command is available from the vnsmode:radius context. It is enabled for new deployments. You must manually enable this setting for upgraded deployments.

#### mac-format-1x (enable | disable)

Parameters

| enable  | Use MAC-Based Authentication MAC address format for user authentication and accounting via RADIUS |
|---------|---------------------------------------------------------------------------------------------------|
| disable | Disable mac-format and use MAC address colon-separated format.                                    |

#### Examples

This example sets the authentication to MAC-Based Authentication MAC address format for user authentication and accounting via RADIUS.

EWC.extremenetworks.com:vnsmode:radius# mac-format-1x enable

# rateprofile

Executing the rateprofile command moves you into the vnsmode:rateprofile context, which contains the following commands to manage bandwidth rate control profiles.

The following commands are available in the vnsmode:rateprofile context:

- create on page 289
- delete on page 289
- show on page 289

## create

Use the create command to create a bandwidth rate control profile with an average rate in kbps. You can create up to 128 profiles. The create command is accessible from the vnsmode:rateprofile context of the CLI.

In the vnsmode:rateprofile context, use the command to delete a bandwidth rate control profile, and use the **show** command to display existing rate control profiles.

After you run the create command, run the apply command to implement the changes.

create profile\_name average rate

| Parameters |
|------------|
|------------|

| profile_name | Specifies the name of the rate control profile. If you are using a profile name that consists of two words and the two words are separated by space, you must put the profile name in double quotes ("). |  |
|--------------|----------------------------------------------------------------------------------------------------|--|
| average rate | Specifies committed information rate (CIR) in Kbps. Average Rate (CIR) must be between 128 and 200000 (kbps).                                                                                            |  |

#### Examples

The following example creates a bandwidth rate control profile named lowspeed with 200 Kbps of CIR:

EWC.extremenetworks.com:vnsmode:rateprofile# create lowspeed 200

The following example creates a bandwidth rate control profile named high speed with 700 Kbps of CIR:

EWC.extremenetworks.com:vnsmode:rateprofile# create "high speed" 700

## delete

Use the delete command to delete a bandwidth rate control profile. The delete command is accessible from the vnsmode:rateprofile context of the CLI.

If the rate control profile that you are attempting to delete is being used by any other VNS, the system returns the following message: You can not delete this profile because it is used by other VNS.

#### delete profile\_name

#### Parameters

| profile_name | Specifies the name of the bandwidth rate control profile to delete. |  |
|--------------|---------------------------------------------------------------------|--|
|--------------|---------------------------------------------------------------------|--|

#### Example

The following example deletes the lowspeed profile: EWC.extremenetworks.com:vnsmode:rateprofile# delete lowspeed

#### show

Use the show command to display all existing bandwidth rate control profiles or a specific profile. show [profile\_name]

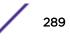

Parameters

profile\_name

Specifies the name of a specific rate control profile to display.

Examples

The following example displays all existing rate control profiles:

EWC.extremenetworks.com:vnsmode:rateprofile# show Unlimited,0 lowspeed,200

## redirection-url-list

Use the redirection-url-list command to create, delete, or modify a redirection URL list. The redirection-url-list command is accessible from within the root: vnsmode:redirection\_url context.

```
redirection-url-list (add redirection url|delete sequence id |
redirection url)
```

## Parameters

| add             | Adds a URL.                         |  |
|-----------------|-------------------------------------|--|
| delete          | Deletes a URL.                      |  |
| redirection url | Identifies the redirection URL      |  |
| sequence id     | Identifies the sequence of the URL. |  |

## Usage

Before you can configure a redirection URL list, enable policy rule-based redirection using the ruleredirect command. You can add or delete more than one URL at a time.

The URL list can contain up to 255 proper URLs, consisting of Fully-Qualified Domain Name (FQDN) addresses and IPV4 addresses. Duplicate entries are not permitted, and you must ensure that network traffic is accessible to the required IP addresses. The name of the WLAN Service that these entries are created for is displayed on the user interface and on the command line interface. SNMP also displays the URLs when queried through the Policy Profile MIB.

## Examples

```
EWC.extremenetworks.com:vnsmode:redirection-url# redirection-url-list add https: //
testing.com/login.htm
EWC.extremenetworks.com:vnsmode:redirection-url# show
SeqId URL
1 https://testing.com/login.htm
```

#### **Related Links**

rule-redirect on page 266

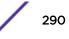

## <named-VNS>

Executing the <named-VNS> command, where <named-VNS> refers to the name of a configured VNS, moves you into the vnsmode:<named-VNS> context, which contains commands to configure the settings of the specified individual VNS.

The following commands are available in the vnsmode:<named-VNS> context:

- auth on page 291
- non-auth on page 292
- name on page 292
- status on page 293
- sync on page 293
- wlans-name on page 293
- show on page 294

## auth

Use the auth command to assign a default role for authenticated clients. This command is available from the vnsmode:<named-VNS> context.

After you run the auth command, run the apply command to implement the changes.

#### auth **non-auth** | role-name

#### Parameters

| non-auth  | Use the default role for non-authenticated clients for authenticated clients.        |
|-----------|--------------------------------------------------------------------------------------|
| role-name | Specifies the name of the role to use as the default role for authenticated clients. |

#### Usage

When you assign a default authenticated role to this VNS, the same rules apply as when a VNS is created. That is - if the VNS's WLAN Service has a mode of:

- "std" then the referenced role must have a topology of mode "b@ap," "b@ac," or "routed"
- "3pap" then the referenced role must have a physical topology mode

#### Examples

The following example specifies that the role named "auth-users" should be used as the default role for authenticated users for the VNS named VNS1:

EWC.extremenetworks.com:vnsmode:VNS1# auth auth-users

This example specifies that the same role used as the default role for non-authenticated users should be used for authenticated users for the VNS named VNS1:

```
EWC.extremenetworks.com:vnsmode:VNS1# auth non-auth
EWC.extremenetworks.com:vnsmode:VNS1# apply
```

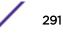

## non-auth

Use the non-auth command to change the default role for non-authenticated clients. This command is available from the vnsmode:<named-VNS> context.

After you run the non-auth command, run the apply command to implement the changes.

non-auth role-name

#### Parameters

| role-name | Specifies the name of the role to use as the default role for non- |
|-----------|--------------------------------------------------------------------|
|           | authenticated clients.                                             |

#### Usage

When you change the default non-authenticated role for this VNS, the same rules apply as when a VNS is created. That is — if the VNS's WLAN Service has a mode of:

- "std" then the referenced role must have a topology of mode "b@ap," "b@ac," or "routed"
- "3pap" then the referenced role must have a physical topology mode

#### Examples

The following example specifies that the role named "non-auth-users" should be used as the default role for non-authenticated users for the VNS named VNS1:

```
EWC.extremenetworks.com:vnsmode:VNS1# non-auth non-auth-users
EWC.extremenetworks.com:vnsmode:VNS1# apply
```

#### name

Use the name command in the vnsmode:<named-VNS> context to change the name of the current VNS.

After you run the name command, run the apply command to implement the changes.

name VNS-name

Parameters

```
VNS-name Specifies the new name for the current VNS.
```

#### Example

The following example changes the name of VNS1 to VNS2, then uses the **show** command to display information for the current VNS, including its name:

```
EWC.extremenetworks.com:vnsmode:VNS1# name VNS2
EWC.extremenetworks.com:vnsmode:VNS1# apply
EWC.extremenetworks.com:vnsmode:VNS1# show
WLANS service: test
Non-authenticated: p4
Authenticated: same as non-authenticated
Restrict available role set: disable
Enable status: enable
Synchronize: disable
Name: VNS2
```

## status

Use the status command in the vnsmode:<named-VNS> context to enable or disable the current VNS.

After you run the status command, run the apply command to implement the changes.

status (enable | disable)

Parameters

| enable  | Enables the VNS.  |
|---------|-------------------|
| disable | Disables the VNS. |

Examples

This example disables the current VNS named VNS1:

EWC.extremenetworks.com:vnsmode:VNS1# status disable EWC.extremenetworks.com:vnsmode:VNS1# apply

#### sync

Use the sync command in the vnsmode:<named-VNS> context to enable or disable automatic synchronization of this VNS across paired controllers. Refer to the *Wireless User Guide* for more information about synchronization of VNSs.

After you run the sync command, run the apply command to implement the changes.

sync (enable | disable)

Parameters

| enable  | Enables automatic synchronization of this VNS across paired controllers. |
|---------|--------------------------------------------------------------------------|
| disable | Disables automatic synchronization of this VNS.                          |

Examples

This example enables automatic synchronization of the current VNS, named VNS1, across paired controllers:

EWC.extremenetworks.com:vnsmode:VNS1# sync enable EWC.extremenetworks.com:vnsmode:VNS1# apply

## wlans-name

Use the wlans-name command in the vnsmode:<named-VNS> context to associate a different WLAN Service with the current VNS. Only one WLAN Service can be associated with a VNS at a time.

After you run the wlans-name command, run the apply command to implement the changes.

wlans-name WLAN-Service-name

#### Parameters

WLAN-Service-name Specifies the name of the .WLAN Service to associate with this VNS.

#### Example

This example changes the associated WLAN Service to wlan4 for the VNS named VNS1:

```
EWC.extremenetworks.com:vnsmode:VNS1# wlans-name wlan4
EWC.extremenetworks.com:vnsmode:VNS1# apply
```

### show

Use the **show** command in the vnsmode:<named-VNS> context to display information about the current VNS.

show

Parameters

None.

#### Example

This example displays information about the current VNS named VNS1:

```
EWC.extremenetworks.com:vnsmode:VNS1# show
WLANS service: wlan4
Non-authenticated: p4
Authenticated: same as non-authenticated
Restrict available role set: disable
Enable status: enable
Synchronize: enable
Name: VNS1
```

## **Common Filter Configuration Commands**

The commands in this section are common to the configuration of both AP filters and AC filters. Each filter must be configured in its own context (acfilters on page 273 or apfilters on page 273).

- create on page 294
- config on page 298
- delete on page 300
- move on page 301

#### create

Use the create command to create, insert, or append a new filter rule into an AP or AC filter list for a <named-role>. The create command is accessible from within the vnsmode:<default-role>:acfilters and vnsmode:<default-role>:apfilters contexts.

Use the following syntax to specify a position value and protocol for a filter rule in the filter list. No application is specified.

create [pos] proto protocol eth ether-type mac MAC address (ipaddress/ mask | IPv6 | interface-subnet | interface-ip | any) [(port port [port])

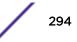

```
| (type-code type [type])] in (none|src|dst|both) out (none|src|dst|both)
(allow | deny | none | contain2vlan vlan-id | redirect) priority (0-7 |
none) tos-dscp (0-FF/(FF|FE|FC|F8|F0|E0|C0|80)|none) cos (named cos|none)
traffic-mirror (<none|enable|prohibited>)
```

Use the following syntax to specify an application in the filter rule definition for an AP or AC filter list.

```
create pos application app_id in (none|apply) out (none|apply) (allow |
deny | none |contain2vlan vlan-id | redirect ) cos (<named cos>|none)
traffic-mirror (<none|enable|prohibited>)
```

Use the following syntax to specify a custom application in the L7 layer of the filter rule definition for an AP or AC filter list.

create pos app-signature app\_id group group name name | hostname app name in (none|apply) out (none|apply) (allow | deny | none | contain2vlan vlan-id | redirect) cos (named cos|none) traffic-mirror (none|enable| prohibited)

| Parameters | , |
|------------|---|
|------------|---|

| pos                                                              | Specifies a position value for this filter in the filter list. Valid values are from 0 - 255.                                                                                                    |
|------------------------------------------------------------------|----------------------------------------------------------------------------------------------------|
| <b>proto</b> protocol                                            | <ul> <li>Specifies the protocol for this filter rule by number or name.</li> <li>Valid number values are from 0 - 255. Valid name values are:</li> <li>udp - UDP protocol</li> <li>tcp - TCP protocol</li> <li>ah - Authentication Header protocol</li> <li>esp - Encapsulating Security Payload protocol</li> <li>icmp - ICMP (Internet Control Message Protocol) protocol</li> <li>icmpv6 - ICMP-IPv6 protocol</li> <li>any - Any protocol</li> <li>gre - Generic Route Encapsulation protocol</li> <li>0-255 - number value of protocol</li> </ul> |
| <b>eth</b> ether-type                                            | <i>ether-type</i> : 4 hex digits from 0001-FFFF, or any.<br>The following well known values are converted into hex values,<br>IPv4,ARP,RARP,DECnet Phase IV,AppleTalk (EtherTalk),<br>AppleTalk Address Resolution Protocol (AARP), Novell IPX (alt),<br>Novell, Profinet, and IPv6.<br><b>Note:</b> IPv6 is supported for Layer 2 bridging for both B@AC and<br>B@AP topologies.                                                                                                    |
| <b>mac</b> MAC address                                           | MAC address: MAC or CIDR address, or any.                                                                                                    |
| <pre>ipaddress/mask IPv6 interface-subnet interface-ip any</pre> | The IP address and/or mask for this filter rule.<br>The IP address is in IPv6 format.<br>Use the IP address and mask configured for the associated<br>topology for this filter rule.<br>Use the IP address of the associated topology for this filter rule.<br>Use any IP address or mask for this filter rule.                                                                                                    |

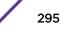

| <b>port</b> port [ port]                                   | Specifies a TCP or UDP port or port range to which this filter rule will be applied. The first <i>port</i> value specifies either the port or the start of a port range. The second <i>port</i> value optionally specifies the end of a range. This parameter is valid only when either TCP or UDP is the specified protocol. Valid port values are from 0 - 65535.                                                                                                    |
|------------------------------------------------------------|----------------------------------------------------------------------------------------------------|
| <b>type-code</b> <i>type</i> [ <i>type</i> ]               | Specifies an ICMP type code or range of ICMP type codes. The first $type$ value specifies either the ICMP type code or the start of a type code range. The second $type$ value optionally specifies the end of a type code range. This parameter is valid only when ICMP is the specified protocol. Valid $type$ values are from 0 - 255.                                                                                                    |
| in (none  src   dst   both)                                | Specifies the direction of packet flow. — in specifies a packet<br>flow from the AP to the AC.<br>none specifies that the in direction will not be used as matching<br>criteria in the filter rule.<br>dst specifies that the IP address for this filter rule is the<br>destination of the packet flow.<br>src specifies that the IP address for this filter rule is the source of<br>the packet flow.<br>both specifies that the IP address for this filter rule can be either<br>source or destination.   |
| out (none   src   dst   both)                              | Specifies the direction of packet flow. — out specifies a packet<br>flow from the AC to the AP.<br>none specifies that the out direction will not be used as<br>matching criteria in the filter rule.<br>dst specifies that the IP address for this filter rule is the<br>destination of the packet flow.<br>src specifies that the IP address for this filter rule is the source of<br>the packet flow.<br>both specifies that the IP address for this filter rule can be either<br>source or destination. |
| allow deny none contain2vlan<br>vlan-id redirect           | Specifies whether packets are allowed or denied (or ignored), or<br>put in the containment VLAN (you must specify the VLAN by its<br>ID), or redirected when meeting the criteria specified in the filter<br>rule.                                                                                                    |
| priority(0-7   none)                                       | Specifies the packet priority. Valid values are 0-7; the highest priority is 7. Specifying none means priority level will not be used as matching criteria in this CoS (Class of Service).                                                                                                    |
| <b>tos-dscp</b> (tos-dscp value/mask value   <b>none</b> ) | Specifies the type of service in the filter rule. Valid values are 0-<br>FF for ToS/DSCP and FF FE FC F8 F0 E0 C0 80 for mask.<br>Specifying none means tos/dscp value is not used as matching<br>criteria in the filter rule.                                                                                                    |
| <b>cos</b> (named-cos   <b>none</b> )                      | Specifies the class of service in the filter rule. The <i>named-cos</i> must already be created by the <b>create</b> command in the cos context. Specifying none means CoS is not used as matching criteria in the filter rule.                                                                                                    |
| traffic-mirror                                             | Specifies the behavior applied to a traffic mirror:<br>none specifies the filter rule is not configured for traffic mirror.<br>enable specifies that the traffic rule is enabled for traffic mirror<br>prohibited specifies that the traffic rule is prohibited for traffic<br>mirror.                                                                                                    |

| application app_id   | Specifies an application on the filter rule definition.                                                                                                    |
|----------------------|----------------------------------------------------------------------------------------------------|
| app-signature app_id | Specifies a custom application on the L7 layer of the filter definition rule.                                                                                                    |
| <b>group</b> group   | Specifies the pre-defined group, of which the (L7) custom application is a member.                                                                                                    |
| name app name        | Specifies the application name for the (L7) custom application.                                                                                                    |
| hostname app name    | Indicates that the custom application type is hostname. The (L7) custom application authenticates based on a user defined IP/ subnet parameter in the Layer 3 configuration. This configuration allows mobile clients to authenticate using credentials from a specific host. For more information, see the <i>ExtremeWireless User Guide</i> . |

If the specified rule position already contains a filter rule, specifying a rule using this command inserts a rule in the specified position in the list and re-sequences all rules below this filter down by one position. Use the create command to insert or append a rule at the specified position.

#### Examples

The following example shows the default filter rules applied to the Auth role:

```
EWC.extremenetworks.com:vnsmode:Auth# create p6
EWC.extremenetworks.com:vnsmode:Auth# show p6 acfilter
Enable AP filtering: disable
filter 1 (default) proto none 0.0.0.0 all_ports in dst out none allow
filter 2 (default) proto none 0.0.0.0 all_ports in none out src allow
```

The following example creates a (basic mode) filter rule 1 that allows UDP traffic in both directions from IP address 192.168.10.0/24 for ports 10 through 2000:

```
EWC.extremenetworks.com:vnsmode:Auth:acfilters# create 1 proto udp 192.168.10.0/24 port 10
2000 in dst out src allow
EWC.extremenetworks.com:vnsmode:Auth:acfilters# apply
EWC.extremenetworks.com:vnsmode:Auth:acfilters# show
Enable AP filtering: disable
filter 1 proto udp 192.168.10.0 255.255.255.0 port 10 2000 in dst out src allow
filter 2 (default) proto none 0.0.0.0 all_ports in dst out none allow
filter 3 (default) proto none 0.0.0.0 all_ports in none out src allow
```

The following example creates a filter rule 1 that is inserted into the rule list at position 1 resequencing the current rule 1. This filter rule allows TCP traffic in both directions from IP address 192.168.0.0/16 for ports 10 through 2000:

```
EWC.extremenetworks.com:vnsmode:Auth:acfilters# create 1 proto tcp 192.168.0.0/16 port 10
2000 in dst out src allow
EWC.extremenetworks.com:vnsmode:Auth:acfilters# show
Enable AP filtering: disable
filter 1 proto tcp 192.168.0.0 255.255.0.0 port 10 2000 in dst out src allow
filter 2 proto udp 192.168.10.0 255.255.255.0 port 10 2000 in dst out src allow
filter 3 (default) proto none 0.0.0.0 all_ports in dst out none allow
filter 4 (default) proto none 0.0.0.0 all_ports in none out src allow
```

The following example creates a filter rule for ToS-DSCP B8/FF and CoS Best Effort (note quotes around the named CoS because of the space):

EWC.extremenetworks.com:vnsmode:Auth:acfilters# create proto udp 192.168.0.0/32 in dst out src none priority none tos-dscp B8/FF cos "Best Effort"

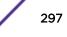

## config

Use the config command to modify an existing AP or AC filter rule for this <named-role>. The config command is accessible from within the vnsmode:<default-role>:acfilters and vnsmode:<default-role>:apfilters contexts.

config[pos] proto protocol eth ether-type mac MAC address (ipaddress/ mask | IPv6 | interface-subnet | interface-ip | any) [(port port [port]) | (type-code type [type])] in (none|src|dst|both) out (none|src|dst|both) (allow | deny | none | contain2vlan vlan-id | redirect) priority (0-7 | none) tos-dscp (0-FF/(FF/FE/FC/F8/F0/E0/C0/80)|none) cos (named cos|none) traffic-mirror (<none|enable|prohibited>)

Use the following syntax to modify an existing AP or AC application ID filter rule.

config pos application app\_id in (none|apply) out (none|apply) (allow |
deny | none |contain2vlan vlan-id | redirect ) cos (<named cos>|none)
traffic-mirror (<none|enable|prohibited>)

Use the following syntax to modify a custom application in the L7 layer of the filter rule definition for an AP or AC filter list.

config pos app-signature app\_id group group name name | hostname app name in (none|apply) out (none|apply) (allow | deny | none | contain2vlan vlan-id | redirect) cos (named cos|none) traffic-mirror (none|enable| prohibited)

| pos                    | Specifies a position value for this filter in the filter list. Valid values are from 0 - 255.                                                                                                    |
|------------------------|----------------------------------------------------------------------------------------------------|
| <b>proto</b> protocol  | <ul> <li>Specifies the protocol for this filter rule by number or name.</li> <li>Valid number values are from 0 - 255. Valid name values are:</li> <li>udp - UDP protocol</li> <li>tcp - TCP protocol</li> <li>ah - Authentication Header protocol</li> <li>esp - Encapsulating Security Payload protocol</li> <li>icmp - ICMP protocol</li> <li>icmpv6 - ICMP-IPv6 protocol</li> <li>any - Any protocol</li> <li>gre - Generic Route Encapsulation protocol</li> <li>0-255 - number value of protocol</li> </ul> |
| <b>eth</b> ether-type  | <i>ether-type</i> : 4 hex digits from 0001-FFFF, or any.<br>The following well known values are converted into hex values,<br>IPv4,ARP,RARP,DECnet Phase IV,AppleTalk (EtherTalk),<br>AppleTalk Address Resolution Protocol (AARP), Novell IPX (alt),<br>Novell, Profinet, and IPv6.<br><b>Note:</b> IPv6 is supported for Layer 2 bridging for both B@AC and<br>B@AP topologies.                                                                                                    |
| <b>mac</b> MAC address | MAC address: MAC or CIDR address, or any.                                                                                                    |

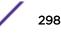

| <pre>ipaddress/mask IPv6 interface-subnet interface-ip any</pre>                                   | The IP address and/or mask for this filter rule.<br>The IP address is in IPv6 format.<br>Use the IP address and mask configured for the associated<br>topology for this filter rule.<br>Use the IP address of the associated topology for this filter rule.<br>Use any IP address or mask for this filter rule.                                                                                                    |
|----------------------------------------------------------------------------------------------------|----------------------------------------------------------------------------------------------------|
| <b>port</b> port [ port]                                                                           | Specifies a TCP or UDP port or port range to which this filter rule will be applied. The first <i>port</i> value specifies either the port or the start of a port range. The second <i>port</i> value optionally specifies the end of a range. This parameter is valid only when either TCP or UDP is the specified protocol. Valid port values are from 0 - 65535.                                                                                                    |
| <b>type-code</b> <i>type</i> [ <i>type</i> ]                                                       | Specifies an ICMP type code or range of ICMP type codes. The first $type$ value specifies either the ICMP type code or the start of a type code range. The second $type$ value optionally specifies the end of a type code range. This parameter is valid only when ICMP is the specified protocol. Valid $type$ values are from 0 - 255.                                                                                                    |
| in (none  src   dst   both)                                                                        | Specifies the direction of packet flow. — in specifies a packet<br>flow from the AP to the AC.<br>none specifies that the in direction will not be used as matching<br>criteria in the filter rule.<br>dst specifies that the IP address for this filter rule is the<br>destination of the packet flow.<br>src specifies that the IP address for this filter rule is the source of<br>the packet flow.<br>both specifies that the IP address for this filter rule can be either<br>source or destination.   |
| out (none   src   dst   both)                                                                      | Specifies the direction of packet flow. — out specifies a packet<br>flow from the AC to the AP.<br>none specifies that the out direction will not be used as<br>matching criteria in the filter rule.<br>dst specifies that the IP address for this filter rule is the<br>destination of the packet flow.<br>src specifies that the IP address for this filter rule is the source of<br>the packet flow.<br>both specifies that the IP address for this filter rule can be either<br>source or destination. |
| <b>allow</b>   <b>deny</b>   <b>none</b>   <b>contain2vlan</b><br><i>vlan-id</i>   <b>redirect</b> | Specifies whether packets are allowed or denied (or ignored), or<br>put in the containment VLAN (you must specify the VLAN by its<br>ID), or redirected when meeting the criteria specified in the filter<br>rule.                                                                                                    |
| priority(0-7   none)                                                                               | Specifies the packet priority. Valid values are 0-7; the highest priority is 7. Specifying none means priority level will not be used as matching criteria in this CoS.                                                                                                    |
| <b>tos-dscp</b> (tos-dscp value/mask<br>value  <b>none</b> )                                       | Specifies the type of service in the filter rule. Valid values are 0-<br>FF for ToS/DSCP and FF FE FC F8 F0 E0 C0 80 for mask.<br>Specifying none means tos/dscp value is not used as matching<br>criteria in the filter rule.                                                                                                    |
| <b>cos</b> (named-cos   <b>none</b> )                                                              | Specifies the class of service in the filter rule. The <i>named-cos</i> must already be created by the create command in the cos context. Specifying none means CoS is not used as matching criteria in the filter rule.                                                                                                    |

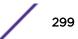

| traffic-mirror       | Specifies the behavior applied to a traffic mirror:<br>none specifies the filter rule is not configured for traffic mirror.<br>enable specifies that the traffic rule is enabled for traffic mirror<br>prohibited specifies that the traffic rule is prohibited for traffic<br>mirror.                                                          |
|----------------------|----------------------------------------------------------------------------------------------------|
| application app_id   | Specifies an application on the filter rule definition.                                                                                                    |
| app-signature app_id | Specifies a custom application on the L7 layer of the filter definition rule.                                                                                                    |
| <b>group</b> group   | Specifies the pre-defined group, of which the (L7) custom application is a member.                                                                                                    |
| name app name        | Specifies the application name for the (L7) custom application.                                                                                                    |
| hostname app name    | Indicates that the custom application type is hostname. The (L7) custom application authenticates based on a user defined IP/ subnet parameter in the Layer 3 configuration. This configuration allows mobile clients to authenticate using credentials from a specific host. For more information, see the <i>ExtremeWireless User Guide</i> . |

If the specified rule position already contains a filter rule, the config command overwrites the existing rule. Use the create command to insert or append a rule at the specified position.

#### Examples

The following example overwrites a pre-existing filter rule 1 with a rule that allows ICMP traffic types 9 through 31 in both directions for the associated topology's interface subnet and mask:

```
EWC.extremenetworks.com:vnsmode:pl:acfilters# config 1 proto icmp interface-subnet type 9
31 in dst out src allow
EWC.extremenetworks.com:vnsmode:pl:acfilters# apply
EWC.extremenetworks.com:vnsmode:pl:acfilters# show
Enable AP filtering: disable
filter 1 proto icmp interface-subnet type 9 31 in dst out src allow
filter 2 proto udp 192.168.10.0 255.255.255.0 port 10 2000 in dst out src allow
filter 3 (default) proto none 0.0.0.0 all_ports in dst out none allow
filter 4 (default) proto none 0.0.0.0 all_ports in none out src allow
```

The following example configures a filter rule that sets a ToS-DSCP as B8/FF and CoS as HTTP Traffic (note the quotes around the CoS name because of the space):

EWC.extremenetworks.com:vnsmode:Auth:acfilters# config 1 proto tcp 192.168.0.0/32 in dst out src none priority none tos-dscp B8/FF cos "HTTP Traffic"

## delete

Use the delete command to remove a filter rule from the filter list. The delete command is accessible from within the vnsmode:<default-role>:acfilters and vnsmode:<default-role>:apfilters contexts.

delete pos

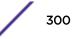

#### Parameters

| pos | Specifies the filter rule list position of the filter to be deleted. Valid values are 0 - |
|-----|-------------------------------------------------------------------------------------------|
|     | 255.                                                                                      |

#### Examples

The following example deletes filter rule 1 and displays the remaining default deny all rule:

```
EWC.extremenetworks.com:vnsmode:pl:acfilters# delete 1
EWC.extremenetworks.com:vnsmode:pl:acfilters# show
Enable AP filtering: disable
filter 1 (default) proto none 0.0.0.0 all_ports both deny
```

#### move

Use the move command to update the priority of a filter rule by moving the rule from its current position in the filter list (source) to a different list position (up or down). The move command is accessible from within the vnsmode:<default-role>:acfilters and vnsmode:<default-role>:apfilters contexts.

#### move src-pos dest-pos

#### Parameters

| src-pos dest-pos | Specifies the current (source) position in the filter list of the rule to be moved,     |
|------------------|-----------------------------------------------------------------------------------------|
|                  | followed by the new (destination) list position for the filter rule. Valid values are 0 |
|                  | -255. List position 1 is top priority.                                                  |

#### Example

The following example:

• Moves the rule in list position 2 to list position 1

```
    Displays the new list ordering:
EWC.extremenetworks.com:vnsmode:pl:acfilters# move 2 1
EWC.extremenetworks.com:vnsmode:pl:acfilters# show
Enable AP filtering: disable
filter 1 proto udp 192.168.10.0 255.255.255.0 port 10 2000 both allow
filter 2 proto tcp 192.168.10.0 255.255.255.0 port 10 2000 both allow
filter 3 (default) proto none 0.0.0.0 all_ports both deny
EWC.extremenetworks.com:vnsmode:pl:acfilters#
```

# **19** wlans Commands

clients create delete remote-ssid show <WLAN-service-name> hotspot

This section describes commands used to define and configure WLAN (Wireless Local Area Network) services for the network. These commands are located in the wlans context of the CLI. Execute the wlans command at the root level to enter wlans context.

All CLI commands cache changes. For this reason, sometimes when you make a change in a particular context, the change may not be visible immediately. If this happens, you must exit and re-enter the context in order to ensure that the database is synchronized with the latest change.

The following commands are available in the wlans context:

- clients on page 302 See clients on page 302 for commands in the wlan: clients context.
- create on page 306
- delete on page 306
- remote-ssid on page 307
- show on page 307
- <WLAN-service-name> on page 308 See for commands in the wlan:<WLAN-service-name> context.
- hotspot on page 365

## clients

The clients context provides commands which are used to configure guest access features on the Wireless Appliance. Switch to the clients context from the wlans context to access the following commands on the Wireless Appliance.

A guest portal WLAN service must be created on this controller before the clients context command and the context's associated commands are available. For more on creating a guest portal WLAN service, see mode on page 331.

The following commands are available in the wlan:clients context.

- client on page 303
- descr on page 303
- enable on page 304
- endofday on page 304

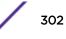

- export\_clients on page 304
- import\_clients on page 305
- startofday on page 305

## client

Use the client command to configure the guest portal client access account.

[no] client id name passwd acct\_start account\_lifetime session\_lifetime

Parameters

| id               | Specifies the ID of the guest access account and must begin with the string "Guest-"        |
|------------------|---------------------------------------------------------------------------------------------|
| name             | Specifies the name of the client                                                            |
| passwd           | Specifies the password used by the client                                                   |
| acct_start       | Specifies the activation start time of the client account (in the form YYYY-MM-DD HH:MM:SS) |
| account_lifetime | Specifies the amount of time the client account will remain viable                          |
| session_lifetime | Specifies the amount of time the client session will remain viable                          |

#### Examples

The following example configures a client guest access account named "Lobby":

```
EWC.extremenetworks.com:wlans:clients# client Guest-lobby Lobby 1234abcd 2009-12-01
12:00:00 12 12
EWC.extremenetworks.com:wlans:clients# show
Guest-lobby Lobby 1234abcd 2009-12-01 12:00:00 12 12 00:00
00:00 disabled
```

## descr

Use the descr command to add a description to the specified guest portal client access account.

descr id descriptive\_text

Parameters

| id               | Specifies the ID of the guest access account and must begin with the string "Guest-" |
|------------------|--------------------------------------------------------------------------------------|
| descriptive_text | Specifies the description for the guest client                                       |

#### Examples

The following example sets a description for the client guest access account with ID "Guest-lobby":

| EWC.extremene | etworks.com | wlans:clients: | descr  | Guest-l  | obby  | The | lobby | guest | client | account | t.  |
|---------------|-------------|----------------|--------|----------|-------|-----|-------|-------|--------|---------|-----|
| EWC.extremene | etworks.com | wlans:clients: | show o | descr    |       |     |       |       |        |         |     |
| Guest-lobby   | Lobby       | 1234abcd       | 2009   | -12-01 1 | 2:00: | 00  | 12    | 1     | 2      | The lob | bby |
| guest client  | account.    | 00:00          | 00:00  | disable  | d     |     |       |       |        |         |     |

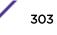

The following example clears the description for the client guest access account with ID "Guest-lobby":

```
EWC.extremenetworks.com:wlans:clients# descr Guest-lobby
EWC.extremenetworks.com:wlans:clients# show
Guest-lobby Lobby 1234abcd 2009-12-01 12:00:00 12 12
00:00 00:00 disabled
```

## enable

Use the enable command to enable or disable the guest portal access account

[no] enable *id* 

Parameters

| id | Specifies the ID of the guest access account and must begin with the string |
|----|-----------------------------------------------------------------------------|
|    | "Guest-"                                                                    |

Examples

The following example enables the guest access account:

```
EWC.extremenetworks.com:wlans:clients# enable Guest-lobby
EWC.extremenetworks.com:wlans:clients# show
Guest-lobby Lobby 1234abcd 2009-12-01 12:00:00 12 12
00:00 08:00 enabled
```

The following example disables the guest access account:

```
EWC.extremenetworks.com:wlans:clients# no enable Guest-lobby
EWC.extremenetworks.com:wlans:clients# show
Guest-lobby Lobby 1234abcd 2009-12-01 12:00:00 12 12
00:00 08:00 disabled
```

## endofday

Use the endofday command to configure the duration of the guest portal access account.

[no] endofday id HH:MM

Parameters

| id    | Specifies the ID of the guest access account and must begin with the string "Guest-"     |
|-------|------------------------------------------------------------------------------------------|
| HH:MM | Specifies the duration of the guest client in a <hh:mm> hours and minutes format</hh:mm> |

Example

The following example sets the duration of the guest access account to 8 hours:

```
EWC.extremenetworks.com:wlans:clients# endofday Guest-lobby 08:00
EWC.extremenetworks.com:wlans:clients# show
Guest-lobby Lobby 1234abcd 2009-12-01 12:00:00 12 12
00:00 08:00 disabled
```

## export\_clients

Use the export\_clients command to export all current client information from the system to a file.

export\_clients server user dir file

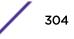

Parameters

| server | Specifies the IP address of an FTP server to export the file to |
|--------|-----------------------------------------------------------------|
| user   | Specifies the username with which to login in to the FTP server |
| dir    | Specifies the directory path containing the clients export file |
| file   | Specifies the clients export file name                          |

#### Example

The following example exports all current client information from the system to a file named clients\_export:

```
EWC.extremenetworks.com:wlans:clients# export_clients 192.168.4.1 admin /support
clients_export_file
Please input password:
Attempting to upload file using ncftp ...
```

## import\_clients

Use the import\_clients command to import client information into the system from a file.

import\_clients server user dir file

Parameters

| server | Specifies the IP address of an FTP server to import the file from |
|--------|-------------------------------------------------------------------|
| user   | Specifies the username with which to login in to the FTP server   |
| dir    | Specifies the directory path containing the clients import file   |
| file   | Specifies the clients import file name                            |

#### Example

The following example imports the previously exported file created by the synph command. See page 304.

```
EWC.extremenetworks.com.com:wlans:clients# import_clients 192.168.4.1 admin /support
clients_export_file
Please input password:
Attempting to download file...
```

## startofday

Use the startofday command to configure the time for start of day for the guest portal access account.

[no] startofday id HH:MM

| id    | Specifies the ID of the guest access account and must begin with the string "Guest-" |
|-------|--------------------------------------------------------------------------------------|
| HH:MM | Specifies the account activation time. The default is 00:00.                         |

#### Example

The following example sets the account activation time of the guest access account to 07:00 hours:

EWC.extremenetworks.com:wlans:clients# startofday Guest-lobby 07:00 EWC.extremenetworks.com:wlans:clients# show Guest-lobby Lobby 1234abcd 2009-12-01 12:00:00 12 12 07:00 07:00 disabled

## create

Use the create command to create a WLAN service configuration. The create command is accessible from the wlans context of the CLI.

create WLANS-string mode (mesh|wds|std|3pap|remote) ssid ssid-string |
create WLANS-string mode (std|remote) ssid ssid-string hs-type (enabled|
osu)

## **Parameters**

| WLANS-name                          | Specifies the name of the WLAN service                                                                                                    |
|-------------------------------------|----------------------------------------------------------------------------------------------------|
| mode (mesh wds std <br>3pap remote) | Specifies the mode of the WLAN service                                                                                                    |
| <b>ssid</b> ssid-string             | Specifies the SSID of the WLAN service                                                                                                    |
| hs-type (enabled osu)               | Specifies whether the WLANS is a basic hotspot or an online signup<br>hotspot. To enable hotspot, the mode must be std or remote. The WLAN<br>Service status for new hotspots is disabled by default. To enable the WLAN<br>Service, you must first configure the privacy and authentication settings.<br>Once the hotspot is configured, the hotspot type cannot be modified. If you<br>need to modify the hotspot type, you must create a new WLANS. |

## Example

The following example creates and then displays the details of a WLAN service hotspot configuration named hs-wlan in std mode:

```
EWC.extremenetworks.com:wlans# create hs-wlan mode std ssid hs-wlan hs-type enabled
EWC.extremenetworks.com:wlans# hs-wlan
EWC.extremenetworks.com:wlans:hs-wlan# show
Service type: std
Hotspot type: enabled
Name: hs-wlan
Enable/disable WLAN Service: disable
Remotable: disable
Inter-WLAN Service Roaming: enable
Associated WLANs: hs-wlan
Egress Filtering: disable
```

## delete

Use the delete command to delete a WLAN service configuration. The delete command is accessible from the wlans context of the CLI.

delete WLANS-name

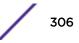

## Parameters

WLANS-name

Specifies the name of the WLAN service to delete

## Example

The following example deletes the WLAN service named test-wlan: EWC.extremenetworks.com:wlans# delete test-wlan

## remote-ssid

Use the remote-ssid command to display the available remote SSIDs within the Wireless Appliance's mobility domain.

remote-ssid

## Parameters

None.

## Usage

The remote-ssid command reports the remote SSIDs only if the remoteable command is set to enable. For more information, see remoteable on page 358.

## Example

The following example displays the currently available remote SSIDs:

EWC.extremenetworks.com:wlans# remote-ssid There is no remotable SSID in the mobility domain.

## show

Use the show command from the wlans context to display WLAN service configuration information.

show [WLANS-name]

## **Parameters**

WLANS-name Specifies to display information about the specific WLAN service

## Usage

The Radio Mode field displays the 802.11 modulations that the AP's radios are configured to use.

## **Examples**

The following example displays a list of all WLAN service configuration information: EWC.extremenetworks.com:wlans# show Name Service Type Enabled SSID Privacy Auth Mode Radio Mode

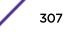

enabled osu none disabled off osu std hs std enabled hs wpa 8021x off std std enabled std none internal off The following example displays configuration information for the WLAN service named "hs": EWC.extremenetworks.com:wlans# show hs Service type: std Hotspot type: enabled Name: hs Enable/disable WLAN Service: enable Remotable: disable Inter-WLAN Service Roaming: enable Associated WLANs: hs Egress Filtering: disable Radiol Radio2 AP Name 3705i 3805i ap3935i 3965 3805e ap3805i3 3825i1 ap3935e SSID: hs Default topology: Pre-authentication timeout(minutes): 5 Post-authentication timeout(minutes): 30 Session timeout(minutes): 0 Enable/disable block MU to MU traffic: disable Default CoS: No CoS Default Traffic Mirror: prohibited Enable/disable Netflow support: disable Unauthenticated Behavior: discard-unauth-traffic Radio Mode: off

## <WLAN-service-name>

The <WLAN-service-name> command, where <WLAN-service-name> is the name of a given WLAN service, moves you into the wlan:<WLAN-service-name> context, which contains commands to configure the settings of the specified individual WLAN service.

The following commands are available in the wlan:<WLAN-service-name> context. Different commands are available depending on the type of WLAN server being configured.

- 3pap on page 309
- aplist on page 310
- aplist-wds (WDS) on page 311
- aplist-wds (Mesh) on page 312
- appl-visibility on page 313
- auth on page 313 See auth on page 313 for commands in the wlan:<WLAN-service-name>:auth context.
- cp-http on page 341
- default-cos on page 342
- default-topology on page 342
- direct-client-traffic on page 343

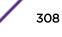

- egress-filtering on page 343
- name on page 344
- priv on page 345 See for commands in the wlan:<WLAN-service-name>:priv context.
- psk on page 349
- qos-policy on page 350 See for commands in the wlan:<WLAN-service-name>:qos-policy context.
- remoteable on page 358
- rf on page 358 See for commands in the wlan:<WLAN-service-name>:rf context.
- show on page 362
- ssid on page 362
- status on page 363
- sync on page 363
- timeout-post on page 363
- timeout-pre on page 364
- timeout-session on page 364
- unauth-behaviour on page 365

## 3pap

Use the **3pap** command to add a third party AP to the WLAN service configuration. Use the [no] form of the command to remove a third party AP from the WLAN service configuration. The **3pap** command is accessible from the wlan:<WLAN-service-name> context of the CLI when the WLAN service type is 3PAP.

After you run the 3pap command, run the apply command to implement the changes.

[no] 3pap A.B.C.D HH:HH:HH:HH:HH:HH

#### Parameters

| A.B.C.D                     | Specifies the IPv4 address of the third party AP to add to or remove from the WLAN service |
|-----------------------------|--------------------------------------------------------------------------------------------|
| НН : НН : НН : НН : НН : НН | Specifies the MAC address of the third party AP to add to or remove from the WLAN service  |

#### Usage

This command is only available when the WLAN service type is third party AP (3pap).

#### Example

The following example adds a third party AP by IP and MAC address to the WLAN service named "3pap-test":

EWC.extremenetworks.com:wlans:3pap-test# 3pap 1.2.3.4 11:22:33:44:55:66 EWC.extremenetworks.com:wlans:test# apply

## aplist

Use the aplist command to add or remove an AP to or from a specific WLAN service configuration. The aplist command is accessible from the wlan:<WLAN-service-name> context of the CLI when the WLAN service type is standard.

After you run the aplist command, run the apply command to implement the changes.

```
[no] aplist ap-name radio1 radio2 both [p1 | p2 | p3] * [iot]
```

For AP3916, the camera always connects to p1.

```
[no] aplist ap-name radio1 radio2 both p1 iot
```

The AP3912 offers three client ports and an IoT port:

```
[no] aplist ap-name radio1 radio2 both p1 p2 p3 iot
```

Parameters

| ap-name                  | Specifies the name of the AP to add or remove from the WLAN service.<br>The no form of the command removes the AP |
|--------------------------|----------------------------------------------------------------------------------------------------|
| radio1   radio2   both   | Specifies to use radio1, radio2, or both with the specific WLAN service                                           |
| Supported on the AP3912: |                                                                                                    |
| p1   p2   p3             | Specifies the port to configure for the WLAN service.                                                             |
| Supported on the AP3916: |                                                                                                    |
| pl                       | The camera on the AP3916 always connects to p1.                                                                   |
| Supported on the AP391x: |                                                                                                    |
| iot                      | Specifies the IoT port on the AP391x models.                                                                      |
|                          |                                                                                                    |

#### Usage

This command is only available when the WLAN service type is STD.

Port options depend on the AP model you select:

- AP3912 supports wired client ports 1-3.
- AP3916ic supports the wired CAM port for a camera.
- AP3917i/e supports 1 client port.
- Additionally, all the AP391x models, including AP3915i/e, support IoT Thread Gateway using the AP as a border gateway router.
- One WLAN can be assigned per port. The assignment enables the port.
- Wireless and wired users associated to the same WLAN service receive identical service. They are affected by the same policies and filters.

#### Example

The following example adds an AP3912i by AP name to the WLAN service named "test" and then displays the list of Wireless APs with port assignments:

```
EWC.extremenetworks.com:wlans:test# aplist AP3912 radiol pl p2 p3 iot
EWC.extremenetworks.com:wlans:test# apply
EWC.extremenetworks.com:wlans:test# show aplist
```

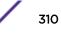

| Radio1 | Radio2 | <b>p1</b> | p2 | pЗ | iot | AP Name |
|--------|--------|-----------|----|----|-----|---------|
| x      |        | x         | x  | x  | iot | 3912    |

The following example assigns the camera on the AP3916 to p1: EWC.extremenetworks.com:wlans:v1WLAN# aplist 3916ic p1

## aplist-wds (WDS)

Use the aplist-wds command to add or remove an AP to or from a WDS type WLAN service configuration. The aplist-wds command is accessible from the wlans:<WLAN-service-name> context of the CLI when the WLAN service type is WDS.

aplist-wds (Mesh) on page 312 for information about using the command to configure a dynamic mesh WLAN service.

Use this command to configure the following:

- Role on radio 1
- Role on radio 2
- Preferred parent
- Backup parent
- Work group bridging

After you run the aplist-wds command, run the apply command to implement the changes.

aplist-wds *ap-name* ((radiol none|child|parent|both radio2 none|child| parent|both)|(both none|child|parent|both)) [pref-parent *ap-name* | Any-Parent] [backup-parent *ap-name* | Any-Parent] [wkgbridge on|off] no aplist-wds *ap-name* radio1|radio2|both

Parameters

| radio1 none   child   parent   both          | Specifies the AP's role on Radio1      |
|----------------------------------------------|----------------------------------------|
| radio2 none   child   parent<br>  both       | Specifies the AP's role on Radio2      |
| both none   child   parent  <br>both         | Specifies the AP's role on both radios |
| pref-parent <i>ap-name</i>   Any<br>Parent   | Specifies the AP's parent              |
| backup-parent <i>ap-name</i>   Any<br>Parent | Specifies the AP's backup parent       |
| wkgbridge off   on                           | Configures the work group bridging     |

#### Usage

This command is only available when the WLAN service type is WDS.

## Example

The following example reflects the following:

- AP Lancaster is serving as a child of AP Aruba on radio radio1
- AP Auberon is the backup parent of AP Lancaster
- Work group bridging is switched off EWC.extremenetworks.com:wlans:shopfloor\_WDS\_wlan# aplist-wds Lancaster radiol child radio2 parent pref-parent Aruba backup-parent Auberon wkgbridge off EWC.extremenetworks.com:wlans:shopfloor\_WDS\_wlan# apply

## aplist-wds (Mesh)

Use the aplist-wds command to add an AP to a dynamic mesh type WLAN service configuration. The aplist-wds command is accessible from the wlans:<WLAN-service-name> context of the CLI when the WLAN service type is mesh.

aplist-wds (WDS) on page 311 for information about using the command to configure a WDS type of WLAN service.

## aplist-wds ap-name (none|portal|mesh) [wkgbridge (on|off)] [radio1| radio2]

Parameters

| ap-name           | Name of the AP being assigned to the WLAN service.                                                                                                    |
|-------------------|----------------------------------------------------------------------------------------------------|
| none portal mesh  | none = default, not assigned to the WLAN service.portal = the AP is a mesh portal<br>(equivalent to parent in static mesh WLANs).mesh = the AP is a mesh AP. |
| wkgbridge(on off) | Configures the work group bridging                                                                                                    |
| radio1 radio2     | For a dual-band radio AP, if more than one available radio matches the backhaul radio settings, select one of the radios for backhaul.                       |

#### Usage

An AP can be assigned to either a static mesh/WDS WLAN service or a dynamic mesh WLAN service, but not to both types of mesh service at the same time.

On dual-band APs, if only one radio matches the backhaul radio band, selecting a radio is optional. If a radio is selected but it is the wrong one, the system will print an error message.

If more than one radio matches the backhaul radio band, then selecting a radio is mandatory and an error message will print if no radio is selected.

#### Example

The following example adds the AP named lab-ap1 as a mesh portal with work group bridging on for dynamic mesh WLAN mesh1-wlan:

EWC.extremenetworks.com:wlans:meshl-wlan# aplist-wds lab-apl portal wkgbridge on

## appl-visibility

Use the appl-visibility command to enable ExtremeWireless application visibility. With the ExtremeWireless Application Visibility feature, you can view the following information:

- IPv4 and IPv6 Addresses
- Host Name
- Operating System
- Device Type
- Top 5 Application Groups by Throughput (2-minute interval)
- Top 5 current Application Groups by Bytes, from session start.
- Throughput chart for an application group.
- Average TCP Round Trip Time.
- Average DNS Round Trip Time.

The appl-visibility command is accessible from within the root:wlans:<named-wlan> context.

#### appl-visibility **enable** | **disable**

#### Parameters

#### Example

The following example enables application visibility on the specified WLANS.

EWC.extremenetworks.comwlans:<WLAN-service-name>#appl-visibility enable

## auth

The auth command moves you into the authentication context, wlans:<WLAN-service-name>:auth, for the configuration of authentication settings for the WLAN service being configured. The WLANS auth context supports the following authentication types:

- MAC
- 802.1X mode
- Captive Portal Authentication modes: internal, external, guest portal, and guest splash

When you first enter the auth context, MAC, 802.1x and Captive Portal Authentication modes default to disabled. MAC authentication can be configured in any authentication mode. The availability of non-MAC authentication commands depends upon the current mode. The Usage section for each authentication command specifies mode information for that command. See mode on page 331 for further information on setting the authentication mode.

The following commands are available in the wlans:<WLAN-service-name>:auth context.

- aaa-redir on page 314
- access-reject-without-cui on page 315
- captiveportal on page 315 See for commands in the wlans:<WLAN-servicename>:auth:captiveportal context.
- cdr on page 325
- config on page 326

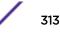

- config exit on page 327
- fast-failover on page 327
- include-cui-type on page 328
- interim on page 328
- mac on page 328
- mac-acct on page 329
- mac-auto-authenticate on page 329
- mac-allow-unauthorized on page 330
- mac-roam on page 330
- mode on page 331
- move on page 332
- nasid on page 333
- nasip on page 333
- password on page 334
- protocol on page 334
- radius-timeout-policy on page 335
- remove on page 336
- show on page 336
- use-zone on page 336
- vsa-ap on page 337
- vsa-egress on page 338
- vsa-ingress on page 338
- vsa-policy on page 339
- vsa-ssid on page 339
- vsa-topology on page 340
- vsa-vns on page 340

#### aaa-redir

Use the aaa-redir command to enable or disable AAA redirect.

After you run the aaa-redir command, run the apply command to implement the changes.

```
aaa-redir enable | disable
```

#### Parameters

| enabledisable | Specify to enable or disable AAA redirect |  |
|---------------|-------------------------------------------|--|
|---------------|-------------------------------------------|--|

#### Usage

The 8021x authentication mode must be set for this command to be available. For more information, see mode on page 331.

#### Example

The following example enables AAA redirect:

EWC.extremenetworks.com:wlans:cnl-AAA:auth# aaa-redir enable EWC.extremenetworks.com:wlans:cnl-AAA:auth# apply

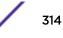

#### access-reject-without-cui

Use the access-reject-without-cui command to enable or disable treatment of Access-Accept without Chargeable-User-Identity attribute as Access-Reject. The access-reject-without-cui command is accessible from the wlans:<named wlans>:auth context of the CLI.

```
access-reject-without-cui (enable | disable)
```

#### Parameters

| enable  | Enables the treatment of Access-Accept without Chargeable-User-Identity attribute as Access-Reject.  |
|---------|----------------------------------------------------------------------------------------------------|
| disable | Disables the treatment of Access-Accept without Chargeable-User-Identity attribute as Access-Reject. |

#### Examples

The following example enables the treatment of Access-Accept without Chargeable-User-Identity attribute as Access-Reject:

EWC.extremenetworks.com:wlans:Lab184-AAA:auth# access-reject-without-cui enable

#### captiveportal

The Wireless Appliance can use Captive Portal authentication for Service Set Identifier (SSID) network assignments. The Captive Portal is a browser-based authentication mechanism that forces unauthenticated users to a web page.

The captiveportal command moves you to context wlan:<WLAN-servicename>:auth:captiveportal, which contains commands used to configure Captive Portal support. The wlan:<WLAN-service-name>:auth:mode command (mode on page 331) determines which commands are available in the captiveportal context.

The following commands are available in the wlan:<WLAN-service-name>:auth:captiveportal context.

- add-ap-location on page 316
- add-ap-eth-mac on page 316
- add-ip-port on page 317
- copy-cpfile on page 317
- cp-ssl on page 317
- custom on page 318
- extcpip on page 318
- extredir on page 319
- extsecret on page 319
- fqdn on page 320
- guestportalacctlifetime on page 320
- guestportalprefix on page 321
- maxsessionlifetime on page 321
- minpasswdlength on page 322
- redirect on page 323
- send-login on page 324

- set-acct-lifetime on page 324
- tos-override on page 325

#### add-ap-eth-mac

Use the add-ap-eth-mac command to enable or disable the ability to add an AP Ethernet MAC address to the redirection URL. The add-ap-eth-mac command is accessible from within the root:wlans:<named-wlan>auth>captiveportal context.

#### add-ap-eth-macenable | disable

Parameters

| enable  | Enable adding an AP Ethernet MAC address to the redirection URL.                       |
|---------|----------------------------------------------------------------------------------------|
| disable | Disable adding an AP Ethernet MAC address to the redirection URL. This is the default. |

#### Usage

This command is only available when the authentication mode is Firewall Friendly External Captive Portal. For more information, see captive portal authentication mode. You must also specify a Redirection URL.

#### Example

The following example enables adding an AP Ethernet MAC address to the redirection URL.

EWC.extremenetworks.comwlans:ffecp:auth:captiveportal# add-ap-eth-mac enable

#### **Related Links**

mode on page 331 redirect on page 323

#### add-ap-location

Use the add-ap-location command to enable or disable the ability to add an AP location to the redirection URL. The add-ap-location command is accessible from within the root:wlans:<named-wlan>auth>captiveportal context.

```
add-ap-location enable | disable
```

Parameters

| enable  | Enable adding an AP location to the redirection URL.                       |  |
|---------|----------------------------------------------------------------------------|--|
| disable | Disable adding an AP location to the redirection URL. This is the default. |  |

#### Usage

This command is only available when the authentication mode is Firewall Friendly External Captive Portal. For more information, see captive portal authentication mode. You must also specify a Redirection URL.

Example

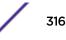

The following example enables adding an AP location to the redirection URL.

EWC.extremenetworks.comwlans:ffecp:auth:captiveportal# add-ap-location enable

#### **Related Links**

mode on page 331 redirect on page 323

#### add-ip-port

Use this command to enable or disable the ability to add a controller IP address and port to the redirection URL. The add-ip-port command is available in the wlan:<WLAN-service-name>:auth:captiveportal context for external captive portal mode only.

#### add-ip-port enable | disable

Parameters

| enable  | Enable adding a controller IP address and port to the redirection URL.                       |
|---------|----------------------------------------------------------------------------------------------|
| disable | Disable adding a controller IP address and port to the redirection URL. This is the default. |

#### copy-cpfile

Use this command to download a zip file containing customized web pages. The copy-cpfile command is available from the wlan:<WLAN-service-name>:auth:captiveportal context.

```
copy-cpfile scp | ftp server user password dir file
```

Parameters

| scp ftp  | Specifies whether to use FTP or SCP to download the file. |
|----------|-----------------------------------------------------------|
| server   | The IP address of the FTP or SCP server.                  |
| user     | The user name to log in to the server.                    |
| password | The password for file transfer protocol.                  |
| dir      | The directory on the server where the file is located.    |
| file     | The name of the file containing the web pages.            |

#### Example

This example uses FTP to copy the file "cpcustom.zip" located in the /tmp directory on FTP server 192.168.3.10, using log in credentials "root" and "mypasswd":

EWC.extremenetworks.com:wlans:Labl26-12-Int-CP:auth:captiveportal# copy-cpfile ftp 192.168.3.10 root mypasswd /tmp cpcustom.zip

#### cp-ssl

Use the cp-ssl command to enable or disable HTTPS support on a WLAN service configured for external authentication. The cp-ssl command is available only if mode is set to external. For more information about the mode command, see mode on page 331.

cp-ssl enable disable

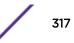

| enable  | Enable HTTPS support on the WLAN service configured for external authentication.  |
|---------|-----------------------------------------------------------------------------------|
| disable | Disable HTTPS support on the WLAN service configured for external authentication. |

By default, HTTPS support is disabled.

Example

The following example enables HTTPS support on the WLAN service:

EWC.extremenetworks.com:wlans:external\_wlan:auth:captiveportal# cp-ssl enable EWC.extremenetworks.com:wlans:external\_wlan:auth:captiveportal# apply

#### custom

Use the custom command, within context wlan:<WLAN-service-name>:auth:captiveportal, to configure communications options for custom captive portal settings.

After you run the custom command, run the apply command to implement the changes.

custom local | web

Parameters

| local | Sets captive portal communications options to local |
|-------|-----------------------------------------------------|
| web   | Sets captive portal communications options to web   |

Usage

If customized captive portal content was previously downloaded to the controller using the copycustom command, custom can only be successfully set to local. The internal or splash authentication mode must be set for this command to be available. For more information, see mode on page 331.

#### Example

The following example sets the captive portal communications options to web:

EWC.extremenetworks.com:wlans:new-wlans:auth:captiveportal# custom web EWC.extremenetworks.com:wlans:new-wlans:auth:captiveportal# apply

#### extcpip

Use the extcpip command, within context wlan:<WLAN-service-name>:auth:captiveportal, to specify the IP address and the server access port on the Wireless Appliance for communication with an external authentication server.

After you run the extcpip command, run the apply command to implement the changes.

extcpip A.B.C.D:port

| A.B.C.D | Specifies the IP address of the controller's server access port for communication to an external authentication server. |
|---------|----------------------------------------------------------------------------------------------------|
| port    | Specifies the port number within the range: 32768 - 65535                                                               |

Either the external authentication mode or 802.1x with aaa-redir must be set for this command to be available. For more information, see mode on page 331.

#### Example

The following example specifies the interface and server access port for access to an external authentication server:

```
EWC.extremenetworks.com:wlans:CNL-7-CP:auth:captiveportal# extcpip 10.0.0.1:33333
EWC.extremenetworks.com:wlans:CNL-7-CP:auth:captiveportal# apply
```

#### extredir

Use the extredir command, within context wlan:<WLAN-service-name>:auth:captiveportal, to specify the External Redirection URL.

After you run the extredir command, run the apply command to implement the changes.

extredir value\_string | none

Parameters

| value_string | Specifies a URL beginning with http://                   |
|--------------|----------------------------------------------------------|
| none         | Specifies that no external redirection URL is configured |

Usage

The external authentication mode must be set for this command to be available. For more information, see mode on page 331.

#### Example

The following example specifies an External Redirection URL:

```
EWC.extremenetworks.com:wlans:CNL-7-CP:auth:captiveportal# extredir http://192.168.4.89:80
EWC.extremenetworks.com:wlans:CNL-7-CP:auth:captiveportal# apply
```

#### extsecret

Use the extsecret command, within context wlan:<WLAN-service-name>:auth:captiveportal, to define the Shared Secret password common to both the Wireless Appliance and the external web server.

After you run the extsecret command, run the apply command to implement the changes.

extsecret value\_string | none

| value_string | Specifies a password                     |
|--------------|------------------------------------------|
| none         | Specifies that no password is configured |

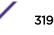

The external authentication mode must be set for this command to be available. For more information, see mode on page 331.

Example

The following example creates a Shared Secret password:

```
EWC.extremenetworks.com:wlans:CNL-7-CP:auth:captiveportal# extsecret 5eCretH4nD5h4k3
EWC.extremenetworks.com:wlans:CNL-7-CP:auth:captiveportal# apply
```

#### fqdn

Use the fqdn command, within context wlan:<WLAN-service-name>:auth:captiveportal, to replace the Gateway IP address with a Fully Qualified Domain Name (FQDN).

After you run the fqdn command, run the apply command to implement the changes.

fqdn value\_string | none

Parameters

| value_string | Specifies a domain name                                           |
|--------------|-------------------------------------------------------------------|
| none         | Specifies that the Gateway IP address is not replaced with a FQDN |

Usage

The guestportal, internal, or splash authentication mode must be set for this command to be available. For more information, see mode on page 331.

Example

The following example replaces the Gateway IP address with a domain name:

```
EWC.extremenetworks.com:vnsmode:CNL-7-CP:auth:captiveportal# fqdn cp.siemens.com
EWC.extremenetworks.com:vnsmode:CNL-7-CP:auth:captiveportal# apply
```

#### guestportalacctlifetime

Use the guestportalacctlifetime command, within context wlan:<WLAN-servicename>:auth:captiveportal, to configure the lifetime for the guest portal access account, in days.

After you run the guestportalacctlifetime command, run the apply command to implement the changes.

[no] guestportalacctlifetime days

Parameters

Specifies the number of days the account remains valid

Usage

The guestportal authentication mode must be set for this command to be available. For more information, see mode on page 346.

Example

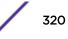

The following example sets the guest portal account lifetime to one day:

```
EWC.extremenetworks.com:wlans:CNL-CP:auth:captiveportal# guestportalacctlifetime 1
EWC.extremenetworks.com:wlans:CNL-CP:auth:captiveportal# apply
EWC.extremenetworks.com:wlans:CNL-CP:auth:captiveportal# show guestportalacctlifetime
guestportalacctlifetime 1
```

#### guestportalprefix

Use the guestportalprefix command, within context wlan:<WLAN-servicename>:auth:captiveportal, to configure the user ID prefix for the guest portal access account.

After you run the guestportalprefix command, you must run the apply command to implement the changes.

guestportalprefix prefix

Parameters

| prefix | Specifies the maximum number of hours for the session time of the guestportal |
|--------|-------------------------------------------------------------------------------|
|        | access account                                                                |

#### Usage

The guestportal authentication mode must be set for this command to be available. For more information, see mode on page 331.

Example

The following example sets the guest portal prefix to the string "TEST":

```
EWC.extremenetworks.com:wlans:CNL-CP:auth:captiveportal# guestportalprefix TEST
EWC.extremenetworks.com:wlans:CNL-CP:auth:captiveportal# apply
EWC.extremenetworks.com:wlans:CNL-CP:auth:captiveportal# show guestportalprefix
guestportalprefix TEST
```

#### maxsessionlifetime

Use the maxsessionlifetime command, within context wlan:<WLAN-servicename>:auth:captiveportal, to configure the maximum session lifetime for the guest portal access account, in hours.

After you run the maxsessionlifetime command, run the apply command to implement the changes.

[no] maxsessionlifetime hours

Parameters

| hours | Specifies the maximum number of hours for the session time of the guestportal |
|-------|-------------------------------------------------------------------------------|
|       | access account                                                                |

Usage

The guestportal authentication mode must be set for this command to be available. For more information, see mode on page 331.

Example

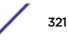

The following example sets the maximum session lifetime for the guest portal account to one hour:

```
EWC.extremenetworks.com:wlans:CNL-CP:auth:captiveportal# maxsessionlifetime 1
EWC.extremenetworks.com:wlans:CNL-CP:auth:captiveportal# apply
EWC.extremenetworks.com:wlans:CNL-CP:auth:captiveportal# show maxsessionlifetime
maxsessionlifetime 1
```

#### minpasswdlength

Use the minpasswdlength command, within context wlan:<WLAN-servicename>:auth:captiveportal, to set the minimum acceptable character length for the password for the guest portal access account.

After you run the minpasswdlength command, run the apply command to implement the changes.

minpasswdlength <1,32>

Parameters

| length | Specifies the minimum acceptable character length for the guest portal access |
|--------|-------------------------------------------------------------------------------|
|        | account password. Length can range from 1 to 32 characters.                   |

#### Usage

The guestportal authentication mode must be set for this command to be available. For more information, see mode on page 331.

#### Example

The following example sets the minimum length for the guest portal access account password to 12 characters:

```
EWC.extremenetworks.com:wlans:CNL-CP:auth:captiveportal# minpasswdlength 12
EWC.extremenetworks.com:wlans:CNL-CP:auth:captiveportal# apply
EWC.extremenetworks.com:wlans:CNL-CP:auth:captiveportal# show minpasswdlength
minpasswdlength 12
```

#### pwd-charset

Use this command to select a password character set. The pwd-charset command is available in the wlan:<WLAN-service-name>:auth:captiveportal context.

#### pwd-charset greek cyrilic latin

Parameters

| greek   | Determines that the greek character set is used when generating a password pattern.   |
|---------|---------------------------------------------------------------------------------------|
| cyrilic | Determines that the cyrilic character set is used when generating a password pattern. |
| latin   | Determines that the latin character set is used when generating a password pattern.   |

Usage

The guest portal WLAN must be configured.

#### pwd-ignore-similar

Use this command to enable or disable the ability to ignore similar characters when generating the password pattern. The pwd-ignore-similar command is available in the wlan:<WLAN-service-name>:auth:captiveportal context.

pwd-ignore-similar enable | disable

Parameters

| enable  | Enable ignoring similar characters when generating the password pattern.  |
|---------|---------------------------------------------------------------------------|
| disable | Disable ignoring similar characters when generating the password pattern. |

#### pwd-pattern

Use this command to set the password pattern. The pwd-pattern command is available in the wlan:<WLAN-service-name>:auth:captiveportal context.

| pwd-pattern | string | none |
|-------------|--------|------|
|-------------|--------|------|

Parameters

| string | The password pattern character string. |
|--------|----------------------------------------|
| none   | No character string is set.            |

Usage

The guest portal WLAN must be configured.

#### pwd-pattern-select

Use this command to select a password pattern. The pwd-pattern-select command is available in the wlan:<WLAN-service-name>:auth:captiveportal context.

#### pwd-pattern-select custom | phone-number | random | postal-code | two-words

Parameters

| custom       | Generate a custom password pattern. Allows the user to type a password pattern in the <b>Pattern</b> field or to use the key pad. |
|--------------|----------------------------------------------------------------------------------------------------|
| phone-number | Use the predefined phone-number pattern to generate a password pattern.                                                           |
| random       | Use the predefined random pattern to generate a password pattern.                                                                 |
| postal-code  | Use the predefined postal-code pattern to generate a password pattern.                                                            |
| two-words    | Use the predefined two-word pattern to generate a password pattern.                                                               |

#### Usage

The guest portal WLAN must be configured.

#### redirect

Use the redirect command, within context wlan:<WLAN-service-name>:auth:captiveportal, to specify the Default Redirection URL.

After you run the redirect command, run the apply command to implement the changes.

#### redirect value\_string | none

Parameters

| value_string | Specifies a URL beginning with http://                  |
|--------------|---------------------------------------------------------|
| none         | Specifies that no Default Redirection URL is configured |

#### Usage

The guestportal, internal or splash authentication mode must be set for this command to be available. For more information, see mode on page 331.

#### Example

The following example specifies the internal network URL to which to redirect connecting users:

```
EWC.extremenetworks.com:vnsmode:CNL-7-CP:auth:captiveportal# redirect http://192.168.1.38
EWC.extremenetworks.com:vnsmode:CNL-7-CP:auth:captiveportal# apply
```

#### send-login

Use this command to specify the type of captive portal redirection URL for successful logins. The **send-login** command is available from the wlan:<WLAN-service-name>:auth:captiveportal context.

```
send-login original-dest | cp-session | custom
```

Parameters

| original-dest | Use the original destination value configured by the Wireless Assistant GUI.        |
|---------------|-------------------------------------------------------------------------------------|
| cp-session    | Use the captive portal session page value configured by the Wireless Assistant GUI. |
| custom        | Use the custom specific URL value configured by the Wireless Assistant GUI.         |

Example

This example specifies that the type of successful login redirection URL is custom:

EWC.extremenetworks.com:wlans:Lab126-12-Int-CP:auth:captiveportal# send-login custom

#### set-acct-lifetime

Use this command to enable or disable the ability of the Guest Administrator to set account lifetimes. The set-acct-lifetime command is available from the wlan:<WLAN-service-name>:auth:captiveportal context for guest portal mode only.

```
set-acct-lifetime enable | disable
```

Parameters

| enable  | Enables the ability of the Guest Administrator to set account lifetimes.                           |
|---------|----------------------------------------------------------------------------------------------------|
| disable | Disables the ability of the Guest Administrator to set account lifetimes. Disabled is the default. |

Usage

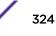

If this feature is enabled, after the guest administrator logs in, the "Account Lifetime" field will be enabled when updating accounts or adding new guest accounts.

Example

This example enables the ability of the Guest Administrator to set account lifetimes:

EWC.extremenetworks.com:wlans:Lab126-12-GuestP:auth:captiveportal# set-acct-lifetime enable

#### tos-override

Use the tos-override command, within context wlan:<WLAN-service-name>:auth:captiveportal, to enable or disable external portal integration with Policy Manager (NAC). This command is available when the named WLAN service is in "external" mode.

After you run the tos-override command, run the apply command to implement the changes.

```
tos-override (enable tos HH) | disable
```

Parameters

| enable tos | Enables ToS override                                                                              |
|------------|---------------------------------------------------------------------------------------------------|
| НН         | Specifies a hexidecimal value for ToS override. For the NAC integration, this should be 40 (0x40) |
| disable    | Disables ToS override                                                                             |

## Usage

This command is used to configure an external portal integration with NAC where HTTP traffic for non authenticated users is tagged with a ToS override value. To integrate with NAC, you must use this command to set the hexidecimal ToS override value on the controller to 0x40.

The external authentication mode must be set for this command to be available. For more information, see mode on page 331.

#### Example

The following example enables ToS override with the hex value required for NAC integration (0x40):

```
EWC.extremenetworks.com:wlans:new-wlans:auth:captiveportal# tos-override enable tos 40
EWC.extremenetworks.com:wlans:new-wlans:auth:captiveportal# apply
EWC.extremenetworks.com:wlans:new-wlans:auth:captiveportal# show tos-override
ToS override for NAC Value(Hex):0x40
```

#### cdr

Use the cdr command to enable or disable the collection of Wireless Controller accounting information. The cdr command is accessible from the wlan:<WLAN-service-name>:auth context of the CLI.

After you run the cdr command, run the apply command to implement the changes.

cdr enable | disable

#### Parameters

| enabledisable | Specifies to enable or disable the collection of Wireless Controller |
|---------------|----------------------------------------------------------------------|
|               | accounting information                                               |

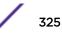

The cdr command is available in all authentication modes. For more information, see mode on page 331.

## Example

The following example enables the collection of Wireless Controller accounting information:

EWC.extremenetworks.com:wlans:test:auth# cdr enable EWC.extremenetworks.com:wlans:test:auth# apply EWC.extremenetworks.com:wlans:test:auth# show cdr Collecting accounting information of Wireless Controller: enable

## config

The config command defines RADIUS (Remote Authentication Dial In User Service) server settings for the named WLAN service in the current context, overriding default RADIUS server configuration. The config command is accessible from the wlan:<WLAN-service-name>:auth context of the CLI. Use this command to configure the RADIUS server as an accounting, authentication or MAC authentication server.

```
config (radius (role acct|auth|mac) [prot CHAP | PAP | MS-CHAP | MS-
CHAP2])
```

## Parameters

| radius                                    | Specifies the name of the RADIUS server to configure                                                               |
|-------------------------------------------|----------------------------------------------------------------------------------------------------|
| role acct auth mac                        | Specifies the role of the RADIUS server as accounting, authentication, or MAC authentication server, respectively. |
| prot CHAP   PAP   MS-<br>CHAP   MS-CHAP2] | Specifies the Authentication type                                                                                  |

## Usage

The config command is not available when the authentication mode is guestportal. When the authentication mode is disabled, MAC must be enabled for this command to be available. For authentication mode command information, see mode on page 331. For mac command information, see mac on page 328.

For third party APs SSIDs, this command is only visible when mac is set to enable and only mac authentication is supported.

After executing the config command to configure a RADIUS server, you can proceed to configure additional server attributes such as NAS ID and NAS IP address. When you are finished configuring RADIUS server attributes, use the exit command to return to the wlans:<WLAN-service-name> context.

## Example

The following example configures the RADIUS server "radius1" as an authentication server:

```
EWC.extremenetworks.com:wlans:cnl-AAA:auth# config radiusl role auth prot PAP
EWC.extremenetworks.com:wlans:cnl-AAA:auth# show
Current selected Radius server radiusl role auth
Priority Name Role NAS IP NAS ID Auth Type
1 radiusl auth Use VNS IP address Use VNS name PAP
NAS identifier: Use VNS name
```

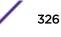

```
NAS IP address: Use VNS IP address
Authentication type: PAP
```

#### config exit

Use the config exit command to exit the RADIUS server configuration mode. The config exit command is accessible from the wlans:<WLAN-service-name>:auth context of the CLI.

config exit

#### Parameters

None

## Usage

Using the config exit command from within the RADIUS server configuration command mode exits the wlans:<WLAN-service-name>:auth RADIUS server configuration context and places you in the wlans:<WLAN-service-name>:auth context.

#### Example

The following example exits the RADIUS server configuration command mode:

```
EWC.extremenetworks.com:wlans:cnl-AAA:auth# config exit
EWC.extremenetworks.com:wlans:cnl-AAA:auth#
```

#### fast-failover

Use the fast-failover command in the wlans:<WLAN-service-name>:auth RADIUS server configuration context to enable or disable the sending of interim account records (to the RADIUS server) when a failover occurs and the session home moves to the availability partner.

After you run the fast-failover command, run the apply command to implement the changes.

```
fast-failover (enable | disable)
```

## Parameters

| enable         Enables the sending of interim account records to RADIUS for fast failover. |                                                                              |
|--------------------------------------------------------------------------------------------|------------------------------------------------------------------------------|
| disable                                                                                    | Disables the sending of interim account records to RADIUS for fast failover. |

#### Usage

This command overwrites the global RADIUS fast-failover command.

To get to the RADIUS server configuration, enter the config <named radius> role acct command. After applying changes, exit the RADIUS server configuration context by the config exit command.

#### Examples

This example disables fast failover:

```
EWC.extremenetworks.com:wlans:cnl-AAA:auth# fast-failover disable
EWC.extremenetworks.com:wlans:cnl-AAA:auth# apply
```

# include-cui-type

Use the include-cui-type command to enable or disable including the Chargeable-User-Identity attribute in the Access-Request message. The include-cui-type command is accessible from the wlans:<named wlans>:auth context of the CLI.

```
include-cui-type (enable | disable)
```

## Parameters

| enable  | Enables the Chargeable-User-Identity attribute in Access-Request message.  |
|---------|----------------------------------------------------------------------------|
| disable | Disables the Chargeable-User-Identity attribute in Access-Request message. |

## Examples

The following example enables the Chargeable-User-Identity attribute in Access-Request message: EWC.extremenetworks.com:wlans:Lab184-AAA:auth# include-cui-type enable

## interim

Use the interim command to configure the RADIUS accounting server interim accounting interval. The interim command is accessible from the wlans:<WLAN-service-name>:auth context of the CLL.

## interim *interim-interval-value*

## Parameters

| interim-interval-value | Specify an integer value in minutes for the interim interval. The default |
|------------------------|---------------------------------------------------------------------------|
|                        | value is 30 minutes.                                                      |

## Usage

The interim command is not available when the authentication mode is guestportal. When the authentication mode is disabled, MAC must be enabled for this command to be available. For authentication mode command information, see mode on page 331. For mac command information, see mac on page 328.

## Example

The following example sets the interim value to 40 minutes: EWC.extremenetworks.com:wlans:test:auth# interim 40

## mac

Use the mac command to enable or disable MAC based authentication. The mac command is accessible from the wlan:<WLAN-service-name>:auth context of the CLI.

```
mac enable | disable
```

## Parameters

## Usage

The mac command is not available in the guest splash and guest portal authentication modes. For more information, see mode on page 331.

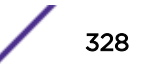

The following example enables MAC authentication for the test WLANS:

```
EWC.extremenetworks.com:wlans:test:auth# mac enable
EWC.extremenetworks.com:wlans:test:auth# show mac
MAC based authorization: enable
```

## mac-acct

Use the mac-acct command in the wlans:<WLAN-service-name>:auth context to enable or disable the beginning of RADIUS accounting after MAC-based authorization completes.

After you run the mac-acct command, run the apply command to implement the changes.

```
mac-acct (enable | disable)
```

#### Parameters

| enable  | Enables the recording of MAC account records on RADIUS after authorization.  |  |
|---------|------------------------------------------------------------------------------|--|
| disable | Disables the recording of MAC account records on RADIUS after authorization. |  |

#### Usage

This command is available only when MAC-based authorization is enabled (see mac command in the wlan:<WLAN-service-name>:auth context).

#### Example

This example disables RADIUS recording of MAC records after authentication:

```
EWC.extremenetworks.com:wlans:cnl-AAA:auth# mac-acct disable
EWC.extremenetworks.com:wlans:cnl-AAA:auth# apply
```

#### *mac-auto-authenticate*

Use the mac-auto-authenticate command to automatically authenticate authorized users. The mac-auto-authenticate command is accessible from the wlans:<WLAN-service-name>:auth context of the CLI.

After you run the mac-auto-authenticate command, run the apply command to implement the changes.

```
mac-auto-authenticate enable | disable
```

### Parameters

**enable** | **disable** Specify to enable or disable automatic authentication of authorized users

#### Usage

The mac-auto-authenticate command is available in all authentication modes, if MAC authentication is enabled, using the mac enable command. For authentication mode command information, see mode on page 331. For mac command information, see mac on page 328.

The following example enables automatic authentication of authorized users on the cnl-mac WLANS service:

EWC.extremenetworks.com:wlans:cnl-mac:auth# mac-auto-authenticate enable EWC.extremenetworks.com:wlans:cnl-mac:auth# apply

#### mac-allow-unauthorized

Use the mac-allow-unauthorized command to allow the authentication of unauthorized users. The mac-allow-unauthorized command is accessible from the wlans:<WLAN-service-name>:auth context of the CLI.

After you run the mac-allow-unauthorized command, run the apply command to implement the changes.

mac-allow-unauthorized enable | disable

#### Parameters

| enable disable | Specify to enable or disable the authentication of unauthorized users on this |  |
|----------------|-------------------------------------------------------------------------------|--|
|                | WLANS service                                                                 |  |

#### Usage

The mac-allow-unauthorized command is available in all authentication modes, if MAC authentication is enabled, using the mac enable command. For authentication mode command information, see mode on page 331. For mac command information, see mac on page 328.

#### Example

The following example enables the authentication of unauthorized users for the cnl-mac WLANS service:

EWC.extremenetworks.com:wlans:cnl-mac:auth# mac-allow-unauthorized enable EWC.extremenetworks.com:wlans:cnl-mac:auth# apply

#### mac-roam

Use the mac-roam command to enable, disable, or allow area change for MAC-based authentication on roam. The mac-roam command is accessible from the wlans:<WLAN-service-name>:auth context of the CLI.

After you run the mac-roam command, run the apply command to implement the changes.

mac-roam never | inter-ap-roam | inter-area-roam

#### Parameters

| never           | Specify MAC authentication on roam as disabled.             |  |
|-----------------|-------------------------------------------------------------|--|
| inter-ap-roam   | Specify MAC authentication on roam as enabled.              |  |
| inter-area-roam | Specify MAC authentication on roam as allowing area change. |  |

The mac-roam command is not available in the guest splash and guest portal authentication modes, if MAC authentication is enabled, using the mac enable command. For authentication mode command information, see mode on page 331. For mac command information, see mac on page 328.

## Example

The following example enables MAC authentication on roam for the cnl-mac WLAN service:

EWC.extremenetworks.com:wlans:cnl-mac:auth# mac-roam inter-ap-roam EWC.extremenetworks.com:wlans:cnl-mac:auth# apply

## mode

Use the mode command to configure the authentication mode for the WLAN service. The mode command determines which authentication commands are available.

The mode command is accessible from the wlan:<WLAN-service-name>:auth context of the CLI.

For information on the captive portal context, see default-topology on page 342.

After you run the mode command, run the apply command to implement the changes.

# mode disabled | 8021x | internal | external | guestportal | splash | external-by-firewall

#### Parameters

| disabled             | Disables authentication modes                                 |
|----------------------|---------------------------------------------------------------|
| 8021x                | Enters the 802.1x authentication mode                         |
| internal             | Enters the internal captive portal authentication mode        |
| external             | Enters the external captive portal authentication mode        |
| guestportal          | Enters the guestportal captive portal authentication mode     |
| splash               | Specifies the guest splash captive portal authentication mode |
| external-by-firewall | Enters the external by firewall authentication mode           |

## External-by-firewall

You can configure the external-by-firewall parameter with additional commands.

| add-ap-name-sn | Enable or disable adding AP name and serial number to redirection URL.                                |
|----------------|----------------------------------------------------------------------------------------------------|
| add-bssid      | Enable or disable adding associated BSSID to redirection URL.                                         |
| add-ip-port    | Enable or disable adding IP and Port to redirection URL.                                              |
| add-mac        | Enable or disable adding User's MAC address to redirection URL.                                       |
| add-role       | Enable or disable adding currently assigned role to redirection URL.                                  |
| add-sign       | Enable or disable adding signature to redirection URL.                                                |
| add-time       | Enable or disable adding timestamp request received by controller to redirection URL.                 |
| add-vlan       | Enable or disable adding containment VLAN (Virtual LAN) (if any) of assigned role to redirection URL. |

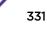

| add-vns                                                                   | Enable or disable adding VNS (Virtual Networks Service) Name to redirection URL. |  |
|---------------------------------------------------------------------------|----------------------------------------------------------------------------------|--|
| applyApply the command setting.                                           |                                                                                  |  |
| cp-https Enable or disable https support.                                 |                                                                                  |  |
| end Return to the base mode.                                              |                                                                                  |  |
| exit Return to the previous mode.                                         |                                                                                  |  |
| <b>extredir</b> Set external redirection URL.                             |                                                                                  |  |
| <b>extsecret</b> Set the Shared Secret password.                          |                                                                                  |  |
| <b>fqdn</b> Set the string to replace the Gateway IP address with a FQDN. |                                                                                  |  |
| identity Set Identity.                                                    |                                                                                  |  |
| logout Logout.                                                            |                                                                                  |  |
| send-login Type of CP redirection URL.                                    |                                                                                  |  |
| show                                                                      | Display settings.                                                                |  |

The following example sets the authentication mode to external captive portal:

```
EWC.extremenetworks.com:wlans:test:auth# mode external
EWC.extremenetworks.com:wlans:test:auth# apply
EWC.extremenetworks.com:wlans:test:auth# show mode
Authentication mode: external
```

#### move

Use the move command, from within the RADIUS server configuration command mode, to change the position of a RADIUS server in the RADIUS server list. The move command is accessible from the wlans:<WLAN-service-name>:auth context of the CLI.

After you run the move command, run the apply command to implement the changes.

move current-position new-position

#### Parameters

| current-position | Specifies the current position of the RADIUS server in the RADIUS server list. Valid values are from 1 - 32. |
|------------------|----------------------------------------------------------------------------------------------------|
| new-position     | Specifies the new position of the RADIUS server in the RADIUS server list. Valid values are from 1 - 32.     |

## Usage

You must be in RADIUS server configuration mode for the move command to be available. Use the config command to enter RADIUS server configuration mode. For more information, see config on page 326.

The following example moves the RADIUS server in the RADIUS server list position 2 to position 1 in the RADIUS server list:

EWC.extremenetworks.com:wlans:cnl-AAA:auth# move 2 1
EWC.extremenetworks.com:wlans:cnl-AAA:auth# apply

#### nasid

Use the **nasid** command to identify the Network Access Server (NAS) to be used with the RADIUS server being configured. The **nasid** command is accessible from the wlans:<WLAN-service-name>:auth context of the CLI.

After you run the nasid command, run the apply command to implement the changes.

```
nasid string | vnsname
```

## Parameters

| string  | Specify the ID for the NAS                                |
|---------|-----------------------------------------------------------|
| vnsname | Specifies that the VNS name should be used for the NAS ID |

#### Usage

The NAS ID defaults to the VNS name if this command is not used to specify a NAS ID.

You must be in RADIUS server configuration mode for the **nasid** command to be available. Use the **config** command to enter RADIUS server configuration mode. For more information, see config on page 326.

## Example

The following example sets the NAS ID for this RADIUS server configuration to the VNS name for the cnl-AAA WLANS auth context:

```
EWC.extremenetworks.com:wlans:cnl-AAA:auth# nasid vnsname
EWC.extremenetworks.com:wlans:cnl-AAA:auth# apply
EWC.extremenetworks.com:wlans:cnl-AAA:auth# show nasid
NAS identifier: Use VNS name
```

nasip

Use the **nasip** command to configure the NAS IP address to be used with the RADIUS server being configured. The **nasip** command is accessible from the wlans:<WLAN-service-name>:auth context of the CLI.

After you run the **nasip** command, run the **apply** command to implement the changes.

nasip A.B.C.D | **vnsip** 

## Parameters

| A.B.C.D | Specify the NAS IP address                                              |
|---------|-------------------------------------------------------------------------|
| vnsip   | Specifies that the VNS IP address should be used for the NAS IP address |

The NAS IP address defaults to the VNS IP address if this command is not used to specify a NAS IP address.

You must be in RADIUS server configuration mode for the **nasip** command to be available. Use the **config** command to enter RADIUS server configuration mode. For more information, see config on page 326.

## Example

The following example sets the NAS IP address for this RADIUS server configuration to the VNS IP address for the cnl-AAA WLANS auth context:

```
EWC.extremenetworks.com:wlans:cnl-AAA:auth# nasip vnsip
EWC.extremenetworks.com:wlans:cnl-AAA:auth# apply
EWC.extremenetworks.com:wlans:cnl-AAA:auth# show nasip
NAS identifier: Use VNS IP address
```

#### password

Use the **password** command to specify the MAC authentication password to be used with the RADIUS server being configured. The **password** command is accessible from within the RADIUS server configuration mode from the wlans:<WLAN-service-name>:auth context of the CLI.

After you run the password command, run the apply command to implement the changes.

password password

#### Parameters

| password | Specify the MAC authentication password |
|----------|-----------------------------------------|
|          |                                         |

#### Usage

You must be in RADIUS server configuration mode for the password command to be available. Use the config command to enter RADIUS server configuration mode. For more information, see config on page 326.

#### Example

The following example sets the MAC authentication password to techdoc:

```
EWC.extremenetworks.com:wlans:cnl-AAA:auth# password techdoc
EWC.extremenetworks.com:wlans:cnl-AAA:auth# apply
```

#### protocol

Use the protocol command to configure the authentication protocol to be used with the RADIUS server being configured. The protocol command is accessible from the wlans:<WLAN-service-name>:auth context of the CLI.

After you run the protocol command, run the apply command to implement the changes.

protocol CHAP | PAP | MS-CHAP | MS-CHAP2

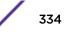

| Parameter | S |
|-----------|---|
|-----------|---|

| СНАР     | Configures the Challenge Handshake Authentication Protocol as the authentication protocol  |
|----------|--------------------------------------------------------------------------------------------|
| PAP      | Configures the Password Authentication Protocol as the authentication protocol             |
| MS-CHAP  | Configures the Windows specific version of CHAP as the authentication protocol             |
| MS-CHAP2 | Configures the Windows specific version (Version 2) of CHAP as the authentication protocol |

You must be in RADIUS server configuration mode for the protocol command to be available. Use the config command to enter RADIUS server configuration mode. For more information, see config on page 326.

## Example

The following example configures the CHAP protocol as the authentication protocol for this RADIUS server:

EWC.extremenetworks.com:wlans:cnl-AAA:auth# protocol CHAP EWC.extremenetworks.com:wlans:cnl-AAA:auth# apply

## radius-timeout-policy

The radius-timeout-policy command within context wlan:<WLAN-service-name>:auth sets the specified policy from the list of configured policies to apply when the authentication request to the RADIUS server times out. By default, the treat-like-access-reject policy is applied when authentication requests time out.

After you run the protocol command, run the apply command to implement the changes.

```
radius-timeout-policy policy name | treat-like-access-reject
```

## Parameters

| policy name                  | Specifies the name of the policy to apply when an authentication request times out.                                                               |
|------------------------------|----------------------------------------------------------------------------------------------------|
| treat-like-access-<br>reject | Specifies that the authentication request be treated as an authentication failure when the authentication request times out. This is the default. |

## Usage

The following configurations must already be in place before this command is available:

- <radius-server>
- config <radius-server> role mac
- mac enable

See role\_commands for creating and naming policies.

The following example selects the p6 policy to apply when authentication queries to this RADIUS server time out:

EWC.extremenetworks.com:wlans:new-wlans:auth# radius-timeout-policy p6

## remove

The **remove** command within context wlan:<WLAN-service-name>:auth removes the specified RADIUS server from the list of configured RADIUS servers.

remove radius

## Parameters

| radius | Specifies the name of the RADIUS server to remove. |
|--------|----------------------------------------------------|
|--------|----------------------------------------------------|

## Example

The following example removed the RADIUS server "radius1" from the list of RADIUS servers to be used with the "new-wlans" WLAN:

EWC.extremenetworks.com:wlans:new-wlans:auth# remove radius1

## show

Use the **show** command to display the current authentication settings of the specified individual WLAN service. The **show** command is accessible from the wlan:<WLAN-service-name>:auth context of the CLI.

The following example displays the current authentication settings for the WLAN service named Lab126-12-AAA:

EWC.extremenetworks.com:wlans:Lab126-12-AAA:auth# show No radius server has been selected Priority Name Role NAS IP Auth Type NAS ID IAS auth Use VNS IP address Use VNS name EAP 1 1 IAS acct Use VNS IP address Use VNS name MAC-based authorization: disable Authentication mode: 8021x AP as VSA attribute: enable SSID as VSA attribute: enable VNS as VSA attribute: enable Policy as VSA attribute: enable Topology as VSA attribute: enable Ingress rate control as VSA attribute: enable Egress rate control as VSA attribute: enable Interim interval (minutes): 0 Collecting accounting information of Wireless Controller: disable With external: disable

## Figure 6: Examples

use-zone

Use the use-zone command to enable or disable a policy zone at a called station. The use-zone command is accessible from the wlan:<WLAN-service-name>:auth context of the CLI.

After you run the use-zone command, run the apply command to implement the changes.

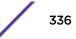

use-zone disable | use-zone | use-mac

| Parameters |  |
|------------|--|
|------------|--|

| disable  | Disables the policy zone on the specified WLAN. The AP radio MAC address is used as the BSSID.        |
|----------|----------------------------------------------------------------------------------------------------|
| use-zone | The RADIUS client sends the AP Zone name as the BSSID instead of the radio MAC address.               |
| use-mac  | The RADIUS client sends the AP Ethernet MAC as the BSSID instead of the radio MAC address. See Usage. |

## Usage

You must enable authentication on the WLANS before the use-zone command is available. For more information, see mode on page 331.

**use-zone** allows the RADIUS client to send the AP Zone name as the BSSID instead of the radio MAC address. This feature can be enabled regardless of whether the Site is using centrally located or local RADIUS servers. Zone name is limited to 32 bytes. Each AP can have its own Zone label although it is often useful to assign the same Zone to multiple APs.

**use-mac** allows the RADIUS client to send the AP Ethernet MAC as the BSSID instead of the radio MAC address. This feature can be enabled regardless of whether the Site is using centrally located or local RADIUS servers. The AP MAC address value is always the AP LAN1 MAC address. This flag applies to all AP38xx, and AP39xx models in site and non-site mode. This feature can be enabled regardless of whether the Site is using centrally located or local RADIUS servers. The AP MAC address of LAN1 MAC address.

## Example

The following example enables the policy zone on the test WLAN:

```
EWC.extremenetworks.com:wlans:test:auth# use-zone use-zone
EWC.extremenetworks.com:wlans:test:auth# apply
EWC.extremenetworks.com:wlans:test:auth# show use-zone
Use policy zone name in Called-Station-Id: enable
```

The following example allows the RADIUS client to send the AP Ethernet MAC as the BSSID instead of the radio MAC address.

```
EWC.extremenetworks.com:wlans:test:auth# use-zone use-mac
EWC.extremenetworks.com:wlans:test:auth# apply
```

#### vsa-ap

Use the **vsa-ap** command to include AP Identification in the message to the RADIUS server. The **vsa-** ap command is accessible from the wlan:<WLAN-service-name>:auth context of the CLI.

After you run the vsa-ap command, run the apply command to implement the changes.

```
vsa-ap enable | disable
```

#### Parameters

| enable disable | Enables or disables the inclusion of AP Identification information in |
|----------------|-----------------------------------------------------------------------|
|                | messages to the RADIUS server.                                        |

The vsa-ap command is not available when the authentication mode is guestportal. When the authentication mode is disabled, MAC must be enabled for this command to be available. For more information, see mode on page 331.

## Example

The following example enables the inclusion of AP Identification information in messages to the RADIUS server:

```
EWC.extremenetworks.com:wlans:test:auth# vsa-ap enable
EWC.extremenetworks.com:wlans:test:auth# apply
EWC.extremenetworks.com:wlans:test:auth# show vsa-ap
AP as VSA attribute: enable
```

vsa-egress

Use the **vsa-egress** command to include egress rate control information in the message to the RADIUS server. The **vsa-egress** command is accessible from the wlan:<WLAN-service-name>:auth context of the CLI.

After you run this command, run the apply command to implement the changes.

```
vsa-egress enable | disable
```

#### Parameters

| enabledisable | Specifies to enable or disable the inclusion of egress rate control |
|---------------|---------------------------------------------------------------------|
|               | information in messages to the RADIUS server                        |

## Usage

The vsa-egress command is not available when the authentication mode is guestportal. When the authentication mode is disabled, MAC must be enabled for this command to be available. For more information, see mode on page 331.

## Example

The following example enables the inclusion of egress rate control information in messages to the RADIUS server:

EWC.extremenetworks.com:wlans:test:auth# vsa-egress enable EWC.extremenetworks.com:wlans:test:auth# apply EWC.extremenetworks.com:wlans:test:auth# show vsa-egress Egress rate control as VSA attribute: enable

#### vsa-ingress

Use the **vsa-ingress** command to include ingress rate control information in the message to the RADIUS server. The **vsa-ingress** command is accessible from the wlan:<WLAN-service-name>:auth context of the CLI.

After you run this command, run the apply command to implement the changes.

vsa-ingress enable | disable

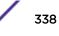

| enabledisable | Specifies to enable or disable the inclusion of ingress rate control |
|---------------|----------------------------------------------------------------------|
|               | information in messages to the RADIUS server.                        |

#### Usage

The vsa-ingress command is not available when the authentication mode is guestportal. When the authentication mode is disabled, MAC must be enabled for this command to be available. For more information, see mode on page 331.

## Example

The following example enables the inclusion of ingress rate control information in messages to the RADIUS server:

```
EWC.extremenetworks.com:wlans:test:auth# vsa-ingress enable
EWC.extremenetworks.com:wlans:test:auth# apply
EWC.extremenetworks.com:wlans:test:auth# show vsa-ingress
Ingress as VSA attribute: enable
```

## vsa-policy

Use the **vsa-policy** command to include policy information in the message to the RADIUS server. The **vsa-policy** command is accessible from the wlan:<WLAN-service-name>:auth context of the CLI.

After you run the vsa-policy command, run the apply command to implement the changes.

vsa-policy enable | disable

#### Parameters

| enable disable | Specifies to enable or disable the inclusion of policy information in |
|----------------|-----------------------------------------------------------------------|
|                | messages to the RADIUS server.                                        |

#### Usage

The vsa-policy command is not available when the authentication mode is guestportal. When the authentication mode is disabled, MAC must be enabled for this command to be available. For more information, see mode on page 331.

## Example

The following example enables the inclusion of policy information in the message to the RADIUS server:

```
EWC.extremenetworks.com:wlans:test:auth# vsa-policy enable
EWC.extremenetworks.com:wlans:test:auth# apply
EWC.extremenetworks.com:wlans:test:auth# show vsa-policy
Policy as VSA attribute: enable
```

#### vsa-ssid

Use the **vsa-ssid** command to include SSID information in the message to the RADIUS server. The **vsa-ssid** command is accessible from the wlan:<WLAN-service-name>:auth context of the CLI.

After you run the vsa-ssid command, run the apply command to implement the changes.

```
vsa-ssid enable | disable
```

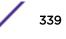

| enabledisable | Specifies to enable or disable the inclusion of SSID information in |
|---------------|---------------------------------------------------------------------|
|               | messages to the RADIUS server.                                      |

#### Usage

The **vsa-ssid** command is not available when the authentication mode is guestportal. When the authentication mode is disabled, MAC must be enabled for this command to be available. For more information, see mode on page 331.

## Example

The following example enables the inclusion of SSID information in messages to the RADIUS server:

```
EWC.extremenetworks.com:wlans:test:auth# vsa-ssid enable
EWC.extremenetworks.com:wlans:test:auth# apply
EWC.extremenetworks.com:wlans:test:auth# show vsa-ssid
SSID as VSA attribute: enable
```

#### vsa-topology

Use the **vsa-topology** command to include topology information in the message to the RADIUS server. The **vsa-topology** command is accessible from the wlan:<WLAN-service-name>:auth context of the CLI.

After you run the vsa-topology command, run the apply command to implement the changes.

```
vsa-topology enable | disable
```

## Parameters

| enable disable | Specifies to enable or disable the inclusion of Topology information in |
|----------------|-------------------------------------------------------------------------|
|                | messages to the RADIUS server.                                          |

#### Usage

The vsa-topology command is not available when the authentication mode is guestportal. When the authentication mode is disabled, MAC must be enabled for this command to be available. For more information, see mode on page 331.

## Example

The following example enables the inclusion of Topology information in messages to the RADIUS server:

```
EWC.extremenetworks.com:wlans:test:auth# vsa-topology enable
EWC.extremenetworks.com:wlans:test:auth# apply
EWC.extremenetworks.com:wlans:test:auth# show vsa-topology
Topology as VSA attribute: enable
```

#### vsa-vns

Use the **vsa-vns** command to include VNS information in the message to the RADIUS server. The **vsa-vns** command is accessible from the wlan:<WLAN-service-name>:auth context of the CLI.

After you run the vsa-vns command, run the apply command to implement the changes.

vsa-vns enable | disable

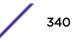

| enabledisable | Specifies to enable or disable the inclusion of VNS information in |
|---------------|--------------------------------------------------------------------|
|               | messages to the RADIUS server.                                     |

## Usage

The vsa-vns command is not available when the authentication mode is guestportal. When the authentication mode is disabled, MAC must be enabled for this command to be available. For more information, see mode on page 331.

## Example

The following example enables the inclusion of VNS information in messages to the RADIUS server:

```
EWC.extremenetworks.com:wlans:test:auth# vsa-vns enable
EWC.extremenetworks.com:wlans:test:auth# apply
EWC.extremenetworks.com:wlans:test:auth# show vsa-vns
VNS as VSA attribute: enable
```

# backhaul-radio

Use this command to configure the backhaul radio band for a dynamic mesh WLAN service. The **backhaul-radio** command is accessible from the wlans:<WLAN-service-name> context of the CLI for dynamic mesh type WLAN services.

backhaul-radio **a**|**bg** 

## Parameters

| a  | Select the 5 GHz radio band   |  |
|----|-------------------------------|--|
| bg | Select the 2.4 GHz radio band |  |

## Usage

After this command has been executed for the dynamic mesh WLAN service being configured, it will no longer be available.

## Example

This example selects the 5 GHz radio band for the dynamic mesh WLAN service named mesh1-wlan: EWC.extremenetworks.com:wlans:mesh1-wlan# backhaul-radio a

# cp-http

Use the cp-http command to enable HTTP support for a WLANs service captive portal context.

# cp-http enable | disable

Parameters

| enable  | Enables HTTP support for the current context  |
|---------|-----------------------------------------------|
| disable | Disables HTTP support for the current context |

The internal or splash authentication mode must be set for this command to be available. For more authentication mode information, see mode on page 331.

## Example

The following example enables HTTP support for the Lab126-12-GuestSpl WLAN service: EWC.extremenetworks.com:wlans:Lab126-12-GuestSpl:auth:captiveportal# cp-http enable

# default-cos

Use the default-cos command to assign an existing CoS (Class of Service) as the default CoS for the specified WLAN service. You can also use the default-cos command to unassign the default cos. The default-cos command is accessible from the wlans:<WLAN-service-name> context of the CLI.

For information about Class of Service, refer to cos Commands on page 448.

default-cos named-cos | none

## Parameters

| named-cos | Specify a named-cos to assign to the WLAN service as a default CoS. |
|-----------|---------------------------------------------------------------------|
| none      | unassign the default CoS from the WLAN service                      |

Example

The following example assigns the cos my-cos to the WLAN service:

EWC.extremenetworks.com:wlans:gpl# default-cos my-cos

# default-topology

Use the default-topology command to assign an existing B@AC, B@AP, or routed topology as the default topology for the specified WLAN service. You can also use the default-topology command to unassign the default topology. The default-topology command is accessible from the wlans:<WLAN-service-name> context of the CLI.

For information about B@AC, B@AP, and routed topologies, refer to topology Commands on page 405.

## default-topology Default topology name | none

Parameters

| Default topology name | Specify default topology to assign to the WLAN service |
|-----------------------|--------------------------------------------------------|
| none                  | Unassign the default topology from the WLAN service    |

## Example

The following example assigns the topology FS-REMOTE to the WLAN service: EWC.extremenetworks.com:wlans:gpl# default-topology FS-REMOTE

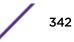

# default-traffic-mirror

Use the default-traffic-mirror command to configure the default traffic mirror. The default-traffic-mirror command is accessible from the wlans:<named-wlan> context of the CLI.

default-traffic-mirror (prohibited | enable-both-directions | enable-indirection-only)

Parameters

| prohibited  <br>enable-in-both- | Configures the default traffic mirror for prohibited, enabled in both directions, or enabled in the in direction only. |
|---------------------------------|----------------------------------------------------------------------------------------------------|
| directions                      |                                                                                                    |
| enable-in-<br>direction-only    |                                                                                                    |

## Example

The following example configures the default traffic mirror to be enabled in both directions: EWC.extremenetworks.com:wlans:HT\_BR# default-traffic-mirror enable-both-directions

# direct-client-traffic

Use the direct-client-traffic command to enable or disable the blocking of direct client to client communication. The direct-client-traffic command is accessible from the wlans:<WLAN-service-name> context of the CLI.

After you run the direct-client-traffic command, run the apply command to implement the changes.

direct-client-traffic enable | disable

Parameters

| enable  | Specify to block direct client to client communication |
|---------|--------------------------------------------------------|
| disable | Specify to allow direct client to client communication |

## Example

The following example specifies to block direct client to client communication:

```
EWC.extremenetworks.com:wlans:test# direct-client-traffic enable
EWC.extremenetworks.com:wlans:test# apply
EWC.extremenetworks.com:wlans:test# show direct-client-traffic
Block MU to MU traffic: enable
```

# egress-filtering

Use the egress-filtering command to enable or disable egress filtering on this WLAN service. The egress-filtering command is accessible from the wlans:<WLAN-service-name> context of the CLI.

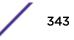

After you run the egress-filtering command, run the apply command to implement the changes.

## egress-filtering enable | disable

## Parameters

| enable Enables filtering on this WLAN service.   |  |
|--------------------------------------------------|--|
| disable Disables filtering on this WLAN service. |  |

#### Example

The following example enables filtering on the test WLAN:

```
EWC.extremenetworks.com:wlans:test# egress-filtering enable
EWC.extremenetworks.com:wlans:test# apply
EWC.extremenetworks.com:wlans:test# show
Egress Filtering: enable
```

# interwlan-roaming

Use this command to enable or disable inter-WLAN roaming on this WLAN service. The interwlan-roaming command is accessible from the wlan:<WLAN-service-name> context of the CLI.

#### interwlan-roaming **enable** | **disable**

Parameters

| enable                                                   | Enables the inter-WLAN roaming feature for this WLAN service. This is the default setting. |  |
|----------------------------------------------------------|--------------------------------------------------------------------------------------------|--|
| disable         Disables the inter-WLAN roaming feature. |                                                                                            |  |

## Example

This example disables inter-WLAN roaming on the WLAN service named test:

EWC.extremenetworks.com:test# interwlan-roaming disable

## name

Use the **name** command to modify the name of this WLAN service. The **name** command is accessible from the wlan:<WLAN-service-name> context of the CLI when the WLAN service type is STD.

After you run the name command, run the apply command to implement the name change.

#### name WLAN-service-name

Parameters

| WLAN-service-name | Specifies the name to use for this WLAN service |
|-------------------|-------------------------------------------------|
|-------------------|-------------------------------------------------|

#### Example

The following example changes the name of the test WLAN serve to "not-test":

```
EWC.extremenetworks.com:wlans:test# name not-test
EWC.extremenetworks.com:wlans:test# apply
```

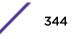

```
EWC.extremenetworks.com:wlans:test# show name Name: not-test
```

# netflow

Use the netflow command to enable or disable NetFlow on the named WLAN. The netflow command is accessible from the wlans:<named-wlan> context of the CLI.

```
netflow (enable | disable)
```

Parameters

| enable disable | Enables or disables NetFlow on the named WLAN. |
|----------------|------------------------------------------------|
|----------------|------------------------------------------------|

Example

The following example enables NetFlow on the HT\_BR WLAN:

EWC.extremenetworks.com:wlans:HT\_BR# netflow enable

## priv

The priv command moves you to the wlan:<WLAN-service-name>:priv context, which contains commands to configure the privacy mode of the specified individual WLAN service.

The following commands are available in the wlan:<WLAN-service-name>:priv context.

- group-key-ps on page 346
- mode on page 346
- wep on page 347
- wpa-broadcast-rekey on page 347
- wpa-v1 on page 348
- wpa-v2 on page 348
- wpa-v2-key-mgmt on page 349

## fast-transition

Use the fast-transition command to enable and disable 802.11r Fast Transition. The fast-transition command is accessible from the wlan:<WLAN-service-name>:priv context of the CLI.

```
fast-transition enable | disable
```

#### Parameters

| enable disable | Enables or disables 802.11r Fast Transition. |
|----------------|----------------------------------------------|
|----------------|----------------------------------------------|

## Example

The following example enables 802.11k Fast Transition support on the WLAN service: EWC.extremenetworks.com:wlans:AZ-723-WLAN1:priv# fast-transition enable

## group-key-ps

Use the group-key-ps command to enable or disable the group key power save retry. The groupkey-ps command is available only if the mode command is set to wpa-psk. The group-key-ps command is accessible from the wlan:<WLAN-service-name>:priv context of the CLI when the WLAN service type is STD.

group-key-ps enable | disable

## Parameters

| enable         Specify to enable the group key power save retry.   |  |
|--------------------------------------------------------------------|--|
| disable         Specify to disable the group key power save retry. |  |

## Example

The following example enable the group key power save retry on the WLAN CNL-208-0: EWC.extremenetworks.com:wlans:CNL-208-0:priv# group-key-ps enable

## mfp

Use the mfp command to configure MFP. The mfp command is accessible from the wlan:<WLAN-service-name>:priv context of the CLI.

```
mfp require | enable | disable
```

## Parameters

```
require | enable |Sets MFP to require, enable, or disable.disable
```

## Example

The following example enables MFP on the WLAN service:

EWC.extremenetworks.com:wlans:AZ-723-WLAN1:priv# mfp enable

## mode

Use the mode command to set the privacy mode of this WLAN service. The mode command is accessible from the wlan:<WLAN-service-name>:priv context of the CLI when the WLAN service type is STD.

After you run the mode command, yrun the apply command to implement the name change.

mode none | wep | wpa | wpa-psk | dynwep

## Parameters

| none                                               | Disables privacy mode          |  |
|----------------------------------------------------|--------------------------------|--|
| wep                                                | Specifies the WEP privacy mode |  |
| wpa                                                | Specifies the WPA privacy mode |  |
| wpa-psk         Specifies the WPA-PSK privacy mode |                                |  |
| dynwep Specifies the dynamic WEP privacy mode      |                                |  |

Once you have set the privacy mode, new commands become available in the wlan:<WLAN-servicename>:priv context. For example, setting the privacy mode to wep provides an additional command (wep on page 347) that you can use to configure WEP settings.

## Example

The following example changes the privacy mode of the WLAN service named "test" to WPA-PSK:

```
EWC.extremenetworks.com:wlans:test:priv# mode wpa-psk
EWC.extremenetworks.com:wlans:test:priv# psk abcdl234
EWC.extremenetworks.com:wlans:test:priv# apply
EWC.extremenetworks.com:wlans:test:priv# show
Privacy mode: wpa-psk
```

wep

Use the wep command to configure WEP privacy settings. The wep command is accessible from the wlan:<WLAN-service-name>:priv context of the CLI.

After you run the wep command, run the apply command to implement the name change.

wep key-length 64|128|152 ((key value) | (pass-phrase strings)) [key-idx (1|2|3|4)]

## Parameters

| key-length 64   128   152  | Specifies the length of the WEP key (64, 128, or 152 bits) |
|----------------------------|------------------------------------------------------------|
| <b>key</b> value           | Specifies the WEP key as a hex value                       |
| <b>pass-phrase</b> strings | Specifies the WEP key as a plain text string               |
| key-idx (1 2 3 4)          | Specifies the WEP key index                                |

## Usage

The wep command is available when the privacy mode on page 346 is set to wep. For more information, see mode on page 346.

## Example

The following example sets the WEP key to 64 bits in length with a pass phrase string of "SI==p":

```
EWC.extremenetworks.com:wlans:test:priv# wep key-length 64 pass-phrase Sl==p
EWC.extremenetworks.com:wlans:test:priv# apply
EWC.extremenetworks.com:wlans:test:priv# show wep
Static Keys(WEP):
    WEP key length: 64
    Input method: input string
    WEP string: Sl==p
```

## wpa-broadcast-rekey

Use the wpa-broadcast-rekey command to configure the re-key interval for group keys. The wpa-broadcast-rekey command is accessible from the wlan:<WLAN-service-name>:priv context of the CLI.

After you run the wpa-broadcast-rekey command, run the apply command to implement the name change.

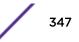

```
wpa-broadcast-rekey none | 30-86400
```

| none     | Disables the re-key interval for group keys             |
|----------|---------------------------------------------------------|
| 30-86400 | Specifies the re-key interval for group keys in seconds |

#### Usage

The wpa-broadcast-rekey command is available when the privacy mode on page 346 is set to wpa or wpa-psk. For more information, see mode on page 346.

#### Example

The following example sets the WPA re-key interval to 300 seconds:

```
EWC.extremenetworks.com:wlans:test:priv# wpa-broadcast-rekey 300
EWC.extremenetworks.com:wlans:test:priv# apply
EWC.extremenetworks.com:wlans:test:priv# show wpa-broadcast-rekey
Broadcast re-key interval (seconds): 300
```

#### wpa-v1

Use the wpa-v1 command to configure the WPA v1 encryption protocol. The wpa-v1 command is accessible from the wlan:<WLAN-service-name>:priv context of the CLI.

After yourun the wpa-v1 command, run the apply command to implement the name change.

wpa-v1 auto | tkip | none

#### Parameters

#### Usage

The wpa-v1 command is available when the privacy mode on page 346 is set to wpa or wpa-psk. For more information, see mode on page 346.

#### Example

The following example displays the WPA v1 encryption protocol, sets the WPA v1 encryption protocol to TKIP, and displays the setting:

```
EWC.extremenetworks.com:wlans:test:priv# show wpa-v1
WPA v.l encryption is not enabled
EWC.extremenetworks.com:wlans:test:priv# wpa-v1 tkip
EWC.extremenetworks.com:wlans:test:priv# apply
EWC.extremenetworks.com:wlans:test:priv# show wpa-v1
WPA v.l encryption:
```

#### wpa-v2

Use the wpa-v2 command to configure the WPA v2 encryption protocol. The wpa-v2 command is accessible from the wlan:<WLAN-service-name>:priv context of the CLI.

After you run the wpa-v2 command, run the apply command to implement the name change.

wpa-v2 auto | aes | none

| auto   aes   none | Specifies the WPA v2 encryption protocol |
|-------------------|------------------------------------------|
|-------------------|------------------------------------------|

## Usage

The wpa-v2 command is available when the privacy mode on page 346 is set to wpa or wpa-psk. For more information, see mode on page 346.

## Example

The following example displays the WPA v2 encryption protocol, sets the WPA v2 encryption protocol to AES, and displays the setting:

```
EWC.extremenetworks.com:wlans:test:priv# show wpa-v2
WPA v.2 encryption is not enabled
EWC.extremenetworks.com:wlans:test:priv# wpa-v2 aes
EWC.extremenetworks.com:wlans:test:priv# apply
EWC.extremenetworks.com:wlans:test:priv# show wpa-v2
WPA v.2 encryption: aes
```

## wpa-v2-key-mgmt

Use the wpa-v2-key-mgmt command to configure WPA v2 key management options. The wpa-v2-key-mgmt command is accessible from the wlan:<WLAN-service-name>:priv context of the CLI.

After you run the wpa-v2-key-mgmt command, run the apply command to implement the name change.

```
wpa-v2-key-mgmt none | both | pre-auth | okc
```

## Parameters

| none | both pre-auth okc | Specifies WPA v2 key management from these options, respectively:<br>none, both pre-authorization and Opportunistic Key Caching (OKC),<br>pro-authorization only or OKC only. |
|------|-------------------|----------------------------------------------------------------------------------------------------|
|      |                   | pre-authorization only, or OKC only                                                                                                    |

## Usage

The wpa-v2-key-mgmt command is available when the privacy mode on page 346 is set to wpa. This command is not available when the privacy mode is set to wpa-psk. For more information, see mode on page 346.

## Example

The following example sets WPA v2 key management to both pre-authorization and Opportunistic Key Caching (OKC):

```
EWC.extremenetworks.com:wlans:test:priv# wpa-v2-key-mgmt both
EWC.extremenetworks.com:wlans:test:priv# apply
EWC.extremenetworks.com:wlans:test:priv# show wpa-v2-key-mgmt
Key Management Options: both
```

## psk

Use the **psk** command to configure a pre-shared key in a dynamic mesh or WDS WLAN service. The **psk** command is accessible from the wlan:<WLAN-service-name> context of the CLI for a dynamic mesh or WDS WLAN service.

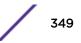

After you run the psk command, run the apply command to implement the changes.

#### psk shared-secret

#### Parameters

| shared-secret | Specify a pre-shared key for this dynamic mesh or WDS WLAN service with a key |
|---------------|-------------------------------------------------------------------------------|
|               | length of between 8 and 63 characters                                         |

#### Usage

After this command has been used to configure the pre-shared key for a WLAN service, it will no longer be avaiable.

#### Example

The following example configures the pre-shared key for the WDS WLAN service wds-test as testsecret:

```
EWC.extremenetworks.com# wlans
EWC.extremenetworks.com:wlans# wds-test
EWC.extremenetworks.com:wlans:wds-test# psk testsecret
EWC.extremenetworks.com:wlans:wds-test# apply
EWC.extremenetworks.com:wlans:wds-test# show
Service type: wds
Pre-shared Key: testsecret
Name: wds-test
Enable status: enable
Pre-shared Key: testsecret
SSID: wdstest
EWC.extremenetworks.com:wlans:wds-test#
```

# qos-policy

The **qos-policy** command moves you to the wlan:<WLAN-service-name>:qos\_policy context, which provides commands for the configuration of QoS (Quality of Service) support options for the WLAN service.

The following commands are available in the wlan:<WLAN-service-name>:qos\_policy context.

- dot11e on page 351
- downlink on page 352
- flex-client-access on page 352
- legacy on page 352
- priority-map on page 353
- priority-override on page 353
- priority-override-dscp on page 354
- priority-override-up on page 354
- turbo-voice on page 355
- uapsd on page 355
- uplink on page 356
- wmm on page 356
- video-admission-control on page 357
- voice-admission-control on page 357

## beffort-admission-control

Use the **beffort-admission-control** command to enable or disable Global Admission Control for Best Effort (BE). The **beffort-admission-control** command is accessible from the wlans:<named wlans>:qos-policy context of the CLI.

```
beffort-admission-control (enable | disable)
```

## Parameters

| enable  | Enables Global Admission Control for Best Effort (BE).  |
|---------|---------------------------------------------------------|
| disable | Disables Global Admission Control for Best Effort (BE). |

## Examples

The following example enables Global Admission Control for Best Effort (BE):

EWC.extremenetworks.com:wlans:v1WLAN:qos-policy# beffort-admission-control enable

## bground-admission-control

Use the bground-admission-control command to enable or disable Global Admission Control for Background (BK). The bground-admission-control command is accessible from the wlans: <named wlans>:qos-policy context of the CLI.

## bground-admission-control (enable | disable)

## Parameters

| enable  | Enables Global Admission Control for Background (BK).  |
|---------|--------------------------------------------------------|
| disable | Disables Global Admission Control for Background (BK). |

## Examples

The following example enables Global Admission Control for Background (BK):

EWC.extremenetworks.com:wlans:v1WLAN:qos-policy# bground-admission-control enable

## dot11e

Use the dotlle command to enable or disable 802.11e radio QoS support. The dotlle command is accessible from the wlan:<WLAN-service-name>:qos-policy context of the CLI.

After you run the dotlle command, run the apply command to implement the changes.

```
dot11e enable | disable
```

## Parameters

**enable** | **disable** Specify to enable or disable 802.11e radio QoS support

## Example

The following example enables 802.11e support on the Wireless Appliance:

```
EWC.extremenetworks.com:wlans:CNL-7-CP:qos-policy# dotlle enable
EWC.extremenetworks.com:wlans:CNL-7-CP:qos-policy# apply
EWC.extremenetworks.com:wlans:CNL-7-CP:qos-policy# show dotlle
802.11e: enable
EWC.extremenetworks.com:wlans:CNL-7-CP:qos-policy#
```

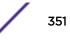

## downlink

Use the **downlink** command to manage downlink policer action for this WLANS. The **downlink** command is accessible from the wlan:<WLAN-service-name>:qos-policy context of the CLI.

After you run the downlink command, run the apply command to implement the changes.

downlink downgrade | drop | do-nothing

## Parameters

| downgrade  | Specifies that the transmission's data packets are forced to be downgraded to the next priority when a TSPEC violation is discovered.                                              |
|------------|----------------------------------------------------------------------------------------------------|
| drop       | Specifies that the transmission's data packets are forced to be dropped when a TSPEC violation is discovered.                                                                      |
| do-nothing | Specifies that the TSPEC violations are allowed to continue when they are discovered. Data transmissions will continue and no action is taken against the violating transmissions. |

## Example

The following example defines the QoS downlink policy to drop the transmission's data packets when a TSPEC violation is discovered:

EWC.extremenetworks.com:wlans:CNL-7-CP:qos-policy# downlink drop EWC.extremenetworks.com:wlans:CNL-7-CP:qos-policy# apply

## flex-client-access

Use the flex-client-access command to enable or disable flexible client access to the wireless medium. The flex-client-access command is accessible from the wlan:<WLAN-service-name>:qos-policy context of the CLI.

After you run the flex-client-access command, run the apply command to implement the changes.

flex-client-access enable | disable

## Parameters

| <b>enable</b>   <b>disable</b> Enables or disables flexible client access to the wireless medium. |  |
|---------------------------------------------------------------------------------------------------|--|
|---------------------------------------------------------------------------------------------------|--|

## Example

The following example enables flexible client access to the wireless medium:

```
EWC.extremenetworks.com:wlans:test:qos-policy# flex-client-access enable
EWC.extremenetworks.com:wlans:test:qos-policy# apply
EWC.extremenetworks.com:wlans:test:qos-policy# show flex-client-access
Flex client access: enable
```

## legacy

Use the legacy command to enable or disable the legacy solution, which gives all packets on the VNS high priority. The legacy command is accessible from the wlan:<WLAN-service-name>:qos-policy context of the CLI.

After you run the legacy command, run the apply command to implement the changes.

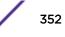

legacy enable | disable

#### Parameters

enable disable

Note

Enables or disables the legacy solution.

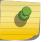

Legacy Wireless QoS support cannot be re-enabled once it has been disabled.

#### Example

The following example enables the legacy solution for the VNS:

```
EWC.extremenetworks.com:wlans:CNL-7-CP:qos-policy# legacy enable
EWC.extremenetworks.com:wlans:CNL-7-CP:qos-policy# apply
EWC.extremenetworks.com:wlans:CNL-7-CP:qos-policy# show legacy
Legacy: enable
```

## priority-map

Use the priority-map command to configure Differentiated Service Code Point (DSCP) classification by mapping Service Class user priority levels to DSCP codepoints. The priority-map command is accessible from the wlan:<WLAN-service-name>:qos-policy context of the CLI.

After you run the priority-map command, run the apply command to implement the changes.

```
priority-map dscp 0-64 user-priority 0-7 qos-map 0/1
```

#### Parameters

| <b>dscp</b> 0-64   | Specifies a DSCP codepoint value.                                                                                                    |  |
|--------------------|----------------------------------------------------------------------------------------------------|--|
| user-priority 0-7  | Specifies the Service Class value to be assigned to a DSCP codepoint.                                                                                                    |  |
| <b>qos-map</b> 0/1 | Configure DSCP markings to pre-defined QoS service classes. This parameter is used when only a subset of DSCP to UP mappings need to be advertised to the client. Use this parameter for WLAN hotspots. Hotspot type must be Enabled. |  |

## Example

The following example assigns a Service class of 7 to DSCP codepoint 24:

```
EWC.extremenetworks.com:wlans:CNL-7-CP:qos-policy# priority-map dscp 24 user-priority 7
gos-map 1
EWC.extremenetworks.com:wlans:CNL-7-CP:qos-policy# apply
EWC.extremenetworks.com:wlans:CNL-7-CP:qos-policy# show priority-map
DSCP CLASSIFICATION
       dscp-marking service-class QoS Map
                      02
                                     0
       0
                       00
                                     1
       1
       23
                      00
                                     0
       24
                       07
                                     1
       25
                       00
                                     1
```

#### priority-override

Use the priority-override command to override the priority for all packets in the WLANS. The priority-override command is accessible from the wlan:<WLAN-service-name>:qos-policy context of the CLI.

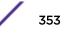

After you run the priority-override command, run the apply command to implement the changes.

priority-override enable | disable

#### Parameters

```
enable | disable Enables or disables priority override for all packets in the WLANS.
```

#### Example

The following example overrides priority for all packets on WLANS CNL-7-CP:

```
EWC.extremenetworks.com:wlans:CNL-7-CP:qos-policy# priority-override enable
EWC.extremenetworks.com:wlans:CNL-7-CP:qos-policy# apply
EWC.extremenetworks.com:wlans:CNL-7-CP:qos-policy# show priority-override
Priority override: enable
```

#### priority-override-dscp

Use the **priority-override-dscp** command to override existing DSCP codepoint assignments for priority processing and use a single DSCP codepoint for the WLANS. The **priority-override-dscp** command is accessible from the wlan:<WLAN-service-name>:qos-policy context of the CLI.

After you run the priority-override-dscp command, run the apply command to implement the changes.

priority-override-dscp 0-64

#### Parameters

| 0-64 | Specifies a DSCP codepoint value. Default value: 0. |  |
|------|-----------------------------------------------------|--|
|------|-----------------------------------------------------|--|

### Usage

This command is only active if the priority-override command has been enabled. For more information, see priority-override on page 353.

#### Example

The following example overrides all existing DSCP codepoint assignments and uses DSCP codepoint 2 for the CNL-7-CP WLANS:

```
EWC.extremenetworks.com:wlans:CNL-7-CP:qos-policy# priority-override-dscp 2
EWC.extremenetworks.com:wlans:CNL-7-CP:qos-policy# apply
EWC.extremenetworks.com:wlans:CNL-7-CP:qos-policy# show priority-override-dscp
DSCP marking: 2
```

#### priority-override-up

Use the **priority-override-up** command to override existing Service Class settings for priority processing and configure a single Service Class value for the WLANS. The **priority-override-up** command is accessible from the wlan:<WLAN-service-name>:qos-policy context of the CLI.

After you run the priority-override-up command, run the apply command to implement the changes.

```
priority-override-up 0-7
```

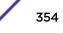

0-7

Specifies a Service Class value. Default value: 1.

#### Usage

This command is only active if the priority-override command has been enabled. For more information, see priority-override on page 353.

#### Example

The following example overrides all existing Service Class settings and configures a single Service Class of 4 for the CNL-7-CP WLANS:

```
EWC.extremenetworks.com:wlans:CNL-7-CP:qos_policy# priority-override-up 4
EWC.extremenetworks.com:wlans:CNL-7-CP:qos_policy# apply
EWC.extremenetworks.com:wlans:CNL-7-CP:qos_policy# show priority-override-up
Service class: 4
```

## turbo-voice

Use the turbo-voice command to enable or disable Turbo Voice optimization. The turbo-voice command is accessible from the wlan:<WLAN-service-name>:qos-policy context of the CLI.

After you run the turbo-voice command, run the apply command to implement the changes.

```
turbo-voice enable | disable
```

#### Parameters

**enable** | **disable** Enables or disables Turbo Voice optimization on the WLANS.

#### Usage

This command is only active when either the wmm, 802.11e, or legacy commands have been enabled.

#### Example

The following example enables Turbo Voice on the CNL-7-CP WLANS:

```
EWC.extremenetworks.com:wlans:CNL-7-CP:qos-policy# turbo-voice enable
EWC.extremenetworks.com:wlans:CNL-7-CP:qos-policy# apply
EWC.extremenetworks.com:wlans:CNL-7-CP:qos-policy# show turbo-voice
Turbo voice: enable
```

#### uapsd

Use the uapsd command to enable Unscheduled Automatic Power Save Delivery (U-APSD) on the VNS. Use the no form of the command to disable it. The uapsd command is accessible from the wlan:<WLAN-service-name>:gos-policy context of the CLI.

After you run the uapsd command, run the apply command to implement the changes.

```
uapsd enable | disable
```

## Parameters

**enable** | **disable** Enables or disables U-APSD. Default value: disabled.

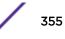

This command is only available when either the 802.11e or wmm commands have been enabled. For more information see dot11e on page 351 and wmm on page 356.

## Example

The following example enables U-APSD on the CNL-7-CP WLANS:

```
EWC.extremenetworks.com:wlans:CNL-7-CP:qos-policy# uapsd enable
EWC.extremenetworks.com:wlans:CNL-7-CP:qos-policy# apply
EWC.extremenetworks.com:wlans:CNL-7-CP:qos-policy# show uspsd
Enable U-APSD: enable
```

## uplink

Use the uplink command to manage the uplink policer action for this WLANS. The uplink command is accessible from the wlan:<WLAN-service-name>:qos-policy context of the CLI.

After you run the uplink command, run the apply command to implement the changes.

uplink **delts** | **do-nothing** 

## Parameters

| delts      | Specifies that TSPEC violations will end when they are discovered. This action deletes the TSPEC.                                                                                    |
|------------|----------------------------------------------------------------------------------------------------|
| do-nothing | Specifies that TSPEC violations are allowed to continue when they are discovered.<br>Data transmissions will continue and no action is taken against the violating<br>transmissions. |

## Usage

This command is only active if the Video and Voice Admission Control is set to enable. See videoadmission-control on page 357 and voice-admission-control on page 357.

## Example

The following example defines the uplink policer action to end TSPEC violations by deleting the TSPEC for the CNL-7-CP WLANS:

EWC.extremenetworks.com:wlans:CNL-7-CP:qos-policy# uplink delts EWC.extremenetworks.com:wlans:CNL-7-CP:qos-policy# apply

#### wmm

Use the wmm command to enable Wi-Fi Multimedia enhancements for audio, video, and voice applications. The wmm command is accessible from the wlan:<WLAN-service-name>:gos-policy context of the CLI.

After you run the wmm command, run the apply command to implement the changes.

```
wmm enable | disable
```

#### Parameters

```
enable | disable Enables or disables Wi-Fi Multimedia enhancements on the WLANS.
```

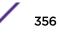

The following example enables Wi-Fi Multimedia enhancements on the CNL-7-CP WLANS:

```
EWC.extremenetworks.com:wlans:CNL-7-CP:qos-policy# wmm enable
EWC.extremenetworks.com:wlans:CNL-7-CP:qos-policy# apply
EWC.extremenetworks.com:wlans:CNL-7-CP:qos-policy# show wmm
WMM: enable
```

#### video-admission-control

Use the video-admission-control command to enable or disable global admission control for video. The video-admission-control command is accessible from the wlan:<WLAN-service-name>:qos-policy context of the CLI.

After you run the video-admission-control command, run the apply command to implement the changes.

video-admission-control enable | disable

## Parameters

| enabledisable | Enables or disables video admission control for the WLANS. |
|---------------|------------------------------------------------------------|
|---------------|------------------------------------------------------------|

#### Usage

Enabling video admission control automatically enables voice admission control. Disabling video admission control automatically disables voice admission control.

#### Example

The following example enables global admission control for video:

```
EWC.extremenetworks.com:wlans:CNL-7-CP:qos-policy# video-admission-control enable
EWC.extremenetworks.com:wlans:CNL-7-CP:qos-policy# apply
EWC.extremenetworks.com:wlans:CNL-7-CP:qos-policy# show video-admission-control
Use Global Admission Control for Video (VI): enable
```

#### voice-admission-control

Use the voice-admission-control command to enable global admission control for voice for WLANS. The voice-admission-control command is accessible from the wlan:<WLAN-service-name>:qos-policy context of the CLI.

After you run the voice-admission-control command, run the apply command to implement the changes.

```
voice-admission-control enable | disable
```

## Parameters

**enable** | **disable** Enables or disables global admission control for voice for WLANS.

## Usage

This command is only available when either the 802.11e or wmm commands have been enabled. For more information, see dot11e on page 351 and wmm on page 356.

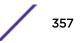

The following example enables global admission control for voice for the CNL-7-CP WLANS:

```
EWC.extremenetworks.com:wlans:CNL-7-CP:qos-policy# voice-admission-control enable
EWC.extremenetworks.com:wlans:CNL-7-CP:qos-policy# apply
EWC.extremenetworks.com:wlans:CNL-7-CP:qos-policy# show voice-admission-control
Use Global Admission Control for Voice (VO): enable
```

# remoteable

Use the remoteable command to enable or disable the SSID advertisement to the mobility domain. The remoteable command is accessible from the wlan:<WLAN-service-name> context of the CLI.

After you run the remoteable command, run the apply command to implement the changes.

```
remoteable enable | disable
```

#### Parameters

**enable** | **disable** Enables or disables the SSID advertisement to the mobility domain.

#### Example

The following example enables the SSID advertisement for the CNL-7-CP WLANS:

```
EWC.extremenetworks.com:wlans:CNL-7-CP# remoteable enable
EWC.extremenetworks.com:wlans:CNL-7-CP# apply
EWC.extremenetworks.com:wlans:CNL-7-CP# show remoteable
Remote Service: enable
```

# rf

The rf command moves you to the wlan:<WLAN-service-name>:rf context, which contains commands to configure RF options for the WLAN service.

The following commands are available in the wlan:<WLAN-service-name>:rf context.

- 11h-power-reduction on page 358
- 11h-support on page 359
- 11k-beacon-rep on page 359
- 11k-quiet-ie on page 360
- 11k-support on page 360
- energy-save-mode on page 360
- process-client-ie on page 361
- show on page 361
- ssid-suppress on page 361

#### 11h-power-reduction

Use the **11h-power-reduction** command to enable or disable automatic power reduction of transmissions using the 802.11h standard. The **11h-power-reduction** command is accessible from the wlan:<WLAN-service-name>:rf context of the CLI.

After you run the 11h-power-reduction command, run the apply command to implement the changes.

11h-power-reduction enable | disable

#### Parameters

**enable** | **disable** Enables or disables automatic power reduction of transmissions using the 802.11h standard.

#### Example

The following example enables the power reduction feature on the WLAN service:

EWC.extremenetworks.com:wlans:test:rf# llh-power-reduction enable EWC.extremenetworks.com:wlans:test:rf# apply EWC.extremenetworks.com:wlans:test:rf# show llh-power-reduction Apply power reduction to llh clients: enable

#### 11h-support

802.11h support on the Wireless Appliance will allow clients to operate with the maximum available transmission power in 5Ghz bands. The 11h-support command is accessible from the wlan:<WLAN-service-name>:rf context of the CLI.

Use the 11h-support command to enable 802.11h support on the WLAN service.

After you run the 11h-support command, run the apply command to implement the changes

11h-support enable | disable

#### **Parameters**

**enable** | **disable** Enables or disables 802.11h support on the Wireless Appliance.

#### Example

The following example enables 802.11h support on the WLAN service:

```
EWC.extremenetworks.com:wlans:test:rf# 11h-support enable
EWC.extremenetworks.com:wlans:test:rf# apply
EWC.extremenetworks.com:wlans:test:rf# show 11h-support
Enable 11h support: enable
```

## 11k-beacon-rep

Use the 11k-beacon-rep command to enable and disable 802.11k beacon reports on AP 37xx and 38xx appliances. The 11k-beacon-rep command is accessible from the wlan:<WLAN-service-name>:rf context of the CLI.

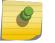

## Note

The 11k-beacon-rep command is only available after the 11k-support command is enabled.

```
11k-beacon-rep enable | disable
```

## Parameters

enable | disable Enables or disables 802.11k beacon reports on AP38xx appliances.

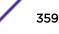

The following example enables 802.11k beacon reports on the WLAN service: EWC.extremenetworks.com:wlans:AZ-723-WLAN1:rf# 11k-beacon-rep enable

#### 11k-quiet-ie

Use the **11k-quiet-ie** command to enable and disable 802.11k Quiet IE on AP38xx appliance. The **11k-quiet-ie** command is accessible from the wlan:<WLAN-service-name>:rf context of the CLI.

## 11k-quiet-ie enable | disable

#### Parameters

enable | disable Enables or disables 802.11k Quiet IE on AP38xx appliance.

#### Example

The following example enables 802.11k Quiet IE on the WLAN service:

EWC.extremenetworks.com:wlans:AZ-723-WLAN1:rf# 11k-quiet-ie enable

#### 11k-support

Use the 11k-support command to enable and disable 802.11k support on AP38xx appliance. The 11k-support command is accessible from the wlan:<WLAN-service-name>:rf context of the CLI.

#### 11k-support enable | disable

#### Parameters

enable | disable Enables or disables 802.11k support on AP38xx appliance.

## Example

The following example enables 802.11k support on the WLAN service:

EWC.extremenetworks.com:wlans:AZ-723-WLAN1:rf# 11h-support enable

## energy-save-mode

Use the energy-save-mode command to enable or disable the AP energy saving mode. The energy-save-mode command is accessible from the wlan:<WLAN-service-name>:rf context of the CLI.

```
energy-save-mode enable | disable
```

#### Parameters

enable | disable Enables or disables the AP energy saving mode on the WLAN service.

## Example

The following example enables AP energy saving mode:

EWC.extremenetworks.com:wlans:CNL-7-CP:rf# energy-save-mode enable

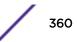

# process-client-ie

Use the process-client-ie command to enable or disable the processing of Information Element 10 (IE 10). The process-client-ie command is accessible from the wlan:<WLAN-service-name>:rf context of the CLI.

After you run the process-client-ie command, run the apply command to implement the changes.

process-client-ie enable | disable

#### Parameters

| enabledisable | Enables or disables the processing of Information Element 10 (IE 10) on the Wireless |  |
|---------------|--------------------------------------------------------------------------------------|--|
|               | Appliance.                                                                           |  |

# Example

The following example enables IE 10 processing:

```
EWC.extremenetworks.com:wlans:CNL-7-CP:rf# process-client-ie enable
EWC.extremenetworks.com:wlans:CNL-7-CP:rf# apply
```

#### show

Use the **show** command to display the current RF settings of the specified individual WLAN service. The **show** command is accessible from the wlan:<WLAN-service-name>:rf context of the CLI.

# Example

The following example displays the current RF settings for the WLAN service named "test":

```
EWC.extremenetworks.com:wlans:test:rf# show
Process client IE requests: disable
Enable 11h support: disable
Apply power reduction to 11h clients: disable
Suppress SSID: disable
Energy save mode: disable
```

#### ssid-suppress

Use the **ssid-suppress** command to allow or prevent the SSID from being broadcast by the Wireless AP. The **ssid-suppress** command is accessible from the wlan:<WLAN-service-name>:rf context of the CLI.

After you run the ssid-suppress command, run the apply command to implement the changes.

ssid-suppress enable | disable

## Parameters

**enable** | **disable** Enables or disables the suppression of broadcast of the SSID.

#### Example

The following example prevents SSID broadcasts:

EWC.extremenetworks.com:wlans:CNL6-AAA# ssid-suppress enable EWC.extremenetworks.com:wlans:CNL6-AAA# apply

# show

Use the wlan:<WLAN-service-name>:show command to display the current settings of the specified individual WLAN service. The show command is accessible from the wlan:<WLAN-service-name> context of the CLI.

# Examples

The following example displays the current WLAN service settings for the WLAN service named "test":

```
EWC.extremenetworks.com:wlans:test# show
Service type: std
Name: test
Synchronize: disable
Enable status: enable
Wireless AP Services:
Wireless AP: 04099202012xxxx
Wireless AP: 04099202012xxxx
Wireless AP: 05000092030xxxx
SSID: _ssidtest
pre-authentication timeout(minutes): 5
post-authentication timeout(minutes): 30
session timeout(minutes): 0
Block MU to MU traffic: disable
```

This example displays the settings for the dynamic mesh WLAN service named mesh1-wlan:

```
EWC.extremenetworks.com:wlans:meshl-wlan# show
Service type: mesh
Pre-shared Key:
SSID: meshl
Backhaul Radio Band: a
Name: meshl-wlan
Enable/disable WLAN Service: enable
aplist-wds 0500008043050236 portal wkgbridge on
Radio Mode: off
```

# ssid

Use the **ssid** command to specify the Service Set Identifier (SSID) for the WLAN service being configured. The **ssid** command is accessible from the wlan:<WLAN-service-name> context of the CLI.

After you run the ssid command, run the apply command to implement the changes.

ssid *string* 

Parameters

| string | Specifies a string for the SSID. The SSID string can range in length from 1 to 32 |
|--------|-----------------------------------------------------------------------------------|
|        | characters.                                                                       |

# Example

The following example specifies and then displays the SSID:

```
EWC.extremenetworks.com:wlans:test# ssid testssid
EWC.extremenetworks.com:wlans:test# apply
EWC.extremenetworks.com:wlans:test# show ssid
SSID: testssid
```

# status

Use the status command to enable or disable this WLAN service. The status command is accessible from the wlans:<WLAN-service-name> context of the CLI.

After you run the status command, run the apply command to implement the changes.

status enable | disable

Parameters

| enabledisable | Enables or disables this WLAN service. |
|---------------|----------------------------------------|
|---------------|----------------------------------------|

Example

The following example enables this WLAN service:

```
EWC.extremenetworks.com:wlans:test# status enable
EWC.extremenetworks.com:wlans:test# apply
EWC.extremenetworks.com:wlans:test# show status
Enable status: enable
```

# sync

Use the sync command to enable or disable automatic synchronization of this WLAN service across paired Wireless Appliances. The sync command is accessible from the wlan:<WLAN-service-name> context of the CLI.

After you run the sync command, run the apply command to implement the changes.

sync enable | disable

#### Parameters

| enabledisable | Enables or disables automatic synchronization of this WLAN service across paired |
|---------------|----------------------------------------------------------------------------------|
|               | Wireless Appliances.                                                             |

# Example

The following example enables synchronization for this WLAN service:

```
EWC.extremenetworks.com:wlans:test# sync enable
EWC.extremenetworks.com:wlans:test# apply
EWC.extremenetworks.com:wlans:test# show sync
Synchronize: enable
```

# timeout-post

Use the timeout-post command to set the post-authentication timeout value (in minutes) for this WLAN service. The timeout-post command is accessible from the wlan:<WLAN-service-name> context of the CLI.

After you run the timeout-post command, run the apply command to implement the changes. timeout-post 0-999999

#### Parameters

0-999999

Specify the post-authentication timeout value in minutes for this WLAN service.

#### Example

The following example sets the post-authentication timeout value to 10 minutes for this WLAN service:

```
EWC.extremenetworks.com:wlans:test# timeout-post 10
EWC.extremenetworks.com:wlans:test# apply
```

# timeout-pre

Use the timeout-pre command to set the pre-authentication timeout value (in minutes) for this WLAN service. The timeout-pre command is accessible from the wlan:<WLAN-service-name> context of the CLI.

After you run the timeout-pre command, run the apply command to implement the changes.

timeout-pre 0-999999

Parameters

| 0-999999 | Specify the pre-authentication timeout value in minutes for this WLAN service. |
|----------|--------------------------------------------------------------------------------|
|----------|--------------------------------------------------------------------------------|

Example

The following example sets the pre-authentication timeout value to 10 minutes for this WLAN service:

```
EWC.extremenetworks.com:wlans:test# timeout-pre 10
EWC.extremenetworks.com:wlans:test# apply
EWC.extremenetworks.com:wlans:test# show timeout-pre
pre-authentication timeout(minutes): 10
```

# timeout-session

Use the timeout-session command to set the session timeout value (in minutes) for this WLAN service. The timeout-session command is accessible from the wlan:<WLAN-service-name> context of the CLI.

After you run the timeout-session command, run the apply command to implement the changes.

timeout-session 0-999999

Parameters

*o–999999* Specify the session timeout value in minutes for this WLAN service.

#### Example

The following example sets the session timeout value to never for this WLAN service:

```
EWC.extremenetworks.com:wlans:test# timeout-session 0
EWC.extremenetworks.com:wlans:test# apply
EWC.extremenetworks.com:wlans:test# show timeout-session
session timeout(minutes): 0
```

# unauth-behaviour

Use the unauth-behaviour command to set the WLAN service response to unauthenticated traffic. The unauth-behaviour command is accessible from the wlan:<WLAN-service-name> context of the CLI.

There are two responses (behaviours) that can be applied to unauthenticated traffic:

- discard it
- apply the default non-authentication policy to it

If 1x authentication has been selected for this WLAN service, then "discard unauthenticated traffic" is the only behavior that is applied. If captive portal has been selected for this WLAN service (without 1x or MAC authentication), the default non-authentication policy is applied.

After you run the unauth-behaviour command, run the apply command to implement the changes.

unauth-behaviour nonauth-policy | discard-unauth-traffic

Parameters

| nonauth-policy             | Specifies that the non-authentication policy is applied to unauthenticated traffic. |
|----------------------------|-------------------------------------------------------------------------------------|
| discard-unauth-<br>traffic | Specifies that unauthenticated traffic is discarded. This is the default.           |

#### Example

The following example applies the non-authentication policy to unauthenticated traffic for this WLAN service:

EWC.extremenetworks.com:wlans:test# unauth-behaviour nonauth-policy EWC.extremenetworks.com:wlans:test# apply EWC.extremenetworks.com:wlans:test# show unauth-behaviour Unauthenticated Behaviour: nonauth-policy

# hotspot

A hotspot-enabled WLANS is under the wlans context. The context for the following hotspot commands is as follows: **root** > **wlans** > **<hotspot** enabled **wlan>** > **hotspot**. Use these commands to configure the hotspot-enabled WLANS.

- apply on page 19
- end on page 19
- exit on page 20
- hs-3gpp on page 366
- hs-ant on page 366
- hs-ccap on page 367
- hs-dgaf on page 367
- hs-domain on page 368
- hs-down-load on page 368
- hs-down-speed on page 368
- hs-hessid on page 368

- hs-internet-avail on page 369
- hs-nai-realm on page 369
- hs-natype on page 370
- hs-ofn-venue on page 370
- hs-osu on page 371
- hs-rc on page 371
- hs-up-load on page 372
- hs-up-speed on page 372
- hs-v4avail on page 372
- hs-v6avail on page 373
- hs-venue-group on page 373
- hs-venue-type on page 373
- provider-config on page 376
- redirect-url on page 385

# Examples

EWC.extremenetworks.com:wlans:hs-wlan# hotspot

# hs-3gpp

Use the hs-3gpp command from the hotspot context to configure the 3GPP Cellular Network for the hotspot.

hs-3gpp (add delete) (mcc mnc)

#### Parameters

| add delete | Specifies to add or remove 3GPP Cellular Network for the hotspot.                        |
|------------|------------------------------------------------------------------------------------------|
| mcc mnc    | Cellular network IDs in the form of mobile country code, mobile network code (MCC, MNC). |

# Usage

The MNC and MCC must be a 3-digit, positive number.

# Examples

EWC.extremenetworks.com:wlans:hs:hotspot# hs-3gpp add 333 111 EWC.extremenetworks.com:wlans:hs:hotspot# hs-3gpp delete 333 111

# hs-ant

Use the hs-ant command from the hotspot context to configure the hotspot ANQP access network type.

hs-ant (private private-guest public-charge public-free)

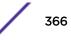

Parameters

```
private | private -Specifies the hotspot ANQP access network type.guest | public -charge | public - free
```

# Examples

EWC.extremenetworks.com:wlans:hs:hotspot# hs-ant private

# hs-ccap

Use the hs-ccap command from the hotspot context to configure the connection capability for the hotspot.

```
hs-ccap (add delete) (ah udp tcp esp) port (unknown open closed)
```

Parameters

| (add delete)              | Specifies whether to add or delete a connection capability. |
|---------------------------|-------------------------------------------------------------|
| (ah udp tcp esp)          | Specifies the protocol.                                     |
| port                      | Specifies the port number in the range 0 to 65535.          |
| (unknown open <br>closed) | Specifies the port status.                                  |

# Usage

For protocols esp and ah the port number must be set to 0.

## Examples

EWC.extremenetworks.com:wlans:hs:hotspot# hs-ccap add tcp 192 open

# hs-dgaf

Use the hs-dgaf command from the hotspot context to configure hotspot downstream groupaddressed forwarding.

# hs-dgaf (enable|disable)

Parameters

| (enable disable) | Enable or disable Downstream Group-Address Forwarding. This option is disabled by default. When DGAF is disabled, the AP is not forwarding downstream group- |
|------------------|----------------------------------------------------------------------------------------------------|
|                  | addressed frames.                                                                                                    |

Examples

EWC.extremenetworks.com:wlans:hs:hotspot# hs-dgaf enable

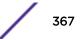

# hs-domain

Use the **hs-domain** command from the hotspot context to configure one or more hotspot ANQP domain names.

hs-domain domain[,domain]

# Parameters

*domain[,domain]* Specifies hotspot ANQP domain name. Multiple domains are supported.

# Examples

EWC.extremenetworks.com:wlans:hotspot# hs-domain my-isp.org,second-isp.org

# hs-down-load

Use the hs-down-load command from the hotspot context to configure the hotspot WLAN metrics downlink load.

hs-down-load (0-255)

# Parameters

| (0-255) | Specifies the WLAN metrics downlink load. |
|---------|-------------------------------------------|
|---------|-------------------------------------------|

# Examples

EWC.extremenetworks.com:wlans:hs:hotspot# hs-down-load 250

# hs-down-speed

Use the hs-down-speed command from the hotspot context to configure the hotspot WLAN metrics downlink speed.

```
hs-down-speed (0-2147483647)
```

# Parameters

(0-2147483647) Specifies the hotspot WLAN metrics downlink speed in kbps.

# Examples

EWC.extremenetworks.com:wlans:hs:hotspot# hs-down-speed 2147483647

# hs-hessid

Use the hs-hessid command from the hotspot context to configure the hotspot ANQP HESSID. A single SSID can be used across multiple WLANs (BSS). Therefore, the HESSID helps a client identify when the BSSID belongs to a homogenous BSS with identical configuration. Beacons with the same {HESSID, SSID} pair belong to the same WLAN. The {HESSID, SSID} pair must be unique for each WLAN. By default, the HESSID is set to the MAC address of the controller Ethernet port. Hotspots can have the same HESSID as long as the SSID is unique. If opting to configure the HESSID manually, we recommend using an AP BSSID as the HESSID.

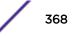

In a mobility domain, manually configure the HESSID to a unique value, differentiating it from the value used in the controller's WLAN.

hs-hessid mac addr

| Parameters |
|------------|
|------------|

mac addr

Specifies the mac address of the controller Ethernet port.

Examples

EWC.extremenetworks.com:wlans:hs:hotspot# hs-hessid 00:0C:29:C2:C7:1A

# hs-internet-avail

Use the hs-internet-avail command from the hotspot context to configure the hotspot internet availability.

hs-internet-avail (enable disable)

Parameters

| enable disable | Enables or disables internet availability. |
|----------------|--------------------------------------------|
|----------------|--------------------------------------------|

Examples

EWC.extremenetworks.com:wlans:hs:hotspot# hs-internet-avail enable

# hs-nai-realm

Use the hs-nai-realm command from the hotspot context to configure the NAI Realm for the hotspot.

hs-nai-realm (add|delete NAI Realm EAP\_method[ EAP\_method] ,\*) | (delete
NAI Realm)

Parameters

| <b>add delete</b> NAI<br>Realm<br>EAP_method[ EAP_meth | The the NAI (Network Access Identification) Realms list is a FQDN of the service provider. This is a list of realms that can be successfully authenticated. Each realm can have up to 8 supported EAP methods. Valid EAP Methods include: |
|--------------------------------------------------------|----------------------------------------------------------------------------------------------------|
| od],*                                                  | EAP-TLS                                                                                                    |
|                                                        | EAP-TTLS-PAP                                                                                                    |
|                                                        | EAP-TTLS-CHAP                                                                                                    |
|                                                        | EAP-SIM-SIM                                                                                                    |
|                                                        | EAP-TTLS-MSCHAP                                                                                                    |
|                                                        | EAP-TTLS-MSCHAPv2                                                                                                    |
|                                                        | EAP-AKA2-USIM                                                                                                    |
|                                                        | EAP-AKA-USIM                                                                                                    |

## Usage

Consider the following when configuring an NAI Realm list for each hotspot:

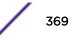

- Add all realms that can authenticate a mobile device's log on credentials or certificate credentials, including the realms of all roaming partners that are accessible from the hotspot AP. Include the realm of the home SP.
- Add a realm for the PLMN ID. This is the cellular network identity based on public land mobile network (PLMN) information.
- You can configure the EAP method list to support devices that do not know the EAP methods that are being used by a given service provider.
- If the device has been provisioned with the home service provider, the device does not need to use the EAP methods in the NAI Realm List. The mobile device knows the EAP method required to authenticate against its home service provider and automatically uses it.
- Keep your DNS server records up to date, so that mobile devices can resolve the server domain names (FQDN).

For more information, see the ExtremeWireless User Guide.

# Examples

EWC.extremenetworks.com:wlans:hs:hotspot# hs-nai-realm add LS620 EAP-TLS

# hs-natype

Use the hs-natype command from the hotspot context to configure the Network Authentication Type for the hotspot.

hs-natype (HttpHttpsRedirection | OnlineEnrollmentSupported | AcceptanceOfTermsAndConditions | DNSRedirection)

# Parameters

| HttpHttpsRedirection           | Redirect Http or Https automatically.                                         |
|--------------------------------|-------------------------------------------------------------------------------|
| OnlineEnrollmentSupported      | Authentication supports online enrollment.                                    |
| AcceptanceOfTermsAndConditions | Redirection is accomplished after user accepts Terms and Conditions.          |
| DNSRedirection                 | DNS redirection serves a web page other than what the end user had requested. |

# Usage

Before you can use hs-natype, create a hotspot enabled WLANS.

# Examples

EWC.extremenetworks.com:wlans:hs:hotspot# hs-na-type HttpHttpsRedirection

# hs-ofn-venue

Use the hs-ofn-venue command from the hotspot context to configure the hotspot venue identification.

hs-ofn-venue (add update delete) lang operator venue

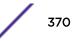

# Parameters

| (add update <br>delete) | Add, update, or delete a venue. Specify a language, operator name, and venue name.                      |
|-------------------------|----------------------------------------------------------------------------------------------------|
| operator                | Operator name. If using spaces in <operator> string, surround the string with double quotes.</operator> |
| lang                    | Language code. See Language Codes on page 384.                                                          |
| venue                   | Venue name. If using spaces in <venue> string, surround the string with double quotes.</venue>          |

# Examples

EWC.extremenetworks.com:wlans:hs:hotspot# hs-ofn-venue add tha JohnDoe CityCenter

# hs-osu

Use the hs-osu command from the hotspot context to configure the OSU WLAN.

hs-osu wlan

# Parameters

| wlan | Specifies the WLAN that is configured for online signup. The WLAN must be |  |
|------|---------------------------------------------------------------------------|--|
|      | created before running this command. See the command create on page 306.  |  |

# Usage

The WLAN must be created before running this command.

# Examples

EWC.extremenetworks.com:wlans:hs:hotspot#hs-osu My\_Hotspot\_OSU

# hs-rc

Use the hs-rc command from the hotspot context to configure the roaming consortium for the hotspot. Configure authentication of mobile devices to the members of a roaming consortium, or to a particular SP that has a roaming consortium.

# hs-rc (add delete) rc

# Parameters

(add delete) rc Add or delete a roaming consortium value.

# Usage

The *rc* can be a 6 or 10-digit hexadecimal number.

# Examples

EWC.extremenetworks.com:wlans:hs:hotspot# hs-rc AA2211

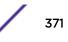

# hs-up-load

Use the hs-up-load command from the hotspot context to configure the hotspot WLAN metrics Uplink load.

hs-up-load (0-255)

# Parameters

| (0-255) Specifies the hotspot WLAN metrics Uplink load. |  |
|---------------------------------------------------------|--|
|---------------------------------------------------------|--|

Examples

EWC.extremenetworks.com:wlans:hs:hotspot# hs-up-load 255

# hs-up-speed

Use the hs-up-speed command from the hotspot context to configure the hotspot WLAN metrics Uplink speed.

hs-up-speed (0-2147483647)

Parameters

| (0-2147483647) | Specifies the WLAN metrics Uplink speed in kbps. |  |
|----------------|--------------------------------------------------|--|
|----------------|--------------------------------------------------|--|

Examples

EWC.extremenetworks.com:wlans:hs:hotspot# hs-up-speed 2147483647

# hs-v4avail

Use the **hs-v4avail** command from the hotspot context to configure the hotspot ANQP IPV4 availability.

```
hs-v4avail (NA|public|restricted|singleNAT|doubleNAT|restricted-
singleNAT|restricted-doubleNAT|unknown)
```

Parameters

| (NA public <br>restricted | The mobile device uses the IP Address Type Availability information to make network selection decisions. Specify the level of restriction for the IPV4 network. |
|---------------------------|----------------------------------------------------------------------------------------------------|
| singleNAT                 |                                                                                                    |
| doubleNAT                 |                                                                                                    |
| restricted-               |                                                                                                    |
| singleNAT                 |                                                                                                    |
| restricted-               |                                                                                                    |
| doubleNAT unknown)        |                                                                                                    |

# Examples

EWC.extremenetworks.com:wlans:hs:hotspot# hs-v4avail public

# hs-v6avail

Use the hs-v6avail command from the hotspot context to configure the hotspot ANQP IPV6 availability.

hs-v6avail (NA|available|unknown)

Parameters

| (NA available | The mobile device uses the IP Address Type Availability information to make         |
|---------------|-------------------------------------------------------------------------------------|
| unknown)      | network selection decisions. Specify the level of restriction for the IPV6 network. |

# Examples

EWC.extremenetworks.com:wlans:hs:hotspot# hs-v6avail public

# hs-venue-group

Use the hs-venue-group command from the hotspot context to configure the hotspot venue group information.

# hs-venue-group (Unspecified | Assembly | Business | Educational | FactoryIndustrial | Institutional | Mercantile | Residential | Storage | UtilityMisc | Vehicular | Outdoor)

Parameters

```
(Unspecified)Specifies the hotspot venue group.Assembly | Business |Educational |FactoryIndustrial |Institutional |Mercantile |Residential |Storage |UtilityMisc |Vehicular | Outdoor)
```

# Usage

You have the option to specify a venue type value after you specify a venue group value. For more information, see <u>hs-venue-type</u> on page 373.

# Examples

EWC.extremenetworks.com:wlans:hs:hotspot# hs-venue-group Assembly

# hs-venue-type

Use the hs-venue-type command from the hotspot context to configure the hotspot venue type.

hs-venue-type venue\_type

# Parameters

*venue\_type* For a list of possible type values, see Table 5 on page 374.

# Usage

You must specify a venue group before you can specify a venue type value. For more information, see hs-venue-group on page 373.

# Examples

EWC.extremenetworks.com:wlans:hs:hotspot# hs-venue-group Assembly hs-venue-type Arena

Venue Group - Type Values

| Venue Group | Venue Type                                                    |
|-------------|---------------------------------------------------------------|
| Unspecified | Unspecified                                                   |
|             | Reserved                                                      |
| Assembly    | Unspecified                                                   |
|             | Arena                                                         |
|             | Stadium                                                       |
|             | Passenger Terminal (e.g., airport, bus, ferry, train station) |
|             | Amphitheatre                                                  |
|             | Amusement Park                                                |
|             | Place of Worship                                              |
|             | Convention Centre                                             |
|             | Library                                                       |
|             | Museum                                                        |
|             | Restaurant                                                    |
|             | Theatre                                                       |
|             | Bar                                                           |
|             | Coffee Shop                                                   |
|             | Zoo or Aquarium                                               |
|             | Emergency Coordination Centre                                 |
|             | Reserved                                                      |

Table 5: Hotspot Venue Group - Type Values

| Venue Group       | Venue Type                                                  |
|-------------------|-------------------------------------------------------------|
| Business          | Unspecified                                                 |
|                   | Doctor or Dentist office                                    |
|                   | Bank                                                        |
|                   | Fire Station                                                |
|                   | Police Station                                              |
|                   | Post Office                                                 |
|                   | Professional Office                                         |
|                   | Research and Development Facility                           |
|                   | Attorney Office                                             |
|                   | Reserved                                                    |
| Educational       | Unspecified                                                 |
|                   | School, Primary                                             |
|                   | School, Secondary                                           |
|                   | University or College                                       |
|                   | Reserved                                                    |
| FactoryIndustrial | Unspecified                                                 |
|                   | Factory                                                     |
|                   | Reserved                                                    |
| Institutional     | Unspecified                                                 |
|                   | Hospital                                                    |
|                   | Long-Term Care Facility (e.g., Nursing home, Hospice, etc.) |
|                   | Alcohol and Drug Rehabilitation Center                      |
|                   | Group Home                                                  |
|                   | Prison or Jail                                              |
|                   | Reserved                                                    |
| Mercantile        | Unspecified                                                 |
|                   | Retail Store                                                |
|                   | Grocery Market                                              |
|                   | Automotive Service Station                                  |
|                   | Shopping Mall                                               |
|                   | Gas Station                                                 |
|                   | Reserved                                                    |

Table 5: Hotspot Venue Group - Type Values (continued)

| Venue Group | Venue Type          |
|-------------|---------------------|
| Residential | Unspecified         |
|             | Private Residence   |
|             | Hotel or Motel      |
|             | Dormitory           |
|             | Boarding House      |
|             | Reserved            |
| Storage     | Unspecified         |
|             | Reserved            |
| UtilityMisc | Unspecified         |
|             | Reserved            |
| Vehicular   | Unspecified         |
|             | Automobile or Truck |
|             | Airplane            |
|             | Bus                 |
|             | Ferry               |
|             | Ship or Boat        |
|             | Train               |
|             | Motor Bike          |
|             | Reserved            |
| Outdoor     | Unspecified         |
|             | Muni-mesh Network   |
|             | City Park           |
|             | Rest Area           |
|             | Traffic Control     |
|             | Bus Stop            |
|             | Kiosk               |
|             | Reserved            |

Table 5: Hotspot Venue Group - Type Values (continued)

# provider-config

Use the **provider-config** command from the hotspot context to configure the hotspot OSU service provider. The following list of commands are in the provider-config context:

- hs-provider-desc1 on page 377
- hs-provider-desc2 on page 377
- hs-provider-frn1 on page 378

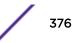

- hs-provider-frn2 on page 378
- hs-provider-icon on page 378
- hs-provider-lang1 on page 379
- hs-provider-lang2 on page 380
- hs-provider-methods on page 382
- hs-provider-nai on page 382
- hs-provider-uri on page 383
- remove on page 383
- apply on page 383

## provider-config service-uri

#### Parameters

service-uri Specifies the provider Uniform Resource Identifier (URI).

# Usage

The Service URI must be a valid URL that starts with https://. Once you have specified the provider URI, you can issue the specific configuration commands. Use the exit command to go back to the hotspot context. From there you can issue a command to configure another service URI.

# Examples

This example shows how to enter the provider-config context for a given URI:

EWC.extremenetworks.com:wlans:hs-wlan:hotspot# provider-config https://
osuserver.example.com/sign-up/smartphone/index.html

After the desired changes are made, this example returns to the hotspot context:

EWC.extremenetworks.com:wlans:hs-wlan:hotspot# provider-config exit.

# hs-provider-desc1

Use the hs-provider-desc1 command from the provider-config context to configure the OSU provider description.

hs-provider-desc1 description

# Parameters

| description | Specify the OSU provider first description. |  |
|-------------|---------------------------------------------|--|
|-------------|---------------------------------------------|--|

# Examples

EWC.extremenetworks.com:wlans:hs:hotspot# provider-config https://Enetworks.com EWC.extremenetworks.com:wlans:hs:hotspot# hs-provider-desc1 "First description"

#### hs-provider-desc2

Use the hs-provider-desc2 command from the provider-config context to configure the OSU provider description.

hs-provider-desc2 description

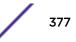

#### Parameters

description Specify the OSU provider description.

#### **Examples**

EWC.extremenetworks.com:wlans:hs:hotspot# provider-config https://Enetworks.com EWC.extremenetworks.com:wlans:hs:hotspot# hs-provider-desc2 "Second description"

#### hs-provider-frn1

Use the hs-provider-frn1 command from the provider-config context to configure the hotspot OSU provider first friendly name.

#### hs-provider-frn1 friendly name

#### **Parameters**

friendly name Name for the provider online signup.

#### **Examples**

EWC.extremenetworks.com:wlans:hs:hotspot# provider-config https://Enetworks.com EWC.extremenetworks.com:wlans:hs:hotspot# hs-provider-frn1 ENetworks

#### hs-provider-frn2

Use the hs-provider-frn2 command from the provider-config context to configure the hotspot OSU provider second friendly name. This is used when configuring more than one language.

hs-provider-frn2 friendly name

#### **Parameters**

| friendly name | Name for the provider online signup. |  |
|---------------|--------------------------------------|--|
|---------------|--------------------------------------|--|

#### Examples

EWC.extremenetworks.com:wlans:hs:hotspot# provider-config https://Enetworks.com EWC.extremenetworks.com:wlans:hs:hotspot# hs-provider-frn2 BigNetworks

#### hs-provider-icon

Use the hs-provider-icon command from the provider-config context to configure the hotspot OSU provider icon. Provider icons can be uploaded through the GUI. This allows you to select from the existing icons on the controller.

hs-provider-icon provider-icon

#### Parameters

| provider-icon | Specifies the hotspot OSU provider icon file. |  |
|---------------|-----------------------------------------------|--|
|               |                                               |  |

### Examples

EWC.extremenetworks.com:wlans:hs:hotspot# provider-config https://Enetworks.com EWC.extremenetworks.com:wlans:hs:hotspot# hs-provider-icon bird.png

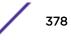

# hs-provider-lang1

Use the hs-provider-lang1 command from the provider-config context to configure the hotspot OSU provider first language.

hs-provider-lang1 language

# Parameters

| language | Specifies the hotspot OSU provider first language. For more information, see |
|----------|------------------------------------------------------------------------------|
|          | Language Codes on page 384.                                                  |

# Usage

| jpn | Japanese                      |
|-----|-------------------------------|
| alb | Albanian                      |
| gle | Irish                         |
| ara | Arabic                        |
| pol | Polish                        |
| ind | Indonesian                    |
| spa | Spanish; Castilian            |
| arm | Armenian                      |
| cze | Czech                         |
| est | Estonian                      |
| fre | French                        |
| eng | English                       |
| chi | Chinese                       |
| tur | Turkish                       |
| hrv | Croatian                      |
| swe | Swedish                       |
| ukr | Ukrainian                     |
| per | Persian                       |
| lit | Lithuanian                    |
| aus | Australian languages          |
| gre | Greek, Modern (1453-)         |
| kor | Korean                        |
| fin | Finnish                       |
| hun | Hungarian                     |
| fil | Filipino; Pilipino            |
| ger | German                        |
| rum | Romanian; Moldavian; Moldovan |
| por | Portuguese                    |
|     |                               |

The following is a list of valid language codes:

| dan | Danish             |
|-----|--------------------|
| mac | Macedonian         |
| mon | Mongolian          |
| bul | Bulgarian          |
| rus | Russian            |
| lav | Latvian            |
| ita | Italian            |
| geo | Georgian           |
| nor | Norwegian          |
| vie | Vietnamese         |
| bat | Baltic languages   |
| bel | Belarusian         |
| baq | Basque             |
| dut | Dutch; Flemish     |
| slv | Slovenian          |
| bos | Bosnian            |
| aze | Azerbaijani        |
| cat | Catalan; Valencian |
| srp | Serbian            |
| afr | Afrikaans          |
| tha | Thai               |
|     |                    |

# Examples

EWC.extremenetworks.com:wlans:hs:hotspot# provider-config https://Enetworks.com

EWC.extremenetworks.com:wlans:hs:hotspot# hs-provider-lang1 afr

#### hs-provider-lang2

Use the hs-provider-lang2 command from the provider-config context to configure the hotspot OSU provider second language.

hs-provider-lang2 language

# Parameters

| language | Specifies the hotspot OSU provider second language. For more information, see |
|----------|-------------------------------------------------------------------------------|
|          | Language Codes on page 384.                                                   |

# Usage

The following is a list of valid language codes:

| jpn . | Japanese |
|-------|----------|
|-------|----------|

alb Albanian

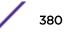

| gle | Irish                         |
|-----|-------------------------------|
| ara | Arabic                        |
| pol | Polish                        |
| ind | Indonesian                    |
| spa | Spanish; Castilian            |
| arm | Armenian                      |
| cze | Czech                         |
| est | Estonian                      |
| fre | French                        |
| eng | English                       |
| chi | Chinese                       |
| tur | Turkish                       |
| hrv | Croatian                      |
| swe | Swedish                       |
| ukr | Ukrainian                     |
| per | Persian                       |
| lit | Lithuanian                    |
| aus | Australian languages          |
| gre | Greek, Modern (1453-)         |
| kor | Korean                        |
| fin | Finnish                       |
| hun | Hungarian                     |
| fil | Filipino; Pilipino            |
| ger | German                        |
| rum | Romanian; Moldavian; Moldovan |
| por | Portuguese                    |
| dan | Danish                        |
| mac | Macedonian                    |
| mon | Mongolian                     |
| bul | Bulgarian                     |
| rus | Russian                       |
| lav | Latvian                       |
| ita | Italian                       |
| geo | Georgian                      |
| nor | Norwegian                     |
| vie | Vietnamese                    |
| bat | Baltic languages              |
| bel | Belarusian                    |
|     |                               |

| baq | Basque             |
|-----|--------------------|
| dut | Dutch; Flemish     |
| slv | Slovenian          |
| bos | Bosnian            |
| aze | Azerbaijani        |
| cat | Catalan; Valencian |
| srp | Serbian            |
| afr | Afrikaans          |
| tha | Thai               |
|     |                    |

# Examples

EWC.extremenetworks.com:wlans:hotspot# provider-config https://Enetworks.com

EWC.extremenetworks.com:wlans:hs:hotspot# hs-provider-lang2 srp

#### hs-provider-methods

Use the hs-provider-methods command from the provider-config context to configure the hotspot OSU provider method.

hs-provider-methods (method[,method]\*)

## Parameters

(method[, method]\*) Specifies the hotspot OSU provider methods.

#### Usage

The following are valid methods: oma, soap.

They are case sensitive.

#### Examples

EWC.extremenetworks.com:wlans:hotspot# provider-config https://Enetworks.com EWC.extremenetworks.com:wlans:hotspot# hs-provider-methods oma, soap

#### hs-provider-nai

Use the hs-provider-nai command from the provider-config context to configure the hotspot OSU user name.

hs-provider-nai user-name

# Parameters

user-name

Specifies the hotspot OSU user name.

#### **Examples**

EWC.extremenetworks.com:wlans:hs:hotspot# provider-config https://Enetworks.com EWC.extremenetworks.com:wlans:hs:hotspot# hs-provider-nai ENetworks\_HotSpot

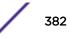

# hs-provider-uri

Use the hs-provider-uri command from the provider-config context to configure the hotspot OSU server Universal Resource Identifier (URI).

hs-provider-uri server-uri

# Parameters

| server-uri Specifies the hotspot OSU server Universal Resource Identifier (UR | રા). |
|-------------------------------------------------------------------------------|------|
|-------------------------------------------------------------------------------|------|

#### **Examples**

EWC.extremenetworks.com:wlans:hs:hotspot# provider-config https://Enetworks.com EWC.extremenetworks.com:wlans:hs:hotspot# hs-provider-uri https://PhonesRUs.com

#### remove

Use the **remove** command from the provider-config context to remove the OSU configured provider.

remove service-uri

#### Parameters

| service-uri | The provider's service URI. |  |
|-------------|-----------------------------|--|
|-------------|-----------------------------|--|

#### Examples

EWC.extremenetworks.com:wlans:hs:hotspot# provider-config https://Enetworks.com EWC.extremenetworks.com:wlans:hs:hotspot# remove https://PhonesRUs.com

#### apply

Use the apply command from the provider-config context to apply changes to the provider-config context.

apply

# Usage

The following validation is necessary on the apply command:

- At least one method needs to be selected.
- At least one language with Friendly Name needs to be set.
- ICON is required.

#### Parameters

There are no parameters.

#### Examples

Once the provider has been configured, use apply to apply the changes.

```
EWC.extremenetworks.com:wlans:hs:hotspot# provider-config https://Enetworks.com
EWC.extremenetworks.com:wlans:hs:hotspot# hs-provider-methods oma, soap
EWC.extremenetworks.com:wlans:hs:hotspot# hs-provider-provider-frn1 ENetworks
EWC.extremenetworks.com:wlans:hs:hotspot# hs-provider-icon bird.png
EWC.extremenetworks.com:wlans:hs:hotspot# apply
```

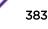

# Language Codes

The following is a list of valid language codes you can use to configure a hotspot:

| jpn | Japanese                      |
|-----|-------------------------------|
| alb | Albanian                      |
| gle | Irish                         |
| ara | Arabic                        |
| pol | Polish                        |
| ind | Indonesian                    |
| spa | Spanish; Castilian            |
| arm | Armenian                      |
| cze | Czech                         |
| est | Estonian                      |
| fre | French                        |
| eng | English                       |
| chi | Chinese                       |
| tur | Turkish                       |
| hrv | Croatian                      |
| swe | Swedish                       |
| ukr | Ukrainian                     |
| per | Persian                       |
| lit | Lithuanian                    |
| aus | Australian languages          |
| gre | Greek, Modern (1453-)         |
| kor | Korean                        |
| fin | Finnish                       |
| hun | Hungarian                     |
| fil | Filipino; Pilipino            |
| ger | German                        |
| rum | Romanian; Moldavian; Moldovan |
| por | Portuguese                    |
| dan | Danish                        |
| mac | Macedonian                    |
| mon | Mongolian                     |
| bul | Bulgarian                     |
| rus | Russian                       |
| lav | Latvian                       |
| ita | Italian                       |
| geo | Georgian                      |
|     |                               |

| nor | Norwegian          |
|-----|--------------------|
| vie | Vietnamese         |
| bat | Baltic languages   |
| bel | Belarusian         |
| baq | Basque             |
| dut | Dutch; Flemish     |
| slv | Slovenian          |
| bos | Bosnian            |
| aze | Azerbaijani        |
| cat | Catalan; Valencian |
| srp | Serbian            |
| afr | Afrikaans          |
| tha | Thai               |
|     |                    |

# redirect-url

Use the redirect-url command from the hotspot context to configure the Redirect URL for the hotspot.

redirect-url (url)

# Parameters

| url | Destination URL for the redirect action. |
|-----|------------------------------------------|
|-----|------------------------------------------|

## Usage

hs-natype is configured as HttpHttpsRedirection or AcceptanceOfTermsAndConditions. For more information, see hs-natype on page 370.

# Examples

EWC.extremenetworks.com:wlans:hs:hotspot# redirect-url https://enetworks.com

# **20** role Commands

role Context create delete show <named-role> Common Filter Configuration Commands

> This section describes commands used to define and configure role (policy) for the Wireless Appliance. These commands are located in the role (formerly policy) context of the CLI. Execute the role command at the root level to enter the role context. For more information about Configuring Policy, see the *User Guide*.

A role is a collection of attributes and rules that determine how to handle the traffic of users accessing the wired network through the WLAN (Wireless Local Area Network) service. Role assignment applies topology and traffic behavior to a user regardless of SSID or VNS (Virtual Networks Service) assignment. Traffic behavior is defined in roles by configuring a rate control setting and filter rules for the AC or AP.

Roles do not need to be fully specified. Unspecified attributes are retained by the user or inherited from the global default-role. Refer to default-role on page 271 for information on configuring the global default-role.

A role either specifies or defaults to:

- A topology
- An inbound and outbound rate control profile
- A set of filters

All CLI commands cache changes. For this reason, sometimes when you make a change in a particular context, the change may not be visible immediately. If this happens, you must exit and re-enter the context in order to ensure that the database is synchronized with the latest change.

# role Context

The following commands are available at the highest (first) level of the role context:

- create on page 387
- delete on page 387
- show on page 388
- <named-role> on page 388— See <named-role> on page 388 for commands in the role:<named-role> context.

For commands for configuring AC (controller) and AP filters, see Common Filter Configuration Commands on page 396.

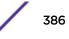

# create

Use the create command to create a new role, specifying a name for the new role. The create command is accessible from the role context.

create role-name

# Parameters

| role-name | Specifies the name of the role. A role name can be made up of all alpha-numeric |
|-----------|---------------------------------------------------------------------------------|
|           | characters, as well as special characters: -!#\$:                               |

# Usage

The default values for a newly created role are:

- Default Filter: disabled
- AC Filter: Controller filtering is active, with a default filter of deny in both directions
- Ingress rate profile: no-change
- Egress rate profile: no-change
- Topology: no-change
- Filtering on the AP: disabled
- Synchronization: disabled

# Examples

The following example creates and then displays the details of a role named Auth:

```
EWC.extremenetworks.com:role# create Auth
EWC.extremenetworks.com:role# show Auth
Assigned topology: no change
Ingress rate profile: no change
Egress rate profile: no change
Filter settings: enable
Enable AP filtering: disable
Name: Auth
EWC.extremenetworks.com:role# show Auth acfilter
Enable AP filtering: disable
filter 1 (default) proto none 0.0.0.0 all_ports in dst out none allow
filter 2 (default) proto none 0.0.0.0 all_ports in none out src allow
```

# delete

Use the delete command to delete a role, specifying the name of the role to be deleted. The delete command is accessible from the role context of the CLI.

delete role-name

# Parameters

role-name

Specifies the name of the role to delete.

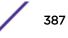

The following example deletes the role named Auth:

EWC.extremenetworks.com:role# delete Auth

# show

Use the show command to display role configuration information. The **show** command is accessible from within the role context.

show {role | role-name}

# Parameters

| role      | Specifies that information for all configured policies be displayed. |
|-----------|----------------------------------------------------------------------|
| role-name | Specifies that information for the named role be displayed.          |

# Examples

The following example displays the current list of configured policies:

| EWC.extremenetworks.com:role# show |                      |                     |        |        |
|------------------------------------|----------------------|---------------------|--------|--------|
| Role name                          | Topology             | Class of Service    | Mode   | Filter |
| defined                            |                      |                     |        |        |
| CNL-208-ACTT1                      | CNL-208-ACTT1rt1     | No CoS              | route  | d Yes  |
| CNL-208-4110-NonAuthRole           | CNL-208-4110-ACTT2   | COS_LOW_LOW_Legacy  | routed | Yes    |
| CNL-208rt-CPAuthRole               | CNL-208rt-CPTopology | COS_LOW_Gold_Legacy | routed | Yes    |
| CNL-208-bridgeAC                   | TOPOLOGY-BAC-208-0   | No CoS              | b@ac   | Yes    |

The following example displays configuration information for the role named CNL-208-ACTT1:

```
EWC.extremenetworks.com:role# show CNL-208-ACTT1
Assigned topology: CNL-208-ACTT1rt1
Filter settings: enable
Enable AP filtering: disable
Name: CNL-208-ACTT1
Synchronize: enable
Default Class of Service: No CoS <named-role>
```

# <named-role>

The <named-role> command, where <named-role> refers to the name of a given role, provides access to the role:<named-role> context.

The role:<named-role> context provides commands for the configuration of the <named-role>. A <named-role> must first be created using the create command in the role context. Once created it becomes available as a command, allowing access to the role: <named-role> context for that role. For example, to enter the <named-role> context for the role named p6, use the command p6 from the role context, created using the create p6 command.

After you complete configuration changes for a <named-role>, run the apply command before exiting the role:<named-role> context to implement the changes.

The following commands are available in the role:<named-role> context.

- access-control on page 389
- ulfilterap on page 392

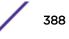

- egress-vlans on page 390
- name on page 391
- filter-status on page 391
- sync on page 392
- ulfilterap on page 392
- apcustom on page 393
- acfilters on page 394 See acfilters on page 394 for commands in the role:<named-role>:acfilters context.
- apfilters on page 394 See apfilters on page 394 for commands in the role:<named-role>:apfilters context.
- show on page 395
- traffic-mirror on page 395
- redirection-url on page 396

# access-control

Use the access-control command to configure access to APs and/or controllers assigned this role. The access-control command is accessible from within the role:<named-role> context.

access-control (none | no-change | allow | deny | new | containment vlanid |redirect)

#### Parameters

| none                | Specifies no access allowed.                                                    |
|---------------------|---------------------------------------------------------------------------------|
| no-change           | Specifies no change to current access status (keep using previous role/filter). |
| allow               | Specifies access allowed.                                                       |
| deny                | Specifies access denied.                                                        |
| new                 | Specifies new.                                                                  |
| containment vlan-id | Specifies a containment VLAN (Virtual LAN) access, by the VLAN ID.              |
| redirect            | Specifies redirection based on policy rules.                                    |

#### Usage

If the access-control command is set to no-change, any filters that exist in the previous role are applied to this station. For example, if the previous role is the default-role, default-role filters are applied to this station.

The **show** *named-role* command, within the role context, and the **show** command, within a role:<named-role> context, specify the current role-status command setting with the line "Do not change role settings when this Role is applied:".

# Examples

The following example enables access to AC and AP filter configuration within the p1 <named-role> context:

```
EWC.extremenetworks.com:role:pl# access-control no-change
EWC.extremenetworks.com:role:pl# apply
EWC.extremenetworks.com:role:pl# show
Assigned topology: Segl_Routed
Ingress rate profile: no change
Egress rate profile: no change
Do not change role settings when this Role is applied: enable
Name: Auth
Synchronize: disable
```

# default-cos

Use the default-cos command to configure a default Class of Service for this role. The default-cos command is accessible from the role:<named-role> context.

default-cos *cos name* | **no-change** 

#### Parameters

| cos name  | Specifies the default CoS (Class of Service) for this role. The <i>cos name</i> must be already created by the <i>create</i> command in the cos context.                        |
|-----------|----------------------------------------------------------------------------------------------------|
| no-change | Specifies that no class of service change is associated with this role. When applying this role to a user at runtime, the user retains the class of service currently enforced. |

# Example

EWC.extremenetworks.com:role:pl# default-cos my-cos

# egress-vlans

Use the egress-vlans command to add, update, or delete static untagged VLANs (topologies) on the egress list of this role.

The egress-vlans command is accessible from within the role:<named-role> context.

egress-vlans (add | update | delete) (topology-name[, topology-name]\*)

#### Parameters

| add update delete                 | Specifies whether the specified VLAN (topology) is to be added, deleted, or updated on an egress list for this role.                                 |
|-----------------------------------|----------------------------------------------------------------------------------------------------|
| topology-name[,<br>topology-name] | Specifies the name of a topology to be added, deleted, or updated on the VLAN egress list. Multiple VLANs may be included in a comma-separated list. |

# Examples

The following example adds VLANs 2111, 2121, and 2101 to the egress-list of the Auth role:

EWC.extremenetworks.com:role:Auth# egress-vlans 2111,2121,2101 EWC.extremenetworks.com:role:Auth# apply

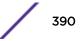

The following example deletes VLAN 2111 from the egress-list of the Auth role:

EWC.extremenetworks.com:role:Auth# egress-vlans 2111,2121,2101 EWC.extremenetworks.com:role:Auth# apply

### name

Use the name command to change the name of a role. The name command is accessible from within the the role:<named-role> context.

#### name new-name

#### Parameters

| new-name | Specifies the new name for this <named-role>.</named-role> |
|----------|------------------------------------------------------------|
|          |                                                            |

#### Usage

You must enter the apply command before exiting the role:<named-role> context for the role name change to take affect. The CLI prompt will not change until you exit and re-enter the role:<named-role> context.

#### Examples

The following example:

- Renames the role p1 to role1
- Applies the change
- Displays the role1 configuration
- Exits role:<named-role> context
- Re-enters the role:<named-role> context as role1
   EWC.extremenetworks.com:role# p1
   EWC.extremenetworks.com:role:p1# name role1
   EWC.extremenetworks.com:role:p1# apply
   EWC.extremenetworks.com:role:p1# show
   Assigned topology: no change
   Ingress rate profile: no change
   Egress rate profile: no change
   Do not change filter settings when this Role is applied: disable
   Enable AP filtering: disable
   Name: role1
   Synchronize: disable
   EWC.extremenetworks.com:role:p1# exit
   EWC.extremenetworks.com:role:p1# exit
   EWC.extremenetworks.com:role!p1# exit
   EWC.extremenetworks.com:role# role1
   EWC.extremenetworks.com:role!role1#

# filter-status

Use the filter-status command to enable or disable a checkbox, which allows you to inherit filter rules from currently applied role. Selecting the **Inherit filter rules from currently applied role** checkbox overwrites any pre-existing filter settings. If the checkbox is not selected, the wireless client uses filter settings from a previously applied role. If filters have not been defined, the system enforces filters from the Global Default Role.

filter-status enable disable

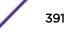

#### Parameters

| enable  | The <b>Inherit filter rules from currently applied role</b> checkbox is available in the wireless client.     |
|---------|----------------------------------------------------------------------------------------------------|
| disable | The <b>Inherit filter rules from currently applied role</b> checkbox is not available in the wireless client. |

# Examples

The following example enables the **Inherit filter rules from currently applied role** checkbox in the wireless client:

EWC.extremenetworks.com# filter-status enable

The following example disables the **Inherit filter rules from currently applied role** checkbox in the wireless client:

EWC.extremenetworks.com# filter-status disable

# sync

Use the sync command to enable or disable automatic synchronization of this <named-role> across paired controllers. Refer to the section entitled "Using the Sync Summary," in the *Wireless User Guide* for more information about synchronization of policies.

The sync command is accessible from within the role:<named-role> context.

```
sync {enable | disable}
```

#### Parameters

**enable** | **disable** Enables or disables automatic synchronization of this <named-role> across paired controllers.

#### Examples

The following example enables the synchronization of the p1 role across controllers:

```
EWC.extremenetworks.com:role:pl# sync enable
EWC.extremenetworks.com:role:pl# apply
EWC.extremenetworks.com:role:pl# show
Assigned topology: no change
Ingress rate profile: no change
Egress rate profile: no change
Do not change filter settings when this Role is applied: disable
Enable AP filtering: disable
Name: pl
Synchronize: enable
EWC.extremenetworks.com:role:pl#
```

# ulfilterap

Use the ulfilterap command to enable filtering on the AP. The ulfilterap command is accessible from the role:<named-role> context.

```
ulfilterap {enable | disable}
```

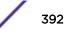

```
Parameters
```

| enabledisable | Provides for the enabling or disabling of filtering on the AP for this role: <named-< th=""></named-<> |
|---------------|----------------------------------------------------------------------------------------------------|
|               | role> context.                                                                                         |

## Usage

When filtering is enabled on the AP, wireless APs obtain client filter information from the Wireless Appliance. Filter rules defined on the controller are applied by wireless APs. In addition, direct inter-Wireless AP communication allows Wireless APs to exchange client filter information as clients roam from one Wireless AP to another.

The filter setting feature must be disabled using the filter disable command for the apfilters command to be visible in the CLI.

See apcustom on page 393 to apply custom filters for the AP.

### Examples

The following example enables filtering on the AP for this role:p1 context:

```
EWC.extremenetworks.com:role:pl# ulfilterap enable
EWC.extremenetworks.com:role:pl#
```

# apcustom

Use the apcustom command to enable AP custom filters. The apcustom command is accessible from the role:<named-role> context.

apcustom {enable | disable}

#### Parameters

| enable disable | Provides for the enabling or disabling of AP custom filters for this role: <named-< th=""></named-<> |
|----------------|----------------------------------------------------------------------------------------------------|
|                | role> context.                                                                                       |

# Usage

Enabling AP custom filters provides for the ability to access the role:<named-role>:apfilters context using the apfilters command. The apfilters command allows for the configuration of additional filters for the APs.

Filtering on the AP must be enabled using the ulfilterap enable command for the apcustom command to be visible in the CLI.

#### Examples

The following example enables AP custom filters for the role:p1:apfilters context:

```
EWC.extremenetworks.com:role:pl# ulfilterap enable
EWC.extremenetworks.com:role:pl# apcustom enable
EWC.extremenetworks.com:role:pl#
```

# acfilters

Use the acfilters command to enter the role:<named-role>:acfilters context for the configuring of AC filters. AC filter rules are applied at the controller. The acfilters command is accessible from within the role:<named-role> context.

AC filtering is not available when the associated topology is configured for Bridge at AP. AC filtering is available when the associated topology is set to either Bridge at AC or Routed.

The following commands are available in the role:<named-role>:acfilters context.

- create on page 397
- config on page 400
- delete on page 403
- move on page 404

acfilters

Parameters

None.

# Usage

The "no-change" filter setting must be disabled by the access-control command for the acfilters command to be visible in the CLI.

# Examples

The following example enters the role:<named-role>:acfilters context for the Auth <named-role>:

```
EWC.extremenetworks.com:role:Auth# acfilters
EWC.extremenetworks.com:role:Auth:acfilters#
```

# apfilters

Use the apfilters command to enter the role:<named-role>:apfilters context for the configuring of AP custom filters. AP custom filters are applied at the AP. The apfilters command is accessible from the role:<named-role> context. Execute the ulfilterap enable command and the apcustom enable command before the apfilters command is visible.

The following commands are available in the role:<named-role>:apfilters context.

- create on page 397
- config on page 400
- delete on page 403
- move on page 404

apfilter

Parameters

None.

# Usage

The apply custom filters to AP feature must be enabled using the apcustom enable command for the apfilters command to be visible in the CLI.

#### Examples

The following example enters the role:<named-role>:apfilters context for the p1 <named-role>:

```
EWC.extremenetworks.com:role:pl# ulfilterap enable
EWC.extremenetworks.com:role:pl# apcustom enable
EWC.extremenetworks.com:role:pl# apfilters
EWC.extremenetworks.com:role:pl:apfilters#
```

## show

Use the **show** command to display the <named-role> configuration information for the current role:<named-role> context. The **show** command is accessible from within the role:<named-role> context.

#### show

#### Parameters

None.

#### Examples

The following example displays the CNL-208-ACTT1 role configuration from within the role:<namedrole> context:

```
EWC.extremenetworks.com:role:CNL-208-ACTT1# show
Assigned topology: CNL-208-ACTT1rt1
Filter settings: enable
Enable AP filtering: disable
Name: CNL-208-ACTT1
Synchronize: enable
Default Class of Service: No CoS
EWC.extremenetworks.com:role:CNL-208-ACTT1#
```

# traffic-mirror

Use the traffic-mirror command to configure the traffic mirror. The traffic-mirror command is accessible from the role:<named-role> context of the CLI.

traffic-mirror (none | enable | prohibited)

#### Parameters

| none   enable | Configures the traffic mirror for none, enable, or prohibited for the named WLAN. |
|---------------|-----------------------------------------------------------------------------------|
| prohibited    |                                                                                   |

# Example

The following example configures the traffic mirror to be prohibited:

EWC.extremenetworks.com:role:HT\_BR# traffic-mirror prohibited

# redirection-url

Use the redirection-url command to configure a redirection URL from the command line. The redirection-url command is accessible from within the role: <named-role> context.

```
redirection-url id | redirection url
```

# Parameters

| id              | An index number that identifies the redirection URL in the database. |
|-----------------|----------------------------------------------------------------------|
| redirection url | Identifies the redirection URL                                       |

# Usage

Before configuring the redirection URL:

- Enable policy rule-based redirection. See rule-redirect on page 266.
- Create the redirection URL. See redirection-url-list on page 290.
- Enable AC Filtering
- Create a filter with the protocol = TCP and Access Control = Redirect.

# Examples

You can specify a redirection URL by its sequence ID or by the actual URL. To display the list of possible redirection URLs associated with the role, type redirection-url.

Available Redirection URL:

When External Captive Portal URLs exist, they are automatically added to the list.

The following example specifies the redirection-url by sequence ID.

EWC.extremenetworks.com:role:role1#: redirection-url 1

# **Related Links**

rule-redirect on page 266 redirection-url-list on page 290 acfilters on page 273 extredir on page 319

# **Common Filter Configuration Commands**

The commands in this section are common to the configuration of both AP filters and AC filters. Each filter must be configured in its own context (acfilters on page 394 or apfilters on page 394).

- create on page 397
- config on page 400
- delete on page 403
- move on page 404

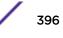

# create

Use the create command to create, insert, or append a new filter rule into an AP or AC filter list for a <named-role>. The create command is accessible from within the role:<named-role>:acfilters and role:<named-role>:apfilters contexts.

Use the following syntax to specify a position value and protocol for a filter rule in the filter list. No application is specified.

create [pos] proto protocol eth ether-type mac MAC address (ipaddress/ mask | IPv6 | interface-subnet | interface-ip | any) [(port port [port]) | (type-code type [type])] in (none|src|dst|both) out (none|src|dst|both) (allow | deny | none | contain2vlan vlan-id | redirect) priority (0-7 | none) tos-dscp (0-FF/(FF/FE/FC/F8/F0/E0/C0/80)|none) cos (named cos|none) traffic-mirror (<none|enable|prohibited>)

Use the following syntax to specify an application in the filter rule definition for an AP or AC filter list.

create pos application app\_id in (none|apply) out (none|apply) (allow | deny | none |contain2vlan vlan-id | redirect ) cos (<named cos>|none) traffic-mirror (<none|enable|prohibited>)

Use the following syntax to specify a custom application in the L7 layer of the filter rule definition for an AP or AC filter list.

create pos app-signature app\_id group group name name | hostname app name in (none|apply) out (none|apply) (allow | deny | none | contain2vlan vlan-id | redirect) cos (named cos|none) traffic-mirror (none|enable| prohibited)

| pos                   | Specifies a position value for this filter in the filter list. Valid values are from 0 - 255.                                                                                                    |
|-----------------------|----------------------------------------------------------------------------------------------------|
| <b>proto</b> protocol | <ul> <li>Specifies the protocol for this filter rule by number or name.</li> <li>Valid number values are from 0 - 255. Valid name values are:</li> <li>udp - UDP protocol</li> <li>tcp - TCP protocol</li> <li>ah - Authentication Header protocol</li> <li>esp - Encapsulating Security Payload protocol</li> <li>icmp - ICMP (Internet Control Message Protocol) protocol</li> <li>icmpv6 - ICMP-IPv6 protocol</li> <li>any - Any protocol</li> <li>gre - Generic Route Encapsulation protocol</li> <li>0-255 - number value of protocol</li> </ul> |
| <b>eth</b> ether-type | ether-type: 4 hex digits from 0001-FFFF, or any.<br>The following well known values are converted into hex values,<br>IPv4,ARP,RARP,DECnet Phase IV,AppleTalk (EtherTalk),<br>AppleTalk Address Resolution Protocol (AARP), Novell IPX (alt),<br>Novell, Profinet, and IPv6.<br><b>Note:</b> IPv6 is supported for Layer 2 bridging for both B@AC and<br>B@AP topologies.                                                                                                    |

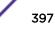

| <b>mac</b> MAC address                                           | MAC address: MAC or CIDR address, or any.                                                                                                    |
|------------------------------------------------------------------|----------------------------------------------------------------------------------------------------|
| <pre>ipaddress/mask IPv6 interface-subnet interface-ip any</pre> | The IP address and/or mask for this filter rule.<br>The IP address is in IPv6 format.<br>Use the IP address and mask configured for the associated<br>topology for this filter rule.<br>Use the IP address of the associated topology for this filter rule.<br>Use any IP address or mask for this filter rule.                                                                                                    |
| <b>port</b> port [ port]                                         | Specifies a TCP or UDP port or port range to which this filter rule will be applied. The first <i>port</i> value specifies either the port or the start of a port range. The second <i>port</i> value optionally specifies the end of a range. This parameter is valid only when either TCP or UDP is the specified protocol. Valid port values are from 0 - 65535.                                                                                                    |
| <b>type-code</b> <i>type</i> [ <i>type</i> ]                     | Specifies an ICMP type code or range of ICMP type codes. The first $type$ value specifies either the ICMP type code or the start of a type code range. The second $type$ value optionally specifies the end of a type code range. This parameter is valid only when ICMP is the specified protocol. Valid $type$ values are from 0 - 255.                                                                                                    |
| in (none  src   dst   both)                                      | Specifies the direction of packet flow. — in specifies a packet<br>flow from the AP to the AC.<br>none specifies that the in direction will not be used as matching<br>criteria in the filter rule.<br>dst specifies that the IP address for this filter rule is the<br>destination of the packet flow.<br>src specifies that the IP address for this filter rule is the source of<br>the packet flow.<br>both specifies that the IP address for this filter rule can be either<br>source or destination.   |
| out (none   src   dst   both)                                    | Specifies the direction of packet flow. — out specifies a packet<br>flow from the AC to the AP.<br>none specifies that the out direction will not be used as<br>matching criteria in the filter rule.<br>dst specifies that the IP address for this filter rule is the<br>destination of the packet flow.<br>src specifies that the IP address for this filter rule is the source of<br>the packet flow.<br>both specifies that the IP address for this filter rule can be either<br>source or destination. |
| allow deny none contain2vlan<br>vlan-id redirect                 | Specifies whether packets are allowed or denied (or ignored), or<br>put in the containment VLAN (you must specify the VLAN by its<br>ID), or redirected when meeting the criteria specified in the filter<br>rule.                                                                                                    |
| priority(0-7   none)                                             | Specifies the packet priority. Valid values are 0-7; the highest priority is 7. Specifying none means priority level will not be used as matching criteria in this CoS.                                                                                                    |
| <b>tos-dscp</b> (tos-dscp value/mask value   <b>none</b> )       | Specifies the type of service in the filter rule. Valid values are 0-<br>FF for ToS/DSCP and FF FE FC F8 F0 E0 C0 80 for mask.<br>Specifying none means tos/dscp value is not used as matching<br>criteria in the filter rule.                                                                                                    |

| <b>cos</b> (named-cos   <b>none</b> ) | Specifies the class of service in the filter rule. The <i>named-cos</i> must already be created by the create command in the cos context. Specifying none means CoS is not used as matching criteria in the filter rule.                                                                                                    |
|---------------------------------------|----------------------------------------------------------------------------------------------------|
| traffic-mirror                        | Specifies the behavior applied to a traffic mirror:<br>none specifies the filter rule is not configured for traffic mirror.<br>enable specifies that the traffic rule is enabled for traffic mirror<br>prohibited specifies that the traffic rule is prohibited for traffic<br>mirror.                                                          |
| application app_id                    | Specifies an application on the filter rule definition.                                                                                                    |
| app-signature app_id                  | Specifies a custom application on the L7 layer of the filter definition rule.                                                                                                    |
| group group                           | Specifies the pre-defined group, of which the (L7) custom application is a member.                                                                                                    |
| <b>name</b> app name                  | Specifies the application name for the (L7) custom application.                                                                                                    |
| hostname app name                     | Indicates that the custom application type is hostname. The (L7) custom application authenticates based on a user defined IP/ subnet parameter in the Layer 3 configuration. This configuration allows mobile clients to authenticate using credentials from a specific host. For more information, see the <i>ExtremeWireless User Guide</i> . |

#### Usage

If the specified rule position already contains a filter rule, specifying a rule using this command inserts a rule in the specified position in the list and resequences all rules below this filter down by one position. Use the create command to insert or append a rule at the specified position.

# Examples

The following example shows the default filter rules applied to a role:

```
EWC.extremenetworks.com:role# create p6
EWC.extremenetworks.com:role# show p6 acfilter
Enable AP filtering: disable
filter 1 (default) proto none 0.0.0.0 all_ports in dst out none allow
filter 2 (default) proto none 0.0.0.0 all_ports in none out src allow
```

The following example creates a (basic mode) filter rule 1 that allows UDP traffic in both directions from IP address 192.168.10.0/24 for ports 10 through 2000:

```
EWC.extremenetworks.com:role:Auth:acfilters# create 1 proto udp 192.168.10.0/24 port 10
2000 in dst out src allow
EWC.extremenetworks.com:role:Auth:acfilters# apply
EWC.extremenetworks.com:role:Auth:acfilters# show
Enable AP filtering: disable
filter 1 proto udp 192.168.10.0 255.255.255.0 port 10 2000 in dst out src allow
filter 2 (default) proto none 0.0.0.0 all_ports in dst out none allow
filter 3 (default) proto none 0.0.0.0 all_ports in none out src allow
```

The following example creates a filter rule 1 that is inserted into the rule list at position 1 resequencing the current rule 1. This filter rule allows TCP traffic in both directions from IP address 192.168.0.0/16 for ports 10 through 2000:

EWC.extremenetworks.com:role:Auth:acfilters# create 1 proto tcp 192.168.0.0/16 port 10 2000 in dst out src allow

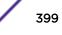

EWC.extremenetworks.com:role:Auth:acfilters# show Enable AP filtering: disable filter 1 proto tcp 192.168.0.0 255.255.0.0 port 10 2000 in dst out src allow filter 2 proto udp 192.168.10.0 255.255.255.0 port 10 2000 in dst out src allow filter 3 (default) proto none 0.0.0.0 all\_ports in dst out none allow filter 4 (default) proto none 0.0.0.0 all\_ports in none out src allow

The following example creates a filter rule for ToS-DSCP B8/FF and CoS Best Effort (note quotes around the named CoS because of the space):

```
EWC.extremenetworks.com:role:Auth:acfilters# create proto udp 192.168.0.0/32 in dst out src none priority none tos-dscp B8/FF cos "Best Effort"
```

# config

Use the config command to modify an existing AP or AC filter rule for this <named-role>. The config command is accessible from within the role:<named-role>:acfilters and role:<named-role>:apfilters contexts.

```
config[pos] proto protocol eth ether-type mac MAC address (ipaddress/mask
| IPv6 | interface-subnet | interface-ip | any) [(port port [port]) |
(type-code type [type])] in (none|src|dst|both) out (none|src|dst|both)
(allow | deny | none | contain2vlan vlan-id | redirect) priority (0-7 |
none) tos-dscp (0-FF/(FF|FE|FC|F8|F0|E0|C0|80)|none) cos (named cos|none)
traffic-mirror (<none|enable|prohibited>)
```

Use the following syntax to modify an existing AP or AC application ID filter rule.

```
config pos application app_id in (none|apply) out (none|apply) (allow |
deny | none |contain2vlan vlan-id | redirect ) cos (<named cos>|none)
traffic-mirror (<none|enable|prohibited>)
```

Use the following syntax to modify a custom application in the L7 layer of the filter rule definition for an AP or AC filter list.

config pos app-signature app\_id group group name name | hostname app name in (none|apply) out (none|apply) (allow | deny | none | contain2vlan vlan-id | redirect) cos (named cos|none) traffic-mirror (none|enable| prohibited)

| Para | mete | rs |
|------|------|----|
|------|------|----|

| pos                                                            | Specifies a position value for this filter in the filter list. Valid values are from 0 - 255.                                                                                                    |
|----------------------------------------------------------------|----------------------------------------------------------------------------------------------------|
| <b>proto</b> protocol                                          | <ul> <li>Specifies the protocol for this filter rule by number or name.</li> <li>Valid number values are from 0 - 255. Valid name values are:</li> <li>udp - UDP protocol</li> <li>tcp - TCP protocol</li> <li>ah - Authentication Header protocol</li> <li>esp - Encapsulating Security Payload protocol</li> <li>icmp - ICMP protocol</li> <li>icmpv6 - ICMP-IPv6 protocol</li> <li>any - Any protocol</li> <li>gre - Generic Route Encapsulation protocol</li> <li>0-255 - number value of protocol</li> </ul> |
| <b>eth</b> <i>ether-type</i>                                   | ether-type: 4 hex digits from 0001-FFFF, or any.<br>The following well known values are converted into hex values,<br>IPv4,ARP,RARP,DECnet Phase IV,AppleTalk (EtherTalk),<br>AppleTalk Address Resolution Protocol (AARP), Novell IPX (alt),<br>Novell, Profinet, and IPv6.<br><b>Note:</b> IPv6 is supported for Layer 2 bridging for both B@AC and<br>B@AP topologies.                                                                                                    |
| <b>mac</b> MAC address                                         | MAC address: MAC or CIDR address, or any.                                                                                                    |
| ipaddress/mask<br>IPv6 interface-subnet<br>interface-ip<br>any | The IP address and/or mask for this filter rule.<br>The IP address is in IPv6 format.<br>Use the IP address and mask configured for the associated<br>topology for this filter rule.<br>Use the IP address of the associated topology for this filter rule.<br>Use any IP address or mask for this filter rule.                                                                                                    |
| <pre>port port [ port]</pre>                                   | Specifies a TCP or UDP port or port range to which this filter rule will be applied. The first <i>port</i> value specifies either the port or the start of a port range. The second <i>port</i> value optionally specifies the end of a range. This parameter is valid only when either TCP or UDP is the specified protocol. Valid port values are from 0 - 65535.                                                                                                    |
| <b>type-code</b> <i>type</i> [ <i>type</i> ]                   | Specifies an ICMP type code or range of ICMP type codes. The first $type$ value specifies either the ICMP type code or the start of a type code range. The second $type$ value optionally specifies the end of a type code range. This parameter is valid only when ICMP is the specified protocol. Valid $type$ values are from 0 - 255.                                                                                                    |
|                                                                |                                                                                                    |

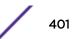

| in (none  src   dst   both)                                                                        | <ul> <li>Specifies the direction of packet flow. — in specifies a packet flow from the AP to the AC.</li> <li>none specifies that the in direction will not be used as matching criteria in the filter rule.</li> <li>dst specifies that the IP address for this filter rule is the destination of the packet flow.</li> <li>src specifies that the IP address for this filter rule is the source of the packet flow.</li> <li>both specifies that the IP address for this filter rule can be either source or destination.</li> </ul> |
|----------------------------------------------------------------------------------------------------|----------------------------------------------------------------------------------------------------|
| out (none   src   dst   both)                                                                      | Specifies the direction of packet flow. — out specifies a packet<br>flow from the AC to the AP.<br>none specifies that the out direction will not be used as<br>matching criteria in the filter rule.<br>dst specifies that the IP address for this filter rule is the<br>destination of the packet flow.<br>src specifies that the IP address for this filter rule is the source of<br>the packet flow.<br>both specifies that the IP address for this filter rule can be either<br>source or destination.                            |
| <b>allow</b>   <b>deny</b>   <b>none</b>   <b>contain2vlan</b><br><i>vlan-id</i>   <b>redirect</b> | Specifies whether packets are allowed or denied (or ignored), or<br>put in the containment VLAN (you must specify the VLAN by its<br>ID), or redirected when meeting the criteria specified in the filter<br>rule.                                                                                                    |
| priority(0-7   none)                                                                               | Specifies the packet priority. Valid values are 0-7; the highest priority is 7. Specifying none means priority level will not be used as matching criteria in this CoS.                                                                                                    |
| <b>tos-dscp</b> ( <i>tos-dscp</i> value/mask<br>value   <b>none</b> )                              | Specifies the type of service in the filter rule. Valid values are 0-<br>FF for ToS/DSCP and FF FE FC F8 F0 E0 C0 80 for mask.<br>Specifying none means tos/dscp value is not used as matching<br>criteria in the filter rule.                                                                                                    |
| <b>cos</b> (named-cos  <b>none</b> )                                                               | Specifies the class of service in the filter rule. The <i>named-cos</i> must already be created by the create command in the cos context. Specifying none means CoS is not used as matching criteria in the filter rule.                                                                                                    |
| traffic-mirror                                                                                     | Specifies the behavior applied to a traffic mirror:<br>none specifies the filter rule is not configured for traffic mirror.<br>enable specifies that the traffic rule is enabled for traffic mirror<br>prohibited specifies that the traffic rule is prohibited for traffic<br>mirror.                                                                                                    |
| application app_id                                                                                 | Specifies an application on the filter rule definition.                                                                                                    |
| <pre>app-signature app_id</pre>                                                                    | Specifies a custom application on the L7 layer of the filter definition rule.                                                                                                    |
| group group                                                                                        | Specifies the pre-defined group, of which the (L7) custom application is a member.                                                                                                    |
|                                                                                                    |                                                                                                    |

| name app name     | Specifies the application name for the (L7) custom application.                                                                                                    |
|-------------------|----------------------------------------------------------------------------------------------------|
| hostname app name | Indicates that the custom application type is hostname. The (L7) custom application authenticates based on a user defined IP/ subnet parameter in the Layer 3 configuration. This configuration allows mobile clients to authenticate using credentials from a specific host. For more information, see the <i>ExtremeWireless User Guide</i> . |

#### Usage

If the specified rule position already contains a filter rule, the config command overwrites the existing rule. Use the create command to insert or append a rule at the specified position.

#### Examples

The following example overwrites a pre-existing filter rule 1 with a rule that allows ICMP traffic types 9 through 31 in both directions for the associated topology's interface subnet and mask:

```
EWC.extremenetworks.com:role:pl:acfilters# config 1 proto icmp interface-subnet type 9 31
in dst out src allow
EWC.extremenetworks.com:role:pl:acfilters# apply
EWC.extremenetworks.com:role:pl:acfilters# show
Enable AP filtering: disable
filter 1 proto icmp interface-subnet type 9 31 in dst out src allow
filter 2 proto udp 192.168.10.0 255.255.255.0 port 10 2000 in dst out src allow
filter 3 (default) proto none 0.0.0.0 all_ports in dst out none allow
filter 4 (default) proto none 0.0.0.0 all_ports in none out src allow
```

The following example configures a filter rule that sets a ToS-DSCP as B8/FF and CoS as HTTP Traffic (note the quotes around the CoS name because of the space):

EWC.extremenetworks.com:role:Auth:acfilters# config 1 proto tcp 192.168.0.0/32 in dst out src none priority none tos-dscp B8/FF cos "HTTP Traffic"

# delete

Use the delete command to remove a filter rule from the filter list. The delete command is accessible from within the role:<named-role>:acfilters and role:<named-role>:apfilters contexts.

delete pos

Parameters

Specifies the filter rule list position of the filter to be deleted. Valid values are from 0-255.

#### Examples

pos

The following example deletes filter rule 1 and displays the remaining default deny all rule:

```
EWC.extremenetworks.com:role:pl:acfilters# delete 1
EWC.extremenetworks.com:role:pl:acfilters# show
Enable AP filtering: disable
filter 1 (default) proto none 0.0.0.0 all_ports both deny
```

#### move

Use the move command to update the priority of a filter rule by moving the rule from its current position in the filter list (source) to a different list position (up or down). The move command is accessible from within the role:<named-role>:acfilters and role:<named-role>:apfilters contexts.

move *src-pos* dest-pos

Parameters

| src-pos dest-pos | Specifies the current (source) position in the filter list of the rule to be moved,   |
|------------------|---------------------------------------------------------------------------------------|
|                  | followed by the new (destination) list position for the filter rule. Valid values are |
|                  | from 0 -255. List position 1 is top priority.                                         |

#### Examples

The following example:

- Moves the rule in list position 2 to list position 1
- Displays the new list ordering:

```
EWC.extremenetworks.com:role:pl:acfilters# move 2 1
EWC.extremenetworks.com:role:pl:acfilters# show
Enable AP filtering: disable
filter 1 proto udp 192.168.10.0 255.255.255.0 port 10 2000 both allow
filter 2 proto tcp 192.168.10.0 255.255.255.0 port 10 2000 both allow
filter 3 (default) proto none 0.0.0.0 all_ports both deny
EWC.extremenetworks.com:role:pl:acfilters#
```

# **21** topology Commands

create delete internal-vlanid multicast-support show <named-topology> topology-group

This section describes commands used to define and configure topology objects used by policy and VNS (Virtual Networks Service) objects. These commands are located in the topology context of the CLI. Execute the topology command at the root level to enter topology context.

All CLI commands cache changes. For this reason, sometimes when you make a change in a particular context, the change may not be visible immediately. If this happens, you must exit and re-enter the context in order to ensure that the database is synchronized with the latest change.

The following commands are available in the topology context:

- create on page 405
- delete on page 407
- internal-vlanid on page 407
- multicast-support on page 408
- show on page 408
- <named-topology> on page 409 See <named-topology> on page 409 for commands in the topology:<named-topology> context.

# create

Use the create command to create a topology object. The create command is accessible from the topology context of the CLI.

```
create topology name (b@ac vlanid port port name tag | untag) | (b@ap vlanid tag | untag) | (routed A.B.C.D/0-32) | (physical vlanid) port port name tag | untag A.B.C.D./0-32) | (fabric vlanid port port name tag isid isid)
```

| topology name | Specifies the name of the topology.                          |
|---------------|--------------------------------------------------------------|
| b@ac          | Specifies a Bridge Traffic locally at Controller topology.   |
| b@ap          | Specifies a Bridge Traffic locally at Access Point topology. |

| routed                | Specifies a routed topology.                                                                                                    |
|-----------------------|----------------------------------------------------------------------------------------------------|
| physical              | Specifies a physical topology.                                                                                                    |
| vlanid                | VLAN (Virtual LAN) ID assigned to this topology. Value can be in range 1-4094.                                                                                                    |
| taguntag              | Specifies tagged or untagged VLAN.                                                                                                    |
| <b>port</b> port-name | Specifies the name of the layer 2 port.                                                                                                    |
| A.B.C.D/0-32          | Layer 3 IP address and mask assigned to this physical topology.                                                                                                    |
| fabric                | The Fabric Attach topology type allows an AP to attach to a Shortest Path<br>Bridging (Fabric Connect) Network. The client component on the AP<br>communicates directly with the server on an edge switch (or it can<br>communicate with the server through a proxy) to allow the AP to request<br>VLAN to I-SID (backbone Service Identifier [IEEE 802.1 ah] mappings). The<br>Fabric Attach topology type is similar to B@AP with the added I-SID<br>parameter. Fabric Attach can be configured on a controller anywhere a<br>B@AP topology can be configured. |
| isid                  | I-SID (Service Identifier [IEEE 802.1 ah])                                                                                                    |

# Usage

The following are available topology types:

- Admin The native, pre-defined topology of the Wireless Appliance management port. This topology is named Admin. You cannot create topologies with the name Admin.
- B@AC Bridge Traffic Locally at controller. Requires Layer 2 configuration. May optionally have Layer 3 configuration. Layer 3 configuration would be necessary if services (such as DHCP (Dynamic Host Configuration Protocol)) are required over the configured network segment, or if controller management operations are intended to be done through the configured interface.
- B@AP Bridge Traffic Locally at AP. Requires Layer 2 configuration. Does not require Layer 3 configuration. Bridge Traffic at the AP topologies do not require the definition of a corresponding IP address since all traffic for users in that topology will be directly bridged by the Wireless AP at the local network point of attachment (VLAN at AP port).

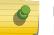

Note

IPv6 is supported for Layer 2 bridging for both B@AC and B@AP topologies.

- Routed Routed topology. Routed topologies do not need any Layer 2 configuration, but do require Layer 3 configuration.
- Physical Physical Ethernet port topology. Physical topologies are not pre-defined; they must be created.
- Fabric Attach A topology type that allows an AP to attach to a Shortest Path Bridging (Fabric Connect) Network. The Fabric Attach topology type is similar to B@AP with the added I-SID parameter. Fabric Attach can be configured on a controller anywhere a B@AP topology can be configured.

You can choose from the following topology types (modes) when creating a topology:

- B@AC
- B@AP

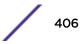

- Routed
- Physical
- Fabric

Only B@AC, B@AP, Fabric, and Routed topologies can be assigned to policies.

# Example

The following example creates a B@AC topology named bac1, with a VLAN ID of 2, using the esa1 controller port:

EWC.extremenetworks.com:topology# create bac1 b@ac 2 port esal

The following example creates a fabric attach topology named fabric1: EWC.extremenetworks.com:topology# create fabric1 fabric 1234 tag isid 12

# delete

Use the delete command to delete a topology object. The delete command is accessible from the topology context of the CLI.

You cannot delete the Admin topology. Also, you cannot delete a topology that is in use by a policy.

delete topology name

# Parameters

topology name Specifies the name of the topology to delete.

# Example

The following example deletes the topology named test: EWC.extremenetworks.com:topology# delete test

# internal-vlanid

Use the internal-vlanid command to set an internal management VLAN ID. The internal-vlanid command is available from the topology context of the CLI.

internal-vlanid <1-4094>

# Parameters

1-4094

The internal management VLAN ID.

# Example

This following example sets the internal management VLAN ID of the topology: EWC.extremenetworks.com:topology# internal-vlanid 2

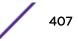

# multicast-support

Use the multicast-support command to configure multicast support for a physical topology. The multicast-support command is accessible from the topology context of the CLI.

multicast-support physical topology name | none

# Parameters

| physical topology<br>name | Specifies the name of the physical topology to have multicast support. |
|---------------------------|------------------------------------------------------------------------|
| none                      | Disables multicast-support.                                            |

# Example

This example enables multicast support on the phyl topology:

EWC.extremenetworks.com:topology# multicast-support phyl

This example disables multicast support for the topology context:

EWC.extremenetworks.com:topology# multicast-support none

# show

Use the show command to display topology configuration information.

show [topology name]

# Parameters

topology name Displays information about the specified topology.

# Examples

The following example displays information for all configured topologies:

```
EWC.extremenetworks.com:topology# show
Name
                 Mode L2:VlanId,tagged,port
                                                    L3: IP, GW, DHCP
L3:IPv6,Auto-Generated
                 admin N/A,N/A,Admin
Admin
                                               192.168.3.13,192.168.3.7,N/A
fd66:2280:2668::0013,fd66:228:2668:0000:862b:2bff:fe60:2a8a 64;fe80:0000:0000:0000:862b:
2bff:fe60:2a8a 64
                        Bridged at AP untagged
             physical
Port1
             physical 105,015able,Port1
physical 2,disable,Port2
physical U,disable,Port3
physical U,disable,Port4
Port2
                                               10.0.2.1, none, none
Port3
                                               10.0.3.1, none, none
Port4
Segl_Routed routed N/A,N/A,N/A
                                               172.16.209.1, none, local
Seg2_Routed routed
                         N/A,N/A,N/A
                                               172.16.210.1, none, local
ACTT_Seg1_Routed routed N/A,N/A,N/A
                                              10.13.16.1, none, local
ACTT_Seg2_Routed routed N/A,N/A,N/A
                                              10.13.32.1, none, local
         routed N/A,N/A,N/A
                                               5.5.5.5, none, local
routel
TopoFor313
                           b@ap 553,enable,N/A
Topology global info:
```

Internal VLAN ID: 1 Multicast support: disabled

The following example displays information for a physical topology named esa0:

EWC.extremenetworks.com:topology:esa0# show Topology mode: physical Name: esa0 3rd party: disable Layer 3 presence: enable

# <named-topology>

The <named-topology> command, where <named-topology> refers to the name of a given topology, moves you into the topology:<named-topology> context, which contains commands to configure the settings of the specified individual topology.

The following commands are available in the topology:<named-topology> context.

- 3rd-party on page 409
- I2 on page 410 for commands in the topology:<named-topology>:I2 context.
- 13 on page 415 for commands in the topology:<named-topology>:13 context.
- I3presence on page 433
- mode on page 433
- name on page 434
- show on page 434
- strict-subnet on page 435
- sync on page 435

# 3rd-party

Use the 3rd-party command to enable or disable a third-party port in a physical topology. Only one physical topology can have 3rd-party set to enable. The 3rd-party command is available from the topology:<named-topology> context of the CLI for physical topologies.

# 3rd-party enable | disable

#### Parameters

| enable  | Enables a 3rd-party port on the specified physical topology.  |
|---------|---------------------------------------------------------------|
| disable | Disables a 3rd-party port on the specified physical topology. |

# Example

The following example enables a 3rd-party port on a physical topology:

```
EWC.extremenetworks.com:topology:esa0# 3rd-party enable
EWC.extremenetworks.com:topology:esa0# show
Name: esa0
3rd party: enable
```

# isid

Use the **isid** command to set the I-SID for the fabric topology. The **isid** command is available from the topology:<named-topology> context of the CLI for fabric topologies.

isid *isid* 

# Parameters

| lsid |
|------|
|------|

I-SID (Service Identifier [IEEE 802.1 ah])

# Example

The following example defines the I-SID for a fabric topology: EWC.extremenetworks.com:topology:fabric1#isid 121

# 12

Use the 12 command to enter the topology:<named-topology>:l2 context of the CLI for b@ac, b@ap, physical, and routed topologies. The l2 context allows you to configure the Layer 2 functions of the topology.

The following commands are available in the topology:<named-topology>:l2 context.

- arp-proxy on page 410
- multicast on page 410 for commands in the topology:<named-topology>:l2:multicast context.
- port on page 413
- show on page 414
- tagged on page 414
- vlanid on page 414

# arp-proxy

Use the arp-proxy command to enable or disable the AP as an ARP proxy for this topology. Only APs to which this topology is applied are enabled/disabled as ARP proxies. The arp-proxy command is available from the topology:<named-topology:12: context of the CLI for b@ap topologies.

# arp-proxy enable | disable

# Parameters

| enable  | Enables the ARP proxy for this topology.  |
|---------|-------------------------------------------|
| disable | Disables the ARP proxy for this topology. |

# Example

This example enables the ARP proxy for the test topology:

EWC.extremenetworks.com:topology:test:12# arp-proxy enable

# multicast

Use the multicast command to enter the topology:<named-topology>:l2: multicast context of the CLI for b@ac, b@ap, physical, and routed topologies.

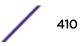

The following commands are available in the topology:<named-topology>:l2: multicast context.

- config on page 411
- create on page 411
- delete on page 412
- filter on page 412
- move on page 413

# config

Use the config command to configure an existing multicast filter. To create a multicast filter, use the create command. See create on page 411. The config command is available from the topology:<named-topology:l2:multicast context of the CLI for b@ac, b@ap, and routed topologies.

```
config[pos] (A.B.C.D[/0-32] | IPv6 |vocera | svp | mdns | mdnsv6 | all |
allv6 | ws-discovery) (on|off)
```

Parameters

| pos default                                                                     | Specifies the optional position to insert the rule.                                                                                                    |
|---------------------------------------------------------------------------------|----------------------------------------------------------------------------------------------------|
| A.B.C.D[/0-32]   <b>IPv6</b>  <br>vocera   svp   mdns   mdnsv6  <br>all   allv6 | <ul> <li>Specifies the IP address and mask of a multicast group or that the multicast group is pre-defined.</li> <li>IPv6 format</li> <li>svp: Spectralink SVP (224.0.1.116)</li> <li>vocera: Vocera Mcst (230.230.0.0/20)</li> <li>mdns mDNS/Bonjour (224.0.0.251)</li> <li>mDNSV6/Bonjour (FF02::FB)</li> <li>all (allow all: 0.0.0.0/0)</li> <li>allv6 (allow all v6 Multicast(FF00::/8)</li> </ul> Note: IPv6 is supported for Layer 2 bridging for both B@AC and B@AP topologies. |
| ws-discovery                                                                    | For ONVIF multicast discovery of the AP3916ic, indicates pre-defined multicast discovery.                                                                                                    |
| on off                                                                          | Specifies whether wireless replication is enabled. The default is off.                                                                                                    |

# Example

This example configures an existing multicast filter:

EWC.extremenetworks.com:topology:techpubs\_test\_ac:l2:multicast# config 1 225.1.1.0/32 on

#### create

Use the create command to create a multicast filter rule. The create command is available from the topology:<named-topology>:l2:multicast context of the CLI for b@ac, b@ap, and routed topologies.

```
create [pos] (A.B.C.D[/0-32] | IPv6 |vocera | svp | mdns | mdnsv6 | all |
allv6 | ws-discovery) (on|off)
```

| pos default                                                                  | Specifies the optional position to insert the rule.                                                                                                    |
|------------------------------------------------------------------------------|----------------------------------------------------------------------------------------------------|
| A.B.C.D[/0-32]   <b>IPv6</b>  <br>vocera   svp   mdns  mdnsv6  <br>all allv6 | <ul> <li>Specifies the IP address and mask of a multicast group or that the multicast group is pre-defined.</li> <li>IPv6 format</li> <li>svp: Spectralink SVP (224.0.1.116)</li> <li>vocera: Vocera Mcst (230.230.0.0/20)</li> <li>mdns mDNS/Bonjour (224.0.0.251)</li> <li>mDNSV6/Bonjour (FF02::FB)</li> <li>all (allow all: 0.0.0.0/0)</li> <li>allv6 (allow all v6 Multicast(FF00::/8)</li> </ul> Note: IPv6 is supported for Layer 2 bridging for both B@AC and B@AP topologies. |
| ws-discovery                                                                 | For ONVIF multicast discovery of the AP3916ic, indicates pre-defined multicast discovery.                                                                                                    |
| on off                                                                       | Specifies whether wireless replication is enabled. The default is off.                                                                                                    |

Example

This example creates a multicast filter rule:

EWC.extremenetworks.com:topology:techpubs\_test\_ac:l2:multicast# create 1 225.1.1.0/32 on

#### delete

Use the delete command to delete a multicast filter rule. The delete command is available from the topology:<named-topology>:l2:multicast context of the CLI for b@ac, b@ap, and routed topologies.

delete pos

Parameters

| pos | The position of the multicast filter rule. |  |
|-----|--------------------------------------------|--|
|-----|--------------------------------------------|--|

Example

This example deletes a multicast filter rule at position 2:

EWC.extremenetworks.com:topology:test:l2:multicast# delete 2

## filter

Use the filter command to enable or disable multicast filtering support. The filter command is available from the topology:<named-topology>:l2:multicast context of the CLI for b@ac, b@ap, and routed topologies.

# filter enable | disable

Parameters

| enable  | Indicates that multicast filtering support is enabled.  |
|---------|---------------------------------------------------------|
| disable | Indicates that multicast filtering support is disabled. |

Example

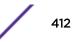

This example enables multicast filtering support:

EWC.extremenetworks.com:topology:test:l2:multicast# filter enable

#### move

Use the move command to change the order of multicast rules. The move command is available from the topology:<named-topology>:l2:multicast context of the CLI for b@ac, b@ap, and routed topologies.

move pos pos

Parameters

| pos | The current position of the multicast rule. Possible values are 0–255.                                                                                   |
|-----|----------------------------------------------------------------------------------------------------|
| pos | The new position of the multicast rule. Use a number one greater than the last rule to move a rule to the bottom of the list. Possible values are 0-255. |

Example

This example moves multicast rule 2 to the bottom of the list (after position 4): EWC.extremenetworks.com:topology:test:l2:multicast# move 2 5

#### show

Use the **show** command to show multicast support for the specified topology. The **show** command is available from the topology:<named-topology>:l2: multicast context of the CLI for b@ac, b@ap, and routed topologies.

show

Parameters

None

Example

This example shows the multicast support for a topology named r1:

EWC.extremenetworks.com:topology:r1:l2:multicast# show Multicast support: disable

#### port

Use the port command to assign a port to a topology. The port command is available from the topology:<named-topology>:l2 context of the CLI for b@ac and physical topologies.

port port name

#### Parameters

port name

Specifies the name of the port.

#### Example

This example assigns port esal to the topology named rl: EWC.extremenetworks.com:topology:rl:l2:port# port esal

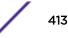

# show

Use the **show** command to show layer 2 information about the specified topology. The **show** command is available from the topology:<named-topology>:l2 context of the CLI for b@ac, b@ap, and routed topologies.

show

#### Parameters

None

# Example

This example shows layer 2 information for a b@ac topology named briAC\_test:

```
EWC.extremenetworks.com:topology:briAC_test:l2# show
Port: esa0
VLAN tagging: enable
VLAN ID: 333
Foreign Port: esa0
```

#### tagged

Use the tagged command to enable or disable 802.1Q VLAN tagging. The tagged command is available from the topology:<named-topology>:12 context of the CLI for b@ap, b@ac, and physical topologies.

# tagged enable | disable

#### Parameters

| enable  | Indicates that 802.1Q VLAN tagging will be enabled.  |
|---------|------------------------------------------------------|
| disable | Indicates that 802.1Q VLAN tagging will be disabled. |

# Example

This following example enables 802.1Q VLAN tagging on the physical topology named esa1: EWC.extremenetworks.com:topology:esa1:12# tagged enable

# vlanid

Use the **vlanid** command to configure the VLAN ID of a physical topology or change the VLAN ID of b@ac or b@ap topologies. The **vlanid** command is available from the topology:<named-topology>:l2 context of the CLI for b@ac, b@ap, and physical topologies.

vlanid 1-4094

# Parameters

1-4094

The VLAN ID that you want to assign to the topology.

# Example

This following example sets the VLAN ID of the topology named test to 2: EWC.extremenetworks.com:topology:test:12# vlanid 2

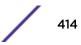

# 13

Use the 13 command to enter the topology:<named-topology>:I3 context of the CLI for Admin, b@ac, b@ap, physical, and routed topologies. The I3 context allows you to configure the Layer 3 functions of the topology. The I3 context is now available in b@ac mode when I3presence is set to disable. For more information, see I3presence on page 433.

The following commands are available in the topology:<named-topology>:I3 context.

- ap-register on page 415
- cert on page 416
- copy-csr on page 417
- dhcp on page 418 See dhcp on page 418 for commands in the topology:<named-topology>:I3: dhcp context.
- exceptions on page 424 See exceptions on page 424 for commands in the topology:<named-topology>:I3:exceptions context.
- foreign-ip on page 428
- gateway on page 428
- gateway-ipv6 on page 428
- gen-certreq on page 429
- ip on page 430
- ipv6 on page 430
- mgmt on page 430
- mtu on page 431
- netmask on page 431 for named toplogies with disabled I3presence. See I3presence on page 433.
- nexthop on page 431
- ospf-advert on page 432
- ospf-cost on page 432
- show on page 432

# ap-register

Use the ap-register command to enable or disable AP registration through the named topology. The ap-register command is available from the topology:<named-topology>:I3 context of the CLI for b@ac and physical topologies.

```
ap-register enable | disable
```

#### Parameters

| enable  | Enables AP registration through this interface.  |
|---------|--------------------------------------------------|
| disable | Disables AP registration through this interface. |

#### Example

The following example enables AP registration:

EWC.extremenetworks.com:topology:esa0:13# ap-register enable

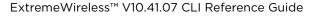

## cert

Use the cert command to define certificate settings for the named topology in the current context.

Using the cert command with the default option removes the certificate from the named topology and assigns the factory default certificate to it.

```
cert ((pkcs12 scp|ftp server user password dir filename certpassword
[chainfile] [ipv6]) | (pem-der scp|ftp server user password dir filename
keyfile certpassword [chainfile] [ipv6])| (csr-cert scp|ftp server user
password dir filename [chainfile] [ipv6])) | permanent | permanent-chain
[ipv6] | default [ipv6]
```

#### Parameters

| pkcs12          | Indicates that <filename> certificate file is in the PKCS #12 format.</filename>                                                                                                    |
|-----------------|----------------------------------------------------------------------------------------------------|
| pem-der         | Indicates that the <filename> certificate file and <keyfile> key file are PEM/DER encoded.</keyfile></filename>                                                                                                    |
| csr-cert        | Indicates that the <filename> is a certificate signing request file.</filename>                                                                                                    |
| scp ftp         | Indicates that either SCP or FTP should be used to download the certificate file.                                                                                                    |
| server          | IP address of the server from which the file should be downloaded                                                                                                    |
| user            | Userid of the account to login with on the SCP or FTP server                                                                                                    |
| password        | Password associated with the <user> userid</user>                                                                                                    |
| dir             | Directory in which to find the PKCS #12 certificate file, CSR file, or PEM/DER encoded certificate file and key file.                                                                                                    |
| filename        | The name of the PKCS #12, PEM/DER, or CSR certificate file to use with the port. This must be a PKCS #12 file if the permanent option is not used.                                                                                                    |
| keyfile         | The PEM/DER encoded private key file                                                                                                    |
| certpassword    | Password to use with the private key file                                                                                                    |
| chainfile       | A PEM-formatted CA (Certification Authority) chain certificate file. If you choose to install this optional certificate, you must do so when specifying the PCKCS #12 or PEM/DER certificates.                                                                                                    |
| permanent       | Indicates that the certificate to use is already in the permanent key store. This is used<br>by the export and show commands to show which certificate is assigned to each<br>port. The certificate will then be applied to the wireless assistant virtual website<br>bound to the port the context of which the command was issued in.       |
| permanent-chain | Indicates that the chain certificate to use is already in the permanent key store. This is<br>used by the export and show commands to show which certificate is assigned to<br>each port. The certificate will then be applied to the wireless assistant virtual website<br>bound to the port the context of which the command was issued in. |
| default         | Indicates that the interface should use the factory default certificate and key.                                                                                                    |
| ірvб            | Specifies that the certificate is IPv6.                                                                                                    |
|                 |                                                                                                    |

# Usage

Use the cert command to define certificate settings for the named topology in the current context. With the cert command, you can either to assign a downloaded PKCS #12 file, CSR file, or PEM/DER files to the named topology or to reset the named topology to use the factory default certificate. The

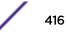

cert command is available from the topology:<named-topology>:I3 context of the CLI for Admin, b@ac, physical, and routed topologies.

When you use the cert command to assign a PKCS #12 file, CSR file, or PEM/DER files to an interface, you must select either SCP or FTP as the file transfer mechanism and specify the PKCS#12 file, CSR file, or PEM/DER files. The command then attempts to download the specified PKCS#12 file, CSR file, or PEM/DER files, and, if successful, converts the PKCS#12 file, CSR file, or PEM/DER files into a certificate and key. The command confirms that the certificate password works with the private key file then assigns both the certificate and key to the named topology. If the indicated file name cannot be found, this command generates an error.

Using the cert command with the default option removes the certificate from the named topology and assigns the factory default certificate to it.

#### Examples

The following example downloads a PKCS #12 certificate file and a chain certificate using FTP and applies it to the topology named 3rdFL\_lab:

EWC.extremenetworks.com:topology:3rdFL\_lab:13# cert pkcs12 ftp 1.1.1.1 user2 abc123 certs/ 3rdFL\_lab.pfx abcd1234 chain.crt

The following example downloads a PEM/DER certificate file, a PEM/DER key file, and a chain certificate using FTP and applies it to the topology named 3rdFL lab:

```
EWC.extremenetworks.com:topology:3rdFL_lab:13# cert pem-der
ftp 1.1.1.1 user2 abc123 certs/ 3rdFL_lab.crt privatekey.pem abcd1234 chain.crt
```

The following example downloads a signed certificate using FTP and applies it to the topology named 3rdFL lab:

```
EWC.extremenetworks.com:topology:3rdFL_lab:13# cert csr-cert ftp 192.168.1.8
user2 abc123 certs/ signed_lyr_3rdFL_lab.crt
```

#### copy-csr

Use this command to upload a topology certificate signing request to a server. The copy-csr command is available in the topology:<named-topology>:I3 context.

```
copy-csr scp | ftp server user password dir [ipv6]
```

#### Parameters

| scp ftp  | Specifies the type of server, FTP or SCP, to which the file will be uploaded. |
|----------|-------------------------------------------------------------------------------|
| server   | IP address of the FTP or SCP server.                                          |
| user     | User name to login to the server.                                             |
| password | User password.                                                                |
| dir      | Directory on server to put the certificate signing request file.              |
| ірvб     | Specifies that the certificate is IPv6.                                       |

#### Example

EWC.extremenetworks.com:topology:test:13# copy-csr ftp 192.168.1.1 root mypasswd /tmp ipv6

dhcp

Use the dhop command to enter the topology:<named-topology>:I3:dhcp context of the CLI for b@ac, physical, and routed topologies.

The following commands are available in the topology:<named-topology>:I3: dhcp context.

- dhcp-servers on page 418
- dls on page 418
- dls-address on page 419
- dns on page 419
- domain on page 420
- exclude on page 420
- foreign-gateway on page 420
- foreign-range on page 421
- gateway on page 421
- lease-default on page 421
- lease-max on page 422
- mode on page 422
- range on page 423
- show on page 423
- wins on page 424

#### dhcp-servers

Use the **dhcp-servers** command to configure DHCP relay servers. The **dhcp-servers** command is available from the topology:<named-topology>:I3:dhcp context of the CLI for b@ac and routed topologies. This command is visible only when mode is set to relay. See mode on page 422.

dhcp-servers (A.B.C.D [,A.B.C.D [...]]) | none

Parameters

| A.B.C.D[,A.B.C.D[]] | Specifies qualified IPv4 address of DHCP relay servers. |
|---------------------|---------------------------------------------------------|
| none                | Clears DHCP relay servers.                              |

Example

The following example sets the IP address of the DHCP relay server as 10.0.1.10:

EWC.extremenetworks.com:topology:test:l3:dhcp# mode relay EWC.extremenetworks.com:topology:test:l3:dhcp# dhcp-servers 10.0.1.10

#### dls

Use the dls command to enable or disable DLS (HiPath Deployment Services). The dls command is available from the topology:<named-topology>:I3:dhcp context of the CLI for b@ac and routed topologies. This command is visible only when mode is set to local. See mode on page 422.

After you run the dls command, run the apply command to implement the changes.

dls **enable** | **disable** 

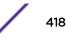

Parameters

| enable  | Enables DLS.  |
|---------|---------------|
| disable | Disables DLS. |

Examples

The following example enables DLS:

EWC.extremenetworks.com:topology:test:l3:dhcp# mode local EWC.extremenetworks.com:topology:test:l3:dhcp# dls enable

The following example disables DLS:

EWC.extremenetworks.com:topology:test:l3:dhcp# mode local EWC.extremenetworks.com:topology:test:l3:dhcp# dls disable

#### dls-address

Use the dls-address command to configure the DLS server address and port. The dls-address command is available from the topology:<named-topology>:I3:dhcp context of the CLI for b@ac and routed topologies. This command is visible only when mode is set to local and dls is set to enable. See mode on page 422.

dls-address (A.B.C.D | name) port 0-65535

Parameters

| A.B.C.D   name | Specifies the qualified IPv4 address or name.                                            |
|----------------|------------------------------------------------------------------------------------------|
| port 0-65535   | Specifies the DLS port number. This is an optional parameter. The default port is 18433. |

Example

The following example sets the DLS address as 10.10.0.10:

```
EWC.extremenetworks.com:topology:test:l3:dhcp# mode local
EWC.extremenetworks.com:topology:test:l3:dhcp# dls enable
EWC.extremenetworks.com:topology:test:l3:dhcp# dls-address 10.10.0.10
```

#### dns

Use the **dns** command to specify the IP addresses for one or more DNS servers. The **dns** command is available from the topology:<named-topology>:I3:dhcp context of the CLI for b@ac, physical, and routed topologies. This command is visible only when mode is set to local. See mode on page 422.

After you run the dns command, run the apply command to implement the changes.

dns (DNS server [,DNS server [...]]) | none

Parameters

| DNS server | Specifies the IP address of a DNS server. |
|------------|-------------------------------------------|
| none       | Clears the DNS server.                    |

Example

The following example specifies the IP addresses of two DNS servers:

```
EWC.extremenetworks.com:topology:test:l3:dhcp# mode local
EWC.extremenetworks.com:topology:test:l3:dhcp# dns 192.168.1.2, 192.168.1.3
EWC.extremenetworks.com:topology:test:l3:dhcp# apply
```

#### domain

Use the domain command to configure a domain name. The domain command is available from the topology:<named-topology>:I3:dhcp context of the CLI for b@ac, physical, and routed topologies. This command is visible only when mode is set to local. See mode on page 422.

domain domain name | none

Parameters

| domain name | Specifies the domain name or an IPv4 address. |
|-------------|-----------------------------------------------|
| none        | Clears the domain name.                       |

Example

The following example sets the domain name as my-domain:

EWC.extremenetworks.com:topology:test:l3:dhcp# mode local EWC.extremenetworks.com:topology:test:l3:dhcp# domain my-domain

#### exclude

Use the exclude command to exclude an IP address or a range of IP addresses from the DHCP Address Range. The exclude command is available from the topology:<named-topology>:I3:dhcp context of the CLI for b@ac, physical, and routed topologies. This command is visible only when mode is set to local. See mode on page 422.

#### exclude A.B.C.D [A.B.C.D] [delete | (comment string)]

Parameters

| A.B.C.D[ A.B.C.D]      | Specifies the IP address or range of IP addresses.                |
|------------------------|-------------------------------------------------------------------|
| delete                 | Clears the IP addresses.                                          |
| comment comment string | A comment about the excluded IP address or range of IP addresses. |

Example

The following example excludes the address range 10.0.1.10–10.0.1.20:

EWC.extremenetworks.com:topology:test:l3:dhcp# mode local EWC.extremenetworks.com:topology:test:l3:dhcp# exclude 10.0.1.10 10.0.1.20

#### foreign-gateway

Use the foreign-gateway command to configure the remote Wireless Appliance in a paired controller configuration. The foreign-gateway command is available from the topology:<named-topology>:l3:dhcp context of the CLI for routed topologies. This command is visible only when mode is set to local. See mode on page 422.

foreign-gateway A.B.C.D | none

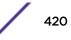

| A.B.C.D | Specifies the IP address of the remote Wireless Appliance. |
|---------|------------------------------------------------------------|
| none    | Clears the IP address of the remote Wireless Appliance.    |

#### Example

The following example clears the IP address of the remote Wireless Appliance:

```
EWC.extremenetworks.com:topology:routed1:l3:dhcp# mode local
EWC.extremenetworks.com:topology:routed1:l3:dhcp# foreign-gateway none
```

#### foreign-range

Use the foreign-range command to configure the DHCP pool of addresses for a remote Wireless Appliance in a paired controller configuration. The foreign-range command is available from the topology:<named-topology>:I3: dhcp context of the CLI for b@ac and routed topologies. This command is visible only when mode is set to local. See mode on page 422.

#### foreign-range A.B.C.D A.B.C.D

Parameters

| A.B.C.D | Specifies the first IP address in the IP address range. |
|---------|---------------------------------------------------------|
| A.B.C.D | Specifies the last IP address in the IP address range.  |

#### Example

The following example specifies the IP address range:

```
EWC.extremenetworks.com:topology:routed2:l3:dhcp# mode local
EWC.extremenetworks.com:topology:routed2:l3:dhcp# foreign-range 10.44.6.2 10.44.6.254
```

#### gateway

Use the gateway command to specify the gateway IP address. The gateway command is available from the topology:<named-topology>:I3:dhcp context of the CLI for b@ac and physical topologies. For information about the gateway command for the Admin topology, see gateway on page 428.

gateway A.B.C.D | none

Parameters

| A.B.C.D | Specifies the IP address of the remote Wireless Appliance. |
|---------|------------------------------------------------------------|
| none    | Clears the IP address of the remote Wireless Appliance.    |

Example

The following example clears the gateway IP address: EWC.extremenetworks.com:topology:esa1:13:dhcp# gateway none

#### lease-default

Use the lease-default command to set the default time limit, in seconds, that an IP address would be assigned by the DHCP server to a wireless device. The lease-default command is available from the topology:<named-topology>:I3:dhcp context of the CLI for b@ac, physical, and routed topologies. This command is visible only when mode is set to local. See mode on page 422.

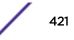

After you run the lease-default command, run the apply command to implement the changes.

# lease-default int

Parameters

| int | Specifies the time limit in seconds. |
|-----|--------------------------------------|
|-----|--------------------------------------|

Example

The following example sets the default lease time to 34000 seconds:

EWC.extremenetworks.com:topology:routed2:13:dhcp# mode local EWC.extremenetworks.com:topology:routed2:13:dhcp# lease 34000 EWC.extremenetworks.com:topology:routed2:13:dhcp# apply

#### lease-max

Use the lease-max command to set the maximum time limit, in seconds, that an IP address would be assigned by the DHCP server to a wireless device. The lease-max command is available from the topology:<named-topology>:I3:dhcp context of the CLI for b@ac, physical, and routed topologies. This command is visible only when mode is set to local. See mode on page 422.

After you run the lease-max command, run the apply command to implement the changes.

lease-max int

Parameters

int Specifies the time limit in seconds.

Example

The following example sets the maximum time to keep a DHCP-ed IP address to 2592000 seconds:

```
EWC.extremenetworks.com:topology:routed2:l3:dhcp# mode local
EWC.extremenetworks.com:topology:routed2:l3:dhcp# lease-max 2592000
EWC.extremenetworks.com:topology:routed2:l3:dhcp# apply
```

#### mode

Use the mode command to specify the type of DHCP server to be used. The mode command is available from the topology:<named-topology>:I3:dhcp context of the CLI for b@ac, physical, and routed topologies.

After you run the mode command, run the apply command to implement the changes.

For b@ac topologies: mode local | relay | none For physical topologies: mode local | none For routed topologies: mode local | relay

| local | Indicates that the controller itself acts as the DHCP server.                     |
|-------|-----------------------------------------------------------------------------------|
| relay | Indicates that a DHCP relay server will be used.                                  |
| none  | Indicates that the Wireless Appliance will not treat the DHCP messages specially. |

#### Example

The following example configures the routed topology named routed2 to use a local DHCP server on the controller:

EWC.extremenetworks.com:topology:routed2:l3:dhcp# mode local EWC.extremenetworks.com:topology:routed2:l3:dhcp# apply

#### range

Use the range command to configure the DHCP pool of addresses. The range command is available from the topology:<named-topology>:I3:dhcp context of the CLI for b@ac, physical, and routed topologies. This command is visible only when mode is set to local. See mode on page 422.

After you run the range command, run the apply command to implement the changes.

## range A.B.C.D A.B.C.D

Parameters

| A.B.C.D | Specifies the first IP address in the IP address range. |
|---------|---------------------------------------------------------|
| A.B.C.D | Specifies the last IP address in the IP address range.  |

Example

The following example defines the DHCP range of IP addresses:

```
EWC.extremenetworks.com:topology:routed2:l3:dhcp# mode local
EWC.extremenetworks.com:topology:routed2:l3:dhcp# range 192.168.1.30 192.168.1.54
EWC.extremenetworks.com:topology:routed2:l3:dhcp# apply
```

#### show

Use the **show** command to display DHCP information for the specified topology. The **show** command is available from the topology:<named-topology>:I3:dhcp context of the CLI for b@ac, physical, and routed topologies.

The output of the **show** command is determined by how mode is set. See mode on page 422.

show

Parameters

None

Examples

```
The following example shows DHCP information for a physical topology with mode set to local:

EWC.extremenetworks.com:topology:esal:l3:dhcp# show

DHCP option: local

Gateway: 10.0.1.2

Address range: 10.109.1.2 10.109.1.254

exclude 10.109.1.5(interface address)

DNS servers:
```

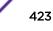

```
Domain name:
Max lease time: 2592000
Default lease time: 36000
WINS servers:
```

#### wins

Use the wins command to specify the IP address for the Windows Internet Naming Service (WINS) server. The wins command is available from the topology:<named-topology>:I3:dhcp context of the CLI for b@ac, physical, and routed topologies. This command is visible only when mode is set to local. See mode on page 422.

After you run the wins command, run the apply command to implement the changes.

```
wins (WINS server [,WINS server [...]]) | none
```

Parameters

| WINS server[,WINS server<br>[]] | Specifies the qualified IPv4 IP address or name of one or more WINS servers. |
|---------------------------------|------------------------------------------------------------------------------|
| none                            | Clears the IP addresses and indicates that no WINS server is present.        |

#### Examples

The following example specifies the IP addresses of two WINS servers:

```
EWC.extremenetworks.com:topology:r1:l3:dhcp# mode local
EWC.extremenetworks.com:topology:r1:l3:dhcp# wins 192.168.1.3, 192.168.1.4
EWC.extremenetworks.com:topology:r1:l3:dhcp# apply
```

#### exceptions

Use the exceptions command to enter the topology:<named-topology>:I3: exceptions context of the CLI for b@ac, physical, and routed topologies. In this context, you can configure exception filters.

The following commands are available in the topology:<named-topology>:I3: exceptions context.

- config on page 424
- create on page 425
- delete on page 426
- move on page 427
- show on page 427

#### config

Use the config command to configure an existing exception filter. The config command is available from the topology:<named-topology>:I3:exceptions context of the CLI for b@ac, physical, and routed topologies.

```
config pos proto {udp|tcp|ah|esp|none|icmp|gre|0-255} A.B.C.D/0-32 [(port 0-65535[ 0-65535])|(type 0-255 [0-255])] in (none|src|dst|both) (allow| deny)
```

| pos                                            | Specifies a position value for this filter in the filter list. Valid values are from 0–255.                                                                                                    |
|------------------------------------------------|----------------------------------------------------------------------------------------------------|
| proto {udp tcp ah esp none<br> icmp gre 0-255} | <ul> <li>Specifies the protocol for this filter rule by number or name. Valid number values are from 0-255. Valid name values are:</li> <li>udp - UDP protocol</li> <li>tcp - TCP protocol</li> <li>ah - Authentication Header protocol</li> <li>esp - Encapsulating Security Payload protocol</li> <li>none - No protocols</li> <li>icmp - ICMP (Internet Control Message Protocol) protocol</li> <li>gre - Generic Route Encapsulation protocol</li> </ul>                              |
| A.B.C.D/0-32                                   | Specifies the IPv4 IP address and mask.                                                                                                    |
| ( <b>port</b> 0-65535[ 0-65535])               | Specifies a TCP or UDP port or port range to which this filter rule will be<br>applied. The first value specifies either the port or the start of a port range.<br>The second value optionally specifies the end of a port range. This<br>parameter is only valid when either TCP or UDP is the specified protocol.<br>Valid port values are from 0–65535.                                                                                                    |
| ( <b>type</b> 0-255 [0-255])                   | Specifies an ICMP type or range of ICMP types. This parameter is only valid when ICMP is the specified protocol. Valid values are from 0–255.                                                                                                    |
| in (none src dst both)                         | Specifies the direction of packet flow — in specifies a packet flow from the AP to the AC.<br>none specifies that the in direction will not be used as matching criteria in the filter rule.<br>dst specifies that the IP address for this filter rule is the destination of the packet flow.<br>src specifies that the IP address for this filter rule is the source of the packet flow.<br>both specifies that the IP address for this filter rule can be either source or destination. |
| (allow deny)                                   | Specifies whether packets will be allowed or denied when meeting the criteria specified in the filter rule.                                                                                                    |

# Usage

If the specified exception filter position already contains an exception filter, the config command overwrites the existing exception filter. Use the create command to insert or append an exception filter at the specified position.

# Example

The following example modifies an existing filter:

 $\tt EWC.extremenetworks.com:topology:r1:l3:exceptions \#$  config 2 proto tcp 1.1.1.1/32 port 80 in dst allow

#### create

Use the create command to create an exception filter. The create command is available from the topology:<named-topology>:I3:exception context of the CLI for b@ac, physical, and routed topologies.

```
create pos proto \{udp | tcp | ah | esp | none | icmp | gre | 0-255\} A.B.C.D/0-32 [(port 0-65535[ 0-65535])|(type 0-255 [0-255])] in (none | src | dst | both) (allow | deny)
```

# Parameters

| pos                                            | Specifies a position value for this filter in the filter list. Valid values are from 0-255.                                                                                                    |
|------------------------------------------------|----------------------------------------------------------------------------------------------------|
| proto {udp tcp ah esp none<br> icmp gre 0-255} | <ul> <li>Specifies the protocol for this filter rule by number or name. Valid number values are from 0-255. Valid name values are:</li> <li>udp - UDP protocol</li> <li>tcp - TCP protocol</li> <li>ah - Authentication Header protocol</li> <li>esp - Encapsulating Security Payload protocol</li> <li>none - No protocols</li> <li>icmp - ICMP protocol</li> <li>gre - Generic Route Encapsulation protocol</li> </ul>                                                                  |
| A.B.C.D/0-32                                   | Specifies the IPv4 IP address and mask.                                                                                                    |
| ( <b>port</b> 0-65535[0-65535])                | Specifies a TCP or UDP port or port range to which this filter rule will be<br>applied. The first value specifies either the port or the start of a port range.<br>The second value optionally specifies the end of a port range. This<br>parameter is only valid when either TCP or UDP is the specified protocol.<br>Valid port values are from 0–65535.                                                                                                    |
| ( <b>type</b> 0-255 [0-255])                   | Specifies an ICMP type or range of ICMP types. This parameter is only valid when ICMP is the specified protocol. Valid values are from 0–255.                                                                                                    |
| in (none src dst both)                         | Specifies the direction of packet flow — in specifies a packet flow from the AP to the AC.<br>none specifies that the in direction will not be used as matching criteria in the filter rule.<br>dst specifies that the IP address for this filter rule is the destination of the packet flow.<br>src specifies that the IP address for this filter rule is the source of the packet flow.<br>both specifies that the IP address for this filter rule can be either source or destination. |
| (allow deny)                                   | Specifies whether packets will be allowed or denied when meeting the criteria specified in the filter rule.                                                                                                    |

# Usage

If the specified exception filter position already contains an exception filter, specifying an exception filter using this command inserts the exception filter in the specified position in the list and resequences all filters below this filter down by one position. Use the create command to insert or append a rule at the specified position.

# Example

The following example creates an exception filter:

EWC.extremenetworks.com:topology:rl:l3:exceptions# create 2 proto tcp 1.1.1.1/32 port 80 in dst deny

#### delete

Use the delete command to delete an exception filter. The delete command is available from the topology:<named-topology>:I3:exceptions context of the CLI for b@ac, physical, and routed topologies.

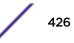

delete pos

Parameters

pos

Specifies the position of the exception filter (0-255).

Example

The following example deletes the exception filter at position 2:

```
EWC.extremenetworks.com:topology:r1:l3:exceptions# delete 2
```

#### move

Use the move command to change the order (position) of an exception filter. The move command is available from the topology:<named-topology>:I3: exceptions context of the CLI for b@ac, physical, and routed topologies.

move pos pos

Parameters

| pos | Specifies the current position of the exception filter (0-255). |
|-----|-----------------------------------------------------------------|
| pos | Specifies the new position of the exception filter (0-255).     |

## Example

The following example moves exception filter at position 4 to 25:

EWC.extremenetworks.com:topology:r1:l3:exceptions# move 4 25

#### show

Use the **show** command to display a list of exception filters. The **show** command is available from the topology:<named-topology>:I3:exceptions context of the CLI for b@ac, physical, and routed topologies.

In the **show** command output, the (I) indicates that the exception filter is an internal (read-only) filter that has been pre-defined.

show

Parameters

None

Examples

The following example displays the exception filters for the r1 topology.

```
EWC.extremenetworks.com:topology:r1:l3:exceptions# show
Exception filter(I): 1027 proto tcp 11.11.11 7 255.255.255 port 60606 both deny
Exception filter(I): 1028 proto tcp 0.0.0.0 255.255.255 port 50200 both deny
Exception filter(I): 1029 proto tcp 11.11.11 7 255.255.255 port 32768 65535 both allow
Exception filter(I): 1030 proto udp 11.11.11 7 255.255.255.255 port 32768 65535 both allow
Exception filter(I): 1031 proto udp 11.11.11 7 255.255.255.255 port 67 both allow
Exception filter(I): 1032 proto udp 11.11.11 7 255.255.255.255 port 67 both allow
Exception filter(I): 1032 proto udp 255.255.255.255.255.255.255 port 67 both allow
Exception filter(I): 1033 proto icmp 11.11.11 7 255.255.255.255 port 0 255 both allow
Exception filter(I): 1034 proto none 0.0.0.0 both deny
```

# foreign-ip

Use the foreign-ip command to specify the IP address and subnet mask of the foreign controller. The foreign-ip command is available from the topology:<named-topology>:I3 context of the CLI for b@ac and routed topologies.

foreign-ip A.B.C.D/0-32

## Parameters

A.B.C.D/0-32 Specifies the IP address and subnet mask.

#### Usage

The foreign-ip command is not available when a controller is in standalone mode.

Once an availability pair is established between two controllers, the foreign-ip command is only visible after "sync" is enabled.

#### Example

The following example specifies the IP address and mask of the foreign controller:

```
EWC.extremenetworks.com:topology:rl# sync enable
EWC.extremenetworks.com:topology:rl# 13
EWC.extremenetworks.com:topology:rl:13:# foreign-ip
```

#### gateway

Use the gateway command to specify the gateway IP address. The gateway command is available from the topology:<named-topology>:I3 context of the CLI for the Admin topology.

gateway A.B.C.D | none

#### Parameters

| A.B.C.D | Specifies the gateway IP address. |
|---------|-----------------------------------|
| none    | Clears the gateway IP address.    |

#### Example

The following example clears the gateway IP address: EWC.extremenetworks.com:topology:Admin:13:# gateway none

#### gateway-ipv6

Use the gateway-ipv6 command to specify an IPv6 gateway IP address. The gateway-ipv6 command is available from the topology:<named-topology>:I3 context of the CLI for the Admin topology only.

```
gateway-ipv6 A:B:C:D:E:F:G:H | none
```

| A:B:C:D:E:F:G:H | Specifies the gateway IPv6 address. |
|-----------------|-------------------------------------|
| none            | Clears the gateway IPv6 address.    |

# Example

The following example defines the gateway IPv6 address: EWC.extremenetworks.com:topology:Admin:13:# gateway-ipv6 fd66:2280:2668::2

#### gen-certreq

Use this command to generate a certificate signing request and private key for the named topology. The gen-certreq command is available from the topology:<named-topology>:I3 context of the CLI.

gen-certreq cn [(location country state city) (organization name unit)
(email email-address)] [ipv6] [key-size 1024|2048]

#### Parameters

| cn           | Common name that you want to assign to the controller interfaces. This is a mandatory parameter. If the common name is an IPv6 address, a [] is needed around the IPv6 address (see example, below). |
|--------------|----------------------------------------------------------------------------------------------------|
| location     | Keyword indicating that the next three parameters specify the location where the controller is operating.                                                                                            |
| country      | The name of the country where the controller is located. You must use the two-letter ISO abbreviation for the country.                                                                               |
| state        | The name of the state or province where the controller is located.                                                                                                    |
| city         | The name of the city where the controller is located.                                                                                                    |
| organization | Keyword indicating that the next two parameters specify the name of the organization to which the controller belongs.                                                                                |
| name         | Organization name.                                                                                                    |
| unit         | Organization unit name.                                                                                                    |
| email        | Key word that identifies the following parameter as an email address.                                                                                                    |
| email_addr   | Email address.                                                                                                    |
| ірvб         | Specifies that the certificate supports IPv6 addressing.                                                                                                    |
| key-size     | Specifies that the certificate supports key size. Valid key size values are 1024 or 2048.                                                                                                    |

#### Usage

If a DNS name is used as the common name, a DNS lookup is performed. If the DNS name is not found, a warning is displayed.

Once the CSR file has been created, you can copy it to an FTP or SCP server using the page 417 command copy-csr on page 417. You can apply the certificate with the page 416 command cert on page 416.

#### Example

The following example shows a certificate request with a common name that is an IPv6 address:

EWC.extremenetworks.com:ap:topology:Seg1\_Routed:13# gen\_certreq [fd66:2280:2668::12] location CA Ontario Mississauga organization mnj\_Ware\_House Service email me@email.com ipv6 key-size 2048

# ip

Use the *ip* command to specify the Wireless Appliance IP address and subnet mask for physical and routed topologies or the interface IP address and subnet mask for b@ac topologies. The *ip* command is available from the topology:<named-topology>:I3 context of the CLI for Admin, b@ac, physical, and routed topologies.

ip A.B.C.D/0-32

#### Parameters

# Example

The following example specifies an IP address and subnet mask: EWC.extremenetworks.com:topology:r1:13:# ip 10.109.0.1/30

#### ipv6

Use the ipv6 command to specify a management IPv6 address and subnet mask for the Wireless Appliance. The ipv6 command is available from the topology:<named-topology>:I3 context of the CLI for the Admin topology only.

#### ipv6 A:B:C:D:E:F:G:H/0-64 | **none**

#### Parameters

| A:B:C:D:E:F:G:H/0-64 | Specifies the IPv6 address and subnet mask.                             |
|----------------------|-------------------------------------------------------------------------|
| none                 | Specifies that there is no IPv6 address configured for this controller. |

# Example

The following example specifies an IP address and subnet mask:

```
EWC.extremenetworks.com:topology:Admin:13:# ipv6 fd66:2280:2668::13/64
```

#### mgmt

Use the mgmt command to allow or prohibit management traffic. The mgmt command is available from the topology:<named-topology>:I3 context of the CLI for b@ac, physical, and routed topologies.

mgmt enable | disable

#### Parameters

| enable  | Enables management traffic. |
|---------|-----------------------------|
| disable | Disable management traffic. |

# Example

The following example enables management traffic:

EWC.extremenetworks.com:topology:r1:l3:# mgmt enable

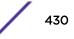

# mtu

Use the mtu command to set the interface MTU (Maximum Transmission Unit), which specifies the maximum allowable size, in bytes, of a data packet on the Ethernet port. The mtu command is available from the topology:<named-topology>:I3 context of the CLI for Admin, b@ac, physical, and routed topologies.

mtu 576-1500

# Parameters

| 576-1500 | Specifies the size, in bytes, of the MTU. |  |
|----------|-------------------------------------------|--|
|----------|-------------------------------------------|--|

# Example

The following example sets the size of the MTU to 1500 bytes:

EWC.extremenetworks.com:topology:r1:l3:# mtu 1500

# netmask

Use the netmask command to optionally configure a netmask for a B@AC or B@AP topology. The netmask command is available from the topology:<named-topology> context of the CLI for b@ap or b@ac topologies with disabled I3presence. If configured, the netmask will be used in the RADIUS (Remote Authentication Dial In User Service) Accounting Framed-IP-Netmask attribute (assuming RADIUS accounting is using this topology).

netmask (netmask | CIDR | none)

# Parameters

| netmask | Specifies the netmask in dotted-decimal notation.                        |
|---------|--------------------------------------------------------------------------|
| CIDR    | Specifies the number of bits in the netmask that make up the network ID. |
| none    | Specifies that no netmask is configured.                                 |

# Example

The following example sets the netmask for the bap topology to 24 (equivalent to netmask 255.255.255.0):

EWC.extremenetworks.com:topology:bap:13# netmask 24

# nexthop

Use the **nexthop** command to set the IP address of the next hop router through which traffic will be directed. The **nexthop** command is available from the topology:<named-topology>:I3 context of the CLI for routed topologies.

After you run the nexthop command, run the apply command to implement the changes.

nexthop A.B.C.D | none

| A.B.C.D | Specifies the IP address of the next hop router. |
|---------|--------------------------------------------------|
| none    | Clears the IP address of the next hop router.    |

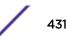

# Example

The following example sets the IP address of the next hop router (169.232.75.1): EWC.extremenetworks.com:topology:r1:13:# nexthop 169.232.75.1

# ospf-advert

Use the ospf-advert command to enable or disable OSPF (Open Shortest Path First) advertisements on the topology. The ospf-advert command is available from the topology:<named-topology>:I3 context of the CLI for routed topologies.

After you run the ospf-advert command, run the apply command to implement the changes.

```
ospf-advert enable | disable
```

#### Parameters

| enable  | Enables OSPF advertisements.  |
|---------|-------------------------------|
| disable | Disables OSPF advertisements. |

#### Example

The following example enables OSPF advertisements:

EWC.extremenetworks.com:topology:r1:l3:# ospf-advert enable

#### ospf-cost

Use the ospf-cost command to set the OSPF route cost value. The ospf-cost command is available from the topology:<named-topology>:I3 context of the CLI for routed topologies.

After you run the ospf-cost command, run the apply command to implement the changes.

ospf-cost 1-50000

# Parameters

| 1-50000 | Specifies the OSPF route cost value. |
|---------|--------------------------------------|
|---------|--------------------------------------|

# Examples

The following example sets the OSPF route cost value to 6000: EWC.extremenetworks.com:topology:r1:13:# ospf-cost 6000

#### show

Use the **show** command to display Layer 3 information. The **show** command is available from the topology:<named-topology>:I3 context of the CLI for Admin, b@ac, physical, and routed topologies. **show** 

#### Parameters

None

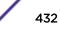

#### Examples

The following example displays Layer 3 information for a physical topology:

EWC.extremenetworks.com:topology:esa0:13# show Interface IP 10.109.0.1 255.255.255.0 AP Registration: enable Allow management traffic: disable Factory default certificate/key MTU: 1500

The following example displays Layer 3 information for a b@ac topology:

```
EWC.extremenetworks.com:topology:bridged_acl:l3# show
Interface IP 0.0.0.0 0.0.0.0
AP Registration: disable
Allow management traffic: disable
Factory default certificate/key
Strict Subnet Adherence: enable
MTU: 1436
```

## **I**3presence

As of Release 9.21, you can access Layer 3 on a b@ac topology when I3presence is disabled. For releases prior to 9.21, you must enable Layer 3 on a b@ac topology to access Layer 3 commands in the topology:<named-topology>:I3 context. Use the l3presence command to enable or disable Layer 3 on a b@ac topology. The l3presence command is available from the topology:<named-topology> context of the CLI for b@ac topologies.

#### 13presence enable | disable

| Parameters | 5 |
|------------|---|
|------------|---|

| enable  | Enables Layer 3.  |
|---------|-------------------|
| disable | Disables Layer 3. |

#### Example

The following example enables Layer 3 on a b@ac topology:

EWC.extremenetworks.com:topology:bridged\_ac1# l3presence enable

## mode

Use the mode command to change the mode of an existing b@ac, b@ap, fabric, or routed topology. You can configure the mode of a topology only if the topology is not associated with a policy. The mode command is available from the topology:<named-topology> context of the CLI for b@ac, b@ap, fabric, and routed topologies.

mode b@ap | b@ac | routed | fabric

Parameters

| b@ap b@ac routed | Specifies the mode of the topology. |
|------------------|-------------------------------------|
| fabric           |                                     |

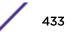

#### Example

The following example changes the mode of the topology to b@ap: EWC.extremenetworks.com:topology:bridged\_acl# mode b@ap

#### name

Use the name command to change the name of an existing b@ac, b@ap, or routed topology. The name command is available from the topology:<named-topology> context of the CLI for b@ac, b@ap, and routed topologies.

name topology name

#### Parameters

| s the name of the topology. |
|-----------------------------|
|                             |

#### Example

The following example changes the name of the topology to bridged\_ac2:

EWC.extremenetworks.com:topology:bridged\_acl# name bridged\_ac2

#### show

Use the **show** command to display information about a topology. The **show** command is available from the topology:<named-topology> context of the CLI for Admin, b@ac, b@ap, physical, and routed topologies.

show

#### Parameters

None

#### Examples

The following examples shows configuration information for the Admin topology:

EWC.extremenetworks.com:topology:Admin# show Name: Admin

The following example shows configuration information for a b@ac topology:

```
EWC.extremenetworks.com:topology:BridgedAC2# show
Synchronize: disable
Name: BridgedAC2
Layer 3 presence: disable
```

The following example shows configuration information for a b@ap topology:

```
EWC.extremenetworks.com:topology:BridgedAP2# show
Synchronize: enable
Name: BridgedAP2
```

The following example shows configuration information for a physical topology:

EWC.extremenetworks.com:topology:esa0# show Name: esa0 3rd party: disable

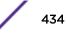

The following example shows configuration information for a routed topology:

```
EWC.extremenetworks.com:topology:rl# show
Topology mode: routed
Synchronize: enable
Name: rl
```

## strict-subnet

Use the strict-subnet command to enable or disable strict subnet adherence on a b@ac topology. The strict-subnet command is available from the topology:<named-topology> context of the CLI for b@ac topologies.

strict-subnet enable | disable

Parameters

| enable  | Enables strict subnet adherence.  |
|---------|-----------------------------------|
| disable | Disables strict subnet adherence. |

#### Example

The following example enables strict subnet adherence on a b@ac topology:

EWC.extremenetworks.com:topology:bridged\_acl# strict-subnet enable

#### sync

Use the sync command to enable or disable automatic synchronization of this topology across paired controllers. The sync command is available from the topology:<named-topology> context of the CLI for b@ac, b@ap, and routed topologies.

sync enable | disable

Parameters

| enable  | Enables synchronization.  |
|---------|---------------------------|
| disable | Disables synchronization. |

Example

The following example enables synchronization:

EWC.extremenetworks.com:topology:r1# sync enable

## topology-group

Executing the topology-group command moves you into the topology:topology-group context, in which you can create or delete topology groups. The topology-group command is entered in the topology context.

A Topology Group is a list of topologies associated with a unique name and a VLAN ID. All the topologies in a defined topology group have the same type: either B@AC or routed. Any time the controller MU Session Manager assigns a role, any topology group in the role will be replaced by a member topology contained in the group. If a topology group is referenced multiple times, only 1

topology from the group is selected. A different user could be assigned a different member topology from the topology group. Different sessions may be assigned to a different topology in a topology group.

The following commands are available in the topology:topology-group context.

- create on page 436
- delete on page 436
- show on page 437
- <topology-group-name> on page 437 to specify a name for this topology group

#### create

Use the create command to create a topology group object. The create command is accessible from the topology group context of the CLI.

create topology-group-name first-group-member(b@ac | routed) vlanid

#### Parameters

| topology-group-name | Specifies the name of the topology group.                                 |  |
|---------------------|---------------------------------------------------------------------------|--|
| first-group-member  | Specifies the first topology group member.                                |  |
| b@ac                | Specifies a Bridge Traffic locally at Controller topology for this group. |  |
| routed              | Specifies a routed topology for this group.                               |  |
| vlanid              | VLAN ID assigned to this topology group. Value can be in range 1-4094.    |  |

#### Example

The following example creates a routed topology type group named top-group, with a first member name routed\_topology, and a VLAN ID of 232:

EWC.extremenetworks.com:topology:topology-group# create top-group routed\_topology routed 232

## delete

Use the delete command to delete a topology group object. The delete command is accessible from the topology group context of the CLI.

delete topology-group-name

#### Parameters

*topology-group-name* Specifies the name of the topology group.

#### Example

The following example deletes a routed topology type group named top-group: EWC.extremenetworks.com:topology:topology-group# delete top-group

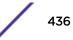

## show

Use the **show** command to display information about a topology group. The **show** command is available from the topology:topology-group context of the CLI.

show

Parameters

None

Example

The following example shows topology group configuration information:

C5110-2.chantry:topology:topology-group:TG5# show Topology mode: routed Name: TG5 VLAN ID: 105 Member List: V801data:Topology

## <topology-group-name>

Executing the <topology-group-name> command moves you into the topology:topologygroup:top-group-name context, in which you can add, update, or delete topology group name members or display topology group name information. The <topology-group-name> command is entered in the topology:topology-group context.

The following commands are available in the topology:topology-group:top-group-name context.

- members on page 437 to add, update, or delete a topology group member
- name to change the topology group name
- show on page 438
- vlanid on page 438

#### members

Use the members command to add, update, or delete a topology group member. The members command is accessible from the topology group name context of the CLI.

#### members [(add|update|delete)] topology\_name [topology\_name]\*

#### Parameters

| add              | Specifies that a new topology name is being added to the group.                         |
|------------------|-----------------------------------------------------------------------------------------|
| update           | Specifies the topology name of an existing member that is being updated for the group.  |
| delete           | Specifies the topology name of an existing member that is being removed from the group. |
| topology_name    | Specifies a topology name.                                                              |
| [topology_name]* | Optionally, specifies one or more additional topology names separated by a space.       |

The group member must have same topology mode type as the toplogy group.

## Example

The following example adds topologies routed\_803 and Routed1 to the topology group for this context: EWC.extremenetworks.com:topology:topology-group:top-group-name# members add routed\_803 Routed1

#### name

Use the **name** command to change the name of a topology group. The **name** command is accessible from the topology group name context of the CLI.

name topology\_name

## Parameters

topology\_name Specifies a topology name.

## Usage

The group member must have same topology mode type as the toplogy group.

## Example

The following example changes the name of a topology group from tg1 to tg1\_new:

EWC.extremenetworks.com:topology:topology-group:tg1# name tg1\_new

## show

Use the **show** command to display information about a topology group. The **show** command is available from the topology:topology-group:top-group-name context of the CLI.

## show

## Parameters

None

## Example

The following example shows topology group configuration information:

```
C5110-2.chantry:topology:topology-group:TG5# show
Topology mode: routed
Name: TG5
VLAN ID: 105
Member List: V801data:Topology
```

#### vlanid

Use the **vlanid** command to change the VLAN ID of a topology group. The **vlanid** command is accessible from the topology group name context of the CLI.

vlanid *id* 

## Parameters

```
id
```

Specifies a VLAN ID number. Valid VLAN ID numbers are 1-4094.

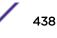

The group member must have same topology mode type as the toplogy group.

## Example

The following example changes the VLAN ID of a topology group to 1235: EWC.extremenetworks.com:topology:topology-group:tg1# vlanid 1235

## **22** Location-Based-Service (lbs) Commands

| multicast        |  |  |
|------------------|--|--|
| port             |  |  |
| service          |  |  |
| server-ip        |  |  |
| show             |  |  |
| Related commands |  |  |

This section describes commands used to enable and configure a location-based service on a Wireless Appliance and Wireless APs. These commands are located in the lbs context of the CLI. Execute the lbs command at the root level to enter lbs context.

Aeroscout, Ekahau, and Centrak are the currently-supported location-based servers.

All CLI commands cache changes. For this reason, sometimes when you make a change in a particular context, the change may not be visible immediately. If this happens, you must exit and re-enter the context in order to ensure that the database is synchronized with the latest change.

The following commands are available in the lbs context:

- multicast on page 440
- port on page 441
- service on page 441
- server-ip on page 442
- show on page 443

For information on related commands that are available in other contexts, see Related commands on page 443.

## multicast

Use the multicast command to set the location-based server multicast address. The multicast command is accessible from the lbs context of the CLI.

multicast 0x:0x:0x:0x:0x:0x

## Parameters

0x:0x:0x:0x:0x:0x:0x Specifies the multicast address of the location-based server, in hexadecimal format.

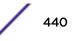

This command is visible only if a location-based service has been enabled via the service command.

The default multicast address is 00:00:00:00:00:00

## Examples

The following example sets the multicast address of the Ekahau server to 01:18:8e:00:00:00:

EWC.extremenetworks.com:lbs# service ekahau EWC.extremenetworks.com:lbs# multicast 01:18:8e:00:00:00

## port

Use the port command to set the location-based server port address. The port command is accessible from the lbs context of the CLI.

port 0-65535

## Parameters

| 0-65535 | Specifies the port address of the location-based server. Enter at least 2 digits (for |
|---------|---------------------------------------------------------------------------------------|
|         | example, 06 for port 6).                                                              |

## Usage

This command is visible only if a location-based service has been enabled via the service command.

The default port address is 00

## Examples

The following example sets the port address of the Ekahau server to 06:

EWC.extremenetworks.com:lbs# service ekahau EWC.extremenetworks.com:lbs# port 06

## service

Use the **service** command to enable or disable an AeroScout, Ekahau, or Centrak location-based service on the Wireless Appliance. The **service** command is accessible from the lbs context of the CLI.

service disable | aeroscout | ekahau | centrak

## Parameters

| disable   | Disables location-based service.          |
|-----------|-------------------------------------------|
| aeroscout | Enables Aeroscout location-based service. |

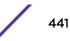

| ekahau  | Enables Ekahau location-based service.  |
|---------|-----------------------------------------|
| centrak | Enables Centrak location-based service. |

After enabling the location based service using the service command, specify the IP address, port, and multicast address with the respective commands.

- Enter the IP address of the location based service server.
- Centrak and Ekahau configuration offer a default port number and multicast address, but you can modify the default values if necessary.

Now assign APs to participate in the location-based service.

For more information, see Ibs-status.

## Examples

The following example enables the Centrak location-based service:

```
EWC.extremenetworks.com# lbs
EWC.extremenetworks.com:lbs# service centrak
```

## **Related Links**

server-ip on page 442 port on page 441 multicast on page 440 lbs-status on page 137

## server-ip

Use the server-ip command to set the location-based server IP address. The server-ip command is accessible from the lbs context of the CLI.

server-ip A.B.C.D

## Parameters

| A.B.C.D | Specifies the IP address of the location-based server. |  |
|---------|--------------------------------------------------------|--|
|---------|--------------------------------------------------------|--|

## Usage

This command is visible only if a location-based service has been enabled via the service command.

The default IP address is 0.0.0.0.

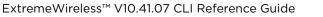

## Examples

The following example sets the IP address of the AeroScout server to 192.168.3.100:

EWC.extremenetworks.com:lbs# service aeroscout EWC.extremenetworks.com:lbs# server-ip 192.168.3.100

## show

Use the **show** command to display information about the location-based service. The show command is accessible from the lbs context of the CLI.

show

## Parameters

None.

## Examples

The following example displays information for the Ekahau location-based service:

```
EWC.extremenetworks.com:lbs# show
LBS status: ekahau
LBS server address: 100.200.30.40
Ekahau server port: 6
Ekahau multicast address: 01:18:8e:00:00:00
```

## **Related commands**

The following commands in other contexts relate to location-based service:

- Ibs-status on page 443
- show on page 443

## Ibs-status

The lbs-status command allows you to enable or disable the collection of AeroScout/Ekahau tags on a specific AP or all APs of a given type.

The lbs-status command is accessible from the following contexts:

- ap:<serial> Use the lbs-status command in this context to enable or disable the collection of AeroScout/Ekahau tags on a specific AP. See location on page 139.
- ap:defaults:11n Use the lbs-status command in this context to enable or disable the collection of AeroScout/Ekahau tags on all 38xx APs. See lbs-status on page 137.

## show

The **show** command allows you to display configuration information, including lbs-status, for a specific AP or all APs of a specific type.

The **show** command is accessible from the following contexts:

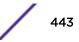

- ap:<serial> Use the **show** command in this context to display configuration information for a specific AP. See show on page 153.
- ap:defaults:11n Use the **show** command in this context to display configuration information for all 38xx APs. See show on page 115.

## 23 web Commands

guestportal-admin-timeout timeout showvns show

The web command refers to the web context, which contains commands used to configure the web settings. The web command is accessible from the root context of the CLI.

The following commands are available in the web context:

- guestportal-admin-timeout on page 445
- timeout on page 445
- showvns on page 446
- show on page 446

## guestportal-admin-timeout

Use the guestportal-admin-timeout command to configure the time after which the web sessions of guest administrator users (guestportal user type) times out. The guestportal-admin-timeout command is accessible from the web context of the CLI.

After you have run the guestportal-admin-timeout command, run the apply command to implement the changes.

```
guestportal-admin-timeout hh:mm | mm
```

## Parameters

| hh:mm | Specifies time in hh:mm format — hours:minutes , range 1 minute to 7 days. |
|-------|----------------------------------------------------------------------------|
| mm    | Specifies time in number of minutes.                                       |

## Examples

The following example sets the web session timeout to one hour and 30 minutes:

EWC.extremenetworks.com:web# guestportal-admin-timeout 01:30

The following example sets the web session timeout to 30 minutes:

EWC.extremenetworks.com:web# guestportal-admin-timeout 30

## timeout

Use the timeout command to configure the time after which the web session times out. The timeout command is accessible from the web context of the CLI.

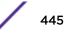

After you have run the timeout command, run the apply command to implement the changes. timeout *hh:mm* | *mm* 

## Parameters

| hh:mm | Specifies time in hh:mm format — hours:minutes, range 1 minute to 7 days. |
|-------|---------------------------------------------------------------------------|
| mm    | Specifies time in number of minutes, 1-59.                                |

## **Examples**

The following example sets the web session timeout to one hour and 30 minutes:

EWC.extremenetworks.com:web# timeout 01:30

The following example sets the web session timeout to two hours (120 minutes):

EWC.extremenetworks.com:web# timeout 120

## showvns

Use the **showvns** command to display the VNS (Virtual Networks Service) names in the Wireless AP SSID list on the controller's user interface (Wireless AP screen). Use the no form of the command to remove the VNS names in the Wireless AP SSID list. The **showvns** command is accessible from the web context of the CLI.

After you have run the **showvns** command, run the **apply** command to implement the changes.

showvns no showvns

## Parameters

None

## Examples

The following example displays the VNS names in the Wireless AP SSID list on the controller's user interface (Wireless AP screen):

EWC.extremenetworks.com:web# showvns

The following example removes the VNS names in the Wireless AP SSID list on the controller's user interface (Wireless AP screen):

EWC.extremenetworks.com:web# no showvns

## show

Use the **show** command to display the web settings. **show** 

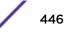

## Parameters

None

## Examples

The following example displays the web settings:

EWC.extremenetworks.com:web# show timeout 34:0 showvns

# 24 cos Commands

create delete show <named-cos>

This section describes commands used to define and configure CoS (Class of Service) for the Wireless Appliance. These commands are located in the cos context of the CLI. Execute the cos command at the root level to enter cos context. Refer to "Configuring Classes of Service" in the *Wireless User Guide* for detailed information about class of service configuration.

A class of service is a collection of attributes and rules that determine how a frame is forwarded through the network relative to other packets. The CoS defines actions to be taken when rate limits are exceeded for a specific traffic type. Use CoS to apply priority marking, inbound and outbound rate control settings, and filter rules.

All CLI commands cache changes. For this reason, sometimes when you make a change in a particular context, the change may not be visible immediately. If this happens, you must exit and re-enter the context in order to ensure that the database is synchronized with the latest change.

The CoS context was introduced with V8.01.

The following commands are available in the cos context:

- create
- delete
- show
- <named-cos> for commands in the cos: <named-cos> context.

## create

Use the create command to create a new CoS, specifying a name for the new CoS. The create command is accessible from the cos context.

create cos-name

## Parameters

*cos-name* Specifies the name of the CoS. A CoS name can be made up of all alphanumeric characters, as well as special characters: -!#\$:.

The name "No CoS" is a predefined, reserved name. It is used as a default. No CoS cannot be deleted and the only modification allowed to it is use-wlan-marking.

## Example

The following example creates a CoS named my-cos: EWC.extremenetworks.com:cos# create my-cos

## delete

Use the delete command to delete a CoS specifying the name of the CoS to be deleted. The delete command is accessible from the cos context of the CLI.

delete cos-name

## Parameters

cos-name

Specifies the name of the CoS to delete.

## Example

The following example deletes the CoS named my-cos: EWC.extremenetworks.com:policy# delete my-cos

## show

Use the show command to display a summary of all cos objects, or a specific named cos. The **show** command is accessible from within the cos context.

#### show

## Parameters

cos-name

Specifies that information for the named cos be displayed.

## Examples

The following example displays the current list of CoS configuration information:

| EWC.extremenetworks.com:cos# show |        |           |                      |                       |     |
|-----------------------------------|--------|-----------|----------------------|-----------------------|-----|
| CoS name                          | 802.1p | ToS/DSCP  | Inbound Rate Profile | Outbound Rate Profile | TXQ |
| No CoS                            | -      | -         | -                    | -                     | -   |
| lab10-c1                          | -      | 0x7C/0xFF | -                    | -                     | 3   |
| Legacy CoS                        | -      | -         | -                    | -                     | -   |

## <named-cos>

The <named-cos> command, where <named-cos> refers to the name of a given CoS, provides access to the cos:<named-cos> context.

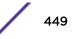

The cos:<named-cos> context provides commands for the configuration of the <named-cos>. A <named-cos> must first be created using the create command in the cos context. Once created it becomes available as a command, allowing access to the cos:<named-cos> context for that CoS. For example, to enter the <named-cos> context for the cos named my-cos, use the command my-cos from the cos context, created using the create <cos-name> command.

After you complete configuration changes for a <named-cos>, run the apply command before exiting the cos:<named-cos> context to implement the changes.

The following commands are available in the cos:<named-cos> context.

- show on page 450
- name on page 450
- sync on page 451
- use-wlan-marking on page 452
- priority on page 452
- tos-dscp-mask on page 453
- rateprf-in on page 453
- rateprf-out on page 454
- transmit-queue on page 454

#### show

Use the **show** command to display the <named-cos> configuration information for the current cos:<named-cos> context. The **show** command is accessible from within the cos:<named-cos> context.

show

Parameters

None.

#### Examples

The following example displays the my-cos CoS configuration from within the cos:<named-cos> context:

```
EWC.extremenetworks.com:cos# my-cos
EWC.extremenetworks.com:cos:my-cos# show
Name: my-cos
Use Legacy Priority Override defined in the WLAN Service: disable
802.1p Priority: none
ToS/DSCP Marking:
Mask:
Inbound Rate Limit:
Outbound Rate Limit:
Transmit Queue: none
Synchronize: enable
EWC.extremenetworks.com:cos:my-cos#
```

#### name

Use the name command to change the name of a CoS. The name command is accessible from within the cos:<named-cos> context.

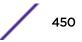

name new-name

Parameters

|--|--|

#### Usage

You must enter the apply command before exiting the cos:<named-cos> context for the CoS name change to take affect. The CLI prompt does not change until you exit and re-enter the cos:<named-cos> context.

#### Examples

The following example:

- Renames the CoS your-cos to my-cos
- Applies the change
- Displays the my-cos configuration
- Exits cos:<named-cos> context
- Re-enters the cos:<named-cos> context as my-cos

```
EWC.extremenetworks.com:cos# your-cos
EWC.extremenetworks.com:cos:your-cos# name my-cos
EWC.extremenetworks.com:cos:your-cos# apply
EWC.extremenetworks.com:cos:your-cos# show
Name: my-cos
Use Legacy Priority Override defined in the WLAN Service: disable
802.1p Priority: none
ToS/DSCP Marking:
Mask:
Inbound Rate Limit:
Outbound Rate Limit:
Transmit Queue: none
Synchronize: enable
EWC.extremenetworks.com:cos:your-cos# exit
EWC.extremenetworks.com:cos# my-cos
EWC.extremenetworks.com:cos:my-cos#
```

#### sync

Use the sync command to enable or disable automatic synchronization of this <named-cos> across paired controllers. Refer to the section entitled "Using the Sync Summary," in the *Wireless User Guide* for more information about synchronization of CoS.

The sync command is accessible from within the cos: <named-cos> context.

```
sync {enable | disable}
```

Parameters

| enable disable | Enables or disables automatic synchronization of this <named-cos> across paired</named-cos> |
|----------------|---------------------------------------------------------------------------------------------|
|                | controllers.                                                                                |

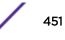

## Examples

The following example enables the synchronization of the my-cos CoS across controllers:

```
EWC.extremenetworks.com:cos:my-cos# sync enable
EWC.extremenetworks.com:cos:my-cos# apply
EWC.extremenetworks.com:cos:my-cos# show
Name: my-cos
Use Legacy Priority Override defined in the WLAN Service: disable
802.1p Priority: none
ToS/DSCP Marking:
Mask:
Inbound Rate Limit:
Outbound Rate Limit:
Transmit Queue: none
Synchronize: enable
EWC.extremenetworks.com:cos:my-cos#
```

## use-wlan-marking

Use the use-wlan-marking command to enable or disable WLAN (Wireless Local Area Network) (ToS/ DSCP) marking in WLAN service.

The use-wlan-marking command is accessible from within the cos:<named-cos> context.

```
use-wlan-marking {enable | disable}
```

Parameters

| enable  | Enables WLAN service to use the legacy priority value taken from the WLAN.                                                                        |
|---------|----------------------------------------------------------------------------------------------------|
| disable | Disables WLAN service from applying the legacy priority taken from the WLAN; the priority value of this CoS is used instead. This is the default. |

#### Usage

When WLAN marking is enabled, the WLAN service applies legacy priority override settings defined in WLAN QoS (Quality of Service)tables to received packets before sending them on.

When WLAN marking is disabled, the WLAN service applies the User Priority (UP) value defined for this CoS to received packets before sending them on. Use the **priority** command in the cos:<named-cos> context to configure a priority value for this CoS.

For a detailed explanation of TOS/DSCP, User Priority determination, and WLAN marking, refer to the *Wireless User Guide*, "Configuring Classes of Service" chapter.

#### Example

The following example enables WLAN marking using the legacy priority value taken from the WLAN in WLAN service:

EWC.extremenetworks.com:cos:my-cos# use-wlan-marking enable

## priority

Use the priority command to configure 802.1p user priority (UP) for this CoS.

The priority command is accessible from within the cos:<named-cos> context.

#### priority 0-7 | none

#### Parameters

| 0-7  | Defines user priority level for this CoS; 7 is highest priority. |
|------|------------------------------------------------------------------|
| none | User priority level is not assigned for this CoS.                |

#### Usage

WLAN marking must be disabled when you use this command.

## Example

The following example assigns a user priority value of 3 to the CoS: EWC.extremenetworks.com:cos:my-cos# priority 3

## tos-dscp-mask

Use the tos-dscp-mask command to configure a ToS/DSCP marking value and mask, in hexadecimal. If WLAN marking is enabled, the ToS or DSCP value (only one or the other is present in the received packet) is taken from the WLAN. Enter the value/mask combination you want used.

The tos-dscp-mask command is accessible from within the cos:<named-cos> context.

```
tos-dscp-mask (tos-dscp/mask) | none
```

#### Parameters

| tos-dscp | Valid values, in hexadecimal., for ToS/DSCP are 0-FF. |
|----------|-------------------------------------------------------|
| mask     | Valid values, in hexadecimal., for mask are 0-FF.     |
| none     | ToS /DSCP values are not used.                        |

## Usage

The slash (/) is a literal separator of tos/dscp and mask values.

## Example

The following example configures a ToS-DSCP marking value (1E) and a mask value of FF:

EWC.extremenetworks.com:cos:my-cos# tos-dscp-mask 1E/FF

## rateprf-in

Use the rateprf-in command to associate an already existing rate profile as an ingress rate profile for a CoS. The rateprf-in command is accessible from the cos:<named-cos> context.

```
rateprf-in profile | none
```

Parameters

| profile | Specifies the ingress rate profile to configure for this wlans:default-cos context. |
|---------|-------------------------------------------------------------------------------------|
| none    | Specifies that the ingress rate profile is used for this wlans:default-cos context. |

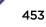

Refer to rateprofile on page 288 for rate profile configuration information.

#### Examples

The following example configures the default-policy with the DocRateIn ingress rate profile:

```
EWC.extremenetworks.com:cos:my-cos# rateprf-in DocRateIn
EWC.extremenetworks.com:cos:my-cos# apply
EWC.extremenetworks.com:cos:my-cos# show
Assigned topology: guestPortal
Ingress rate profile: DocRateIn
Egress rate profile: Unlimited
Enable AP filtering: disable
Synchronize: enable
EWC.extremenetworks.com:cos:my-cos#
```

## rateprf-out

Use the rateprf-out command to configure an already existing rate profile for an outbound rate limit for CoS. The rateprf-out command is accessible from the cos:<named-cos> context.

rateprf-out profile | none

Parameters

| profile | Specifies the egress rate profile to configure for this cos: <named-cos> context.</named-cos> |
|---------|-----------------------------------------------------------------------------------------------|
| none    | Specifies that the egress rate profile will not be used for this wlans:default-cos context.   |

#### Usage

Refer to rateprofile on page 288 for rate profile configuration information.

#### Examples

The following example configures the my-cos CoS with the DocRateOut egress rate profile:

```
EWC.extremenetworks.com:cos:my-cos# rateprf-out DocRateOut
EWC.extremenetworks.com:cos:my-cos# apply
EWC.extremenetworks.com:cos:my-cos# show
Assigned topology: guestPortal
Ingress rate profile: DocRateIn
Egress rate profile: DocRateOut
Enable AP filtering: disable
Synchronize: enable
EWC.extremenetworks.com:cos:my-cos#
```

## transmit-queue

Use the transmit-queue command to configure a transmit queue for this CoS. This transmit queue assignment is an override to the default transmit queue assignment specified in the 802.1p priority, that is applied without remarking the original 802.1p field in the packet.

The transmit-queue command is accessible from within the cos:<named-cos> context.

```
transmit-queue 0-7 | none
```

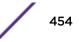

Parameters

| 0-7  | Sets transmit queue for this CoS.        |
|------|------------------------------------------|
| none | No transit queue specified for this CoS. |

## Example

The following example assigns transmit queue 3 to the CoS:

EWC.extremenetworks.com:cos:my-cos# transmit-queue 3

## **25** site Commands

create delete show site <named-site>

This section describes commands used to define and configure sites at which an authentication server is local and have greater autonomy than wireless stations in a network based on centralized controllers and authentication. These commands are located in the site context of the CLI. Execute the site command at the root level to enter site context. Refer to "Configuring Sites" in the *Wireless User Guide* for detailed information about the use of sites and site configuration.

A site consists of APs, topologies, policies, CoS (Class of Service), and RADIUS (Remote Authentication Dial In User Service) servers that together define a site. A site can use any policy or CoS defined on the controller. Bridged at AP, Bridged at Controller, or Routed topologies defined on the controller are valid for sites, although the survivability benefit of sites is best enhanced in Bridged at AP topologies. Sites are assigned to WLAN (Wireless Local Area Network) Services in the same manner as AP load groups. When an AP is assigned to a site, the controller pre-loads the AP with the configured topologies, policies, CoS, and RADIUS server configurations of the site. The AP can then use these configurations independently of the controller.

All CLI commands cache changes. For this reason, sometimes when you make a change in a particular context, the change may not be visible immediately. If this happens, you must exit and re-enter the context in order to ensure that the database is synchronized with the latest change.

The site context was introduced with V8.11.

The following commands are available in the site context:

- create
- delete
- show site
- <named-site> for commands in the site:<named-site> context.

## create

Use the create command to create a new site, specifying a name for the new site. The create command is accessible from the site context.

create site-name

## Parameters

site-name

Specifies the name of the site. A site name can be up to 255 alpha-numeric characters, including special characters: -!#\$:.

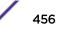

## Example

The following example creates a site named site1: EWC.extremenetworks.com:site# create site1

## delete

Use the delete command to delete a site specifying the name of the siteto be deleted. The delete command is accessible from the site context of the CLI.

delete *site-name* 

## Parameters

site-name Specifies the name of the site to delete.

## Example

The following example deletes the site named site1: EWC.extremenetworks.com:policy# delete site1

## show site

Use the **show site** command to display a summary of all site objects, or a specific named site. The **show site** command is accessible from within the site context.

show site

## **Parameters**

| site-name | Specifies that information for the named site be displayed. |  |
|-----------|-------------------------------------------------------------|--|
|-----------|-------------------------------------------------------------|--|

## Example

The following example displays the current list of site configuration information:

```
EWC.extremenetworks.com:site# show site
site name Site ID
site1 1
site2 2
site3 3
```

## <named-site>

The <named-site> command, where <named-site> refers to the name of a given site, provides access to the site:<named-site> context.

The site:<named-site> context provides commands for the configuration of the <named-site>. A <named-site> must first be created using the create command in the site context. Once created it becomes available as a command, allowing access to the site:<named-site> context for that site. For example, to enter the <named-site> context for the site named site1, use the command site1 from the site context, created using the create <site-name> command.

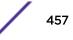

After you have completed configuration changes for a <named-site>, you must run the apply command before exiting the site:<named-site> context to implement the changes.

The following commands are available in the site:<named-site> context.

- assign-ap on page 458
- assign-policy on page 459
- assign-wlan on page 460
- band-preference on page 460
- config on page 461
- custom on page 461
- dns on page 461
- local-radius on page 462
- move on page 462
- name on page 463
- nasid on page 464
- nasip on page 464
- password on page 464
- ping on page 465
- protocol on page 465
- radio1-load on page 466
- radio2-load on page 466
- radio1-load on page 466
- radio1-loadcontrol on page 466
- radio2-loadcontrol on page 467
- radio1-strictlimit on page 467
- radio2-strictlimit on page 467
- remove on page 468
- replace-station-id on page 468
- secure-tunnel on page 469
- secure-tunnel-ap on page 469
- secure-tunnel-control on page 470
- secure-tunnel-lifetime on page 470
- show on page 470

## assign-ap

Use the assign-ap command to add or remove an AP from the site.

The assign-ap command is accessible from the site:<named-site> context.

assign-ap (add delete) ap serial

Parameters

| add delete | Specifies whether to add or delete the identified AP. |
|------------|-------------------------------------------------------|
| ap serial  | Specifies the AP to be assigned by its serial number. |

Usage

You specify the AP by its serial number. If you enter the command without an AP serial number, the CLI displays a list of available APs by their serial numbers and, if named to the system by an ap:<serial> context name command, the AP name.

#### Examples

The following example shows a listing of available APs:

```
EWC.extremenetworks.com:site:sitel# assign-ap
The available APs:
0500009353050067(EWC-3801)
050000829F737045(050000829F737045)
0409920201204015(C25-AP3710)
0500009203050048(C25-AP3705-50048)
0500009203050013(C25-AP3705)
10490066235A0000(AP-3801-Ext)
0509920201203250(EWC-AP-3710-3705-Ext)
0002000819006723(C25-AP3801)
0002010803508865(0002010803508865)
10210066235A0000(C25-AP3705)
```

This example shows AP added to the site1 site:

EWC.extremenetworks.com:site:site1# assign-ap add 050000829F737045

## assign-policy

Use the **assign-policy** command to assign (or remove) a policy to or from the site.

The assign-policy command is accessible from the site:<named-site> context.

```
assign-policy (add delete) policy-name
```

Parameters

| add delete  | Specifies whether to add or delete the policy.                   |
|-------------|------------------------------------------------------------------|
| policy-name | Specifies the policy to be assigned to or removed from the site. |

Usage

You specify the policy by its name. If you enter the command without a <policy-name>, the CLI displays a list of available policies by the names they were given when they were created.

#### Examples

The following example shows a listing of available policies:

```
EWC.extremenetworks.com:site:sitel# assign-policy
The available policies:
WirelessAuthPolicy
WirelessNonAuthPolicy
C25TV1NonAuthPolicy
```

```
C25TV1AuthPolicy
mitigatorNonAuthPolicy
mitigatorAuthPolicy
```

The following example assigns a policy to site1:

EWC.extremenetworks.com:site:site1# assign-policy add WirelessAuthPolicy

## assign-wlan

Use the assign-wlan command to configure a WLAN assignment to the site.

The assign-wlan command is accessible from the site:<named-site> context.

assign-wlan wlan-name (none radio1 radio2 both)

Parameters

| wlan-name                   | Specifies the named WLAN service to assign to this site.                 |
|-----------------------------|--------------------------------------------------------------------------|
| none radio1 radio2 <br>both | Specifies the radio(s) on the site to which the WLAN service is applied. |

#### Usage

You specify the WLAN by its name. If you enter the command without a <wlan-name>, the CLI displays a list of available WLANs by the names they were given when they were created.

#### Example

The following example shows a listing of available WLANs:

EWC.extremenetworks.com:site:sitel# assign-wlan The available WLANs: WirelessWLAN C25TV1WLAN mitigatorWLAN

The following example assigns a WLAN to site1 for Radio1:

EWC.extremenetworks.com:site:sitel# assign-wlan WirelessWLAN radio1

## band-preference

Use the band-preference command to enable or disable this site as a band preferencing load group. Refer to the *Wireless User Guide* for a detailed description of radio band preferencing.

The band-preference command is accessible from within the site:<named-site> context.

```
band-preference enable | disable
```

Parameters

**enable** | **disable** Enables or disables band preferencing for this site.

#### Example

The following example enables band preferencing on site1:

EWC.extremenetworks.com:site:site1# band-preference enable

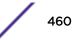

## config

Use the config command to configure a RADIUS server as the local authentication server for APs assigned to this site. The config command is accessible from the site:<named-site> context.

config radius name [prot (CHAP | PAP | MS-CHAP | MS-CHAP2)] | exit

#### Parameters

| radius name                        | Specifies the RADIUS server to be assigned to this site, and enters config mode for the named server.                     |
|------------------------------------|----------------------------------------------------------------------------------------------------|
| prot CHAP PAP MS-<br>CHAP MS-CHAP2 | Specifies the authentication protocol to be used with this RADIUS server.<br>Values are CHAP, PAP, MS-CHAP, and MS-CHAP2. |
| exit                               | Exits config mode.                                                                                                    |

## Usage

Enter config *radius name* to enter config mode for that server. Enter config exit to exit config mode.

#### Example

The following example assigns RADIUS server R-1 to site1, and enters config mode for R-1: EWC.extremenetworks.com:site:site1# config R-1

## custom

Use the custom command to enable or disable VNS (Virtual Networks Service) customization (overwriting of defaults) by the RADIUS server.

The custom command is accessible from the site:<named-site> context.

```
custom (enable | disable)
```

#### Parameters

**enable** | **disable** Enables or disables VNS customization (overwriting of defaults) by the server.

## Usage

The CLI <named-site> context must be in config mode for a RADIUS server to execute the custom command. Use the config radius name command to enter config mode. Use config exit to exit config mode.

## Example

The following example enables VNS customization by the RADIUS server: EWC.extremenetworks.com:site:site1# custom enable

## dns

Use the **dns** command to configure an IP address for a Domain Name Server for this site. The **dns** command is accessible from the site:<named-site> context.

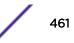

dns A.B.C.D

Parameters

| A.B.C.D | Specifies the IP address of the Domain Name Server for <named-site>.</named-site> |
|---------|-----------------------------------------------------------------------------------|
|---------|-----------------------------------------------------------------------------------|

Usage

You must enter the apply command for the DNS setting to take affect.

#### Example

The following example defines an IP address for the DNS:

```
EWC.extremenetworks.com:site:sitel# dns 192.168.001.002
EWC.extremenetworks.com:site:sitel# apply
```

## local-radius

Use the local-radius command to enable or disable authentication by the defined local RADIUS server for this site. The local-radius command is accessible from the site:<named-site> context.

local-radius (enable | disable)

Parameters

| enable   disable Enables or disab | es local RADIUS authentication. |
|-----------------------------------|---------------------------------|
|-----------------------------------|---------------------------------|

#### Usage

You must enter the apply command before exiting the site:<named-site> context for the RADIUS authentication change to take affect. The CLI prompt does not change until you exit and re-enter the site:<named-site> context.

#### Example

The following example enables local authentication on site1: EWC.extremenetworks.com:site:site1# local-radius enable

#### move

Use the move command to change the order of this authentication server on this site. The move command is accessible from the site:<named-site> context.

move 1-32 1-32

#### Parameters

| 1-32 | Specifies a value in an ordered list of servers for this authentication server on this site. Enter the first (current) position of the server, then the new position of the |
|------|----------------------------------------------------------------------------------------------------|
|      | server in the server order.                                                                                                    |

The CLI <named-site> context must be in config mode for a RADIUS server, to execute the move command. Use the config radius name command to enter config mode. Use config exit to exit config mode.

You must enter the apply command before exiting the site:<named-site> context for the site name change to take affect. The CLI prompt does not change until you exit and re-enter the site:<named-site> context.

#### Example

The following example moves the authentication server from position 1 to 2 in the order: EWC.extremenetworks.com:site:site1# move 1 2

#### name

Use the name command to change the name of a site. The name command is accessible from within the site:<named-site> context.

#### name new-name

#### Parameters

| new-name | Specifies the new name for this <named-site>.</named-site> |
|----------|------------------------------------------------------------|
|----------|------------------------------------------------------------|

#### Usage

You must enter the apply command before exiting the site:<named-site> context for the site name change to take affect. The CLI prompt does not change until you exit and re-enter the site:<named-site> context.

#### Example

The following example:

- Renames the site site1 to site9
- Applies the change
- Displays the site9 configuration
- Exits site:<named-site> context
- Re-enters the site:<named-site> context as site9

```
EWC.extremenetworks.com:site# site1
EWC.extremenetworks.com:site:site1# name site9
EWC.extremenetworks.com:site:site1# apply
EWC.extremenetworks.com:site:site1# show
Name: site9
...
EWC.extremenetworks.com:site:site1# exit
EWC.extremenetworks.com:site# site9
EWC.extremenetworks.com:site:site9#
EWC.extremenetworks.com:site:site9# show
Name: site9
...
EWC.extremenetworks.com:site:site9# show
```

## nasid

Use the nasid command to configure an NAS identifier for this site. The nasid command is accessible from the site:<named-site> context.

nasid string | vnsname

#### Parameters

| string  | Specifies an NAS identifier for this <named-site>.</named-site>                               |
|---------|-----------------------------------------------------------------------------------------------|
| vnsname | Specifies that the VNS name is used as the NAS identifier for this <named-site>.</named-site> |

## Usage

The CLI <named-site> context must be in config mode for a RADIUS server to execute the nasid command. Use the config radius name command to enter config mode. Use config exit to exit config mode.

## Example

The following example configures a VNS name as a NAS ID for site1:

EWC.extremenetworks.com:site:sitel# nasid vnsname

## nasip

Use the nasip command to configure an NAS IP address for this site. The nasip command is accessible from the site:<named-site> context. Use config exit to exit config mode.

nasip A.B.C.D | vnsip

## Parameters

| A.B.C.D | Specifies an IP address for this <named-site>.</named-site>                                     |
|---------|-------------------------------------------------------------------------------------------------|
| vnsip   | Specifies that the VNS IP address is used as the IP address for this <named-site>.</named-site> |

## Usage

The CLI <named-site> context must be in config mode for a RADIUS server to execute the nasip command. Use the config radius name command to enter config mode.

## Example

The following example configures a VNS IP address as the IP address for site1: EWC.extremenetworks.com:site:site1# nasip vnsip

## password

Use the password command to set the authentication password for this site. The password command is accessible from the site:<named-site> context.

password string

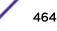

Parameters

string

Specifies an authentication password for this <named-site>.

#### Usage

The CLI <named-site> context must be in config mode for a RADIUS server to execute the password command. Use the config radius name command to enter config mode. Use config exit to exit config mode.

## Example

The following example sets the authentication password to "user99" for site1:

EWC.extremenetworks.com:site:site1# password user99

## ping

Use the ping command to ping the specified IP address for a response. The ping command is accessible from the site:<named-site> context.

```
ping [source-interface (name name) | (number id)] ip address
```

#### Parameters

| [source-interface (name name)   (number id)] | Specifies that the source interface be pinged, by name or by ID number.                                               |
|----------------------------------------------|----------------------------------------------------------------------------------------------------|
| ip address                                   | Specifies an IP address for the server. The IP address can be either IPv4 (A.B.C.D) or IPv6 (A:B:C:D:E:F:G:H) format. |

## Example

The following example pings the RADIUS server configured for site1:

EWC.extremenetworks.com:site:sitel# ping source-interface name james 192.168.77.7

## protocol

Use the protocol command to set the authentication password for this site. The protocol command is accessible from the site:<named-site> context.

#### protocol (CHAP | PAP | MS-CHAP | MS-CHAP2)

Parameters

| CHAP PAP MS-CHAP | Specifies an authentication protocol type. Valid values are CHAP, PAP, MS-CHAP, |
|------------------|---------------------------------------------------------------------------------|
| MS-CHAP2         | and MS-CHAP2.                                                                   |

#### Usage

The CLI <named-site> context must be in config mode for a RADIUS server to execute the protocol command. Use the config radius name command to enter config mode. Use config exit to exit config mode.

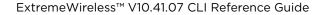

## Example

The following example sets the authentication protocol to PAP: EWC.extremenetworks.com:site:site1# protocol PAP

## radio1-load

Use the radiol-load command to configure the maximum clients for the load balance group on Radiol. The radiol-load command is accessible from the site:<named-site> context.

radio1-load value

## Parameters

| value | Specifies the maximum clients for the load balance group. Valid values are 5-60. |
|-------|----------------------------------------------------------------------------------|
|-------|----------------------------------------------------------------------------------|

## Example

The following example sets the maximum clients value for the Radiol load balance group: EWC.extremenetworks.com:site:sitel# radiol-load 55

## radio2-load

Use the radio2-load command to configure the maximum clients for the load balance group on Radio2. The radio2-load command is accessible from the site:<named-site> context.

radio2-load value

Parameters

| value | Specifies the maximum clients for the load balance group. Valid values are 5-60. |
|-------|----------------------------------------------------------------------------------|
|-------|----------------------------------------------------------------------------------|

## Example

The following example sets the maximum clients value for the Radio2 load balance group: EWC.extremenetworks.com:site:site1# radio2-load 55

## radio1-loadcontrol

Use the radio1-loadcontrol command to enable or disable load control (soft load limits) on Radio1 only. The radio1-loadcontrol command is accessible from the site:<named-site> context.

Radio Load Control activates only when the number of clients on the radio reaches the configured limit, and does not disconnect any clients already connected. This is the default and preferred mode of load control. Load control can be enabled on one radio and disabled on the other. Members of a WLAN load control group are assigned to both radios and cannot be load controlled individually.

radio1-loadcontrol (enable | disable)

Parameters

(enable | disable) Enables or disables the load control function on Radio1.

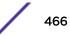

#### Example

The following example enables load control on Radio1: EWC.extremenetworks.com:site:site1# radio1-loadcontrol enable

## radio2-loadcontrol

Use the radio2-loadcontrol command to enable or disable load control (soft load limits) on Radio2 only. The radio2-loadcontrol command is accessible from the site:<named-site> context.

Radio Load Control activates only when the number of clients on the radio reaches the configured limit, and does not disconnect any clients already connected. This is the default and preferred mode of load control. Load control can be enabled on one radio and disabled on the other. Members of a WLAN load control group are assigned to both radios and cannot be load controlled individually.

radio2-loadcontrol (enable | disable)

#### Parameters

(enable | disable) Enables or disables the load control function on Radio2.

#### Example

The following example disables load control on Radio2:

EWC.extremenetworks.com:site:site1# radio2-loadcontrol disable

## radio1-strictlimit

Use the radiol-strictlimit command to enable or disable strict enforcement of hard load limits on Radiol. When enabled, any clients in excess of the configured limits on the radio are immediately disconnected. The radiol-strictlimit command is accessible from the site:<named-site> context.

radio1-strictlimit (enable | disable)

#### Parameters

(enable | disable) Enables or disables the strict enforcement of load limits on Radio1.

#### Usage

Radio Load Control must be enabled for this radio before this command can take effect.

#### Example

The following example enables strict load limiting on Radio1:

EWC.extremenetworks.com:site:site1# radio1-strictlimit enable

## radio2-strictlimit

Use the radio2-strictlimit command to enable or disable strict enforcement of load limits on Radio2. When enabled, any clients in excess of the configured limits on the radio are immediately

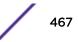

disconnected. The radio2-strictlimit command is accessible from the site:<named-site> context.

radio2-strictlimit (enable | disable)

#### Parameters

**enable** | **disable** Enables or disables the strict enforcement of load limits on Radio2.

#### Usage

Radio Load Control must be enabled for this radio before this command can take effect.

#### Example

The following example disables strict load limiting on Radio2: EWC.extremenetworks.com:site:site1# radio2-strictlimit disable

#### remove

Use the **remove** command to remove the named RADIUS server from this site. The **remove** command is accessible from the site:<named-site> context.

remove radius name

#### Parameters

| radius name | Specifies the name of the RADIUS server used on this site. |  |
|-------------|------------------------------------------------------------|--|
|-------------|------------------------------------------------------------|--|

#### Example

The following example removes server R-1 as the RADIUS server from site1:

```
EWC.extremenetworks.com:site:site1# remove R-1
```

#### replace-station-id

Use the replace-station-id command to enable or disable the call station ID replacement with site name function. The replace-station-id command is accessible from the site:<named-site> context.

```
replace-station-id (enable | disable)
```

#### Parameters

**enable** | **disable** Enables or disables the replacement of the call station ID with the site name.

#### Example

The following example enables call station replacement:

EWC.extremenetworks.com:site:site1# replace-station-id enable

## secure-tunnel

Use the secure-tunnel command to enable or disable a secure tunnel on this site. The secure-tunnel command is accessible from the site:<named-site> and ap:defaults:38xx contexts.

secure-tunnel (disable | control | data | debug)

Parameters

| disable | Disables a secure tunnel on this site.                                                            |
|---------|---------------------------------------------------------------------------------------------------|
| control | Enables a secure tunnel by encrypting control traffic between the AP and the controller.          |
| data    | Enables a secure tunnel by encrypting control and data traffic between the AP and the controller. |
| debug   | Enables tunnel in debug mode, which preserves keys without encryption.                            |

### Usage

If enabling a secure tunnel, specify the type of traffic this tunnel will encrypt and carry: control traffic, or control and data traffic. Secure tunneling can also be used for debug mode (keys are preserved without encryption).

#### Example

The following example enables a secure tunnel that encrypts control and data traffic on site1:

EWC.extremenetworks.com:site:site1# secure-tunnel data

## secure-tunnel-ap

Use the **secure-tunnel-ap** command to enable or disable the encryption of control traffic between APs on this site. The **secure-tunnel-ap** command is accessible from the site:<named-site> context.

```
secure-tunnel-ap (enable | disable)
```

#### Parameters

**enable** | **disable** Enables or disables secure tunnels between APs on this site.

#### Usage

The secure-tunnel command must be enabled before the secure-tunnel-ap command can be run.

### Example

The following example enables secure tunnels between APs on site1:

EWC.extremenetworks.com:site:sitel# secure-tunnel enable EWC.extremenetworks.com:site:sitel# secure-tunnel-ap enable

## secure-tunnel-control

Use the secure-tunnel-control command to enable or disable the encryption of control traffic between APs on this site and their controllers. The secure-tunnel-control command is accessible from the site:<named-site> context.

```
secure-tunnel-control (enable | disable)
```

Parameters

**enable** | **disable** Enables or disables secure tunnels between APs on this site and controllers.

## Usage

The secure-tunnel command must be enabled before the secure-tunnel-control command can be run.

## Example

The following example enables secure tunnels between APs and controllers on site1:

```
EWC.extremenetworks.com:site:site1# secure-tunnel enable
EWC.extremenetworks.com:site:site1# secure-tunnel-control enable
```

## secure-tunnel-lifetime

Use the secure-tunnel-lifetime command to enable or configure the lifetime (the number of hours the tunnel remains enabled) of this tunnel. The secure-tunnel-lifetime command is accessible from the site:<named-site> context.

secure-tunnel-lifetime hours

#### Parameters

| hours | Specifies the number of hours the tunnel will remain enabled. |  |
|-------|---------------------------------------------------------------|--|
|-------|---------------------------------------------------------------|--|

#### Usage

The secure-tunnel command must be enabled before the secure-tunnel-lifetime command can be run. The default is 10 hours. When this value expires, the tunnel becomes disabled. Use the secure-tunnel disable command to terminate a tunnel.

## Example

The following example enables a secure tunnel for 20 hours: EWC.extremenetworks.com:site:sitel# secure-tunnel-lifetime 20

## show

Use the **show** command to display the <named-site> configuration information for the current site:<named-site> context. The **show** command is accessible from within the site:<named-site> context.

Syntax

show

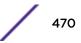

## Parameters

None.

## Example

The following example displays the site1 site configuration from within the site:<named-site> context:

EWC.extremenetworks.com:site# site1 EWC.extremenetworks.com:site:site1# show Name: site1 Local Radius Authentication: enable Band Preference: disable Radiol Load Control: disable Radio2 Load Control: disable DNS servers: 0.0.0.0 policy assignment: Unauth, Auth, SiteAuth WLAN service assignment: wlan\_east both No radius server has been selected Priority Name Role NAS IP NAS ID Auth Type 1 NPS\_R2 auth Use VNS IP address Use VNS name MS-CHAP2 Secure Tunnel: enable Control Traffic Encryption(Controller): enable Control Traffic Encryption(APs): enable Replace Station ID: enable EWC.extremenetworks.com:site:site1#

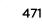

# **26** RF Location Commands

area-tracking auto-tracking default-env-mode default-height floor-plan location-engine on-demand publish show elocation

This section describes commands used to enable and configure the Radio Frequency (RF) Location engine on a Wireless Appliance to determine location and perform tracking on wireless mobile users through Wireless APs. These commands are located in the location context of the CLI. Execute the location command at the root level to enter location context.

Refer to the section entitled "Using the RF Location Engine" in the *User Guide* for more information about RF Location configuration.

All CLI commands cache changes. For this reason, sometimes when you make a change in a particular context, the change may not be visible immediately. If this happens, you must exit and re-enter the context in order to ensure that the database is synchronized with the latest change.

The following commands are available in the location context:

- location-engine on page 476
- default-height on page 474
- auto-tracking on page 473
- default-env-mode on page 473
- floor-plan on page 474
- on-demand on page 476
- export on page 475
- import on page 475
- copy on page 37
- delete on page 476
- publish on page 477
- show on page 477
- elocation on page 478

# area-tracking

Use the area-tracking command to enable or disable Location Area Tracking. When area-tracking is enabled, the Location Engine tracks client locations within pre-defined map areas. When the clients change map areas, a notification is sent. If area-tracking is disabled, then Area Roaming is used instead. For more information on Area Roaming, see mac-roam on page 330.

The area-tracking command is accessible from the location context.

area-tracking (**enable** | **disable**)

# Parameters

**enable** | **disable** Enables or disables area-tracking by the location engine on this controller.

# Example

The following example enables area-tracking: EWC.extremenetworks.com:location# area-tracking enable

# auto-tracking

Use the auto-tracking command to enable or disable auto-tracking. When auto-tracking is enabled, the RF Location engine tracks and reports the location of all associated users (users with sessions on the controller), up to the system limit (2,500).

The auto-tracking command is accessible from the location context.

```
auto-tracking (none clients all)
```

## Parameters

| none    | Location engine will auto-track on-demand users only.                                                         |
|---------|----------------------------------------------------------------------------------------------------|
| clients | Enables auto-tracking by location engine for associated clients and on-demand users.                          |
| all     | Enables auto-tracking by location engine for associated clients, on-demand users, and non-associated clients. |

# Example

The following example enables auto-tracking: EWC.extremenetworks.com:location# auto-tracking all

# default-env-mode

Use the default-env-mode command to set the default mode for the environment in which the APs at this location are operating. The default-env-mode command is accessible from the location context of the CLI.

default-env-mode (0 | 1 | 2 | 3 | 4)

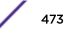

| Parameters        |                                                                                                    |
|-------------------|----------------------------------------------------------------------------------------------------|
| 0   1   2   3   4 | <ul> <li>Specifies the default environmental mode for this location. Valid values are:</li> <li>0: Indoor open space (halls, auditoriums)</li> <li>1: Office Environment with light divisions (cubicles)</li> <li>2: Office Environment with dry walls divisions</li> <li>3: Office Environment with hard divisions (brick)</li> <li>4: Interior Walls (need be defined in the floor plan)</li> </ul> |

# Examples

The following example sets the default environmental mode to indoor open space:

EWC.extremenetworks.com:location# default-env-mode 0

# default-height

Use the default-height command to set the default height of the APs from the floor, for use if the floor plan does not specify a height for APs. The default-height command is accessible from the location context of the CLI.

default-height centimeters

# Parameters

| centimeters | Specifies the default height, in centimeters, of APs from the floor. Valid values are 0 |  |
|-------------|-----------------------------------------------------------------------------------------|--|
|             | - 1000.                                                                                 |  |

# Usage

If the floor plan specifies a height for AP placement, that value will be used. If there is no floor plan, or the floor plan does not specify AP placement heights, then this command applies. The default value for the *centimeters* parameter is 3.

# Examples

The following example sets the default height of APs to 06 centimeters:

```
EWC.extremenetworks.com:location# default-height 06
EWC.extremenetworks.com:location# apply
```

# floor-plan

Use the floor-plan command to enter the location:floor-plan context. The area-tracking command is accessible from the location context of the CLI.

The following commands are available in the location:floor-plan context:

- copy on page 37
- delete on page 476
- end on page 19

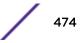

- exit on page 20
- export on page 475
- help on page 20
- import on page 475
- logout on page 21
- show on page 477

## export

Use the export command to export the floor plan to the user-readable XML format. The export command is accessible from the location:floor-plan context of the CLI.

#### export floor-id

#### Parameters

| floor-id | Specifies the name of the XML file to be created of the floor plan ( <floor-< th=""></floor-<> |
|----------|------------------------------------------------------------------------------------------------|
|          | id>.xml).                                                                                      |

## Usage

This command creates an XML representation of the internal floor plan and stores it in a local file named *<floor-id>*.xml. This file can then be copied to a remote location using the copy [stream] command.

## Examples

The following example creates an XML version of the floor plan for the Salem second floor: EWC.extremenetworks.com:location:floor-plan# export salem-second-floor

## import

Use the import command to create a floor plan from a locally stored file to an internal representation that can be used by the location engine. The import command is accessible from the location:floor-plan context of the CLI.

#### import filename

Parameters

| filename | Specifies the name of the XML file from which the floor plan will be created. |
|----------|-------------------------------------------------------------------------------|
|----------|-------------------------------------------------------------------------------|

## Usage

This command creates an internal floor plan from an XML file stored locally. This file can be copied from a remote location using the copy [stream] command. This command converts the XML file image to an internal representation named <filename> (minus the .xml extension).

## Examples

The following example creates a floor plan called "Salem-third-floor" from the Salem-third-floor.xml file: EWC.extremenetworks.com:location:floor-plan# import Salem-third-floor.xml

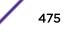

# delete

Use the delete command to delete a floor plan from the location engine. The delete command is accessible from the location:floor-plan context of the CLI.

delete floor-id

Parameters

| floor-id | Specifies the name of the floor plan to be deleted. |  |  |
|----------|-----------------------------------------------------|--|--|
|----------|-----------------------------------------------------|--|--|

Usage

Obtain the exact name of the floor plans by using the show command in this context.

Examples

The following example deletes floor plan Salem-third-floor: EWC.extremenetworks.com:location:floor-plan# delete floor-id

# location-engine

Use the location-engine command to enable or disable the RF Location engine on this controller.

The location-engine command is accessible from the location context of the CLI.

```
location-engine (enable | disable)
```

# Parameters

**enable** | **disable** Enables or disables the location engine on this controller.

# Examples

The following example enables the RF location engine: EWC.extremenetworks.com:location# location-engine enable

# on-demand

Use the on-demand command to track clients that may or may not be associated (have current sessions) with the controller's APs. Clients are identified by their MAC address or user name. The on-demand command is accessible from the location context of the CLI.

on-demand (add MAC) | (remove MAC )

# Parameters

| add remove | Add or remove an on-demand client from tracking.           |
|------------|------------------------------------------------------------|
| MAC        | Specifies a client to be added or removed, by MAC address. |

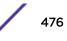

# Usage

A maximum of 32 on-demand users may be tracked at once.

# Examples

The following example adds client with MAC address 00:1B:21:31:CF:31 for on-demand tracking: EWC.extremenetworks.com:location# on-demand add 00:1B:21:31:CF:31

# publish

Use the **publish** command to enter the publish context. The **publish** command is accessible from the location context of the CLI.

## Syntax

publish

# Parameters

None.

# Example

The following example provides for entering the location publish context: EWC.extremenetworks.com:location# publish

# show

Use the **show** command to display location context settings, the number of currently located users, and the number of RSS readings per second. The show command is accessible from the location context of the CLI.

# Syntax

show

# Parameters

None.

# Example

The following example displays information for the location of users: EWC.extremenetworks.com:location# show

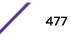

# elocation

Move to the elocation context to configure ExtremeLocation™.

ExtremeWireless supports integration with ExtremeLocation™ for on-premise controller and ExtremeCloud™ deployments using AP39xx.

The elocation command is accessible from within the location context of the CLI.

The elocation context has the following commands:

- elocation-support on page 478
- address on page 479
- min-rss on page 480
- report-freq on page 480
- tenant-id on page 481
- aplist on page 479

## **Examples**

The following example moves you to the elocation context of the CLI:

EWC.extremenetworks.com:location#elocation

# elocation-support

Use the elocation-support command to enable or disable reporting to ExtremeLocation™.

The elocation-support command is accessible from within the elocation context of the CLI.

elocation-support (enable | disable)

Parameters

**enable** | **disable** Enables or disables reporting to ExtremeLocation<sup>™</sup>.

Examples

The following example enables ExtremeLocation:

EWC.extremenetworks.com:location:elocation# elocation-support enable

## **Related Links**

elocation on page 478

address on page 479

min-rss on page 480

report-freq on page 480

tenant-id on page 481

aplist on page 479

# address

Use the address command to specify the server IP address or Fully Qualified Domain Name (FQDN) for ExtremeLocation<sup>™</sup> support.

The address command is accessible from within the location:elocation context of the CLI.

address <server address>

Parameters

| <server address=""></server> | The IP address or FQDN (fully-qualified domain name) of the LocationEngine |
|------------------------------|----------------------------------------------------------------------------|
|                              | Server.                                                                    |

## Usage

Enable elocation-support before issuing this command.

## Examples

The following example defines the ExtremeLocation server address:

EWC.extremenetworks.com:location:elocation#address 192.168.1.1

# **Related Links**

elocation on page 478

elocation-support on page 478

min-rss on page 480

report-freq on page 480

tenant-id on page 481

aplist on page 479

# aplist

Use the aplist command to modify the list of the Wireless APs that are part of the ExtremeLocation<sup>™</sup> support. Use the no form of the command to delete the Wireless APs from the list. The aplist command is accessible from the elocation context of the CLI:

After you run the aplist command, run the apply command to implement the change.

```
aplist [(add|delete)] serial[, serial]*
```

Parameters

| add delete       | Add or delete APs from the list of APs associated with ExtremeLocation support.                                                                                                    |
|------------------|----------------------------------------------------------------------------------------------------|
| serial[,serial]* | Specifies the Wireless AP, by their serial numbers, that are to be added to the ExtremeLocation support. They can be added or deleted individually, or listed as a comma and space separated list. |

# **Related Links**

elocation on page 478

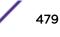

elocation-support on page 478

address on page 479

min-rss on page 480

report-freq on page 480

tenant-id on page 481

## min-rss

Use the min-rss command to specify the minimum RSSI threshold for ExtremeLocation support.

The min-rss command is accessible from within the location:elocation context of the CLI.

min-rss -90, -70

Parameters

| -90, -70 RSS threshold for reporting location data. Valid values are -90 to -70 dBm. |  |
|--------------------------------------------------------------------------------------|--|
|--------------------------------------------------------------------------------------|--|

## Usage

Enable elocation-support before issuing this command.

## Examples

The following example sets the minimum RSSI threshold for reporting location data to the ExtremeLocation server:

EWC.extremenetworks.com:location:elocation#min-rss -90

## **Related Links**

elocation on page 478

elocation-support on page 478

address on page 479

report-freq on page 480

tenant-id on page 481

aplist on page 479

## report-freq

Use the **report-freq** command to specify the reporting interval for location data coming from the controller to the ExtremeLocation server.

The report-freq command is accessible from within the location:elocation context of the CLI.

report-freq 1, 10

Parameters

| 1 | , | 1 | С |
|---|---|---|---|
| - | / | _ | ~ |

Reporting interval in seconds.

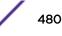

## Usage

Enable elocation-support before issuing this command.

## Examples

The following example sets the ExtremeLocation reporting interval to 4 seconds:

 ${\tt EWC.extremenetworks.com:location:elocation \# report-freg \ 4}$ 

## Related Links

elocation on page 478

elocation-support on page 478

address on page 479

min-rss on page 480

tenant-id on page 481

aplist on page 479

# NEW! tenant-id

Use the tenant-id command to configure the Tenant ID for the ExtremeLocation server.

The tenant-id command is accessible from within the location:elocation context of the CLI.

## tenant-id character id

## Parameters

| character id | Configure the Tenant ID from the controller user interface or from the CLI. The location Tenant ID is saved to, and retrieved from, the data plane by websocket client, then sent as session data to the ExtremeLocation server once a session is established. The Tenant ID can be up to 32 characters. The Tenant ID links the controller to the tenant, ensuring that your assets cannot inadvertently be deployed on sites that belong to other ExtremeLocation accounts. Any modification made to sites managed by this wireless controller, such as adding new access points or sites, is tagged by the ExtremeLocation Tenant Account Number automatically. |
|--------------|----------------------------------------------------------------------------------------------------|
|--------------|----------------------------------------------------------------------------------------------------|

### Usage

Enable elocation-support before issuing this command.

#### Examples

The following example sets the ExtremeLocation Tenant ID.

EWC.extremenetworks.com:location:elocation# tenant-id 5457

## **Related Links**

elocation on page 478

elocation-support on page 478

address on page 479

min-rss on page 480

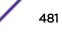

aplist on page 479 report-freq on page 480

# **27** Publish Commands

push interval unit push-list push-ap-reporting push-client-reporting

This section describes commands used in the publish context on a Wireless Appliance. These commands are located in the publish context of the CLI. Execute the publish command in the location context to enter the publish context.

Refer to the section "Using the RF Location Engine" in the *Wireless User Guide* for more information about RF Location configuration.

All CLI commands cache changes. For this reason, sometimes when you make a change in a particular context, the change may not be visible immediately. If this happens, you must exit and re-enter the context in order to ensure that the database is synchronized with the latest change.

The following commands are available in the publish context:

- push on page 483
- interval on page 484
- unit on page 484
- push-list on page 484
- push-ap-reporting
- push-client-reporting on page 486

# push

Use the **push** command to enable or disable the push operation on this controller. This command is available from the location:publish context.

push (enable | disable)

## **Parameters**

**enable** | **disable** Enables or disables the push operation on this controller.

## Examples

The following example enables the push operation on this controller:

EWC.extremenetworks.com:location:publish# push enable

# interval

Use the interval command to configure the push interval in minutes. This command is available from the location:publish context.

interval *minutes* 

# Parameters

| minutes | Specifies the number of minutes for the push interval. Valid values are: 1, 2, 5, 10, 20, |
|---------|-------------------------------------------------------------------------------------------|
|         | 30, 60, 120, or 240 minutes.                                                              |

## Usage

Location push must be enabled using the **push** enable command for the interval command to take affect.

# Examples

The following example sets the location push interval to 30 minutes: EWC.extremenetworks.com:location:publish# interval 30

# unit

Use the unit command to set the location push unit to either meters or feet. This command is available from the location:publish context.

unit (**0** | **1**)

# Parameters

0 | 1

Specifies whether the push unit is in meters (0) or feet (1).

# Examples

The following example sets the push unit to meters: EWC.extremenetworks.com:location:publish# unit 0

# push-list

Use the **push-list** command to configure a push URL list. This command is available from the location:publish context.

push-list (add <[userid-string password password-string url url]\*>|delete
<[url/sequenceId]\*>)

# Parameters

| add delete                          | Specifies whether the URL is being added or deleted from the push list.              |  |  |
|-------------------------------------|--------------------------------------------------------------------------------------|--|--|
| <b>userid</b> userid-<br>string     | Specifies a user ID.                                                                 |  |  |
| <b>password</b> password-<br>string | Specifies a password.                                                                |  |  |
| <b>url</b> [url]*                   | Specifies one or more URLs, delineated by a space, to add to the location push list. |  |  |
| sequenceId                          | ID of the URL. You can delete the URL by the sequence ID.                            |  |  |

# Usage

- Keywords **userid**, **password**, and **url** are required parts of the 'push-list add' command.
- The URL must begin with http:// or https://.
- Use a set of quotes to indicate a blank user ID or blank password value.
- You can delete the URL by the sequence ID.

# Examples

The following example adds the www.myurl.com URL to the push list:

EWC.extremenetworks.com:location:publish# push-list add userid UserID1 password qwerty12345 url https://www.myurl.com

The following example adds a URL with a blank User ID and password:

```
EWC.extremenetworks.com:location:publish# push-list add userid "" password "" url http://www.test.com/test
```

The following example shows the URLs in the push list:

EWC.extremenetworks.comlocation:publish# show

| SequenceId | Userid | Password                      | url              |
|------------|--------|-------------------------------|------------------|
| 1          | 1      | *                             | http://1.1.1.1   |
| 2          | 2      | * * * * * * * * * * * * * * * | http://1.1.1.2   |
| 3          | 3      | * * * * * * * * * * *         | http://1.1.1.121 |

The following example deletes the second URL by sequence ID:

EWC.extremenetworks.com:location:publish# push-list delete 2.

# push-ap-reporting

Use the **push-ap-reporting** command to generate a unique report with information about the APs, published through the REST Push Publisher. The **push-ap-reporting** command is accessible from within the location:publish context.

push-ap-reporting (enable | disable)

## **Parameters**

enable | disable Enables or disables the push operation on the controller.

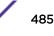

# Usage

In location-based applications and user traffic analytics, integrating partners often require more detail than simply the location of a MAC address. The AP reporting option allows users to generate a report with details about the APs.

The following details are provided with push-ap-reporting:

- name
- serial
- hostname
- ipAddress
- macAddress
- iotMacAddress
- iotRadioMode
- iotProtocol
- iBeaconProperties
  - iBeaconUUID
  - iBeaconMajor
  - iBeaconMinor

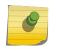

Note

The IoT data is provided when the IoT port is enabled and provisioned. IoT is enabled by default for supported APs.

# Examples

The following example enables the push operation on this controller:

 $\verb"EWC.extremenetworks.com":location:publish" = push-ap-reporting enable$ 

# push-client-reporting

Use the push-client-reporting command to generate a unique report with data from the MU\_Table, published through the REST Push Publisher. The push-client-reporting command is accessible from within the location:publish context.

```
push-client-reporting (enable | disable)
```

# Parameters

**enable** | **disable** Enables or disables the push operation on the controller.

# Usage

In location-based applications and user traffic analytics, integrating partners often require more detail than simply the location of a MAC address. The client reporting option allows users to generate a report with details from the MU-Table.

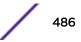

# Examples

The following example enables the push operation on this controller: EWC.extremenetworks.com:location:publish# push-client-reporting enable